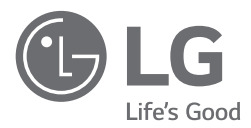

# **INSTRUKCJA MONTAŻU POMPA CIEPŁA POWIETRZE/ WODA**

Proszę przeczytać tę instrukcję montażu w całości przed rozpoczęciem czynności montażowych.

Prace montażowe muszą być wykonywane zgodnie z krajowymi normami dotyczącymi okablowania, wyłącznie przez upoważniony personel.

Po uważnym przeczytaniu proszę zachować niniejszą instrukcję montażu do użytku w przyszłości.

### **THERMAY**

Tłumaczenie oryginalnej instrukcji

## **SPIS TREŚCI**

### 5 **WSTĘP**

**[Rozdział 1]**

### 6 **INSTRUKCJE BEZPIECZEŃSTWA**

### **[Rozdział 2]**

## 14 **CZĘŚĆ DOTYCZĄCA INSTALACJI**

### **[Rozdział 3]**

## **17 INFORMACJE OGÓLNE**<br>17 Informacje dotyczące modelu

- 17 Informacje dotyczące modelu<br>20 Gdzie znaleźć dodatkowe info
- 20 Gdzie znaleźć dodatkowe informacje o modelu<br>20 Nazwa modelu i informacje powiazane
- 20 Nazwa modelu i informacje powiązane
- 21 Części i wymiary<br>27 Cześci sterownic
- 27 Części sterownicze<br>29 Panel sterowania
- 29 Panel sterowania<br>30 Przykładowa insta
- 30 Przykładowa instalacja<br>33 Diagram cyklu (Dla typu
- 33 Diagram cyklu (Dla typu Split IWT)
- 34 Diagram cyklu (Dla typu Hydrosplit IWT)
- 35 Schemat orurowania (Dla typu Split IWT)
- 36 Schemat orurowania (Dla typu Hydrosplit IWT)
- Planowanie i preparacia systemu

## **[Rozdział 4]**

## 38 **INSTALACJA JEDNOSTKI ZEWNĘTRZNEJ**

- 38 Warunki otoczenia miejsca instalacji jednostki zewnętrznej
- 38 Wywierć otwór w ścianie (Dla typu Splitt)
- 39 Transportowanie urządzenia<br>41 Instalacja nad morzem
- 41 Instalacja nad morzem
- Sezonowe wiatry i zagrożenia w zimie

## **[Rozdział 5]** 42 **INSTALACJA JEDNOSTKI WEWNĘTRZNEJ**

- 42 Warunki otoczenia miejsca instalacji jednostki wewnętrznej
- 43 Transport Jednostki<br>44 Podłaczanie System
- 44 Podłączanie Systemu odprowadzania kondensatu<br>44 Usuniecie Panelu Przedniego
- 44 Usunięcie Panelu Przedniego<br>45 Wymagania strefy przepływu
- 45 Wymagania strefy przepływu : jednostka wewnętrzna (Dla typu Split IWT)
- 46 Wymagania wentylacji<br>49 Okablowanie elektrycz
- Okablowanie elektryczne

## **[Rozdział 6]** 53 **INSTALACJA RUROWA I OKABLOWANIE JEDNOSTKI ZEWNĘTRZNEJ**

- 53 Rury z czynnikiem chłodniczym (Dla typu Split IWT)<br>57 Rurociag wodny (Dla typu Hydrosplit IWT)
- 57 Rurociąg wodny (Dla typu Hydrosplit IWT)<br>58 Procedura wykonywania okablowania dla i
- 58 Procedura wykonywania okablowania dla przewodu zasilającego i połączeniowego
- 61 Finalizowanie (Dla typu Splitt)<br>62 Finalizowanie (Dla typu Hydro
- 62 Finalizowanie (Dla typu Hydrosplit)<br>63 Test szczelności i próżnia (Dla typu
- 63 Test szczelności i próżnia (Dla typu Split IWT)
- Okablowanie elektryczne

## **[Rozdział 7]** 70 **ZŁĄCZE PRZEWODU KOMUNIKACYJNEGO JEDNOSTKI WEWNĘTRZNEJ**

- 70 Zalecenie ogólne<br>72 Złacze do Domov
- 72 Złącze do Domowego systemu ciepłej wody
- 75 Złącze do Systemu ogrzewania<br>78 Predkość obrotowa nomny wod
- 78 Prędkość obrotowa pompy wody<br>78 Spadek ciśnienia
- 78 Spadek ciśnienia<br>79 Krzywa charakter
- 79 Krzywa charakterystyki<br>81 Jakość wody
- 81 Jakość wody<br>81 Zabezniecze
- Zabezpieczenie przed zamarzaniem

### **[Rozdział 8]**

## 82 **INSTALACJA WYPOSAŻENIA DODATKOWEGO**

- 83 Przed montażem<br>84 Domowe naczyni
- 84 Domowe naczynie rozszerzalnościowe do gorącej wody zintegrowane z jednostką
- 85 Zbiornik buforowy zintegrowany z jednostką<br>88 Termostat
- 88 Termostat<br>96 Kocioł inn
- 96 Kocioł innej firmy<br>97 Sterownik innej fi
- 97 Sterownik innej firmy<br>98 Linterfeis miernika
- 98 Interfejs miernika<br>99 Sterownik central
- 99 Sterownik centralny<br>101 Styk beznapieciowy
- 101 Styk beznapięciowy<br>104 Sterownik zewnetrzi
- 104 Sterownik zewnętrzny konfigurowanie pracy programowalnego wejścia cyfrowego
- 105 Zdalny czujnik temperatury<br>108 Pompa zewnetrzna
- 108 Pompa zewnętrzna<br>109 Modem Wi-Fi
- 109 Modem Wi-Fi<br>111 Sieć inteligen
- 111 Sieć inteligentna (Dla typu Split IWT)<br>112 Stan Energii (Dla Hydrosplit) (Dla typ
- 112 Stan Energii (Dla Hydrosplit) (Dla typu Hydrosplit IWT)
- 113 Cyfrowe Wejście dla oszczędności energii (ESS, Inteligentna Sieć) (Dla typu Hydrosplit IWT)
- 114 Zawór 2-drożny<br>115 Ostatni test
- Ostatni test

## **[Rozdział 9] 116 KONFIGURACJA**<br>116 Listawianie przełacznika I

- 116 Ustawianie przełącznika DIP (Dla typu Split IWT)<br>120 Ustawianie przełacznika DIP (Dla typu Hydrosplit
- Ustawianie przełącznika DIP (Dla typu Hydrosplit IWT)

## 126 **USTAWIENIA SERWISOWE**

- 126 Sposób wprowadzania ustawień serwisowych<br>126 Ustawienia serwisowe
- 126 Ustawienia serwisowe<br>127 Kontakt z serwisem
- 127 Kontakt z serwisem<br>128 Informacia o modeli
- 128 Informacja o modelu<br>129 Informacja o wersij F
- Informacja o wersji RMC
- 130 Licencja open source

## 131 **USTAWIENIA INSTALATORA**

- 131 Sposób wprowadzania ustawień instalatora<br>132 Ustawień instalatora (Dla typu Split IWT)
- 132 Ustawień instalatora (Dla typu Split IWT)
- 135 Ustawień instalatora (Dla typu Split IWT)
- 138 Ustawienia podglądu (Dla typu Split IWT)
- 141 Ustawienia podglądu (Dla typu Hydrosplit IWT)
- 144 Wybierz czujnik temperatury<br>145 Korzystanie z Grzejnika Zbic
- 145 Korzystanie z Grzejnika Zbiornika Grzewczego
- 146 Obwód mieszający (Dla typu Split IWT)
- 147 Obwód mieszający (Dla typu Hydrosplit IWT)
- 148 Użyj pompy zewnętrznej (Dla typu Split IWT) 149 Użyj pompy zewnętrznej (Dla typu Hydrosplit IWT)
- RMC master/slave
- 151 Konfiguracja LG Therma V<br>152 Wymuszenie pracy
- 152 Wymuszenie pracy<br>153 Wydatek pompy (D
- 153 Wydatek pompy (Dla typu Split IWT)<br>154 Przedbieg/wybieg pompy
- 154 Przedbieg/wybieg pompy<br>155 Sterowanie przepływem v
- 155 Sterowanie przepływem wody (Dla typu Hydrosplit IWT)
- 156 Resetowanie hasła<br>157 Ustwienia Temp. od
- 157 Ustwienia Temp. ogrzewania<br>158 T. Powiet. Ogrzew.
- 158 T. Powiet. Ogrzew.<br>159 T. Wody Ogrzew.
- 159 T. Wody Ogrzew.<br>160 TH on/off. ogrzew.
- 160 TH on/off, ogrzewanie, powietrze (Dla typu Split IWT)
- 161 TH on/off, ogrzewanie, woda (Dla typu Split IWT)
- 162 Histereza wody grzewczej (Dla typu Hydrosplit IWT)
- 163 Histereza powietrza w pomieszczeniu (ogrzewanie) (Dla typu Hydrosplit IWT)
- 164 Pompy podczas ogrzewania<br>165 Temp. Wł. Grzałki
- 165 Temp. Wł. Grzałki
- 166 Suszenie betonu<br>168 Ustawienia temp.
- 168 Ustawienia temp. chłodzenia
- 169 T. Powiet. Chłodz.<br>170 T. Wody Chłodz.
- 170 T. Wody Chłodz.<br>171 Temp. Wył pomr
- 171 Temp. Wył pompy chł.<br>173 TH on/off, chłodzenie.
- 173 TH on/off, chłodzenie, powietrze (Dla typu Split IWT)
- 174 TH on/off, chłodzenie, woda (Dla typu Split IWT)
- 175 Histereza wody chłodzącej (Dla typu Hydrosplit IWT)
- 176 Histereza powietrza w pomieszczeniu (chłodzenie) (Dla typu Hydrosplit IWT)
- 177 Pompy podczas chłodzenia<br>178 Sezonowa temp. automatyc
- 178 Sezonowa temp. automatyczna (Dla typu Split IWT)
- 180 Sezonowa temp. automatyczna (Dla typu Hydrosplit IWT)
- 182 Temp. CWU<br>183 Ustawienie o
- 183 Ustawienie dezynfekcji zbiornika 1, 2<br>184 Ustawienia zbiornika 1
- 184 Ustawienia zbiornika1<br>185 Ustawienia zbiornika2
- 185 Ustawienia zbiornika2<br>187 Ustaw. Czasu CWU
- 187 Ustaw. Czasu CWU<br>189 Test nomny
- 189 Test pompy<br>190 Temp, zabe
- 190 Temp. zabezpieczenia przeciw zamarzaniu
- 192 Tryb ze stykiem bezprądowym<br>193 Adres sterowania centralnego
- 193 Adres sterowania centralnego
- 194 CN\_CC<br>195 Inteliger
- 195 Inteligentna siatka (SG) (Dla typu Split IWT)
- 196 Blokada zasilania (Inteligentna Sieć) (Dla typu Split IWT)
- 197 Adres Modbus<br>198 Mapa pamieci
- 198 Mapa pamięci bramy Modbus<br>201 CN FXT
- 201 CN\_EXT<br>202 Kociol firi
- 202 Kocioł firmy zewnętrznej<br>203 Interfejs miernika
- 203 Interfejs miernika
- 204 Stan układu magazynowania energii (Dla typu Hydrosplit IWT)
- 205 Typ kontroli Termostatu (Dla typu Hydrosplit IWT)
- 206 Czas pracy pompy<br>207 Czas pracy IDU
- 207 Czas pracy IDU<br>208 Bieżące natęże
- 208 Bieżące natężenie przepływu
- Logowanie danych

## **[Rozdział 10] 210 PRZEKAZANIE DO UŻYTKU**<br>210 Lista kontrolna przed uruchomieniem

- 210 Lista kontrolna przed uruchomieniem<br>211 Llruchamianie
- 211 Uruchamianie<br>212 Schematuruc
- 212 Schemat uruchamiania<br>212 Emisia hałasu w powie
- 212 Emisja hałasu w powietrzu<br>213 Podciśnienie i obietość czy
- 213 Podciśnienie i objętość czynnika chłodniczego
- 216 Likwidacja i Recykling<br>218 Wymiana anody magr
- 218 Wymiana anody magnezowej<br>219 Rozwiązywanie problemów
- 219 Rozwiązywanie problemów
- 224 Reset ochrony termicznej grzejnika elektrycznego
- 225 Informacje dotyczące oprogramowania Open Source

## **WSTĘP**

Niniejszy podręcznik instalacyjny zawiera informacje oraz wskazówki pozwalające zrozumieć sposób działania, montażu oraz sprawdzania urządzenia  $\tau$ HERMA V. Należy dokładnie przeczytać niniejszy podręcznik przed montażem urządzenia, aby zapobiegać potencjalnym błędom oraz zagrożeniom. Podręcznik jest podzielony na dziesięć rozdziałów. Rozdziały zostały sklasyfikowane według procedury montażu. W tabeli poniżej przedstawiono podsumowanie poszczególnych rozdziałów.

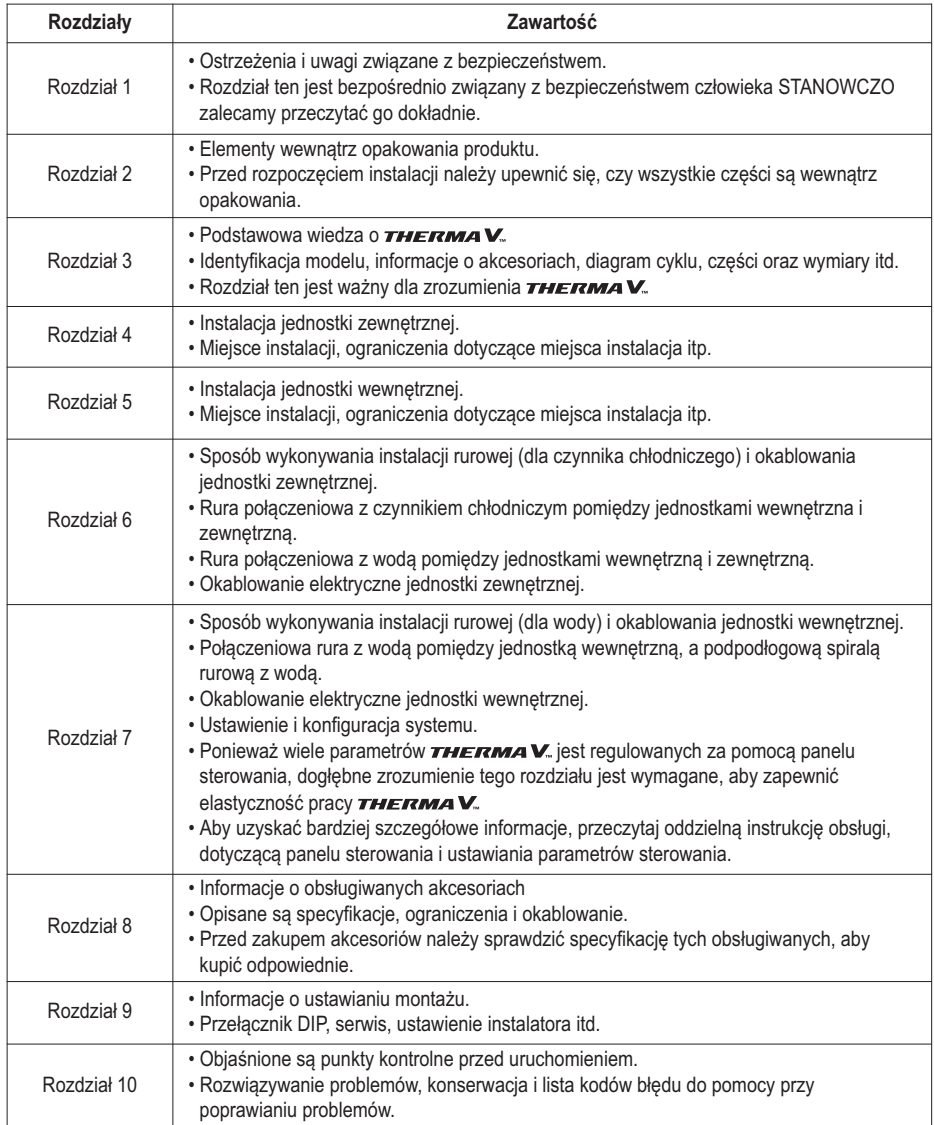

## **INSTRUKCJE BEZPIECZEŃSTWA**

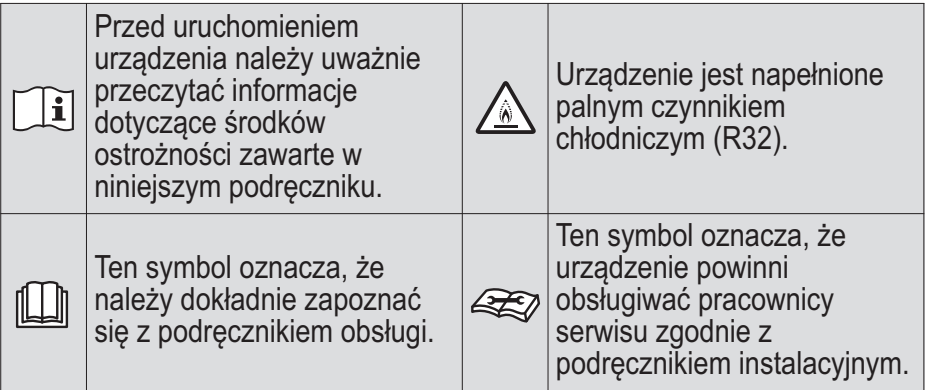

Poniższe wytyczne dotyczące bezpieczeństwa mają za zadanie zapobiegać nieprzewidzianym zagrożeniom i uszkodzeniom wynikającym z nieprawidłowej lub niezgodnej z zasadami bezpieczeństwa obsługi urządzenia. Wytyczne podzielono na kategorie "OSTRZEŻENIE" oraz "UWAGA" opisane poniżej.

Symbol ten wskazuje działania oraz zagadnienia, z którymi może wiązać się zagrożenie. Należy uważnie przeczytać sekcje oznaczone tym symbolem i postępować zgodnie z instrukcją, aby uniknąć zagrożeń.

## OSTRZEŻENIE **!**

Wskazuje, że nieprzestrzeganie instrukcji może powodować poważne obrażenia lub śmierć.

## UWAGA **!**

**!**

Wskazuje, że nieprzestrzeganie instrukcji może powodować lekkie obrażenia lub uszkodzenia produktu.

## OSTRZEŻENIE **! Montaż**

- Nie należy używać uszkodzonego lub zaniżonego wyłącznika instalacyjnego. Używać urządzenia z odpowiednim obwodem.
	- Ryzyko pożaru lub porażenia prądem.
- W przypadku prac elektrycznych należy skontaktować się z dealerem, sprzedawcą, wykwalifikowanym elektrykiem lub autoryzowanym centrum serwisowym.
	- Ryzyko pożaru lub porażenia prądem.
- Urządzenie zawsze należy uziemić.
	- Ryzyko pożaru lub porażenia prądem.
- Zainstalować prawidłowo panel i pokrywę skrzynki sterującej.
	- Ryzyko pożaru lub porażenia prądem.
- Zawsze instalować odpowiedni obwód i wyłącznik instalacyjny.
	- Nieprawidłowe podłączenie przewodów lub instalacji może prowadzić do pożaru lub porażenia prądem
- Używać wyłącznika instalacyjnego lub bezpiecznika o właściwej mocy znamionowej.
	- Ryzyko pożaru lub porażenia prądem
- Nie modyfikować ani nie przedłużać przewodu zasilającego.
	- Ryzyko pożaru lub porażenia prądem.
- Nie wolno samodzielnie (przez klienta) instalować, zdejmować ani przeinstalowywać urządzenia.
	- Ryzyko pożaru, porażenia prądem, wybuchu lub odniesienia obrażeń
- W przypadku trybu przeciw zamarzaniu zawsze należy skontaktować się z dealerem lub autoryzowanym centrum serwisowym.
	- Niemal każdy środek zapobiegający zamarzaniu jest toksyczny.
- W przypadku prac montażowych zawsze należy skontaktować się z dealerem lub autoryzowanym centrum serwisowym.
	- Ryzyko pożaru, porażenia prądem, wybuchu lub odniesienia obrażeń.
- Nie instalować wyrobu na wadliwym stanowisku instalacyjnym.
	- Może to spowodować obrażenia ciała, wypadek lub uszkodzenie urządzenia.
- Należy się upewnić, że miejsce instalacji nie pogorszy się z upływem czasu.
	- Zapadnięcie się podstawy może spowodować upadek urządzenia, a tym samym uszkodzenie mienia, awarię urządzenia oraz obrażenia ciała.
- Nie instalować systemu wodociągowego jako otwartej pętli.
	- Może to spowodować uszkodzenie urządzenia.
- Używać pompy próżniowej lub gazu obojętnego (azotu) podczas przeprowadzania testu szczelności lub przedmuchiwania systemu. Nie sprężać powietrza ani tlenu i nie używaj łatwopalnych gazów. - Ryzyko śmierci, obrażeń ciała, pożaru lub wybuchu.
- Po przeglądzie sprawdzić stan podłączenia złącza do produktu. - W przeciwnym razie może dojść do uszkodzenia urządzenia.
- Nie dotykać bezpośrednio wyciekającego czynnika chłodniczego. - Ryzyko odmrożeń.
- Elementy miedziane wchodzące w kontakt z czynnikami chłodniczymi powinny być pozbawione warstwy tlenków lub odtlenione, przykładowo Cu-DHP zgodnie z normami EN 12735-1 i EN 12735-2.
- Należy przestrzegać krajowych przepisów dotyczących urządzeń gazowych.
- Rury z czynnikiem chłodniczym powinny być osłonięte lub zamknięte, aby nie dopuścić do ich uszkodzenia.
- Ilość rur należy zmniejszyć do wymaganego minimum.
- Przed otwarciem zaworów czynnika chłodniczego i wprowadzeniem go do obiegu między elementami układu chłodzącego należy wykonać połączenia lutowane, spawane lub mechaniczne. Aby opróżnić rurę łączącą i/lub wszystkie niesprężone elementy układu chłodzenia, należy zamontować zawór podciśnienia.
- Osoby pracujące lub dokonujące napraw obwodu czynnika chłodniczego muszą posiadać ważny certyfikat akredytowanego organu kontroli, który ocenia kompetencje w zakresie bezpiecznej pracy z czynnikami chłodniczymi zgodnie ze standardami oceny uznawanymi w branży.
- Nie należy stosować środków przyśpieszających proces rozmrażania lub do czyszczenia innych niż zalecane przez producenta.
- Nie wolno przebijać ani podpalać.
- Należy pamiętać, że czynniki chłodnicze mogą być bezwonne.
- Demontaż urządzenia, wymiana oleju chłodniczego oraz ewentualna wymiana części powinny odbywać się zgodnie z lokalnymi i krajowymi normami.
- Elastyczne łączniki czynnika chłodniczego (takie jak linie łączące pomiędzy jednostką wewnętrzną a zewnętrzną), które mogą się przesunąć podczas normalnej pracy, powinny być zabezpieczone przez uszkodzeniem mechanicznym.
- Orurowanie należy chronić przed uszkodzeniami mechanicznymi.
- Połączenia mechaniczne powinny być łatwo dostępne w celu konserwacji.

### **Działanie**

- Dołożyć starań, aby przewód zasilający nie został wyciągnięty lub uszkodzony podczas pracy.
	- Ryzyko pożaru lub porażenia prądem.
- Nie kłaść niczego na przewodzie zasilania.
	- Ryzyko pożaru lub porażenia prądem.
- Nie podłączać ani nie rozłączać przewodu zasilania podczas pracy urządzenia.
	- Ryzyko pożaru lub porażenia prądem.
- Nie dotykać (obsługiwać) jednostki mokrymi dłońmi.
	- Ryzyko pożaru lub porażenia prądem.
- Nie umieszczać grzałki lub innych urządzeń w pobliżu przewodu zasilającego.
	- Ryzyko pożaru lub porażenia prądem.
- Chronić części elektryczne przed wilgocią.
	- Ryzyko pożaru, awarii urządzenia lub porażenia prądem.
- Nie przechować ani nie używać łatwopalnego gazu lub materiałów palnych w pobliżu produktu.
	- Ryzyko pożaru lub awarii urządzenia.
- Nie używać urządzenia przez długi czas w szczelnie zamkniętych pomieszczeniach.
	- Może to spowodować uszkodzenie urządzenia.
- W przypadku wycieku łatwopalnego gazu należy wyłączyć gaz i otworzyć okno, wentylując pomieszczenie przed włączeniem urządzenia.
	- Ryzyko wybuchu lub pożaru.
- Jeśli z urządzenia dobiegają dziwne odgłosy, zapachy lub dym, natychmiast wyłączyć wyłącznik instalacyjny lub odłączyć przewód zasilający.
	- Ryzyko porażenia prądem lub pożaru.
- W przypadku burzy lub huraganu wyłączyć urządzenie i zamknąć okno. Jeśli to możliwe, zdjąć urządzenie z okna przed nadejściem huraganu.
	- Ryzyko uszkodzenia mienia, awarii urządzenia lub porażenia prądem.
- Podczas pracy jednostki nie otwierać kratki wlotowej. (Nie dotykać filtra elektrostatycznego, jeśli urządzenie jest w niego wyposażone).
	- Ryzyko zranienia, porażenia prądem lub awarii urządzenia.
- Nie dotykać żadnej części elektrycznej mokrymi dłońmi. Przed dotknięciem części elektrycznej należy odłączyć zasilanie.
	- Ryzyko porażenia prądem lub pożaru.
- Nie dotykać przewodu czynnika chłodniczego i przewodu wody ani żadnych wewnętrznych części podczas pracy urządzenia lub bezpośrednio po niej.
	- Ryzyko oparzeń lub odmrożeń, obrażenia ciała.
- W przypadku konieczności dotknięcia rury części wewnętrznych, należy nosić odzież ochroną lub zaczekać na schłodzenie rury/części.
	- W przeciwnym razie może spowodować to poparzenia lub odmrożenia, obrażenia ciała.
- Włączyć główne zasilanie na 6 godzin przed rozpoczęciem pracy wyrobu. - W przeciwnym razie może dojść do uszkodzenia sprężarki.
- Przez 10 minut po wyłączeniu urządzenia nie dotykać części elektrycznych.
	- Ryzyko obrażeń ciała lub porażenia prądem.
- Grzałka wewnętrzna wyrobu może dalej działać podczas trybu zatrzymania. Ma to na celu ochronę urządzenia.
- Zachować ostrożność, ponieważ niektóre części skrzynki sterującej są gorące.
	- Ryzyko obrażeń ciała lub oparzeń.
- Jeśli urządzenie jest mokre (zalane lub zanurzone), należy skontaktować się z punktem serwisowym.
	- Ryzyko pożaru lub porażenia prądem.
- Należy uważać, aby woda nie dostała się bezpośrednio do wnętrza urządzenia.
	- Ryzyko pożaru, porażenia prądem lub uszkodzenia urządzenia.
- Jeśli urządzenie pracuje w pomieszczeniu razem z kuchenką, itp., należy je co jakiś czas przewietrzać.
	- Ryzyko pożaru lub porażenia prądem.
- Podczas czyszczenia lub konserwacji urządzenia wyłączyć zasilanie główne.
	- Istnieje ryzyko porażenia prądem.
- Należy zadbać o to, aby nikt nie mógł stawać ani upaść na jednostkę.
	- Może to spowodować obrażenia ciała i uszkodzenie urządzenia.
- Jeśli jednostka nie jest używana przez dłuższy czas, zdecydowanie zaleca się nie wyłączać jej zasilania.
	- Istnieje ryzyko zamarznięcia wody.
- Urządzenie należy przechowywać w dobrze wentylowanym pomieszczeniu o wymiarach zgodnych z podanymi w specyfikacji.
- Urządzenie należy przechowywać w pomieszczeniu bez stale działających urządzeń wytwarzających otwarte płomienie (np. urządzeń gazowych) oraz źródeł zapłonu (np. działającej grzałki elektrycznej).
- Urządzenie należy przechowywać w sposób chroniący je przed uszkodzeniami mechanicznymi.
- Serwisowanie może być wykonywane tylko zgodnie z zaleceniami producenta urządzenia. Prace konserwacyjne oraz naprawcze wymagające pomocy innych specjalistów mogą być wykonywane tylko pod nadzorem osoby mającej uprawnienia do pracy przy palnych czynnikach chłodniczych.
- W przypadku ponownego użycia złączy mechanicznych należy wymienić uszczelki na nowe. W przypadku ponownego stosowania rozszerzonych połączeń wewnątrz należy ponownie je obrobić.
- Okresowo (częściej niż raz w roku) zmywać wodą kurz lub cząstki soli osadzające się w wymiennikach ciepła.
- Otwory wentylacyjne powinny być zawsze drożne.

## UWAGA **!**

### **Montaż**

- Po instalacji lub naprawie urządzenia należy zawsze sprawdzić, czy nie ma wycieku gazu (czynnika chłodniczego).
	- Niski poziom czynnika chłodniczego może spowodować uszkodzenie urządzenia.
- Zawsze utrzymywać urządzenie w poziomie, również podczas prac instalacyjnych.
	- Unikać drgań lub zalania wodą.
- Podnoszeniem i przenoszeniem urządzenia powinny zajmować się co najmniej dwie osoby.
	- Unikać obrażeń.
- W celu uniknięcia zagrożenia wynikającego z nieumyślnego resetowania wyłącznika termicznego, urządzenie to nie może być zasilane przez zewnętrzne urządzenie przełączające (np. zegar) lub podłączone do obwodu, który jest regularnie włączany i wyłączany przez urządzenie.
- Nie instalować jednostki w środowiskach narażonych na wybuch.
- Woda może skapywać z rury odpływowej ciśnieniowego urządzenia nadmiarowego, oraz rura musi pozostać otwarta na atmosferę.
- Ciśnieniowy zawór nadmiarowy operowany ma być regularnie, aby usunąć kamień wapienny i upewnić się że nie jest zablokowany.
- Zawór bezpieczeństwa operowany ma być regularnie, aby usunąć kamień wapienny i upewnić się że nie jest zablokowany.

### **Działanie**

- Nie używać urządzenia do specjalnych celów, takich jak konserwowanie żywności, dzieł sztuki itp.
	- Ryzyko uszkodzenia lub utraty mienia.
- Do czyszczenia używać miękkiej ściereczki. Nie używać silnych detergentów, rozpuszczalników itp.
	- Ryzyko pożaru, porażenia prądem lub uszkodzenia elementów urządzenia z tworzywa sztucznego.
- Nie wchodzić na urządzenie ani nie kłaść niczego na nim.
	- Ryzyko obrażeń ciała i awarii urządzenia.
- Podczas czyszczenia lub konserwacji urządzenia należy używać solidnego stołka lub drabiny.
	- Zachować ostrożność i unikać obrażeń.
- Nie należy włączać wyłącznika instalacyjnego ani zasilania, jeżeli panel przedni, szafka, pokrywa górna, pokrywa skrzynki sterowniczej jest zdjęta lub otwarta.
	- W przeciwnym razie może dojść do pożaru, porażenia prądem, wybuchu lub obrażeń ciała.
- Urządzenie należy odłączyć od zasilania podczas prac serwisowych oraz wymiany części.
- Instalację elektryczną urządzenia należy wyposażyć w odpowiedni wyłącznik umożliwiający odcięcie zasilania, zgodnie z przepisami dotyczącymi wykonywania instalacji elektrycznych.
- Należy użyć zestawu montażowego dostarczonego z urządzeniem i nie należy ponownie stosować starego zestawu montażowego.
- W przypadku uszkodzenia przewodu zasilania i aby uniknąć niebezpieczeństwa, musi on zostać wymieniony przez producenta, jego przedstawiciela serwisowego lub odpowiednio wykwalifikowane osoby. Prace instalacyjne muszą być wykonane zgodnie z państwowymi przepisami elektrycznymi wyłącznie przez osoby upoważnione.
- To urządzenie powinno zostać dostarczone z kablem zasilającym zgodnym z przepisami krajowymi.
- Instrukcje dotyczące prac serwisowych (które mają być wykonywane przez pracowników wykwalifikowanych) zatwierdzone przez producenta lub autoryzowany punkt sprzedaży mogą być dostarczone tylko w jednym języku zrozumiałym dla pracowników wykwalifikowanych.
- To urządzenie nie jest przeznaczone do użytku przez osoby (w tym dzieci) o ograniczonych zdolnościach fizycznych, sensorycznych lub umysłowych lub z brakiem doświadczenia i wiedzy, chyba że otrzymały one nadzór lub instrukcje dotyczące użytkowania urządzenia przez osobę odpowiedzialną za ich bezpieczeństwo. Dzieci powinny być nadzorowane, aby nie bawiły się urządzeniem.

## **CZĘŚĆ DOTYCZĄCA INSTALACJI**

Dziękujemy za wybranie pompy ciepła powietrze-woda **THERMAV** produkcji LG Electronics. Przed rozpoczęciem montażu należy się upewnić, że w opakowaniu znajdują się wszystkie elementy.

#### **(Dla typu Split IWT) OPAKOWANIE JEDNOSTKI WEWNĘTRZNEJ**

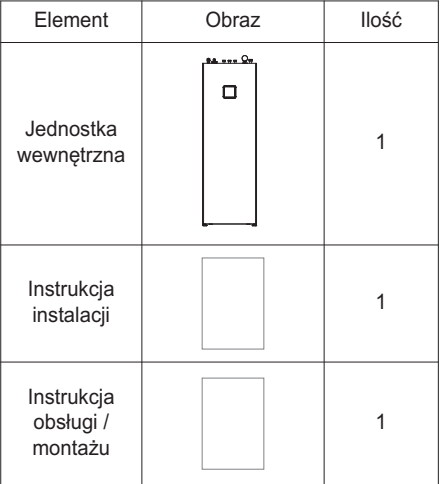

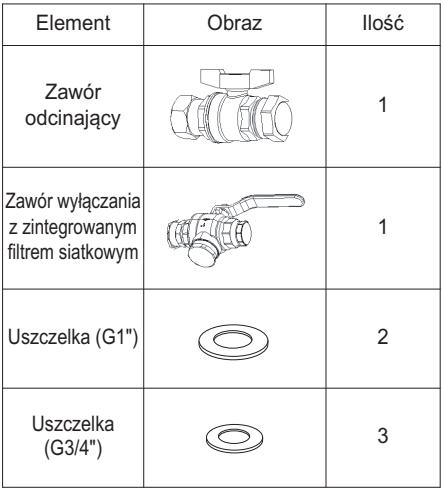

#### **OPAKOWANIE JEDNOSTKI ZEWNĘTRZNEJ**

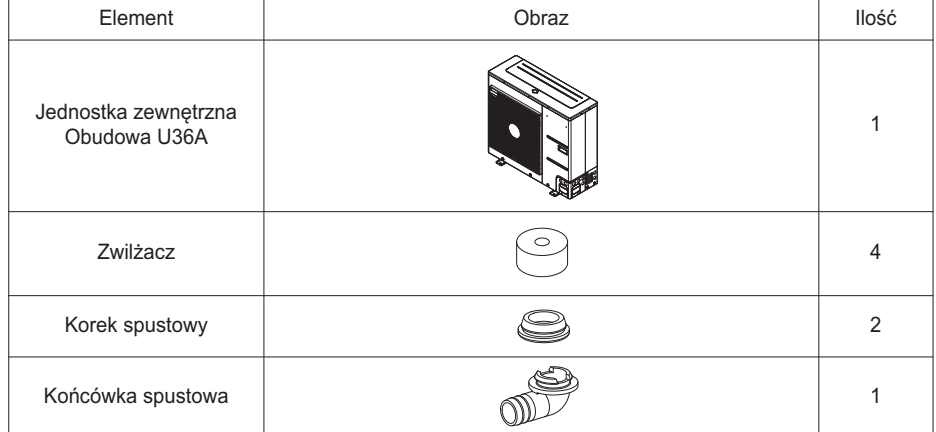

### **(Dla typu Hydrosplit IWT)**

**OPAKOWANIE JEDNOSTKI WEWNĘTRZNEJ**

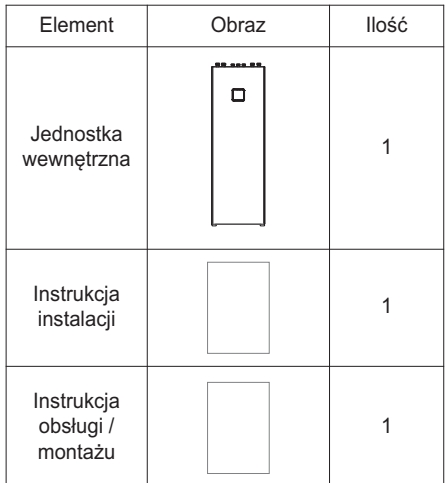

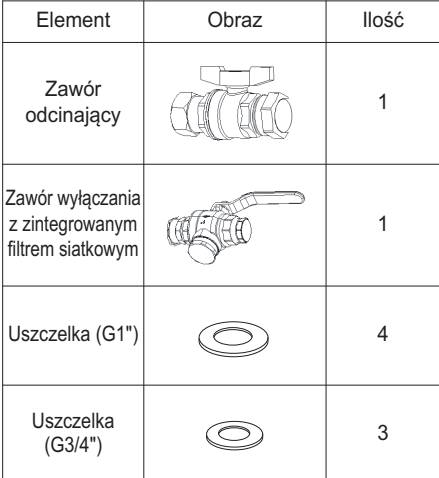

#### **OPAKOWANIE JEDNOSTKI ZEWNĘTRZNEJ**

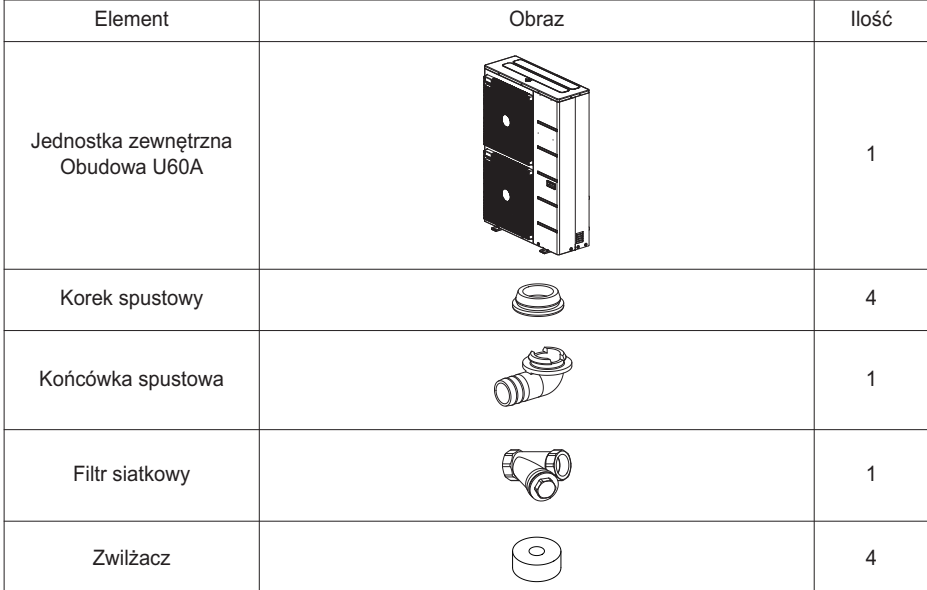

#### **NARZĘDZIA INSTALACJI**

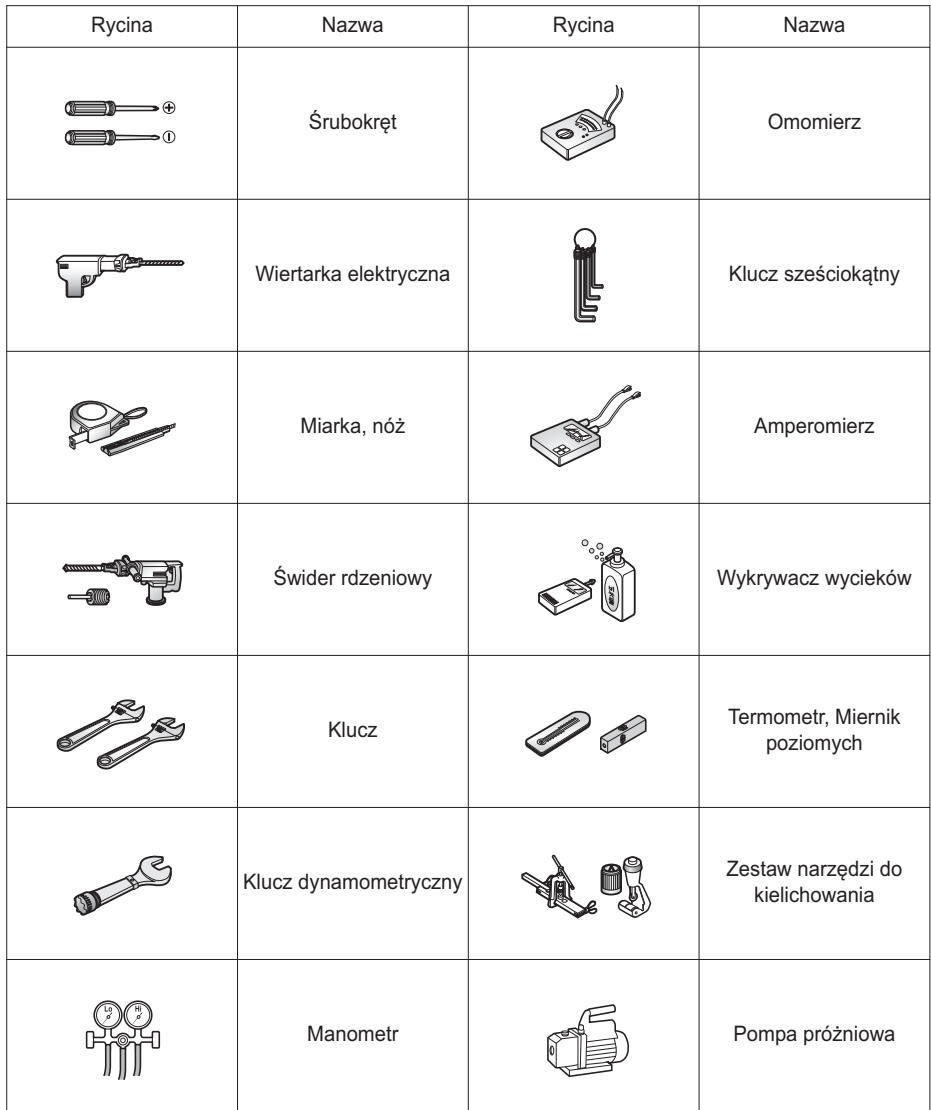

## **INFORMACJE OGÓLNE**

Dzieki zaawansowanej technologii inwerterowej **THERMAV** nadaje się do zastosowań, takich jak ogrzewanie podłogowe, chłodzenie podłogowe i wytwarzanie ciepłej wody. Poprzez połączenie z różnymi akcesoriami użytkownik może dostosować zakres zastosowań urządzenia.

W tym rozdziale przedstawione są informacje ogólne o urządzeniu  $\mathbf{r}$  $\mathbf{r}$  $\mathbf{r}$  $\mathbf{r}$  $\mathbf{w}$ . umożliwiające poznanie procedury instalacji. Przed rozpoczęciem instalacji przeczytać uważnie ten rozdział i poznać pomocne informacje na temat instalacii.

## **Informacje dotyczące modelu**

#### **Nazwa modelu fabryczka**

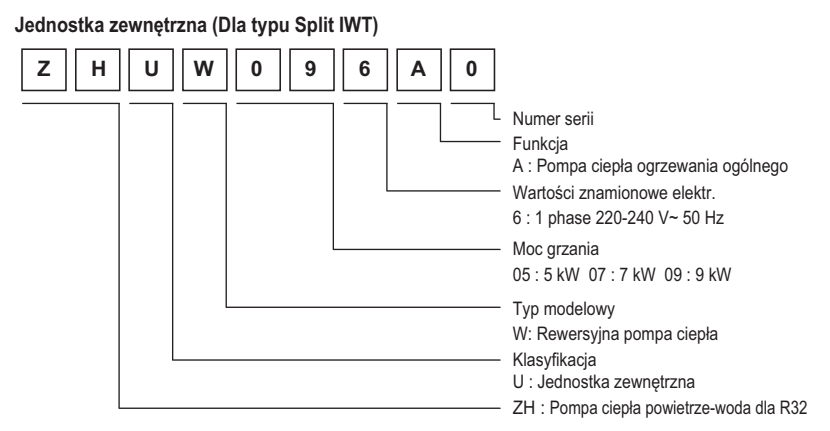

#### **Jednostka zewnętrzna (Dla typu Hydrosplit IWT)**

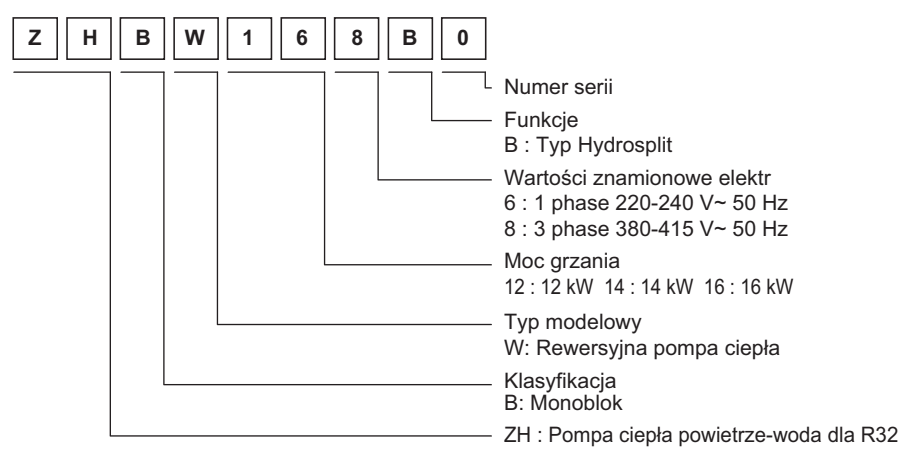

#### **Jednostka wewnętrzna**

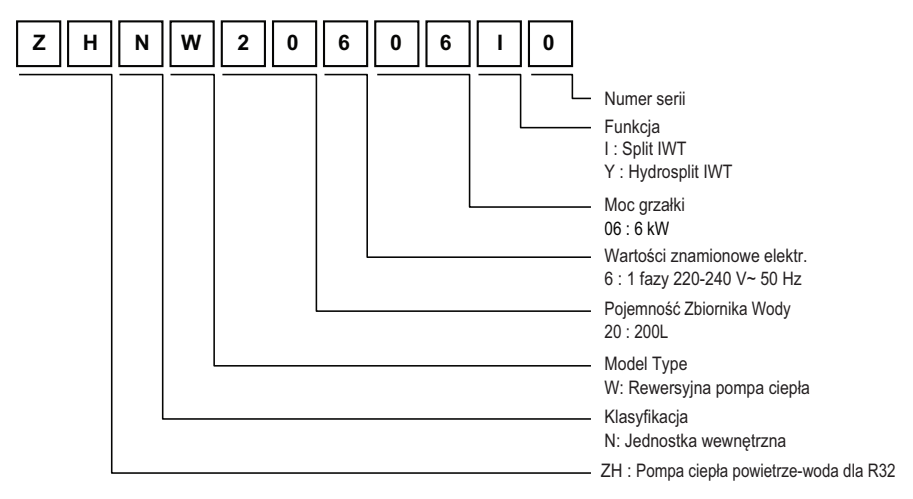

- IWT: jednostka wewnętrzna ze zintegrowanym zbiornikiem na wodę

#### **Nazwa modelu nabywcy**

**POLSKI**

**Jednostka zewnętrzna (Dla typu Split IWT)**

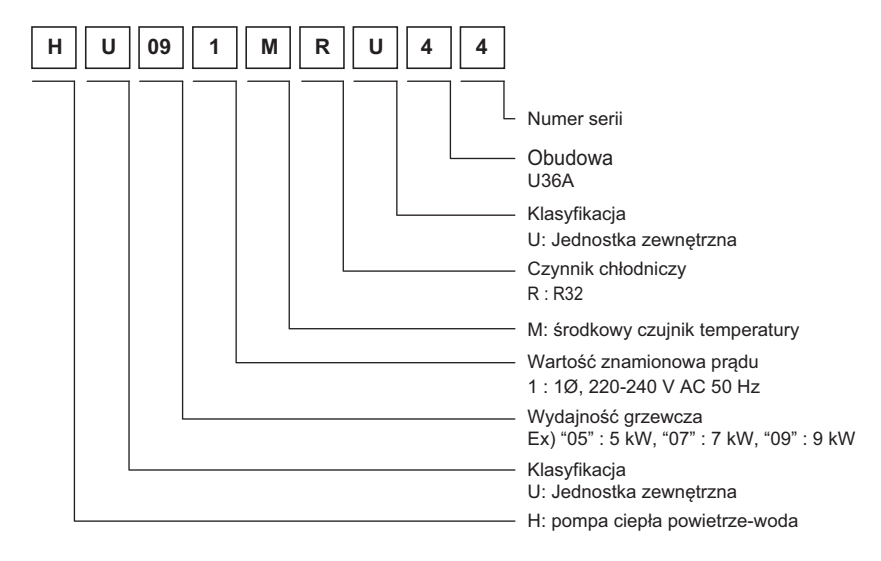

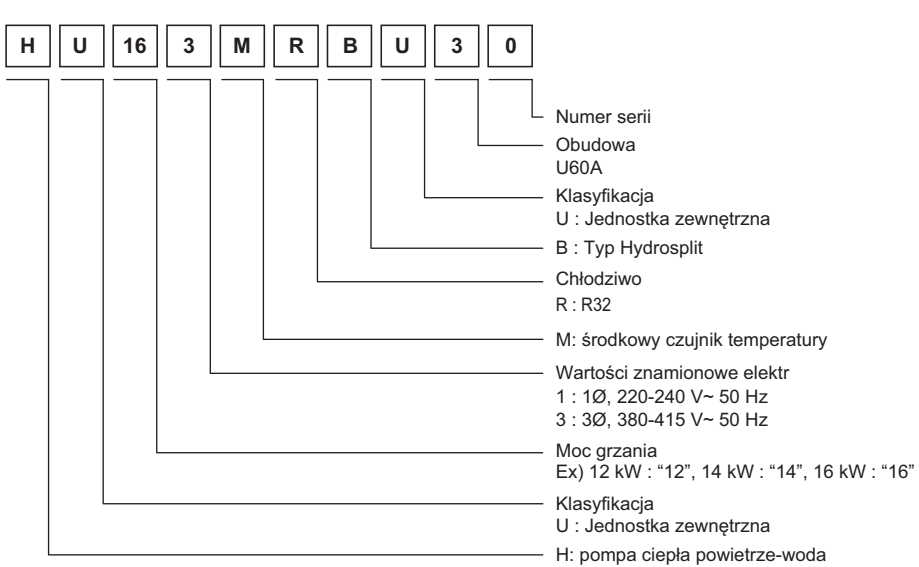

#### **Jednostka zewnętrzna (Dla typu Hydrosplit IWT)**

#### **Jednostka wewnętrzna**

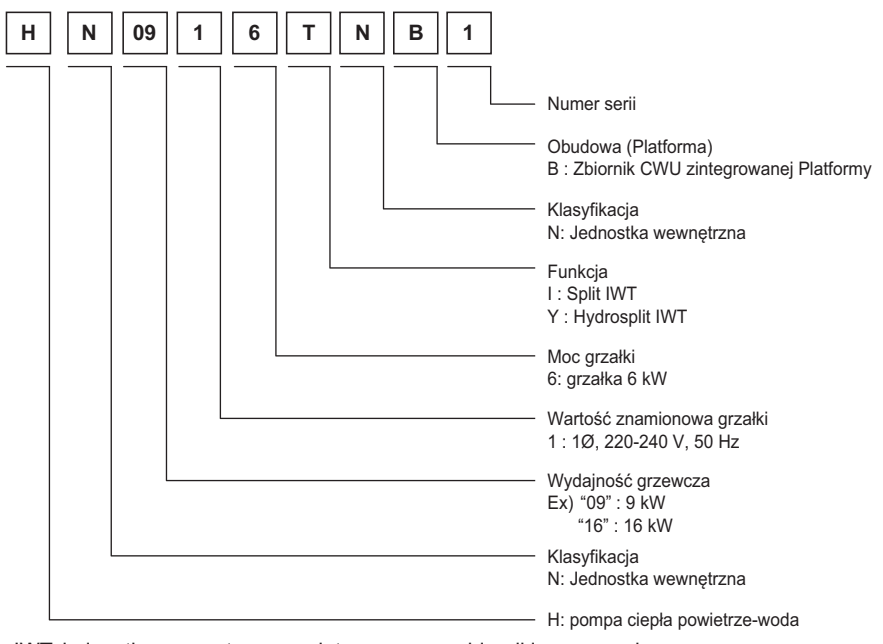

- IWT: jednostka wewnętrzna ze zintegrowanym zbiornikiem na wodę

### **Nazwa modelu i informacje powiązane**

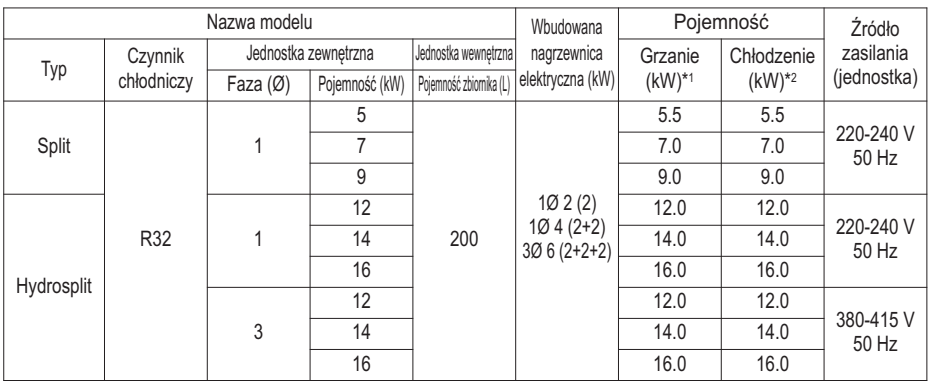

\*1 : Testowane w EN14511 (temperatura wody 30 °C → 35 °C przy temperaturze zewnętrznej 7 °C / 6 °C)

- \*2 : Testowane w EN14511 (temperatura wody 23 °C → 18 °C przy temperaturze zewnętrznej 35 °C / 24 °C)
- h Wszystkie urządzenia były testowane w ciśnieniu atmosferycznym.

### **Gdzie znaleźć dodatkowe informacje o modelu**

Etykiety energetyczne oraz karty produktu dla wszystkich możliwych kombinacji dostępne są na stronie https://www.lg.com/global/support/cedoc/cedoc.

Nazwę jednostki zewnętrznej można wyszukać na stronie cedoc.

### **Części i wymiary**

**Opis**

9 Kanały elektryczne

#### **Jednostka wewnętrzna (Dla typu Split IWT) : Zewnątrz**

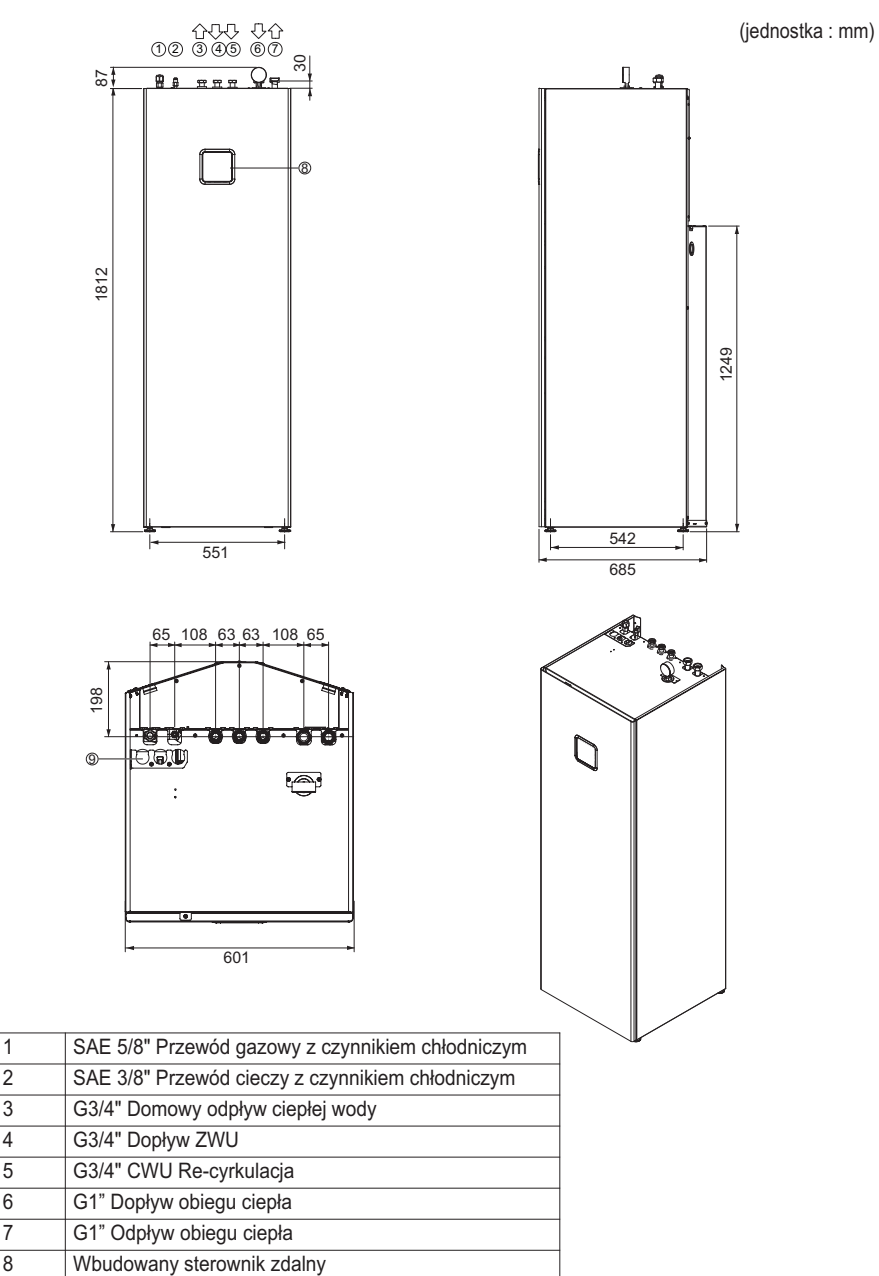

### **Jednostka wewnętrzna (Dla typu Split IWT) : Wewnątrz**

(jednostka : mm)

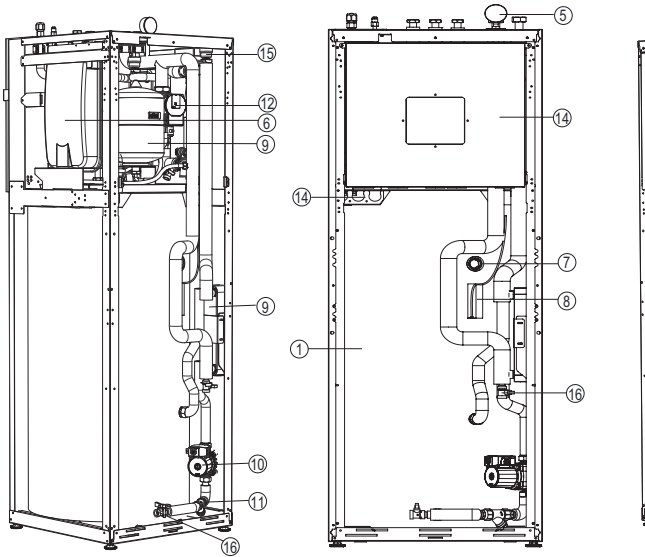

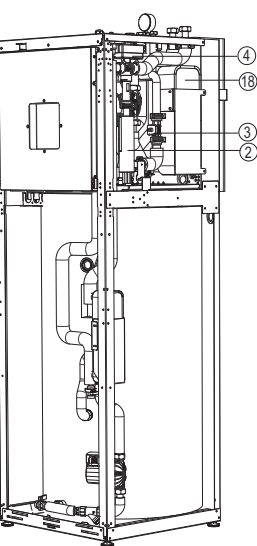

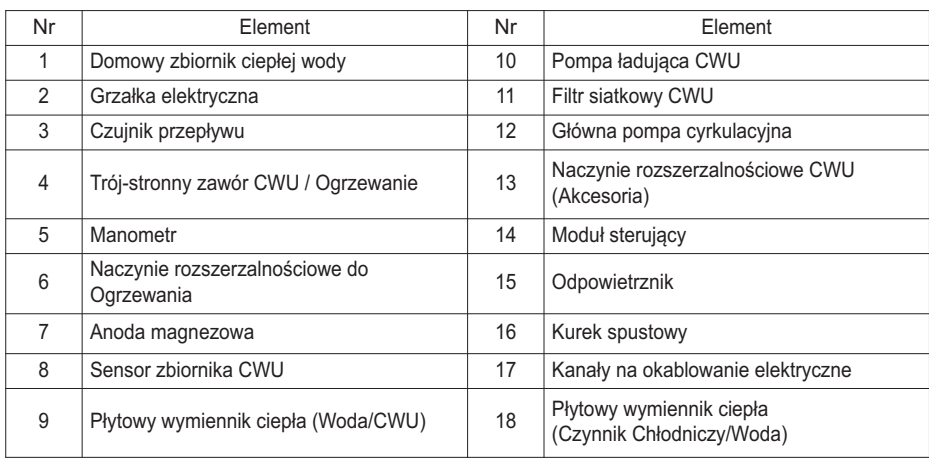

### **Jednostka zewnętrzna (Dla typu Split IWT) : Zewnątrz**

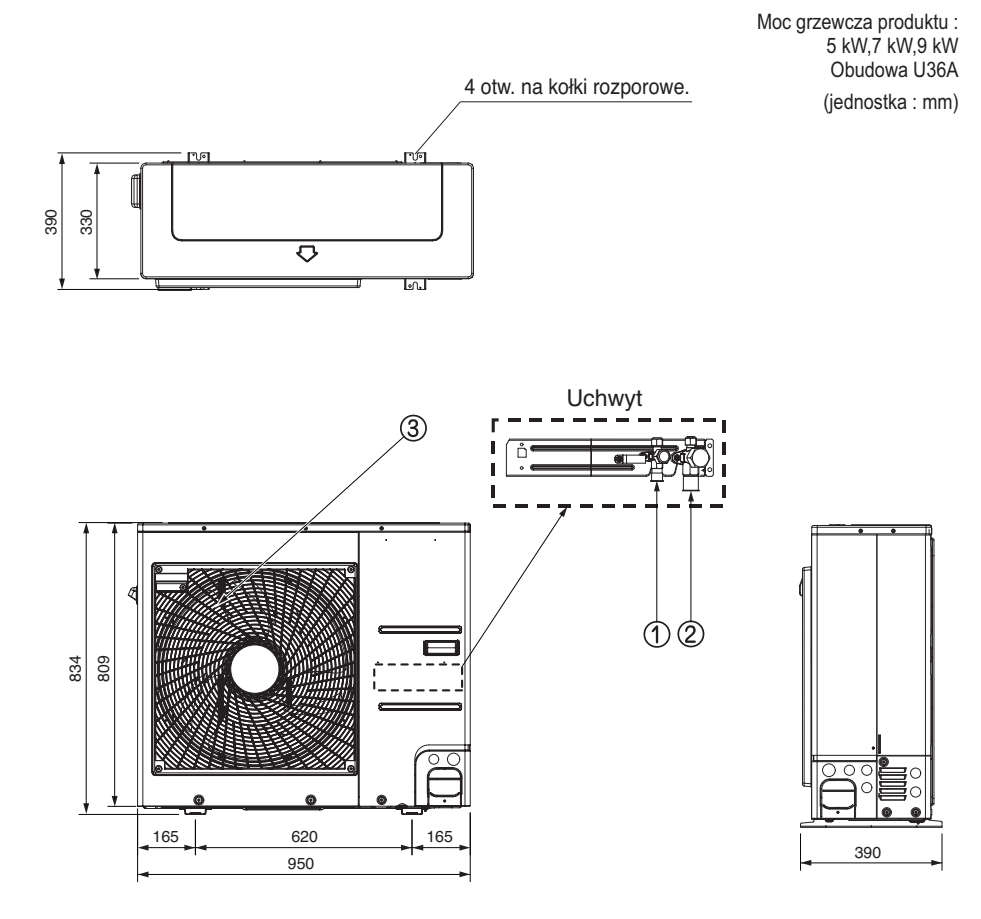

#### **Opis**

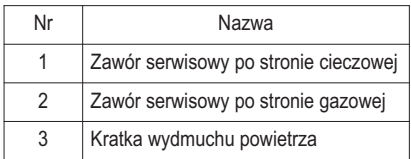

**POLSKI**

#### **Jednostka wewnętrzna (Dla typu Hydrosplit IWT) : Zewnątrz**

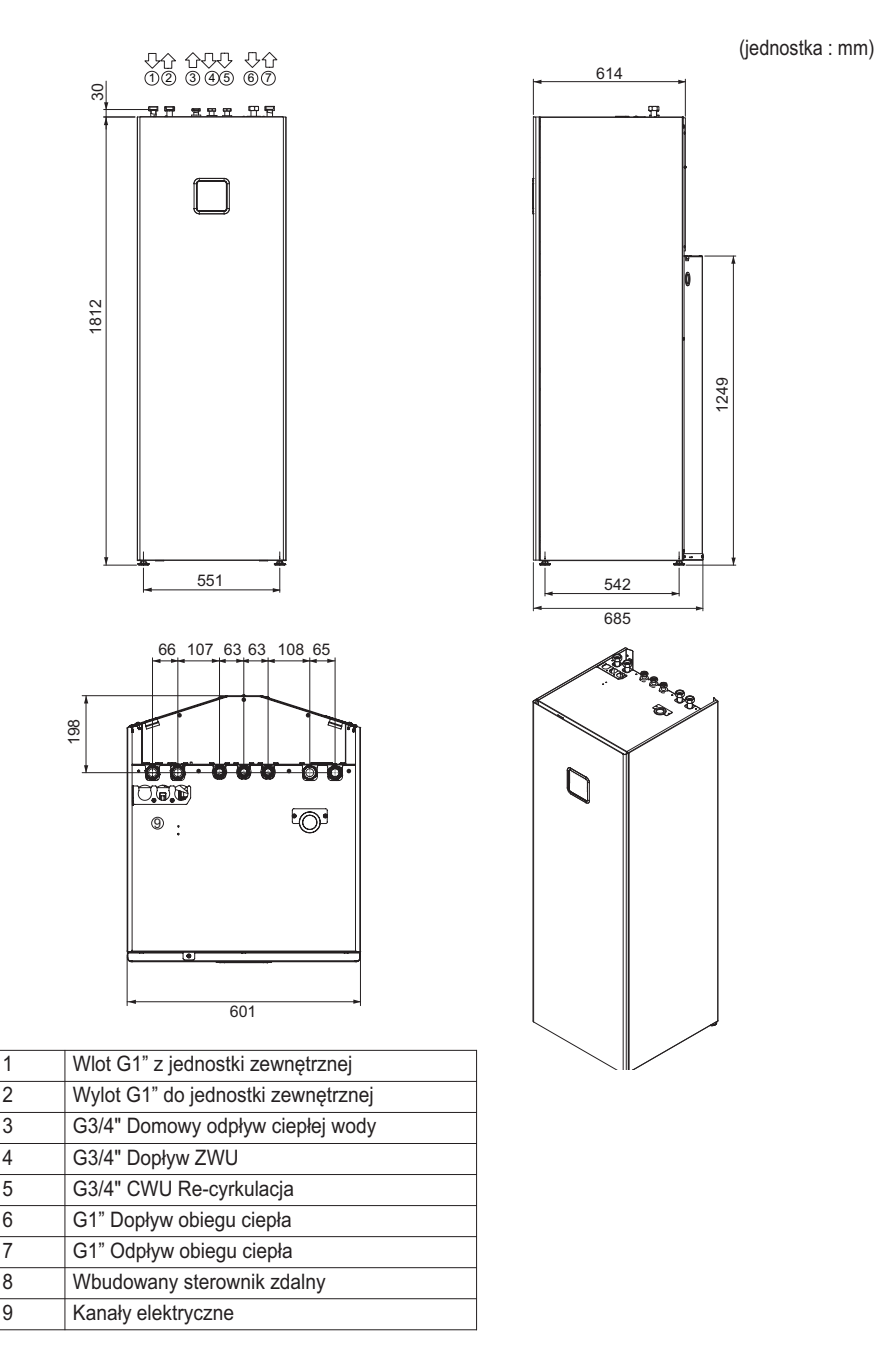

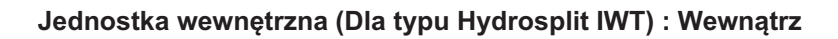

(jednostka : mm)

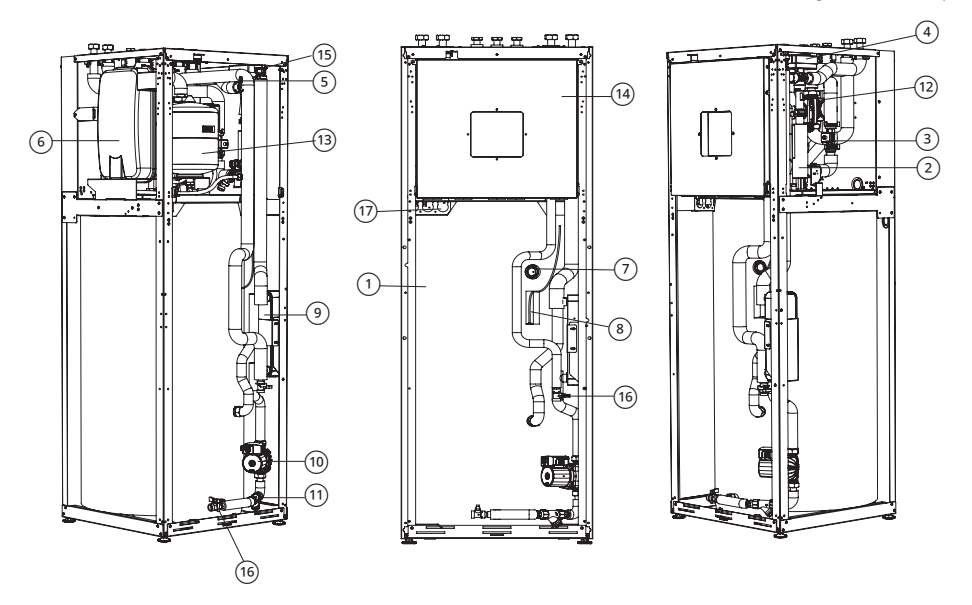

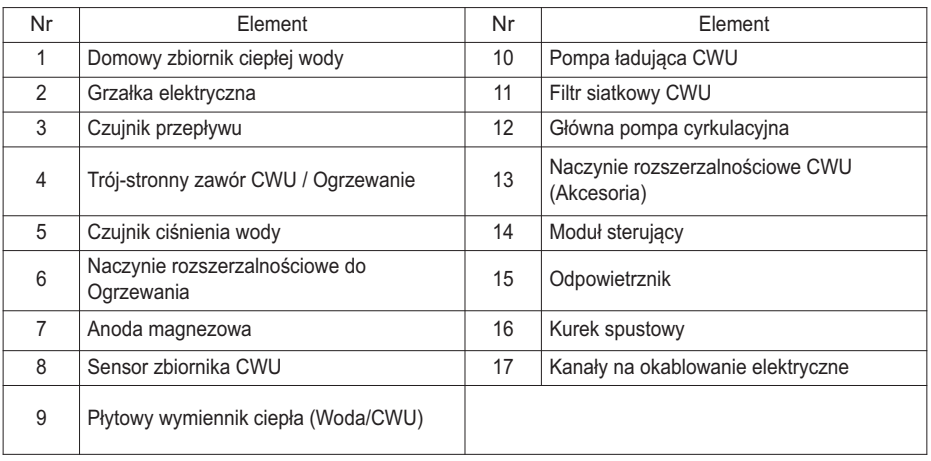

#### **Jednostka zewnętrzna (Dla typu Hydrosplit IWT): zewnętrzna**

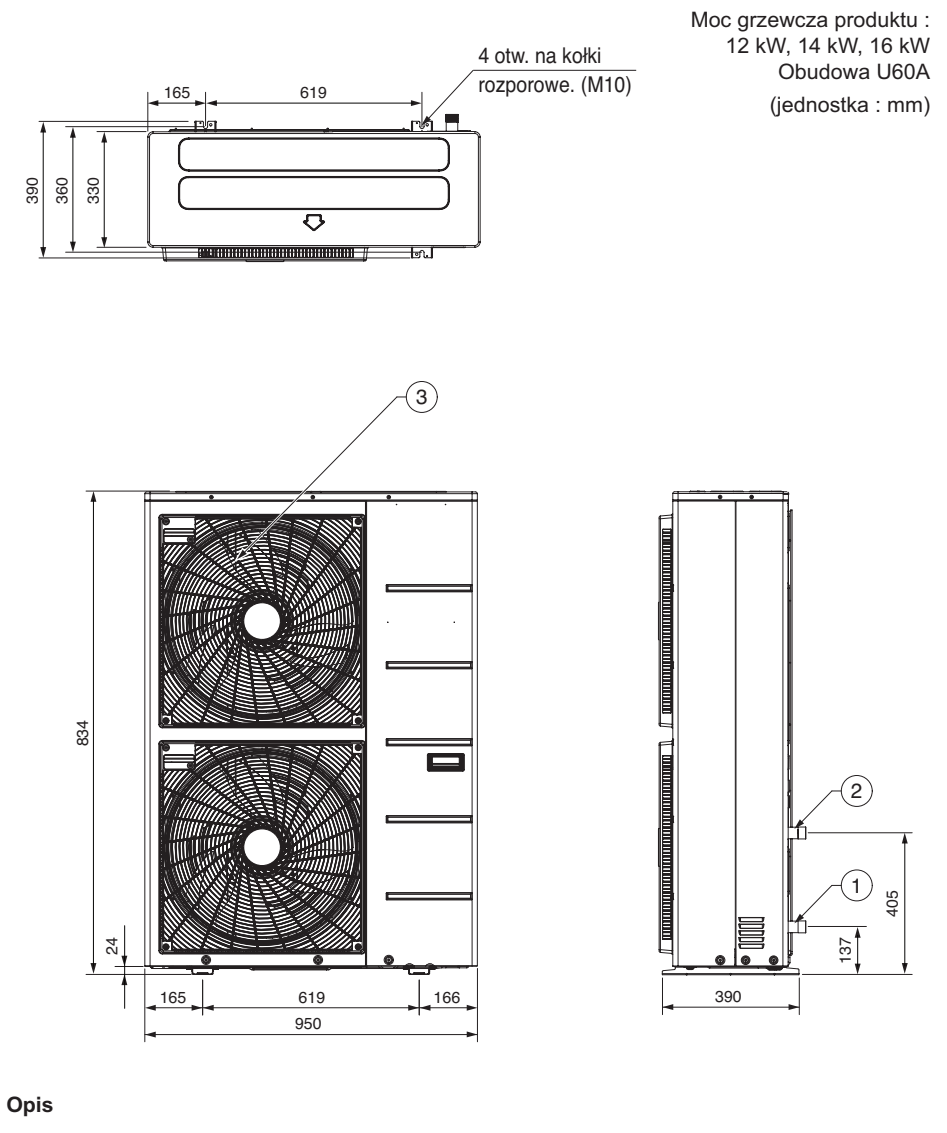

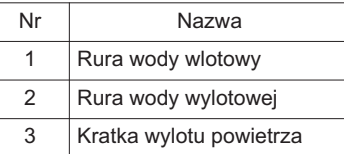

## **Części sterownicze**

### **Panel sterowania: Jednostka wewnętrzna (Dla typu Split IWT)**

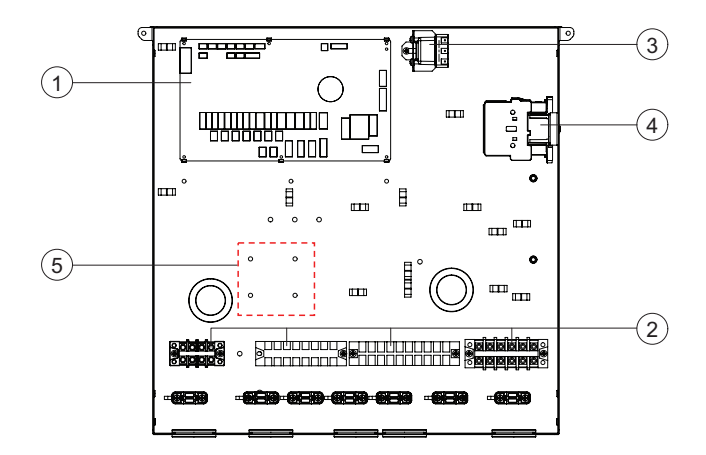

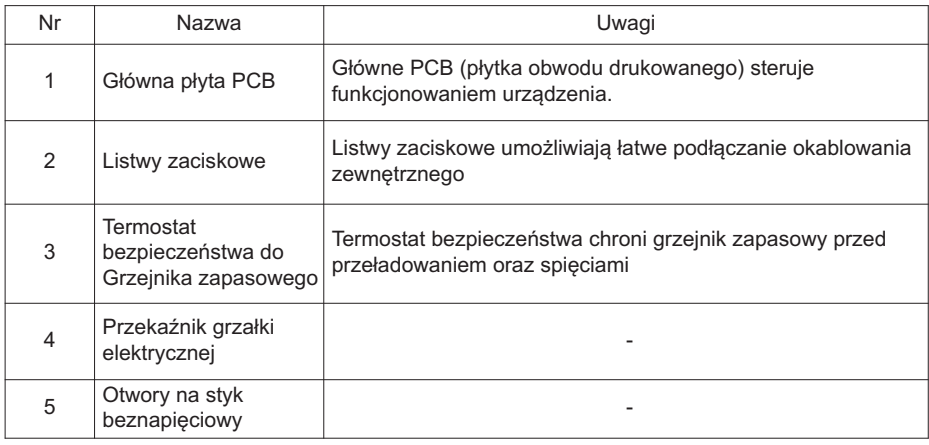

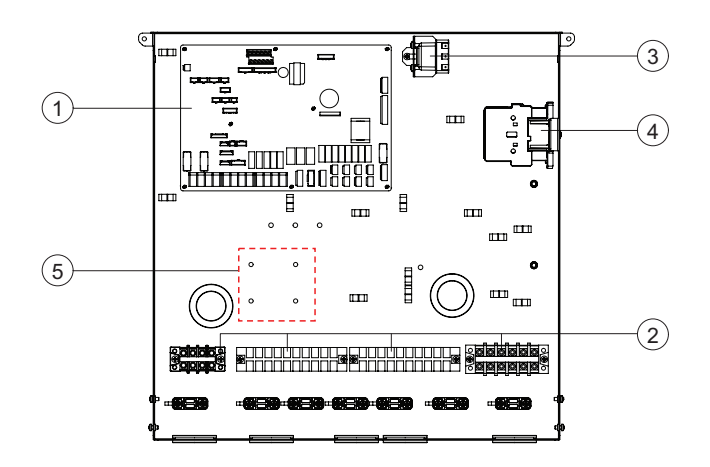

**Panel sterowania: Jednostka wewnętrzna (Dla typu Hydrosplit IWT)**

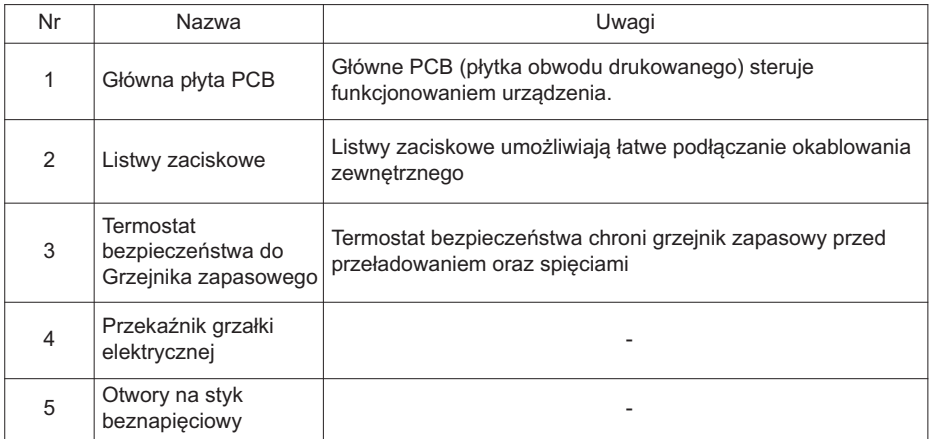

### **Panel sterowania**

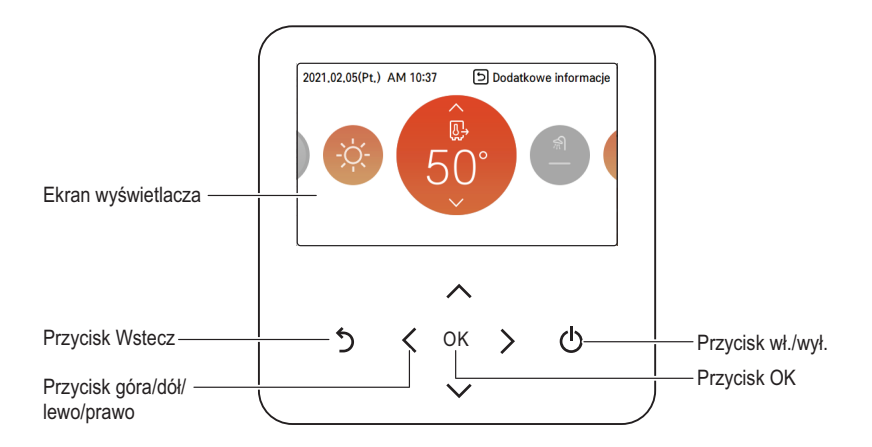

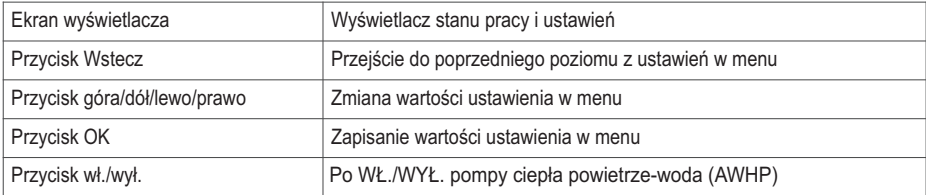

## **Przykładowa instalacja**

## **!** UWAGA

Jeśli urządzenie **THERMA V** zostanie zamontowane w systemie wyposażonym w kocioł, urządzenia **THERMA V**. i kotła nie należy właczać w tym samym czasie. Jeśli temperatura wody wylotowej urządzenia **THERMA V.** na wartość powyżej 55 °C, działanie systemu zostanie wstrzymane, aby zapobiec uszkodzeniu mechanicznemu produktu. Aby uzyskać szczegółowe informacje dotyczące instalacji elektrycznej oraz orurowania instalacji wodnej, należy skontaktować się z autoryzowanym instalatorem.

Poniżej pokazano przykładowe rodzaje instalacji. Są one przedstawione w formie rysunków koncepcyjnych, dlatego instalator powinien optymalnie dostosować instalację do warunków.

#### **PRZYPADEK 1: Podłączenie emiterów ciepła do ogrzewania i chłodzenia oraz CWU**

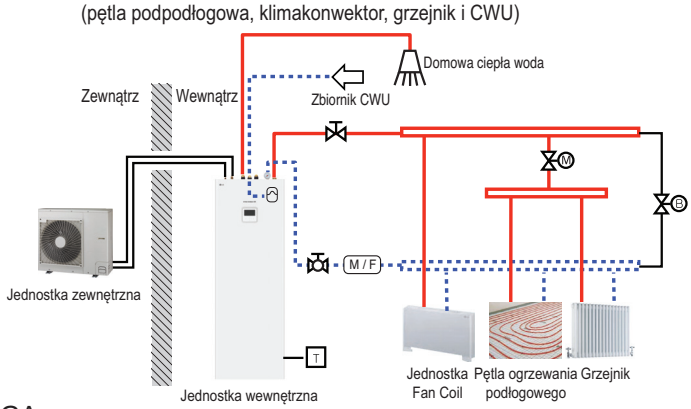

#### UWAGA

- Termostat do pomieszczeń
	- Typ termostatu oraz jego specyfikacje techniczne muszą być zgodne z informacjami w rozdziałach 8 i 9 podręcznika instalacyjnego urządzenia THERMAV.
- Zawór 2-drożny
	- Niezwykle ważne jest, aby zamontować zawór 2-drożny w celu zapobiegania powstawaniu skroplin na podłodze oraz grzejniku w trybie chłodzenia.
	- Typ zaworu 2-drożnego oraz jego specyfikacje techniczne muszą być zgodne z informacjami w rozdziałach 8 i 9 podręcznika instalacyjnego urządzenia THERMAV...
	- Zawór 2-drożny należy zamontować po stronie dopływu kolektora.
- Zawór obejściowy
	- Aby zagwarantować odpowiednie natężenie przepływu wody, w kolektorze należy zamontować zawór obejściowy.
- Zawór obejściowy powinien zapewniać minimalne natężenie przepływu wody w każdej sytuacji. Minimalne natężenie przepływu wody podano na krzywej charakterystyki pompy wody.
- Naczynie rozszerzalnościowe CWU
- Zimne złącze CWU musi zostać zainstalowane wraz z naczyniem rozszerzalnościowym zdatnym do wdy pitnej. Wybór i instalacja muszę być zgodne ze standardem DIN 4807 T5.
- Naczynie rozszerzalnościowe o pojemności 8l które można zintegrować z jednostką dostępne jest jako akcesorium [OSHE-12KT]. Metodę instalacji naczynia rozszerzalnościowego można znaleźć w rozdziale 8 instrukcii instalacji **THERMAV**.

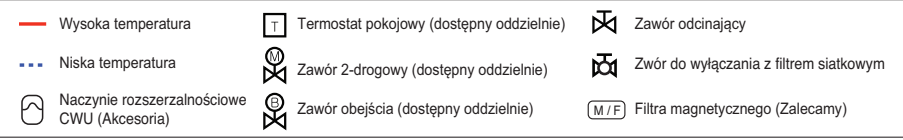

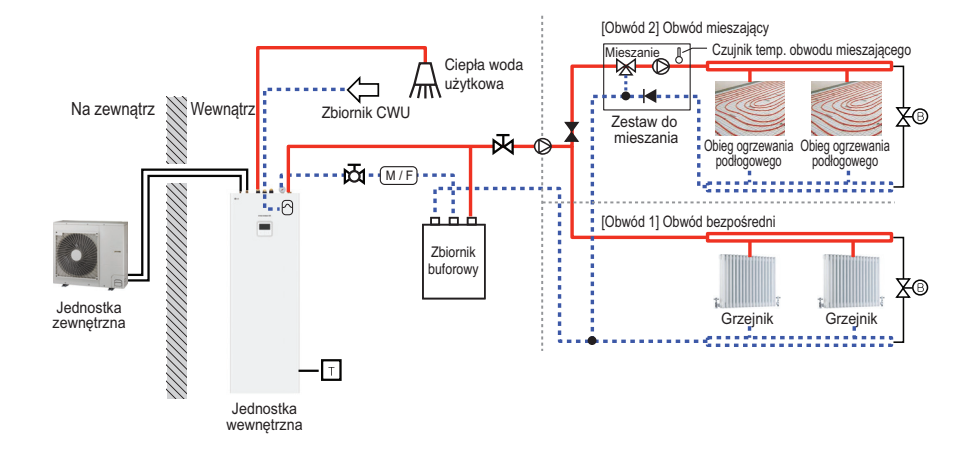

#### **PRZYPADEK 2: Podłączenie obwodu mieszanego**

#### UWAGA

- Zestaw do mieszania
- Można go zainstalować, gdy zachodzi potrzeba indywidualnego ustawienia temperatury w dwóch pomieszczeniach
- Podczas ogrzewania Strefa główna nie może być wyższa niż Dod. strefa.- Podczas chłodzenia, Strefa główna nie może być mniejsza niż Dod. strefa.
- Rodzaje i specyfikacje zestawu do mieszania muszą być zgodne z rozdziałami 8 i 9 instrukcji montażu THERMA V.
- Zbiornik buforowy
	- Zbiornik buforowy z pojemnością 40l, który można zintegrować z jednostką dostępny jest jako akcesorium [OSHB-40KT].
	- Metode instalacji zbiornika buforowego można znaleźć w rozdziale 8 instrukcji instalacji *THERMAV*.
- Pompa zewnętrzna
	- Dla typu Hydrosplit IWT, położenie zewnętrznej pompy może różnić się zależnie od ustawień instalatora.

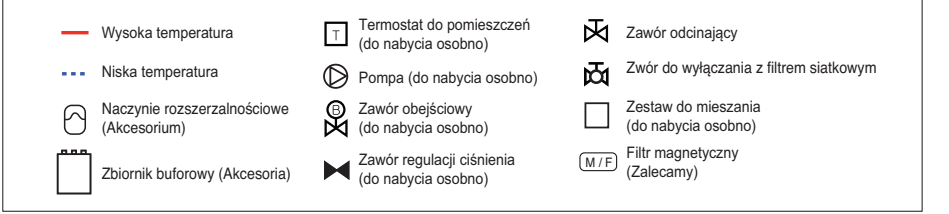

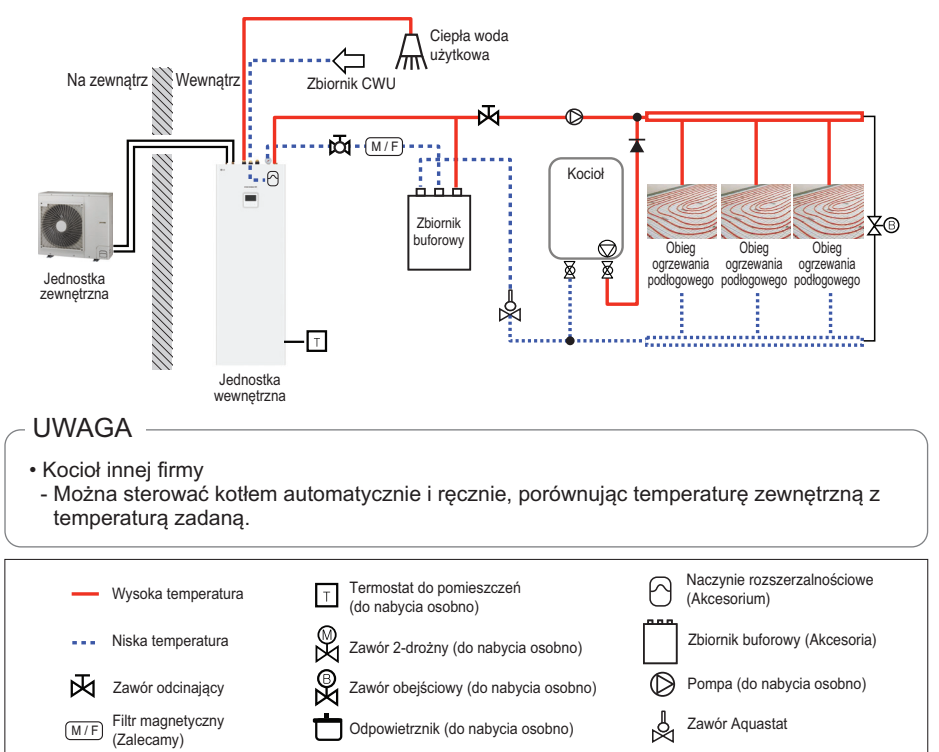

### **PRZYPADEK 3: Podłączenie wyrobu strony trzeciej**

### **Dla typu Hydrosplit IWT**

 $\overline{\blacktriangle}$ 

Zawór przeciwzwrotny

Jednostka Hydrosplit IWT ma taki sam układ podłączeń jak Split IWT, za wyjątkiem połączenia z jednostką zewnętrzną.

Zwór do wyłączania z filtrem siatkowym

- Jednostka zewnętrzna i wewnętrzna są połączone rurami wodnymi.
- Aby chronić produkt, zainstaluj filtr siatkowy na rurze dopływu wody jednostki zewnętrznej.
- Odpowietrznik (doprowadzenie z otoczenia) należy zainstalować w najwyższym punkcie połączenia wodnego pomiędzy jednostką zewnętrzną i wewnętrzną.
- Należy upewnić się, że rury wodne są zabezpieczone przed przemarzaniem w przypadku awarii pompy ciepła lub utraty zasilania (np. zawór zapobiegający zamarzaniu, odprowadzający wodę w przypadku nadmiernego spadku temperatury).

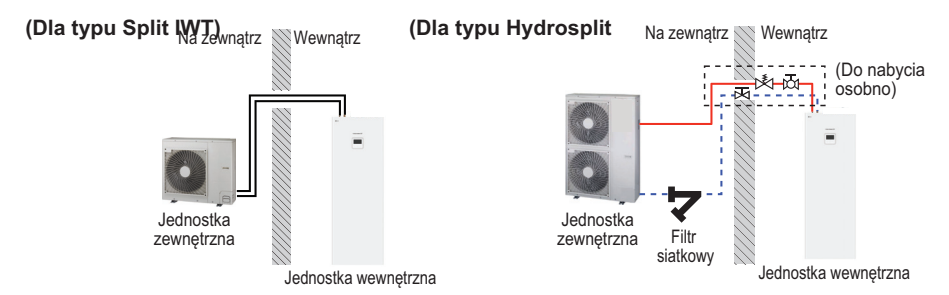

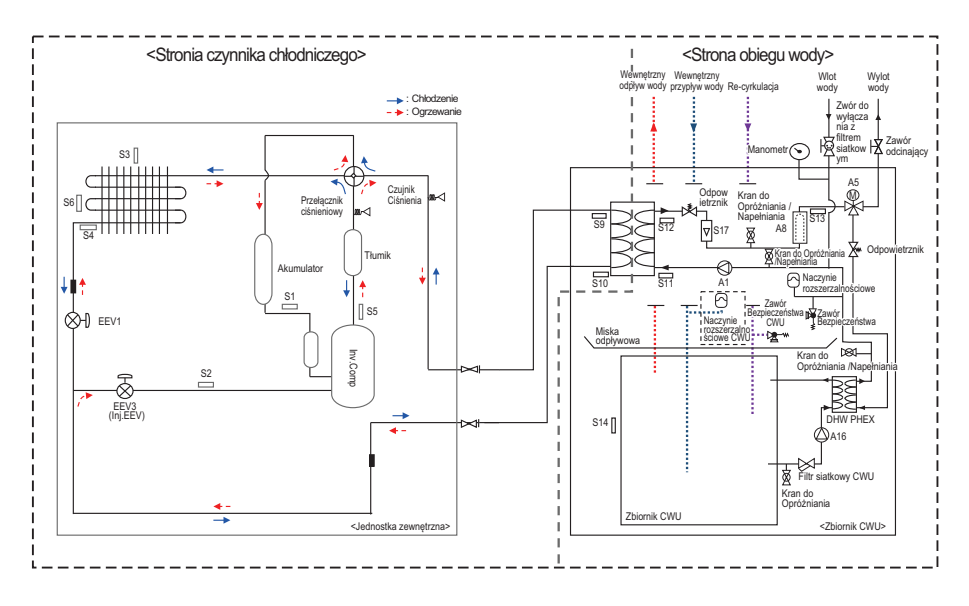

## **Diagram cyklu (Dla typu Split IWT)**

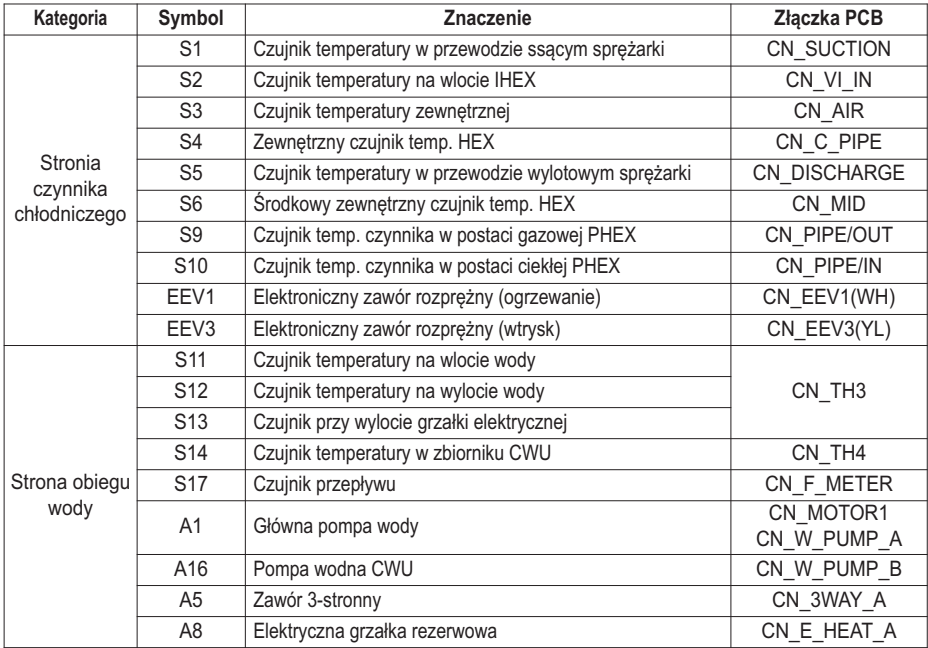

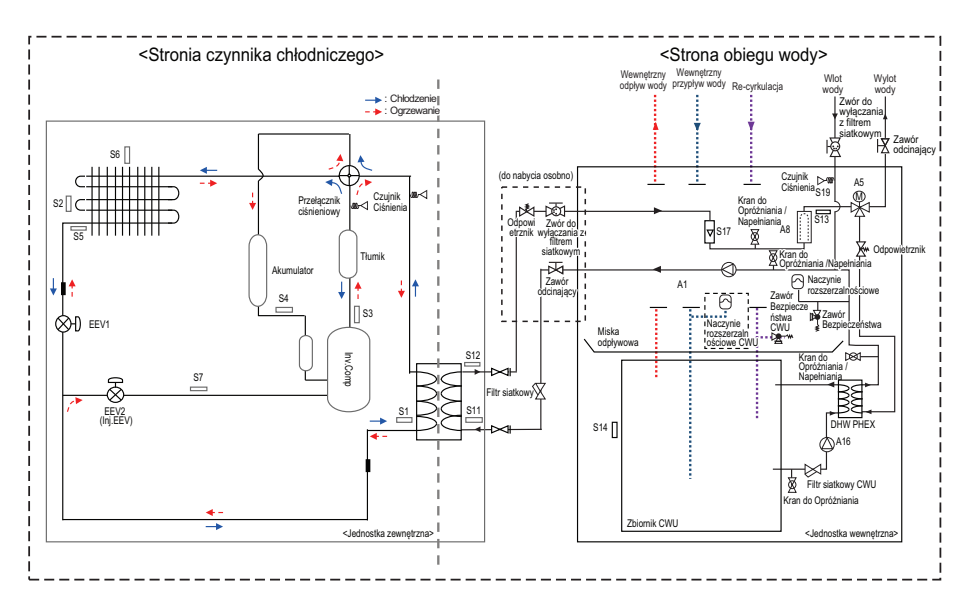

### **Diagram cyklu (Dla typu Hydrosplit IWT)**

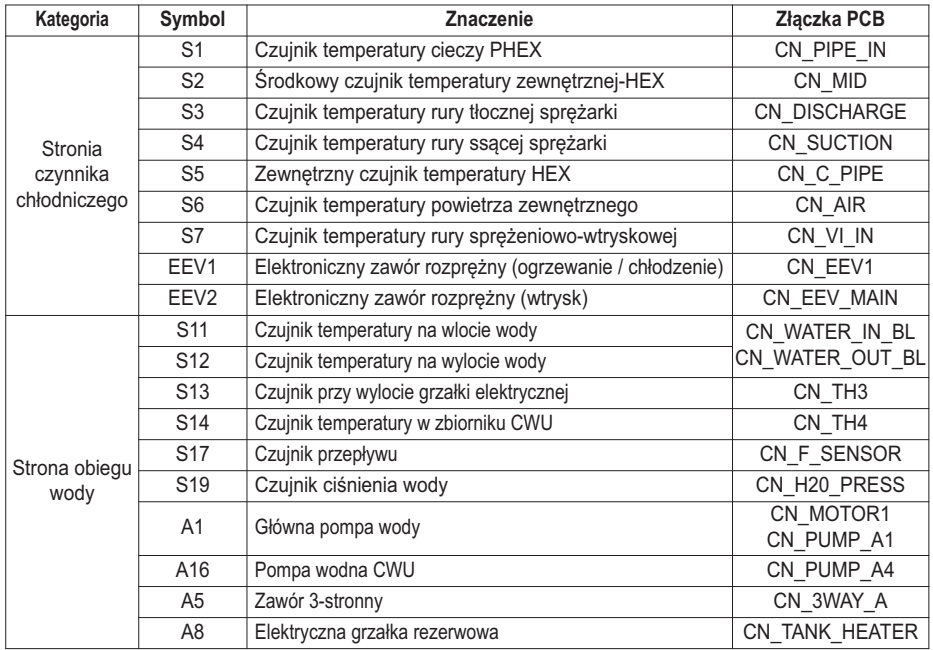

### **Schemat orurowania (Dla typu Split IWT)**

Poniższy diagram pokazuje przykładową scenę instalacji. Aby zobaczyć inne przykłady poproś o wsparcie ze strony lokalnego Partnera LG.

## **!** UWAGA

Diagram przedstawia schemat przekroju wymaganych części systemu oraz ich lokalizacji. Nie obejmuje to wszystkich potrzebnych komponentów oraz urządzeń bezpieczeństwa zgodnie z DIN EN 12828, oraz wyposażenia wymaganego do konserwacji i serwisu. Lokalne/krajowe regulacje których należy przestrzegać! Podlega zmianom technicznym.

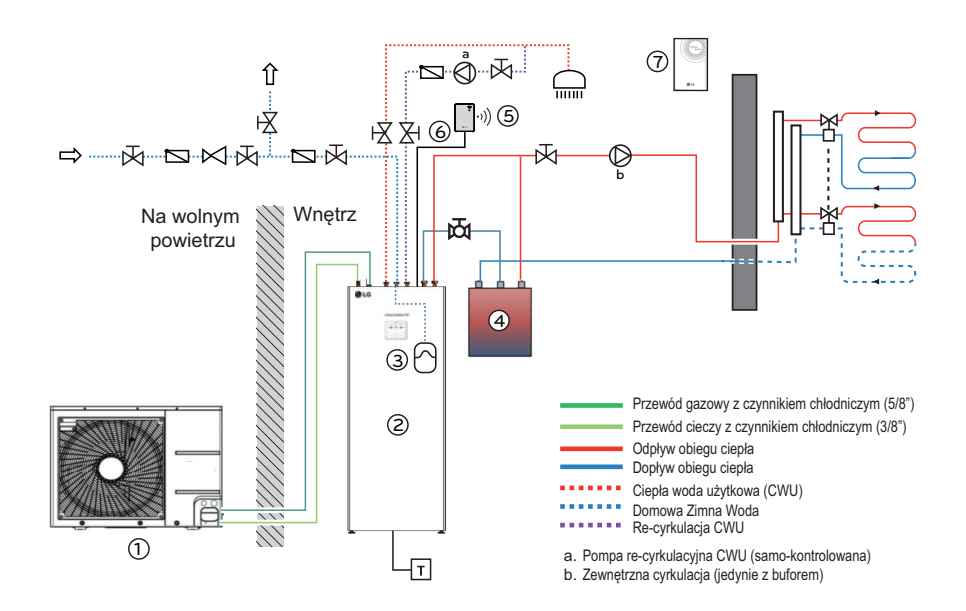

#### Dostawa LG

- ① Jednostka zewnętrzna [HU0X1MR.U44]
- ② Jednostka wewnętrzna [HN0916T.NB1]
- ③ Naczynie rozszerzalnościowe CWU (8l) [OSHE-12KT]
- ④ Zbiornik buforowy (40l) [OSHB-40KT]
- ⑤ Moduł WIFI [PWFMDD200]
- ⑥ Kabel rozszerzający (10m) [PWYREW000]
- ⑦ Pokojowy przepływomierz [PQRSTA0]

### **Schemat orurowania (Dla typu Hydrosplit IWT)**

Poniższy diagram pokazuje przykładową scenę instalacji. Aby zobaczyć inne przykłady poproś o wsparcie ze strony lokalnego Partnera LG.

## **!** UWAGA

Diagram przedstawia schemat przekroju wymaganych części systemu oraz ich lokalizacji. Nie obejmuje to wszystkich potrzebnych komponentów oraz urządzeń bezpieczeństwa zgodnie z DIN EN 12828, oraz wyposażenia wymaganego do konserwacji i serwisu. Lokalne/krajowe regulacje których należy przestrzegać! Podlega zmianom technicznym.

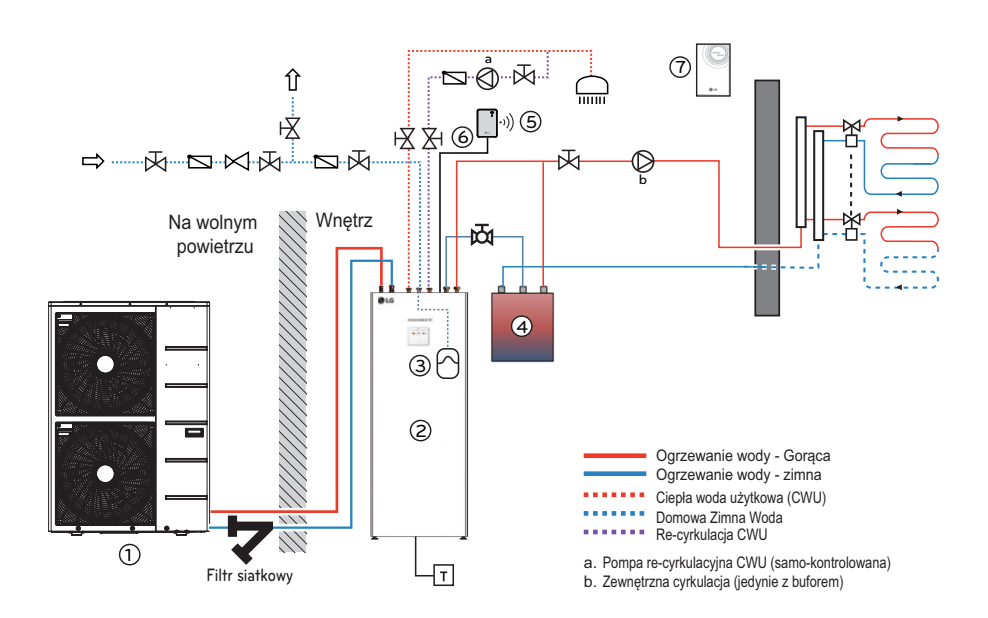

#### Dostawa LG

- ① Jednostka zewnętrzna [HU1XXMRB.U30]
- ② Jednostka wewnętrzna [HN1616Y.NB1]
- ③ Naczynie rozszerzalnościowe CWU (8l) [OSHE-12KT]
- ④ Zbiornik buforowy (40l) [OSHB-40KT]
- ⑤ Moduł WIFI [PWFMDD200]
- ⑥ Kabel rozszerzający (10m) [PWYREW000]
- ⑦ Pokojowy przepływomierz [PQRSTA0]
## **Planowanie i preparacja systemu**

Projekt system musi być zaplanowany i przeprowadzony przez specjalistę do instalacji HVAC, zgodnie z Europejskimi oraz krajowymi regulacjami oraz Standardami. Następujące punkty kategorycznie powinny być brane pod uwagę

# **!** UWAGA

- Upewnij się że minimalne tempo przepływu wody , jak podane jest to w Specyfikacjach, nigdy nie powinno być zmniejszane. Instaluj Separator hydrauliczny, zbiornik buforowy łącząc go równolegle do systemu ogrzewania, lub zaworu obejściowego, biorąc pod uwagę stosowne wymiary!
- Jeśli pompa ciepła instalowana jest razem z bojlerem zewnętrznym, urządzenie nie powinny być używane w tym samym czasie. Jeśli używane jest równolegle, podejmij stosowne korki aby zapobiec dostawaniu się gorącej wody do pompy ciepła. Jeśli temperatura jest wyższa niż w zakresie roboczym pompy ciepła, może to doprowadzić do defektu lub uszkodzenia produktu.
- Podczas korzystanie z Podpodłogowego systemu ogrzewania: - Bierz pod uwagę maksymalną temperaturę, zgodnie ze wskazaniami producenta. Niezależne urządzenie wyłączające podczas przegrzewania jest zalecane.
	- Podczas korzystania z chłodzenia podpodłogowego, stosowność systemu podpodłogowego musi zostać zatwierdzona przez producenta.
- Ogólne zalecenia dla Użytkowaniachłodzenia:
	- Korzystaj z uszczelnienia z oporem dyfuzji.
	- Ostrożnie aglutynuj spojenia uszczelnienia. Jeśli powietrze może wejść pomiędzy rurę, a insulację, stanie ona mokra i bezużyteczna.
	- Zainstaluj 2-stronny zawór aby blokować części systemu dystrybucji, które nie są zaprojektowane do chłodzenia. Przejdź do rozdziału 3.4.13 aby uzyskać informacje nt. tego jak połączyć zawór.
	- Instaluj zewnętrzny monitor punktu rosy (przekaz) w połączeniu z suchym kontaktem. Relatywna wilgotność nie będzie wyższa niż 65%.
	- Używaj odwracalnych zaworów kontrolnych (ogrzewanie/chłodzenie) przy kontroli poszczególnych pomieszczeń (np. termostaty podpodłogowe).
- Jeśli jednostka podłączona jest do systemu staryc rur :
	- Filtr magnetyczny powinien zostać zainstalowany w rurze wracającej, aby ochronić jednostkę przed cząsteczkami które mogą blokować wymiennik ciepła i uszkodzić jednostkę.
	- Jeśli średnica rury jest zbyt mała (<1 cal) lub średnica rury jest zwężona przez skalowanie, doprowadzić to może do hałasów przy przepływie i spowodować problemy ze względu na ograniczenie tempa przepływu wody. Zainstaluj równoległy zbiornik buforowy / oddzielacz hydroniczny.
- Zapobieganie hałasu musi być wzięte pod uwagę przy projektowaniu instalacji.
	- Oblicz dokuczliwość hałasu i przestrzegaj prawa i regulacje przed zainstalowaniem jednostki.
	- Nie instaluj jednostki zewnętrznej w odsłoniętym miejscu (na górze garażu, wysoko na ścianie)
	- Jeśli możliwe, unikaj instalacji na rogu domu lub blisko innych powierzchni które koncentrują dźwięk.
	- Zapobiegaj dźwiękom materiałowym. Oddzielaj rury. Instaluj jednostki na fundamentach oddzielonych od budynku. Korzystaj z amortyzatorów.
- Upewnij się że dostępne jest wystarczająco ciepła do Rozmrażania. Jeśli nie może tego zapewnić system ogrzewania, zainstaluj zbiornik buforowy.
- Ostrożnie przestrzegaj instrukcje odnośnie Systemu odprowadzania kondensatu oraz instalacji rur bez mrozu.

# **INSTALACJA JEDNOSTKI ZEWNĘTRZNEJ**

Jednostka zewnętrzna **THERMAV** jest instalowana na zewnątrz, aby mogła wymieniać ciepło z powietrzem zewnętrznym. Dlatego jest ważne aby zapewnić odpowiednią przestrzeń wokół jednostki zewnętrznej, oraz zapewnić odpowiednie warunki zewnętrzne. Rozdział ten zawiera przewodnik instalacji jednostki zewnętrznej, wykonania trasy połączenia z jednostką wewnętrzną i jak należy postępować w przypadku montażu w rejonach nadmorskich.

## **Warunki otoczenia miejsca instalacji jednostki zewnętrznej**

- W przypadku budowy zadaszenia nad jednostką w celu ochrony jej przed bezpośrednim światłem słonecznym lub deszczem, należy upewnić się, że nie ogranicza ona procesu oddawania ciepła przez wymiennik ciepła.
- Przestrzenie oznaczone strzałkami z przodu, z tyłu i boku urządzenia muszą być pozostawione puste.
- Nie umieszczać zwierząt ani roślin na trasie przepływu ciepłego powietrza.
- Należy uwzględnić ciężar jednostki zewnętrznej i umieścić ją w miejscu, gdzie hałas i wibracje będą minimalne.
- Należy wybrać miejsce, w którym hałas i ciepłe powietrze z jednostki zewnętrznej nie będą przeszkadzać sasiadom.

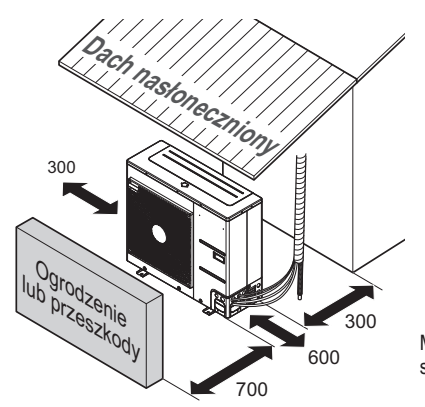

Minimalna przestrzeń na czynności serwisowe (jednostka: mm)

## **Wywierć otwór w ścianie (Dla typu Splitt)**

- Jeżeli do podłączenia rury pomiędzy jednostkami wewnętrzną i zewnętrzną wymagane jest wykonanie otworu w ścianie, postępuj według poniższego opisu.

Wywierć otwór na przewody rurowe przy pomocy świdra rdzeniowego ř Ø 70 mm.

Otwór na rurę powinien być lekko nachylony w stronę zewnętrzną, aby uniknąć nalewania deszczu do wnętrza.

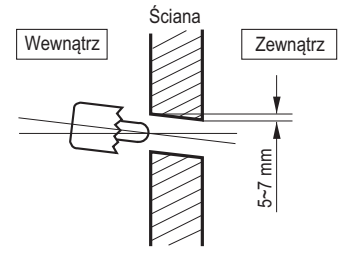

## **Transportowanie urządzenia**

- Podczas transportowania zawieszonego urządzenia, liny należy przełożyć między stopkami panelu podstawy pod urządzeniem.
- Produkt należy zawsze podnosić z linami zamocowanym w czterech punktach, aby chronić urządzenie przed upadkiem.
- Liny należy mocować do urządzenia pod kątem Ⓐ wynoszącym 40° lub mniej.
- Podczas montażu należy używać tylko tych akcesoriów i elementów, które mają prawidłową specyfikację techniczną.

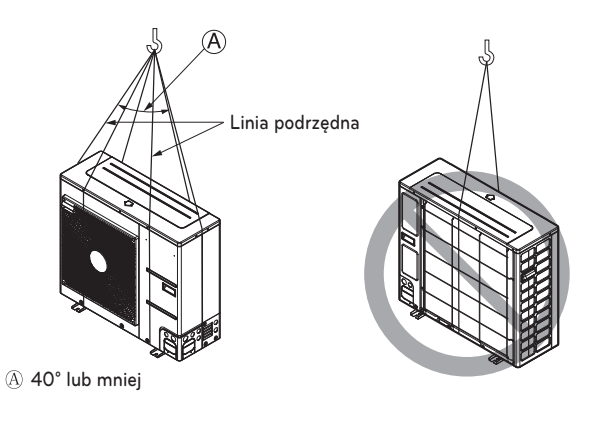

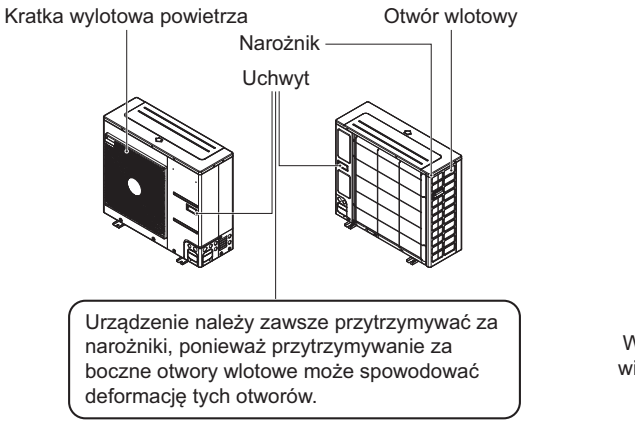

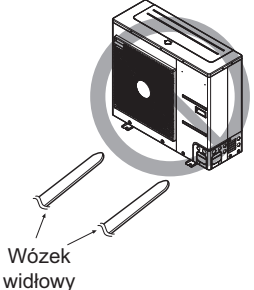

# **!** UWAGA

Podczas przenoszenia produktu należy zachować najwyższą ostrożność.

- Jeśli produkt waży ponad 20 kg, należy go przenosić w co najmniej dwie osoby.
- Do pakowania niektórych produktów używa się taśmy polipropylenowej. Nie należy używać jej do transportowania produktu, ponieważ stwarza to zagrożenie.
- Nie dotykać ożebrowania wymiennika ciepła gołymi rękami. Może to prowadzić do skaleczeń.
- Po rozerwaniu plastikowej folii pakującej należy zutylizować ją w taki sposób, aby dzieci nie miały do niej dostępu. W przeciwnym razie może to prowadzić do śmierci dziecka poprzez uduszenie się plastikową folią.
- Podczas przenoszenia urządzenia należy podeprzeć je w czterech punktach. Przenoszenie i podnoszenie jednostki zewnętrznej podpartej w trzech punktach może sprawić, że stanie się ona niestabilna i spadnie.
- Używać pasów o długości co najmniej 8 m.
- Umieścić dodatkowe szmatki lub deski w miejscach, gdzie obudowa urządzenia może stykać się z pasami, aby zapobiec uszkodzeniom.
- W przypadku podwieszenia urządzenia należy upewnić się, że jest podnoszone za środek ciężkości.

## **Instalacja nad morzem**

# **!** UWAGA

- Nie należy instalować urządzenia w miejscach, gdzie wytwarzane są powodujące korozję gazy kwaśne lub alkaliczne.
- Nie montować urządzenia w obszarze bezpośrednio narażonym na morski wiatr (rozpylana sól). Może to powodować korozję urządzenia. Korozja, szczególnie ożebrowania skraplacza i parownika, może być przyczyną nieprawidłowego działania lub zmniejszenia wydajności urządzenia.
- Jeśli urządzenie jest zainstalowane w pobliżu morza, należy unikać bezpośredniego narażenia go na wpływ wiatru morskiego. W przeciwnym razie należy zastosować dodatkową antykorozyjną ochronę wymiennika ciepła.

## **Wybór lokalizacji (Jednostka zewnętrzna)**

- Jeśli urządzenie ma być zainstalowane w pobliżu wybrzeża morskiego, należy unikać bezpośredniego narażenia go na wpływ wiatru morskiego. Należy je zainstalować po stronie przeciwnej do wiatru morskiego.

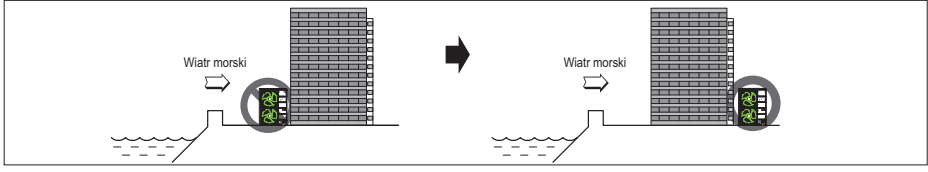

- W przypadku instalacji urządzenia na wybrzeżu morskim należy ustawić wiatrochron chroniący je przed bezpośrednim wpływem wiatru morskiego.

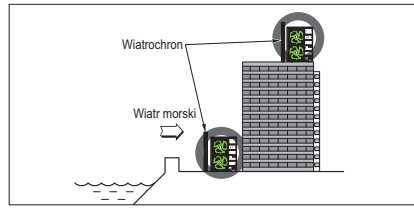

- Osłona powinna być mocna, np. betonowa, aby mogła chronić przed wiatrem od morza.
- Wysokość i szerokość wiatrochronu powinna wynosić co najmniej 150 % wymiaru urządzenia.
- W celu ułatwienia przepływu powietrza pomiędzy urządzeniem a wiatrochronem należy zachować odległość co najmniej 700 mm.

- Wybrać dobrze drenowane miejsce.

Okresowo (częściej niż raz w roku) zmywać wodą kurz lub cząstki soli osadzające się w wymienniku ciepła.

- Jeśli nie można spełnić powyższych wymogów dotyczących montażu nad morzem, należy skontaktować się z dostawcą w celu nabycia dodatkowego zabezpieczenia antykorozyjnego.

## **Sezonowe wiatry i zagrożenia w zimie**

- W obszarach z dużymi opadami śniegu potrzebne są w zimie odpowiednie działania, by urządzenie działało poprawnie.
- Przygotuj się na sezonowe wiatry i opady śniegu w zimie również w innych miejscach.
- Zainstaluj kanał ssący i wylotowy, by uniemożliwić przenikanie śniegu lub deszczu.
- Zainstaluj jednostkę zewnętrzną tak, by nie miała bezpośredniego kontaktu ze śniegiem. Jeśli na otworze wlotowym nagromadzi się zamarznięty śnieg, system może nie działać prawidłowo.
- Przy instalacji w obszarach zaśnieżonych zamontuj w systemie okap.
- Zainstaluj urządzenie zewnętrzne na konsoli położonej powyżej 500 mm niż przeciętne opady śniegu (średnioroczne), jeśli instalujesz je w miejscu z obfitymi opadami śniegu.
- Gdy śnieg nagromadzony na górnej części jednostki zewnętrznej osiągnie grubość 100 mm, usuń go, by zapewnić optymalne warunki pracy.
- Wysokość ramy H musi być 2 x większa niż grubość opadów śniegu, a szerokość nie może przekraczać szerokości urządzenia. (Jeśli szerokość ramy będzie większa niż szerokość urządzenia, może gromadzić się śnieg)
- Nie instaluj otworu zasysającego ani wylotowego pod wiatr.

# **INSTALACJA JEDNOSTKI WEWNĘTRZNEJ**

Jednostke wewnętrzną **THERMAV** należy zainstalować w miejscu, gdzie jednocześnie są dostępne złącza obiegu ogrzewania podłogowego i rury z czynnikiem chłodniczym z jednostki zewnętrznej.

W tym rozdziale przedstawiono warunki, jakie powinno spełniać miejsce instalacji. Dodatkowo opisano zalecenia dot. instalowania wyposażenia dodatkowego naszej firmy lub niezależnego producenta.

## **Warunki otoczenia miejsca instalacji jednostki wewnętrznej**

W miejscu instalacji wymagane są określone warunki, takie jak przestrzeń na czynności serwisowe, odprowadzenie kondensatu, mocowanie na ścianie, długość i wysokość rury z wodą, całkowita objętość wody, ustawianie naczynia zbiorczego i jakość wody.

#### **Zalecenie ogólne**

Przed zainstalowaniem jednostki wewnętrznej należy uwzględnić poniższe zagadnienia.

- Miejsce instalacji powinno być osłonięte przed działaniem czynników zewnętrznych, takich jak deszcz, śnieg, wiatr, mróz its.
- Wybierz miejsce zabezpieczone przed wodą lub z dobrym odpływem.
- Należy zachować przestrzeń do pracy.
- W pobliżu jednostki wewnętrznej nie mogą się znajdować łatwopalne materiały.
- Należy zabezpieczyć jednostkę wewnętrzną i okablowanie przed gryzoniami.
- Nie umieszczać nic przed jednostką zewnętrzną, aby zapewnić cyrkulację powietrza wokół.
- Nie umieszczać nic pod jednostką wewnętrzną, aby uniknąć zalania wodą.
- W przypadku jeśli ciśnienie wody zwiększy się do 3 pasków, lub ciśnienie zbiornika zwiększy się do 10 pasków, odprowadzenie wody powinno mieć miejsce gdy woda odprowadzona zostanie za pomocą zaworu bezpieczeństwa.

# **!** OSTRZEŻENIE

Nie blokuj otworów wentylacyjnych na tyle jednostki! (Dla typu Split IWT)

# **!** UWAGA

Urządzenie nie może być instalowane pod rurociągami, ponieważ istnieje możliwość że uformuje się kondensat. Wejście kondensatu wody może spowodować zaburzenia działania.

### **IIMAGA**

Lokalizacja instalacja jednostki wewnętrznej musi być w suchym miejscu, przy temperaturze w zakresie między +10 °C i 40 °C, a krótkoterminowo (do 24 godz.) także do 55 °C.

#### **Przestrzeń serwisowa**

- Należy zapewnić wolną przestrzeń w miejscach pokazanych przez strzałki pod spodem, bokach i od góry.
- Większa przestrzeń ułatwi czynności konserwacyjne i podłączanie instalacji rurowej.
- Jeżeli nie zostanie zapewniona minimalna wolna przestrzeń, może nastąpić ograniczenie cyrkulacji powietrza i w konsekwencji uszkodzenie wewnętrznych części jednostki wewnętrznej na skutek przegrzania.

### UWAGA

• Zapewnij wystarczająco miejsca na serwisowanie i cyrkulację powietrza. Jednostka zaprojektowana jest aby umożliwić serwisowanie od przedniej strony. Jeśli jednak konieczna stanie się wymiana komponentów, obszar serwisowy o wielkości ok. 500 mm po prawej stronie znacznie ułatwi sprawę.

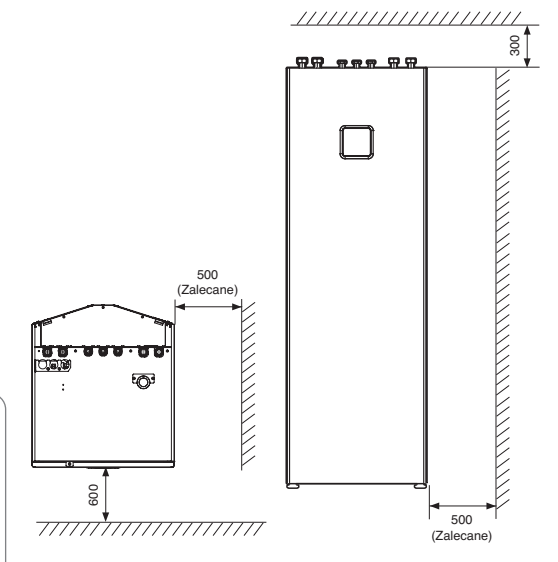

Minimalna przestrzeń na czynności serwisowe (jednostka: mm)

## **Transport Jednostki**

# **!** UWAGA

- Urządzenie musi być transportowane urządzeniami transportu.
- Zabezpiecz urządzenie podczas transportu aby zapobiec uszkodzeniu.
- Urządzenia nie można stawiać na innym, ani nie można stawiać na nim innych przedmiotów.
- Odpowiednie wyposażenie do transportu musi być stosowane do instalowania urządzenia. Regulacje bezpieczeństwa i dobrego użytkowania muszą być przestrzegane.
- Podczas unoszenia jednostki korzystaj ze specjalnych uchwytów do noszenia, na dole i po bokach produktu
- Ostrożnie przechylaj jednostkę z pomocą przynajmniej dwóch osób

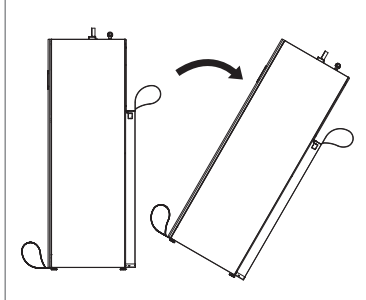

## **Podłączanie Systemu odprowadzania kondensatu**

- **Krok 1.** Przed ostatecznym ustawieniem jednostki wewnętrznej, podłącz elastyczny Ø16 wąż do rury odpływowej, wcześniej już przygotowanej. Wsadź węża odpływowego do rury ①, prowadzącej do studzienki ściekowej. Zamknij otwór odpowiednią uszczelką.
- **Krok 2.** Następnie przyciśnij urządzenie do ściany ②.
	- **!** UWAGA
	- Przyłączenie węża odpływu kondensatu do węża odpływowego spowodować może korozję wewnętrznych komponentów urządzenia.
	- Rura odpływowa musi mieć syfon!
- **Krok 3.** Przed podłączeniem rur, wyrównaj poziom jednostki wewnętrznej za pomocą regulowanych podpórek.

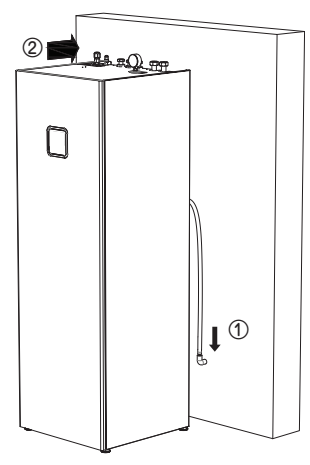

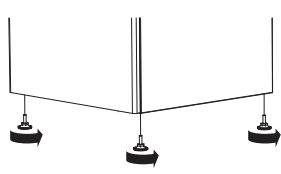

## **Usunięcie Panelu Przedniego**

- **Krok 1.** Po wykręceniu wkręta u góry jednostki wewnętrznej odłącz panel przedni ①.
- **Krok 2.** Przechyl panel przedni do siebie ② i unieś go ③, aby otworzyć
- **Krok 3.** Przed całkowitym usunięciem panelu przedniego odłącz kabel kontrolera zdalnego ④.

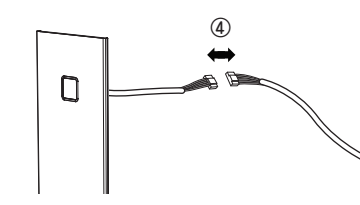

**!** UWAGA

Po instalacji ponownie podłącz kabel kontrolera zdalnego.

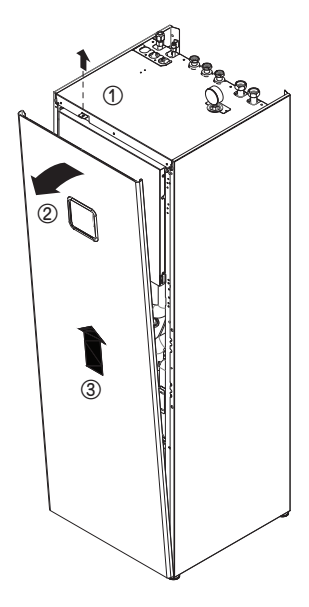

## **Wymagania strefy przepływu : jednostka wewnętrzna (Dla typu Split**

- Jeśli całkowity ładunek czynnika chłodniczego (mc) w systemie wynosi ≥1.842 kg, dodatkowe minimalne wymagania powierzchni podłogi zestawione są w następującym schemacie.

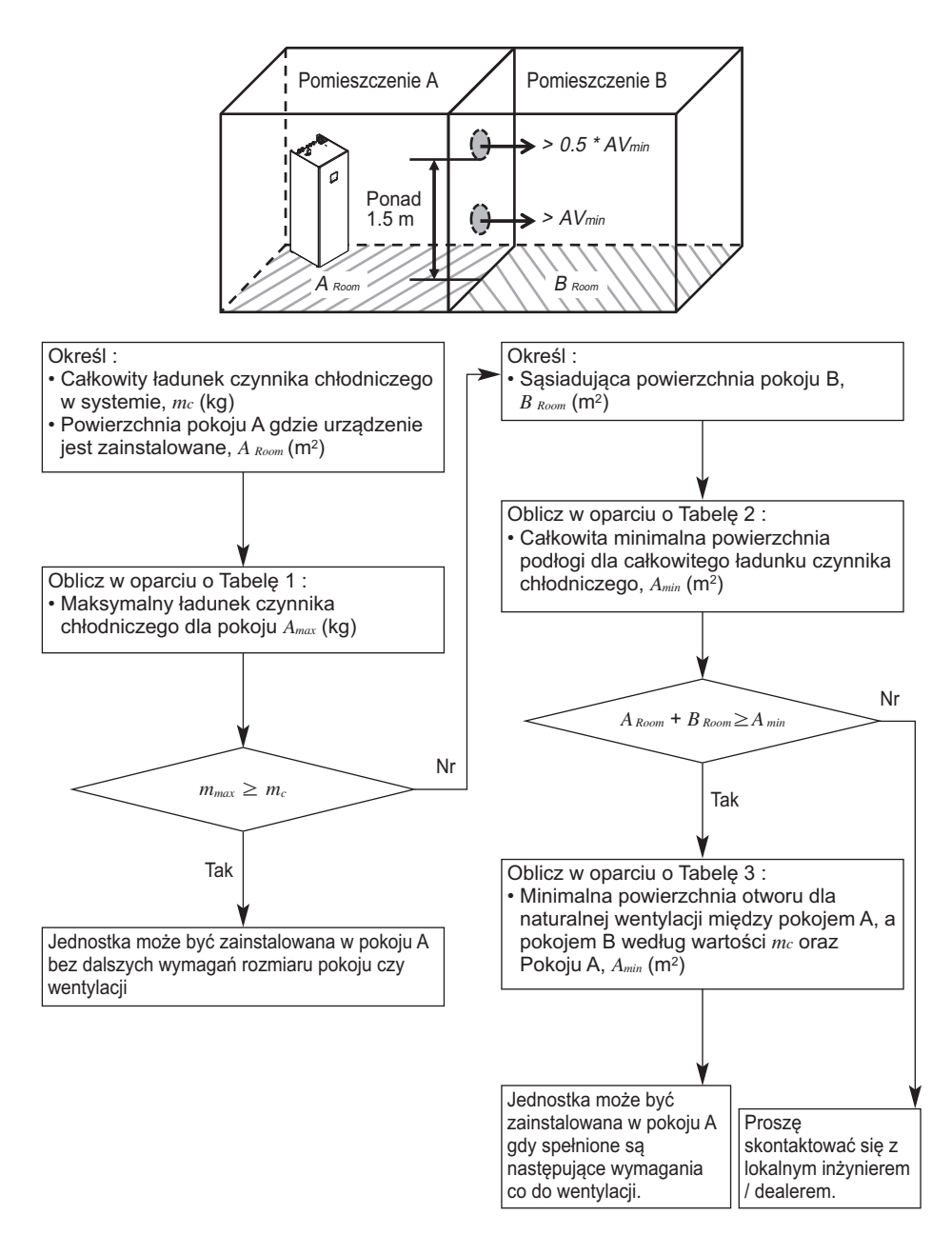

## **Wymagania wentylacji**

- Dwa otwory wentylacji, jeden na dole, drugi na górze, na potrzeby wentylacji pomiędzy pokojem A, a pokojem B
- **Dolny otwór :**
- Musi być zgodne z wymogiem minimalnej powierzchni AV<sub>min</sub>.
- Otwór musi znajdować się 300 mm od podłogi.
- Przynajmniej 50% wymaganej powierzchni otworu musi być 200 mm nad podłogą.
- Dół otwory nie może być wyższy niż punkt uwolnienia gdy jednostka jest zainstalowana i musi znajdować się 100 mm nad podłogą.
- $-$  Musi być najbliżej podłogi jak to możliwe, niżej niż  $h_0$ .  $(h<sub>0</sub> = Wysokość instalacji, Wartość h<sub>0</sub> w tej jednostce przyjmuje się jako 1.2 m)$
- **Górny otwór :**
- Całkowity rozmiar Górnego otworu musi mieć więcej niż 50 % AVmin.
- Otwór musi znajdować się 1 500 mm nad podłogą.
- Wysokość otworu pomiędzy ścianą a podłogą, które łączą pokoje, nie może być mniejsza niż 20 mm.
- Otwory wentylacyjna prowadzące na zewnątrz NIE są uważane za stosowne otwory wentylacyjne (użytkownik może je zablokować gdy jest zimno).

#### **Tabela 1 - Maksymalny ładunek czynnika chłodniczego dopuszczony w pokoju**

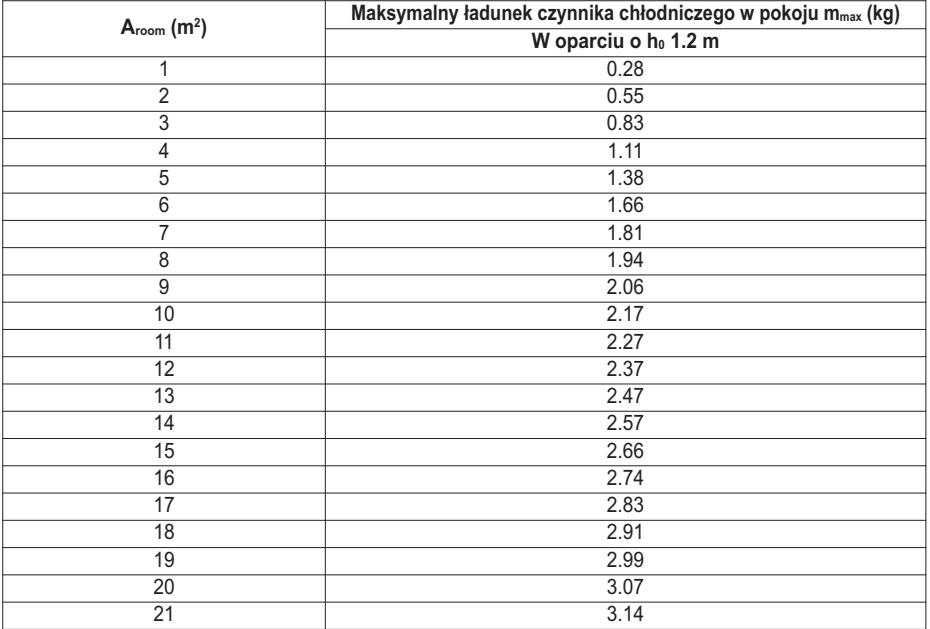

#### **UWAGA**

- Wartość "Wysokości instalacji (ho)" w tej jednostce przyjmuje się jako 1 200 mm aby utrzymać zgodność z IEC 60335-2-40:2013 A1 2016 Klauzula GG2.
- Dla pośrednich wartości Aroom A, pod uwagę brana jest wartość która odnosi się do niższej wartości A<sub>room A</sub> z tabeli.
	- (Jeśli A<sub>room A</sub>=10.5 m<sup>2</sup>, przyjmuje się wartość odnoszącą się do A<sub>room A</sub> = 10 m<sup>2</sup>.)

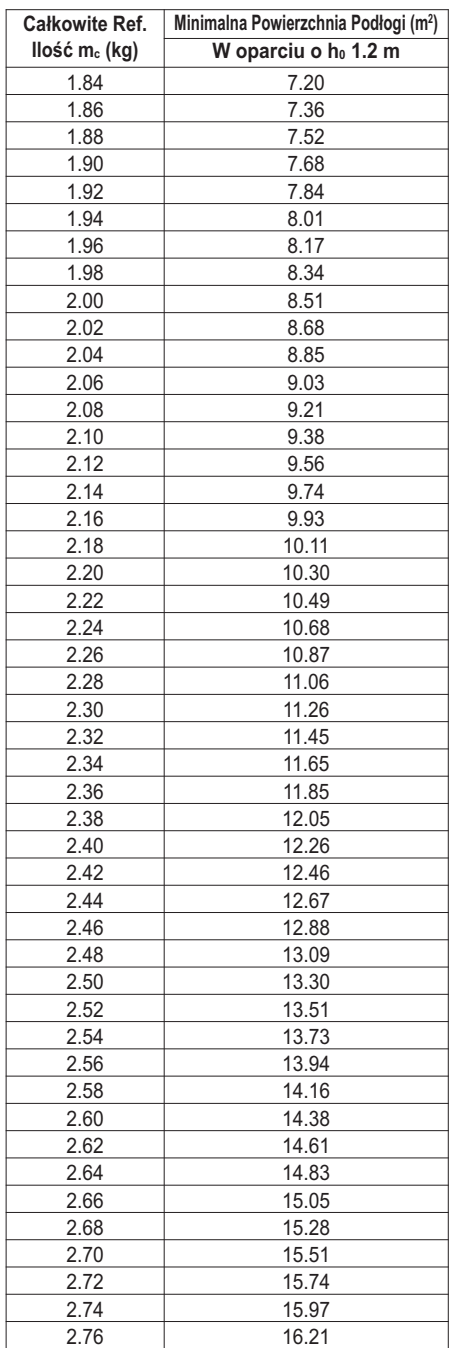

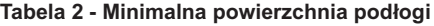

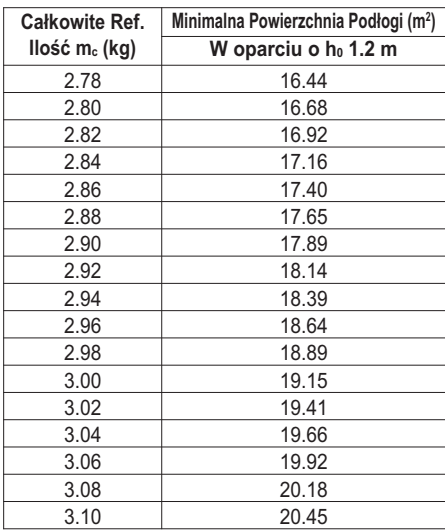

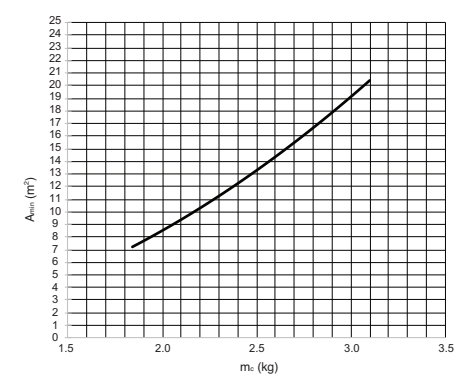

- UWAGA
- Wartość "Wysokości instalacji (ho)" w tej jednostce przyjmuje się jako 1 300 mm aby utrzymać zgodność z IEC 60335-2-40:2013 A1 2016 Klauzula GG2.
- Dla pośrednich wartości mc, pod uwagę brana jest wartość która odnosi się do wyższej wartości m<sub>c</sub> z tabeli. (Jeśli m<sub>c</sub> = 1.85 kg, przyjmuje się wartość odnoszącą się do  $m_c = 1.86$  kg.)
- Systemy z całkowitym ładunkiem czynnika chłodniczego niższym niż 1.84 kg nie podlegają żadnym wymaganiom powierzchni pokoju.
- Ładunki powyżej 3.10 kg nie są dozwolone w jednostce

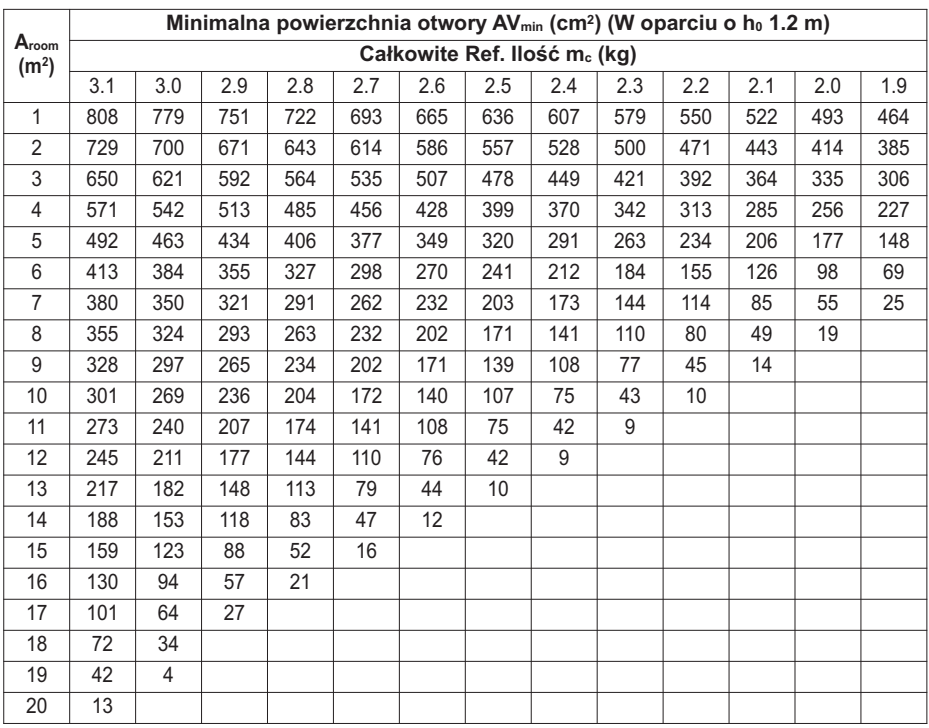

#### **Tabela 3 - Minimalna powierzchnia otworu wentylacji przy naturalnej wentylacji**

### UWAGA

- Wartość "Wysokości instalacji (ho)" w tej jednostce przyjmuje się jako 1 200 mm aby utrzymać zgodność z IEC 60335-2-40:2013 A1 2016 Klauzula GG2.
- Dla pośrednich wartości Aroom A, pod uwagę brana jest wartość która odnosi się do niższej wartości Aroom A z tabeli.
	- (Jeśli A<sub>room A</sub> = 10.5 m<sup>2</sup>, przyjmuje się wartość odnoszącą się do A<sub>room A</sub> = 10 m<sup>2</sup>.)
- Dla pośrednich wartości mc, pod uwagę brana jest wartość która odnosi się do wyższej wartości mc z tabeli. (Jeśli mc = 2.15 kg, przyjmuje się wartość odnoszącą się do mc = 2.2 kg.)

## **Okablowanie elektryczne**

Do jednostki zewnętrznej należy podłączyć dwa rodzaje przewodów: Jeden to 'przewód zasilający', a drugi to 'przewód połączeniowy'. Przewód zasilający dostarcza prąd do urządzenia. Przewód ten zazwyczaj łączy zewnętrzne źródło zasilania (takie jak główna listwa zaciskowa zasilania elektrycznego w domu użytkownika) z jednostką zewnętrzną. Natomiast przewód połączeniowy służy do połączenia pomiędzy jednostkami zewnętrzną a wewnętrzną, aby dostarczyć zasilanie do jednostki wewnętrznej i umożliwić komunikację pomiędzy jednostkami zewnętrzną i wewnętrzną.

Procedura podłączenia jednostki zewnętrznej w czterech krokach. Zanim zaczniesz podłączać okablowanie sprawdź, czy specyfikacja kabli jest właściwa, oraz BARDZO uważnie przeczytaj następujące instrukcje i ostrzeżenia.

# **!** UWAGA

Przewód zasilania podłączony do jednostki zewnętrznej powinien być zgodny z normą IEC 60245 lub  $H\overline{D}$  22.4 S4

(zestaw przewodów zgodnych z przepisami krajowymi zostanie dołączony do urządzenia.)

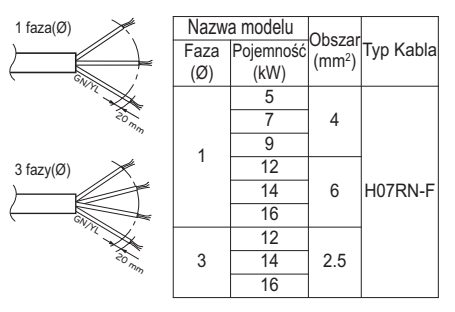

#### **PRZEKRÓJ NOMINALNY**

Przewód połączeniowy podłączony do jednostki zewnętrznejpowinien być zgodny z normą IEC 60245 lub  $H\overline{D}$  22.4  $\overline{S}4$ 

(zestawprzewodów zgodnych z przepisami krajowymi zostanie dołączony do urządzenia.)

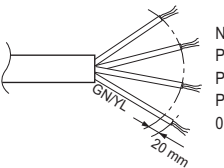

NORMALNA POWIERZCHNIA PRZEKROJILI POPRZECZNEGO 0.75 mm2

Jeżeli przewód połączeniowy między jednostką wewnętrzną ajednostką zewnętrzną jest dłuższy niż 40 m, podłączyćprzewody komunikacyjny i zasilania oddzielnie.

W celu uniknięcia zagrożenia wynikającego z nieumyślnego resetowania termicznego wyłącznika, urządzenie to nie może być zasilane przez zewnętrzne urządzenie przełączające (np. timer) lub podłączone do obwodu, który jest regularnie włączany i wyłączany przez urządzenie.

W przypadku uszkodzenia przewodu zasilania i aby uniknąć niebezpieczeństwa, musi on zostać wymieniony przez producenta, jego przedstawiciela serwisowego lub odpowiednio wykwalifikowane osoby.

### **Środki ostrożności przy instalacji okablowania**

Zastosuj okrągłe zaciski do podłączania z listwą zaciskową zasilania.

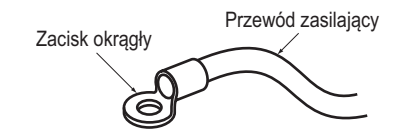

Jeśli te będą niedostępne, postępuj wg poniższych instrukcji.

- Nie podłączaj przewodów o różnej grubości do listwy zaciskowej zasilania. (luzy w przewodach zasilania mogą powodować przegrzewanie.)
- Przy podłączaniu przewodów o takiej samej grubości postępuj tak, jak pokazano na rysunku poniżej.

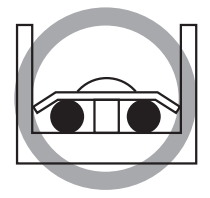

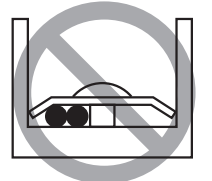

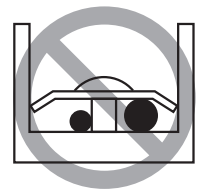

- Podczas wykonywania instalacji elektrycznej należy użyć wskazanego przewodu zasilającego i prawidłowo go podłączyć, a następnie odpowiednio zamocować, aby chronić blok przyłączeniowy przed zewnętrznym obciążeniem.
- W celu dokręcenia śrub zacisków należy użyć odpowiedniego wkrętaka. Dokręcanie wkrętakiem o zbyt małym grocie spowoduje ześlizgiwanie się grotu i uniemożliwi prawidłowe dokręcenie śrub.
- Zbyt mocne dokręcenie śrub zacisków może prowadzić do ich uszkodzenia.

# **!** OSTRZEŻENIE

Upewnij się, że śruby na zaciskach nie są poluzowane.

### **Punkt dotyczący jakości dostarczanej ener-gii elektrycznej**

- Europejska/międzynarodowa norma techniczna ustanawia ograniczenia dla zmian napięcia, wahań napięcia oraz migotania w publicznych sieciach niskiego napięcia dla urządzeń o prądzie znamionowym ≤ 75 A.
- Europejska/międzynarodowa norma techniczna ustanawia ograniczenia dla prądów harmonicznych wytwarzanych przez urządzania podłączone do publicznych sieci niskiego napięcia o prądzie wejściowym ≤ 16 A oraz > 75 A na fazę.

### **Dla typu Split IWT**

- Niniejsze urządzenie jest zgodne z normą IEC (EN) 61000-3-12 w zakresie limitów emisji prądów harmonicznych odpowiadającej wartości Rsce =33.
- Niniejsze urządzenie jest zgodne z normą IEC (EN) 61000-3-3.

### **Dla typu Hydrosplit IWT/ 1 faza**

- Niniejsze urządzenie jest zgodne z normą IEC (EN) 61000-3-12 w zakresie limitów emisji prądów harmonicznych odpowiadającej wartości Rsce =33.
- Niniejsze urządzenie jest zgodne impedancją referencyjną określoną w normie IEC (EN) 61000-3-11.

### **Dla typu Hydrosplit IWT/ 3 faza**

- Urządzenie to jest zgodne z: IEC (EN) 61000-3-12 pod warunkiem, że moc zwarcia Ssc jest wyższa lub równa wartości 1959 kVA w punkcie styku pomiędzy układem zasilania użytkownika a siecią publiczną. Jest odpowiedzialnością instalatora lub użytkownika skonsultowanie się z operatorem sieci dystrybucyjnej oraz zapewnienie, że urządzenie jest podłączone do źródła zasilania, gdzie moc zwarcia Ssc jest wyższa lub równa wartości 1959 kVA.
- Niniejsze urządzenie jest zgodne z normą IEC (EN) 61000-3-3.

### **1Ø Grzejnika elektrycznego**

- Niniejsze urządzenie jest zgodne z normą IEC (EN) 61000-3-12 w zakresie limitów emisji prądów harmonicznych odpowiadającej wartości Rsce =33.
- Niniejsze urządzenie jest zgodne z normą IEC (EN) 61000-3-3.

### **3Ø Grzejnika elektrycznego**

- Niniejsze urządzenie jest zgodne z normą IEC (EN) 61000-3-2.
- Niniejsze urządzenie jest zgodne z normą IEC (EN) 61000-3-3.

### **Specyfikacja przerywacza obwodu**

Przeprowadź prace związane z okablowaniem elektrycznym, zgodnie z połączeniami kabli elektrycznych.

- Wszystkie okablowania muszą być zgodne z lokalnymi wymaganiami.
- Wybierz źródło mocy, zdolne do zasilania wymaganego przez klimatyzator.
- Należy zawsze instalować wyłącznik różnicowo
- Należy zawsze instalować wyłącznik różnicowo-prądowy, oraz dedykowany obwód zasilania. Należy zamocować urządzenie rozłączające, służące do prawidłowego rozłączania wszystkich linii zasilających.
- Model wyłącznika zalecany przez upoważniony personel.

#### **Gdy fazy elektryczne jednostki zewnętrznej i nagrzewnicy są zgodne**

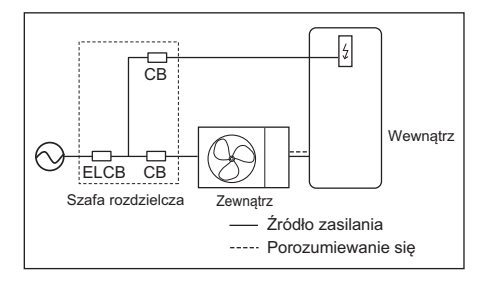

#### **Gdy fazy elektryczne jednostki zewnętrznej i nagrzewnicy NIE są zgodne**

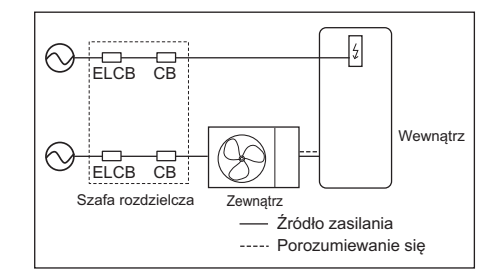

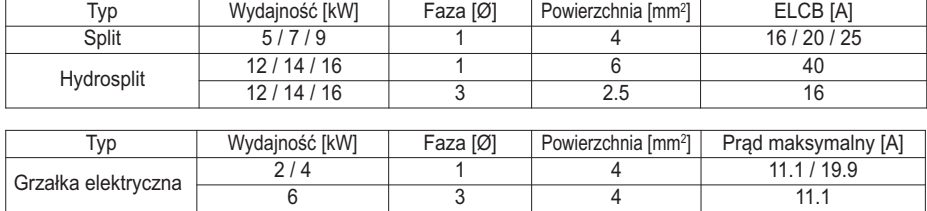

# **INSTALACJA RUROWA I OKABLOWANIE JEDNOSTKI ZEWNĘTRZNEJ**

W tym rozdziale są opisane procedury dotyczące podłączenia rur z czynnikiem chłodniczym oraz okablowania po stronie zewnętrznej. Większość z nich jest podobna do tych dla klimatyzatorów LG.

\* Rury i kable powinny być zakupione osobno, na potrzeby instalacji produktu.

## **Rury z czynnikiem chłodniczym (Dla typu Split IWT)**

Przed przystąpieniem do wykonywania instalacji rur z czynnikiem chłodniczym, należy zbadać ograniczenia w zakresie długości rury i różnicy wysokość. Po rozwiązaniu wszystkich ograniczeń należy wykonać pewne przygotowania. Dopiero wtedy można przystąpić do podłączania rur do jednostek wewnętrznej i zewnętrznej.

#### **Ograniczenia w długości rur i różnicy wysokości**

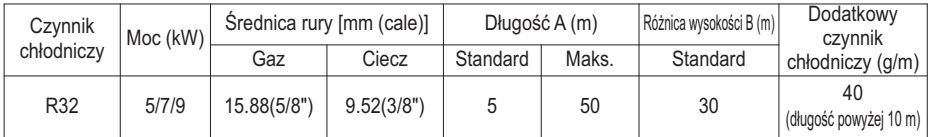

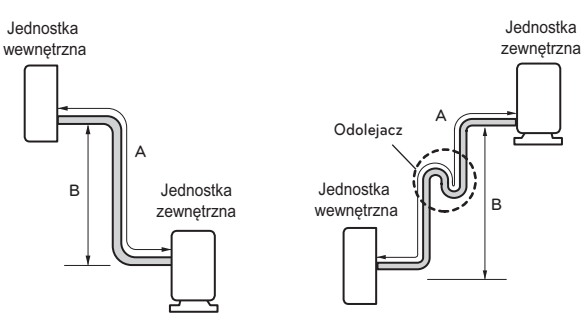

# **!** UWAGA

- 1 W przypadku produktów R32 standardowa długość rury to 5 m. Jeśli długość rury przekracza 10 m, wymagana jest dodatkowa jlość czynnika chłodniczego, zgodnie z tabela.
	- Przykład: w przypadku zainstalowania modelu R32 9 kW w odległości 50 m, należy dodać 1 600 g czynnika chłodniczego zgodnie z poniższym wzorem: (50-10) x 40 g = 1 600 g
- 2 Nominalna moc urządzenia jest podana dla standardowej długości, natomiast długość maksymalna jest podana dla zachowania niezawodności urządzenia w czasie pracy.
- 3 Błędne napełnienie czynnikiem chłodniczym może spowodować niewłaściwą pracę.
- 4 Odolejacz należy instalować co 10 metrów.

### UWAGA

Wypełnij etykietę f-gas na jednostce zewnętrznej, dotyczącą ilości fluorowych gazów cieplarnianych (ta uwaga o etykiecie f-gas może nie dotyczyć twojego typu produktu lub rynku).

- ① Miejsce produkcji (patrz etykieta modelu)
- ② Miejsce instalacji (jeżeli to możliwe należy umieścić w pobliżu punktów serwisowych dla dodania lub usunięcia czynnika chłodzącego)
- $\textcircled{3}$  Całkowity ładunek  $\textcircled{1}$  +  $\textcircled{2}$ )

### **Przygotowywanie rur**

- Główną przyczyną wycieku gazu jest defekt w pracy rozszerzającej. Przeprowadzić prawidłową obróbkę płomieniową w poniższej procedurze.
- Użyć odtlenionej miedzi jako materiału do instalacji rurowej

#### **Krok1. Utnij rury i kabel.**

- Użyj opcjonalnego zestawu rur lub zakupionych lokalnie rur.
- Zmierz odległość pomiędzy jednostką wewnętrzną a zewnętrzną.
- Obcinaj rury nieco dłuższe w stosunku do zmierzonej odległości.
- Utnij przewody 1,5 m dłuższy niż długość rury.

#### **Krok 2. Usuwanie zadziorów**

- Pozbądź się wszystkich zadziorów z przekroju poprzecznego obciętej rury.
- Umieść koniec miedzianej rury w dół, w stronę w którą będziesz usuwać zadziory w celu uniknięcia wpadania zadziorów wnętrza instalacji.

#### **Krok 3. Nakładanie nakrętki**

- Zdjąć nakrętki kielichowe, przymocowane do jednostki wewnętrznej i zewnętrznej, a następnie umieścić je na rurze po usunięciu z niej zadziorów. (nie jest możliwe ich nałożenie po przeprowadzeniu kielichowania)

#### **Krok 4. Kielichowanie.**

- Przeprowadź kielichowanie za pomocą dedykowanych narzędzi, zgodnie z tym co pokazano poniżej.

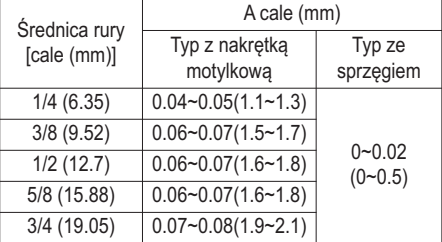

- W sposób pewny przytrzymaj miedzianą rurę w pręcie (lub narzynce), zgodnie z wskazanym w powyższej tabeli wymiarem.

#### **Krok 5. Kontrola**

- Porównaj pracę kielichowania z rysunkiem po prawej.
- Jeśli kielichowanie jest nieprawidłowe, obetnij odcinek rozszerzony i wykonaj kielichowanie jeszcze raz.

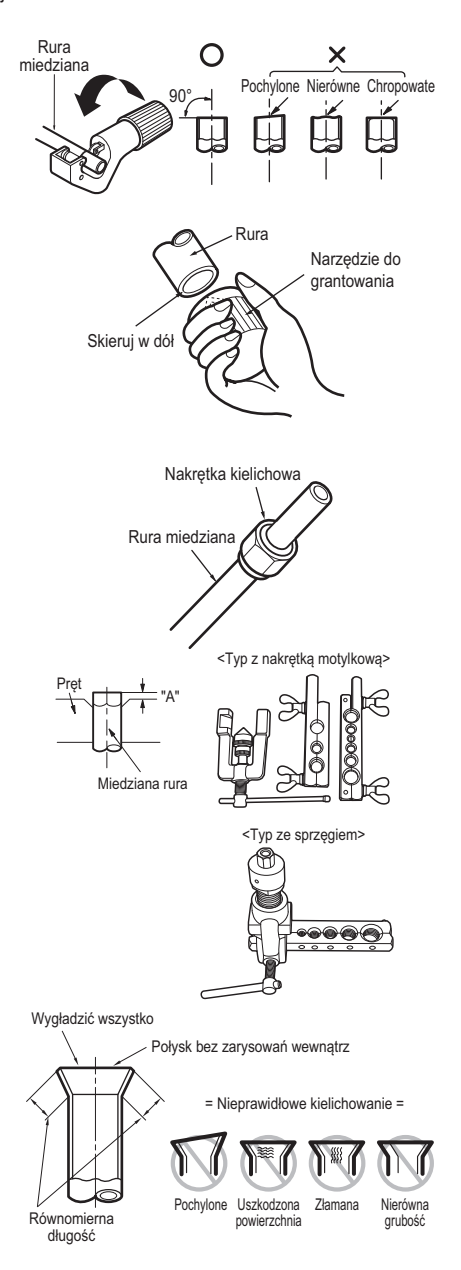

### **Podłączanie rury do jednostki wewnętrznej**

Podłączanie rury do jednostki wewnętrznej w dwóch krokach. Przeczytaj dokładnie poniższe wskazówki.

#### **Krok 1. Dokręcenie wstępne.**

- Wyrównaj środki rur i dokładnie dokręć nakrętkę na kołnierzu ręką.

#### **Krok 2. Dokręcanie.**

- Dokręć nakrętkę kielichową kluczem.
- Moment dokręcenia jest nastęujacy.

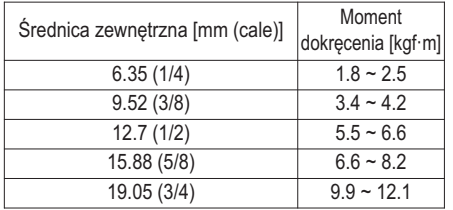

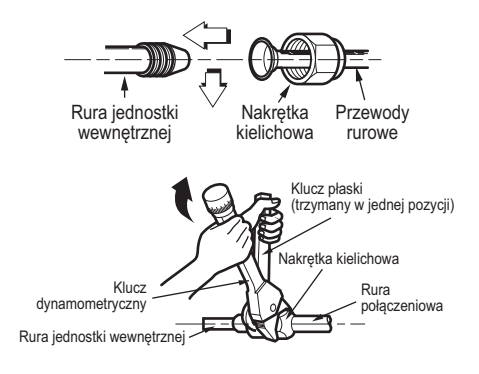

## **Podłączanie rury do jednostki zewnętrznej**

Podłączanie rury do jednostki zewnętrznej w sześciu krokach wraz z ustawieniem PCB.

#### **Krok 1. Określ kierunek rur.**

- Rurę można podłączyć w trzech kierunkach
- Są one przedstawione na poniższym rysunku.
- W przypadku podłączania w kierunku dolnym, wybić otwór w podstawie.
- Szczegółowa geometria może różnić się w zależności od modelu.

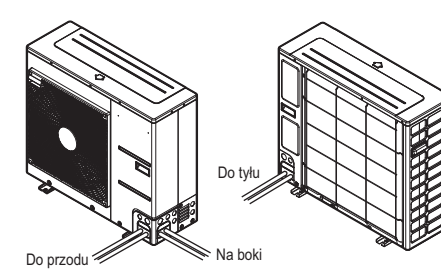

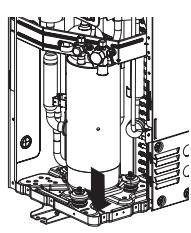

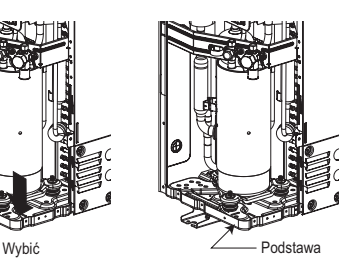

#### **Krok 2. Dokręcanie**

- Wyrównaj środki rur i dokładnie dokręć nakrętkę na kołnierzu reka.
- Na koniec dokręć nakrętkę kielichową za pomocą klucza dynamometrycznego.
- Moment dokręcenia jest nastęujacy.

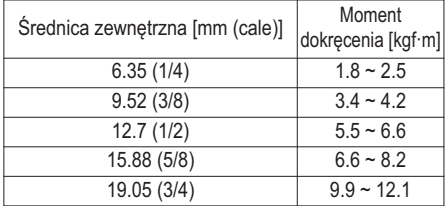

#### **Krok 3. Zabezpieczenie przed możliwością dostania się ciał obcych**

- Przeprowadzić rury przez otwory z kitem lub materiałem izolacyjnym (dostępnym lokalnie), aby uszczelnić wszystkie szczeliny, jak pokazano na rysunku po prawej.
- Szkodniki lub małe zwierzęta, wchodzące do jednostki zewnętrznej, mogą spowodować zwarcie w instalacji elektrycznej.
- Na koniec uformować rury poprzez owinięcie części przyłączeniowej jednostki wewnętrznej materiałem izolacyjnym i zabezpieczyć dwoma rodzajami taśmy winylowej.

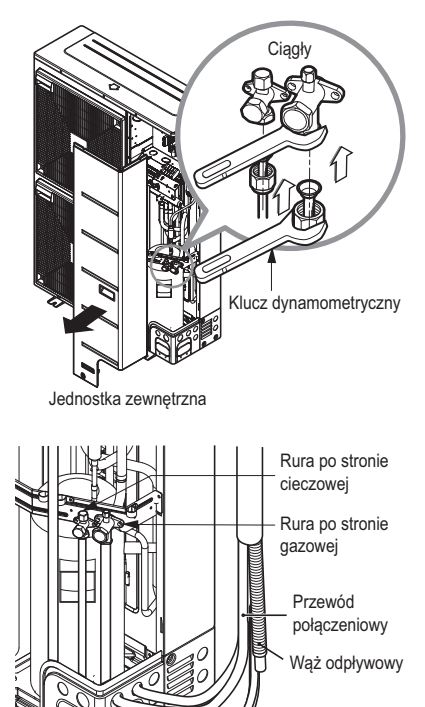

Rura połączeniowa

Kit lub materiał izolacyjny (kupiony lokalnie)

## **Rurociąg wodny (Dla typu Hydrosplit IWT)**

Przed przystąpieniem do wykonywania rurociągu wodnego pomiędzy jednostką zewnętrzną i wewnętrzną należy zapoznać się z rozdziałem 7, gdzie opisano ogólne uwagi, wprowadzanie wody oraz izolacje rur.

**Krok 1.** Podłączyć rury do jednostki zewnętrznej.

- Sprawdzić położenie wlotu i wylotu.
- Następnie należy podłączyć rury wodne. Nakrętkę należy dokręcić przy pomocy dwóch kluczy. W przeciwnym razie może dojść do odkształcenia rur.
- Maksymalny dozwolony moment obrotowy na złączu instalacji wody wynosi 50 N.m

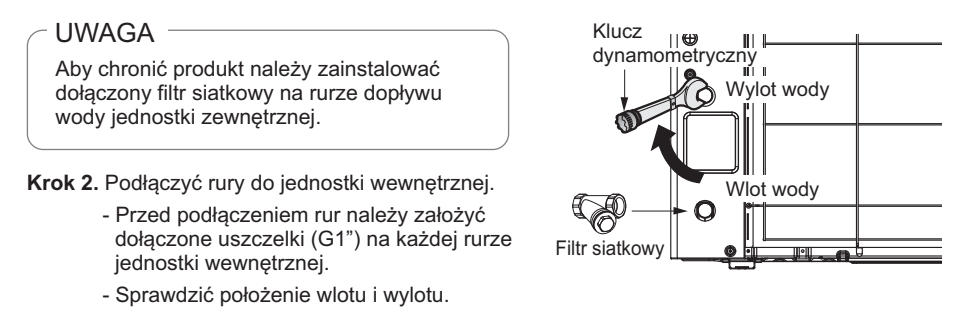

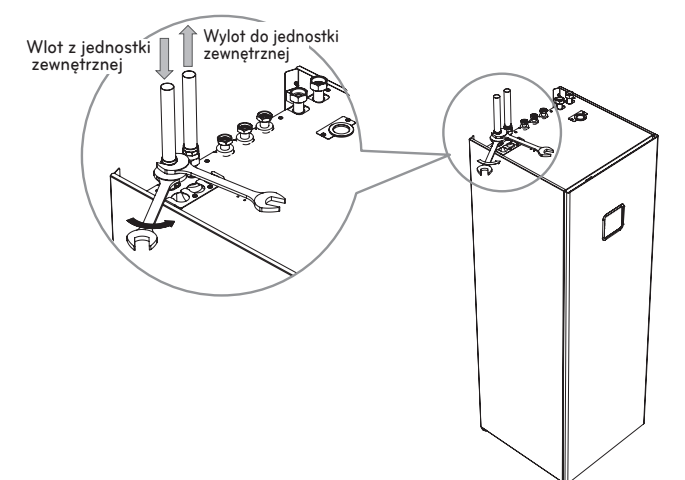

**Krok 3.** Po sprawdzeniu rur pod kątem wycieków wody i odpowietrzeniu układu należy założyć izolacie.

- Odpowietrznik należy zainstalować w najwyższym punkcie połączenia wodnego pomiędzy jednostką zewnętrzną i wewnętrzną.

### **UWAGA**

Należy upewnić się, że rury wodne są zabezpieczone przed przemarzaniem w przypadku awarii pompy ciepła lub utraty zasilania (np. zawór zapobiegający zamarzaniu, odprowadzający wodę w przypadku nadmiernego spadku temperatury).

## **Procedura wykonywania okablowania dla przewodu zasilającego i połączeniowego**

Ten kabel jest zwykle podłączony między zewnętrznym źródłem zasilania (takim jak główny panel dystrybucji energii elektrycznej w domu użytkownika) a urządzeniem. Przed rozpoczęciem okablowania sprawdź, czy specyfikacja przewodów jest odpowiednia i BARDZO uważnie przeczytaj poniższe wskazówki i ostrzeżenia.

# **!** UWAGA

Kabel zasilający urządzenia powinien zostać dobrany zgodnie z poniższymi specyfikacjami.

- **Krok 1.:** Zdemontuj panel boczny i panel przedni z urządzenia, odkręcając śruby.
- **Krok 2.:** Podłącz kabel zasilający do głównego zacisku zasilania Szczegółowe informacje można znaleźć na poniższym rysunku. Podczas podłączania przewodu uziemiającego średnica przewodu powinna być zgodna z poniższą tabelą. Kabel uziemienia jest podłączony do obudowy skrzynki sterowniczej, gdzie oznaczono symbol uziemienia.  $\textcircled{\scriptsize{\bot}}$
- **Krok 3.:** Użyj zacisków kablowych (lub zacisków przewodów), aby zapobiec niezamierzonemu przesunięciu kabla zasilającego
- **Krok 4.:** Ponownie zamontuj panel boczny na urządzeniu za pomocą śrub mocujących

### **(Dla typu Splitt) U36A Rama**

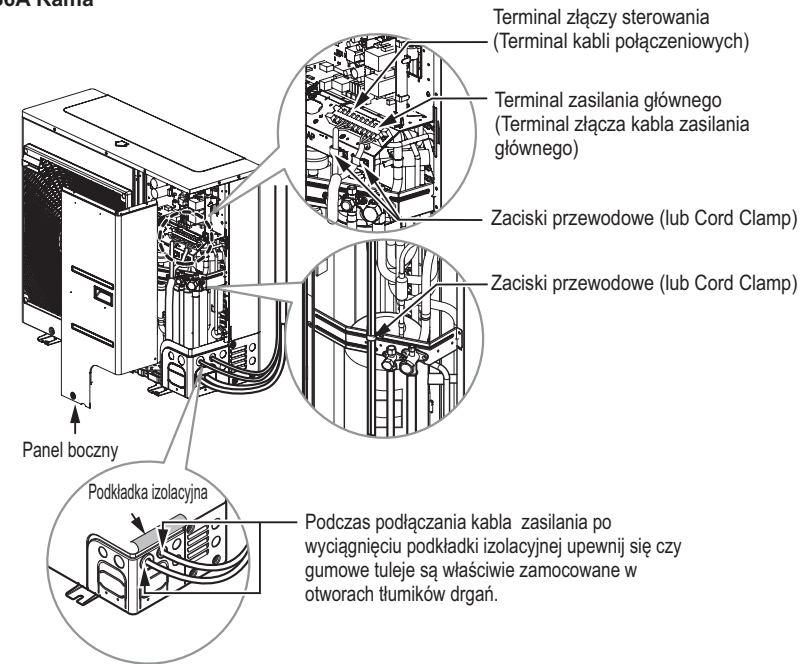

### **(Dla typu Hydrosplit) U60A Rama**

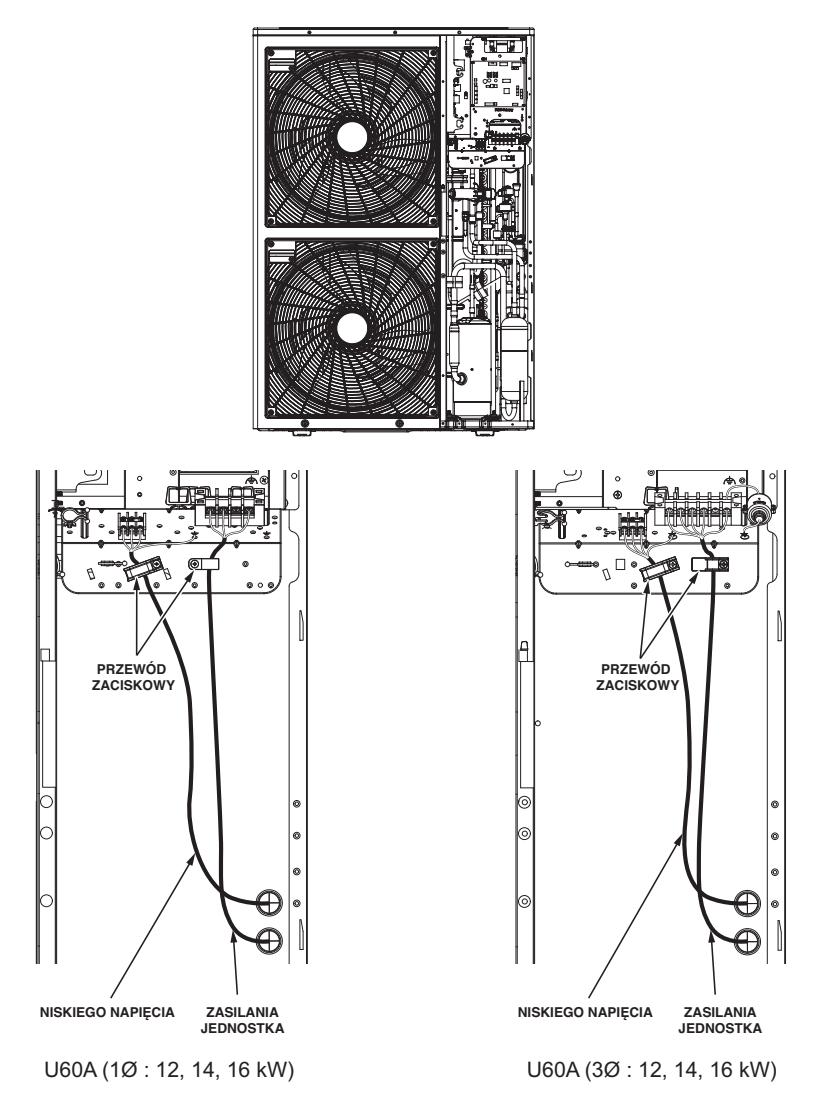

Niezastosowanie się do tej instrukcji może spowodować pożar, porażenie prądem elektrycznym lub śmierć

- Upewnij się, że kabel zasilający nie dotyka rurki miedzianej
- Upewnij się, że [zacisk przewodu] jest mocno zamocowany, aby utrzymać połączenie terminala
- Upewnij się, że osobno podłączasz zasilanie jednostki i moc grzałki

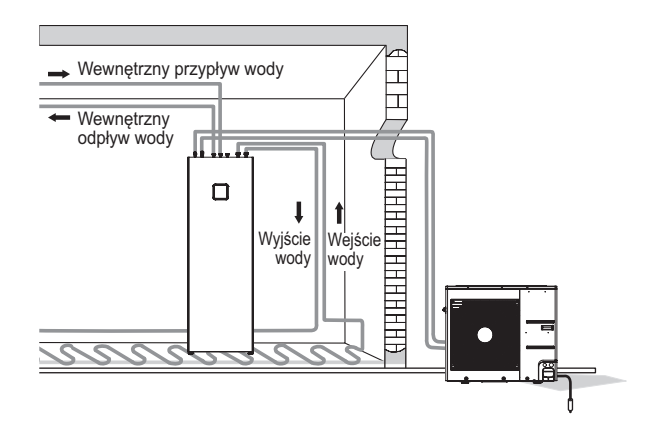

# **!** UWAGA

#### **Prace związane z podłączaniem okablowania można rozpocząć po sprawdzeniu i potwierdzeniu następujących warunków.**

- Zapewnij dedykowane źródło zasilania dla pompy ciepła powietrze-woda. Schemat elektryczny (załączony wewnątrz obudowy układu sterowania jednostki wewnetrznej) zawiera potrzebne informacje.
- Między źródłem zasilania a jednostką zewnętrzną należy zainstalować bezpiecznik.
- W prawdzie zdarza się to bardzo rzadko, ale śrubki mocujące kable wewnątrz urządzenia mogą luzować się podczas transportu. Należy upewnić się czy śrubki te są właściwie dokręcone. W przypadku nie dokręcenia może nastąpić przepalenie kabla.
- Należy sprawdzić specyfikację źródła zasilania taką jak fazowanie, częstotliwość, itp.
- Sprawdź, czy moc elektryczna jest wystarczająca.
- Upewnij się, że napięcie początkowe utrzymuje się na poziomie powyżej 90 % wartości napięcia znamionowego określonego na tabliczce.
- Sprawdź, czy grubość kabli jest taka sama, jak ta określona w specyfikacji źródła zasilania. (Zwróć szczególną uwagę na stosunek długości kabli do ich grubości.)
- Zainstaluj bezpiecznik różnicowy gdy miejsce instalacji jest mokre lub wilgotne.
- Następujące problemy mogą zostać wywołane niewłaściwym zasilaniem takim jak nagły wzrost lub spadek napięcia.
	- Trzeszczenie przełącznika magnetycznego (włączanie i wyłączanie z wysoką częstotliwością)
	- Uszkodzenie elementów współpracujących z przełącznikiem magnetycznym.
	- Przepalenie bezpiecznika topnikowego.
	- Wadliwe działanie elementów zapobiegających przeciążeniom oraz związanych algorytmów sterowania.
- Niepowodzenie przy załączaniu kompresora.
- Należy podłączyć przewód uziemienia do zewnętrznej jednostki w celu zapobieżenia porażenia elektrycznego.

## **Finalizowanie (Dla typu Splitt)**

Po połączeniu orurowania i okablowania pozostaje do wykonania izolowanie rur oraz kilka testów. Szczególną ostrożność należy zachować przy przeprowadzaniu testów szczelności ponieważ wyciek środka chłodniczego może bezpośrednio wywołać spadek wydajności. Również bardzo trudne jest znalezienie miejsca wycieku po skończeniu wszystkich procedur instalacji.

#### **1. Izolowanie orurowania**

Zaizoluj rurę środka chłodniczego poprzez owinięcie jej wraz z kablem łączącym (pomiędzy jednostkami wewnętrzną i zewnętrzna) materiałem termoizolacyjnym, następnie zabezpiecz powstałą izolacje dwoma rodzajami taśmy winylowej.

- Owiń taśmą rurę środka chłodniczego, kabel zasilania i kabel łączny od dołu do góry.
- Przymocować owinięte taśmą rury do ściany zewnętrznej. Uformować pętlę ociekową, aby woda nie ściekała do pomieszczenia i części elektrycznej.
- Przymocować rury do ściany za pomocą siodła lub innego odpowiednika.

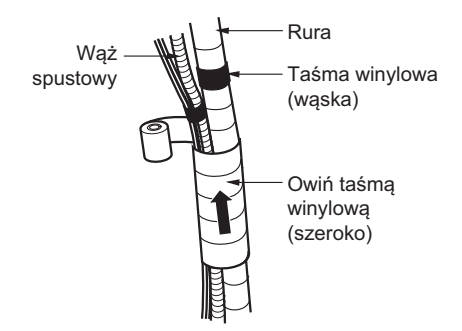

#### **2. Procedura owijania rury materiałem izolacyjnym.**

- Owinąć taśmą rury i przewód połączeniowy od dołu do góry. Jeśli kierunek owijania jest od góry do dołu, woda deszczowa może przepływać i zamaczać kable i rurę.
- Przymocować owinięte taśmą rury do ściany zewnętrznej za pomocą siodła lub innego odpowiednika.
- Pętla ociekowa jest konieczna, aby zabezpieczyć części elektryczne przed wodą.

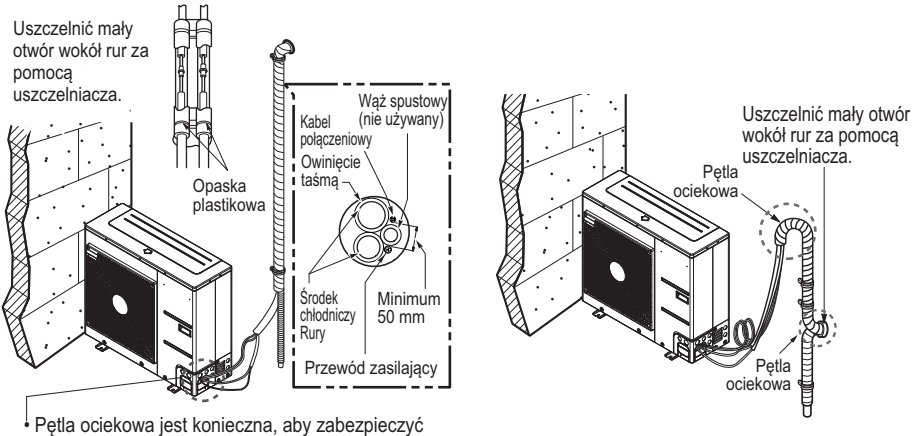

części elektryczne przed wodą.

\* Ilustracja jednostki zewnętrznej przedstawia reprezentatywny model obudowy U36A.

## **Finalizowanie (Dla typu Hydrosplit)**

#### **1. Odprowadzanie skroplin**

Skropliny należy odprowadzić w sposób uniemożliwiający gromadzenie się lodu oraz blokowanie rury odpływowej. Należy przygotować żwirowe podłoże pod fundamentem, by móc odprowadzać skropliny do gruntu, poniżej głębokości zamarzania. Alternatywną opcją (jeśli jednostka zewnętrzna jest zainstalowana obok ściany) jest odprowadzanie wody do budynku. W takim przypadku należy zapewnić spadek rury powyżej 5%. Odprowadzanie skroplin bezpośrednio do gruntu możliwe jest tylko w regionach, gdzie nie występują długie okresy mrozu. Rura odpływowa powinna mieć odpowiednią średnicę (około DN50).

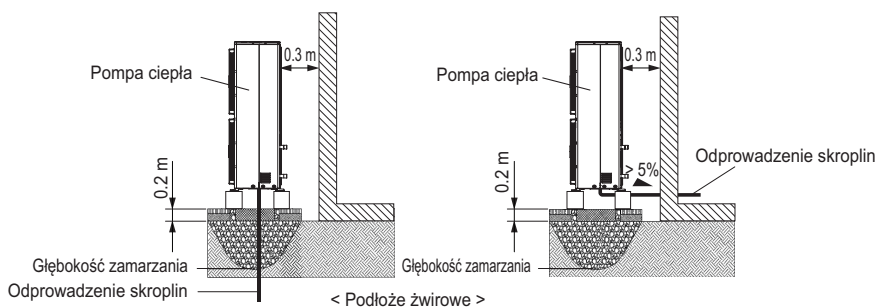

#### **2. Połączenia elektryczne**

Należy zastosować kable odporne na warunki pogodowe (np. typ NYY). Zalecane jest dodatkowe zabezpieczenie kabli poprzez poprowadzenie je w kanale (sztywnym lub elastycznym wężu). Patrz przykłady instalacji poniżej.

- Przykład1, zastosowano izolowane rury, obejmujące kanały kabli zasilania i czujników.
- Przykład2, rury grzewcze i przewody poprowadzono tym samym kanałem.

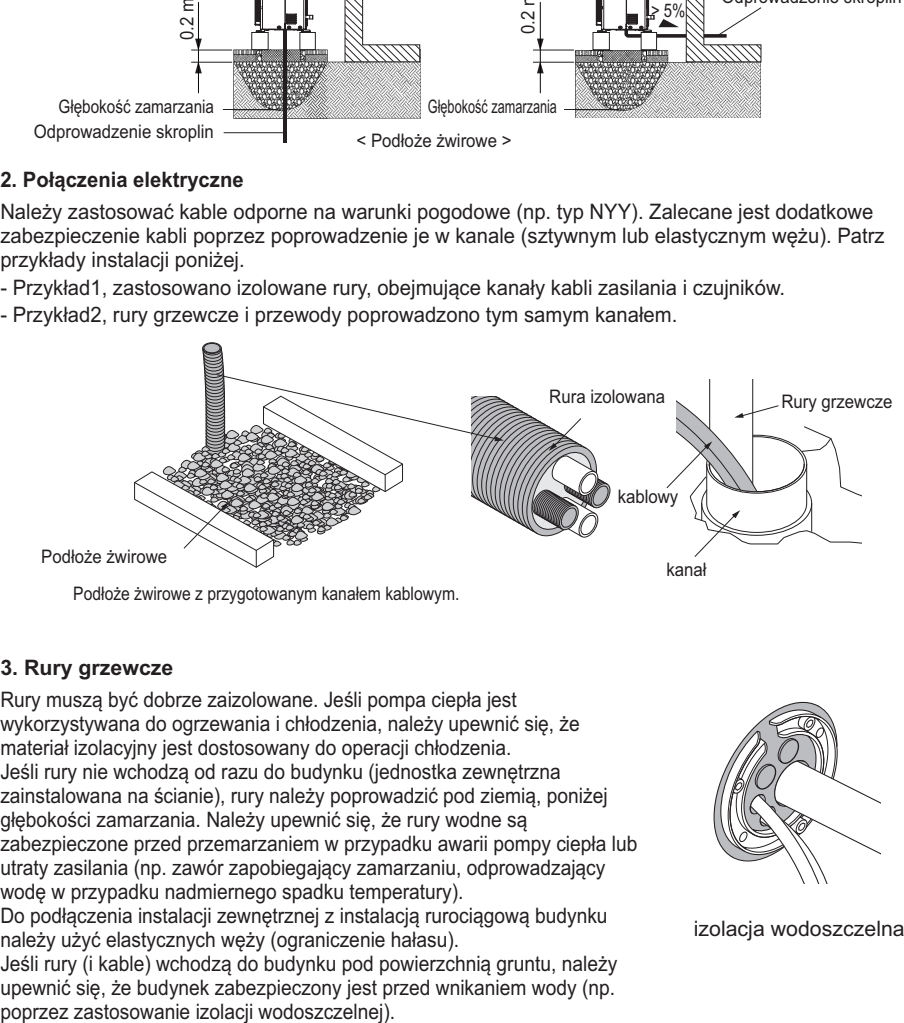

Podłoże żwirowe z przygotowanym kanałem kablowym.

#### **3. Rury grzewcze**

Rury muszą być dobrze zaizolowane. Jeśli pompa ciepła jest wykorzystywana do ogrzewania i chłodzenia, należy upewnić się, że materiał izolacyjny jest dostosowany do operacji chłodzenia. Jeśli rury nie wchodzą od razu do budynku (jednostka zewnętrzna zainstalowana na ścianie), rury należy poprowadzić pod ziemią, poniżej głębokości zamarzania. Należy upewnić się, że rury wodne są zabezpieczone przed przemarzaniem w przypadku awarii pompy ciepła lub utraty zasilania (np. zawór zapobiegający zamarzaniu, odprowadzający wodę w przypadku nadmiernego spadku temperatury).

Do podłączenia instalacji zewnętrznej z instalacją rurociągową budynku należy użyć elastycznych węży (ograniczenie hałasu).

Jeśli rury (i kable) wchodzą do budynku pod powierzchnią gruntu, należy upewnić się, że budynek zabezpieczony jest przed wnikaniem wody (np.<br>poprzez zastosowanie izolacji wodoszczelnej).

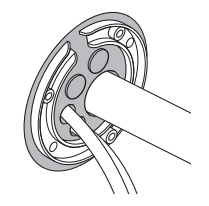

izolacja wodoszczelna

## **Test szczelności i próżnia (Dla typu Split IWT)**

Powietrze i wilgoć pozostałe w instalacji czynnika chłodniczego mają niekorzystny wpływ na pracę instalacji.

- Wzrasta ciśnienie w instalacji.
- Wzrasta pobór prądu.
- Spada wydajność chłodzenia (lub grzania).
- Wilgoć w obiegu czynnika chłodniczego może zamarznąć i zablokować przewody kapilarne.
- Woda może powodować korozję elementów instalacji czynnika chłodniczego.

Dlatego należy sprawdzić szczelność jednostki wewnętrznej/zewnętrznej i rur połączeniowych, a następnie opróżnić pompą próżniową w celu usunięcia nieskraplalnego gazu i wilgoci z instalacji.

#### **Przygotowanie**

- Sprawdzić, czy wszystkie rury (zarówno po stronie cieczowej jak i gazowej) pomiędzy jednostkami wewnętrzną i zewnętrzną zostały właściwie podłączone oraz czy zostało wykonane całe okablowanie do biegu próbnego. Zdjąć zatyczki zaworu serwisowego zarówno po stronie gazowej jak i cieczowej w jednostce wewnętrznej. Sprawdzić, czy oba zawory serwisowe po stronie gazowej i po stronie cieczowej w jednostce zewnętrznej są w tym momencie zamknięte.

#### **Test szczelności**

- Podłączyć zawór regulacyjny (z manometrami) i butlę z suchym azotem do tego portu serwisowego za pomocą węży do napełniania.

# **!** UWAGA

**Należy użyć zaworu regulacyjnego do testu szczelności. Jeżeli nie jest dostępny, użyć w tym celu** zaworu odcinającego. Pokrętło "Hi" na zaworze regulacyjnym musi być cały czas zamknięte.

• Napełnić instalację suchym azotem do ciśnienia nie powyżej 3,0 MPa i zamknąć zawór butli gdy wskazanie na manometrze osiągnie wartość 3,0 MPa, następnie sprawdzić szczelność za pomocą roztworu wodnego mydła.

**Aby uniknąć wprowadzenia do instalacji czynnika chłodniczego ciekłego azotu , góra butli musi być wyżej niż dół w czasie napełniania instalacji. Zazwyczaj butla jest używana w pozycji pionowej stojącej.**

- Wykonać test szczelności wszystkich połączeń rurowych (zarówno wewnątrz jak i na zewnątrz) oraz zaworów serwisowych po stronie gazowej i cieczowej. Bąbelki wskazują na nieszczelność. Wytrzeć mydło czystą szmatką.
- Po stwierdzeniu szczelności instalacji, wypuścić ciśnienie azotu, poluzowując wąż napełniający na złączu węża przy butli z azotem. Po zmniejszeniu ciśnienia w instalacji do ciśnienia otoczenia, odłączyć wąż od butli.

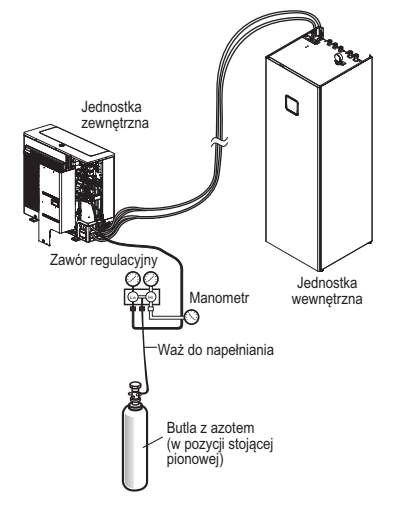

#### **Opróżnianie**

- Podłączyć koniec węża do napełniania, opisanego w poprzednich krokach, do pompy próżniowej w celu opróżnienia instalacji rurowej i jednostki wewnętrznej. Sprawdzić, czy pokrętła "Lo i Hi" na zaworze regulacyjnym są otwarte. Następnie uruchomić pompę próżniową.

Czas opróżniania zależy od długości instalacji rurowej i wydajności pompy próżniowej. W poniższej tabeli przedstawiono wymagany czas opróżniania.

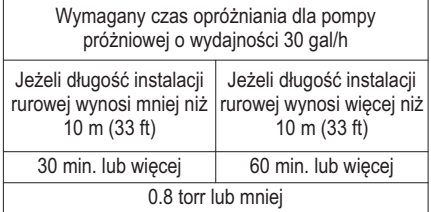

- Po osiągnięciu żądanego podciśnienia, zamknij pokrętło "Lo i Hi" kolektora i wyłącz pompę prózniową.

#### **Kończenie pracy**

- Za pomocą klucza zaworu serwisowego, obrócić trzonek zaworu po stronie cieczowej przeciwnie do ruchu wskazówek zegara, aby całkowicie otworzyć zawór.
- Obrócić trzonek zaworu po stronie gazowej przeciwnie do ruchu wskazówek zegara, aby całkowicie otworzyć zawór.
- Poluzować trochę wąż podłączony do portu serwisowego po stronie gazowej w celu zwolnienia ciśnienia a następnie zdjąć wąż.
- RWłożyć na miejsce nakrętkę kielichową i jej nakładkę na port serwisowy po stronie gazowej i dokręcić ją za pomocą regulowanego klucza. Ten proces jest bardzo ważny dla zapewnienia szczelności instalacji.
- Założyć zatyczki zaworów na zawory serwisowe po stronie gazowej i cieczowej i dokręcić je pewnie. To kończy proces usuwania powietrza za pomocą pompy próżniowej.

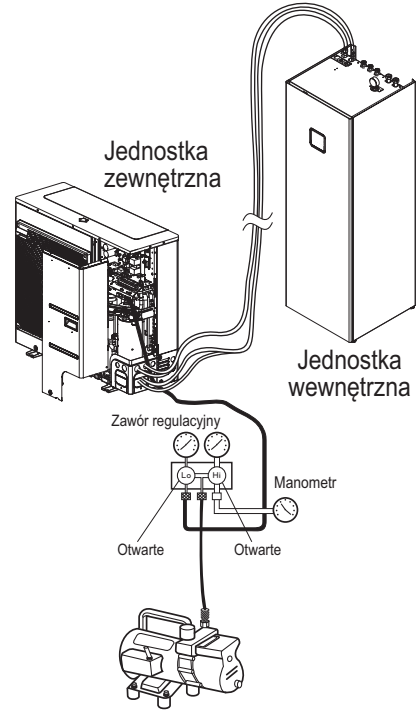

Pompa próżniowa

## **Okablowanie elektryczne**

#### **Zalecenie ogólne**

Następujące zagadnienia powinny być wzięte pod uwagę przed rozpoczęciem podłączania jednostki wewnętrznej.

- Wyposażenie elektryczne takie jak włączniki zasilania, bezpieczniki, kable, listwy zaciskowe, itp. powinny zostać odpowiednio dobrane w zgodności z narodowymi regulacjami odnośnie instalacji elektrycznych.
- Należy upewnić się że dostarczana ilość energii jest wystarczająca aby zasilić urządzenie, nagrzewnicę, grzałkę zbiornika wodnego, itd. Bezpiecznik instalacji musi również być dopasowany do ilości pobieranego prądu.
- Główne źródło prądu powinno posiadać dedykowaną linię. Źródło zasilania dzielone z innymi urządzeniami takimi jak pralka lub np. odkurzacz nie jest dozwolone.

# **!** UWAGA

- Przed rozpoczęciem łączenia okablowania należy odłączyć główne zasilanie elektryczne i nie włączać go aż do zakończenia pracy.
- Podczas ustawiania lub wymiany okablowania główne źródło zasilania musi zostać odłączone, oraz musi zostać pewnie podłączony przewód uziemienia.
- Miejsce instalacji musi być zabezpieczone przed dzikimi zwierzętami. Na przykład przegryzienie kabla przez mysz, lub wejście żaby do urządzenia może spowodować poważny wypadek.
- Wszystkie połączenia zasilania powinny być zabezpieczone izolacją termiczną przed kondensacją pary.
- Całe okablowanie elektryczne powinno spełniać wymagania zawarte w narodowych regulacjach dotyczących instalacji elektrycznej.
- Należy właściwie podłączyć uziemienie. Nie podłączać uziemienia do miedzianych rur, stalowego płotu, stalowych rur kanalizacyjnych lub innych przewodzących materiałów.
- Zamocuj wszystkie kable przy użyciu odpowiednich mocowań (można użyć opasek samozaciskowych)

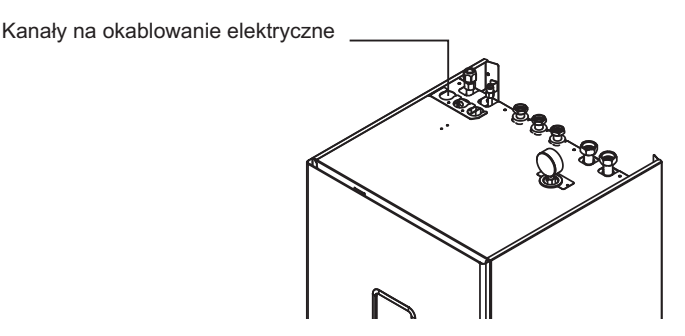

### **Opisy listw zacisków elektrycznych (Dla typu Split IWT)**

Symbole użyte na poniższych rysunkach: :

- L, L1, L2: Fazy (230 V AC)
- N: Zero (230 V AC)
- BR : Brązowy , WH : Biały , BL : Niebieski , BK : Czarny

# **!** UWAGA

Przed podłączeniem przewodów elektrycznych sprawdź nazwę modelu

- Model : HN0916T NB1

#### **Listwa zaciskowa 1**

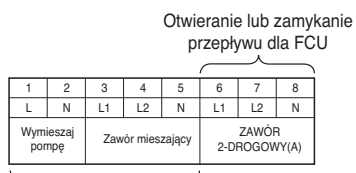

Zestaw zasilający do 2. obwodu

#### **Listwa zaciskowa 2**

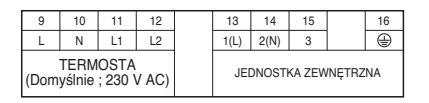

Połączenie dla termostatu (230 V AC) Obsługiwany typ Obsługiwany typ: ogrzewanie (L2)/chłodzenie(L1) Zasilanie dla jednostki wewnetrznej i komunikacja

#### ᢁ<del>ħᡦᢁ</del> ∏ **THE REAL PROPERTY OF STATE** m 56,0000 。<br>罒 目  $\mathbf{m}$  $\mathbf{m}$  $m^{\mathrm{th}}$  $\circ$  $\mathbf{m}_{\mathrm{min}}$ 77777777 Listwa Listwa Listwa Listwa zaciskowa zaciskowa zaciskowa zaciskowa 4 1  $\mathfrak{p}$ 3

#### **Listwa zaciskowa 3**

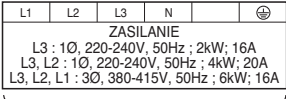

Podłączenie zewnętrznego źródła zasilania do wewnętrznego grzejnika elektrycznego.

#### **Listwa zaciskowa 4**

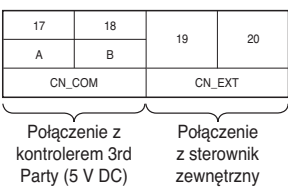

### **Terminal Block Information (Dla typu Hydrosplit IWT)**

Symbols used below pictures are as follows :

- L, L1, L2, L3 : Live (230 V AC)
- N : Neutral (230 V AC)
- BR : Brown , WH : White , BL : Blue , BK : Black

# **!** UWAGA

Przed podłączeniem przewodów elektrycznych sprawdź nazwę modelu

- Model : HN1616Y NB1

#### **Listwa zaciskowa 1**

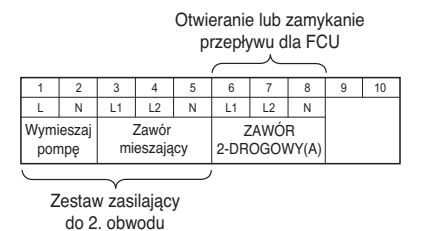

**Listwa zaciskowa 2**

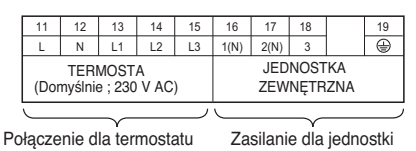

(230 V AC) Obsługiwany typ Obsługiwany typ: ogrzewanie (L2)/chłodzenie(L1)/ ogrzewanie CWU(L3)

wewnętrznej i komunikacja

#### **Listwa zaciskowa 3**

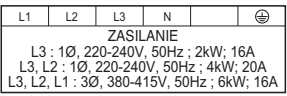

Podłączenie zewnętrznego źródła zasilania do wewnętrznego grzejnika elektrycznego.

#### **Listwa zaciskowa 4**

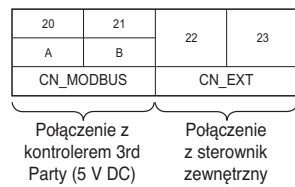

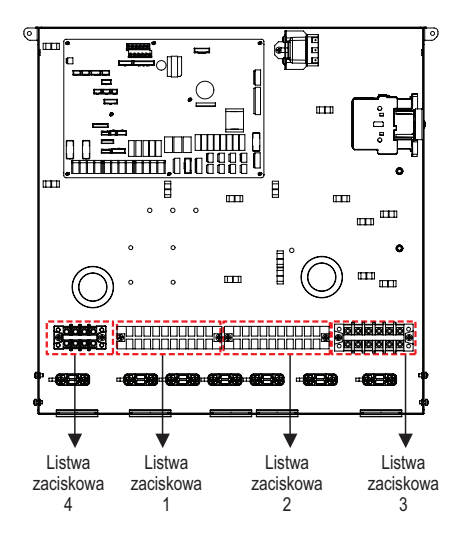

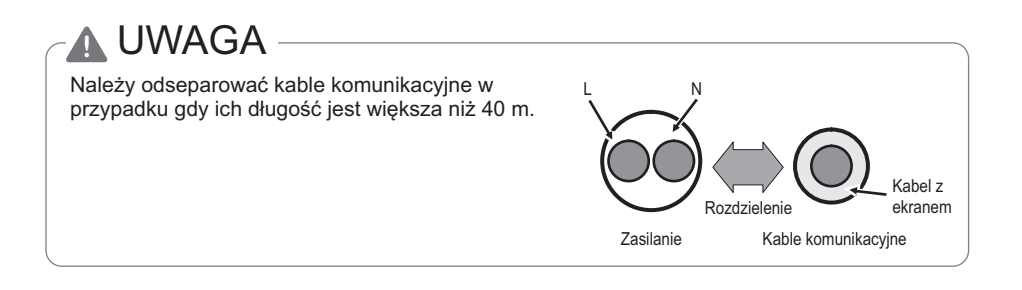

#### **Podłączanie Bez Jednostki Zewnętrznej**

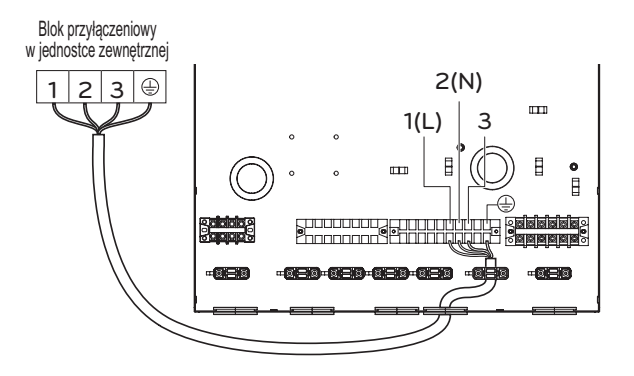

Poszczególne cechy mogą się różnić w zależności od modelu klimatyzatora.

#### **Okablowanie grzałki elektrycznej**

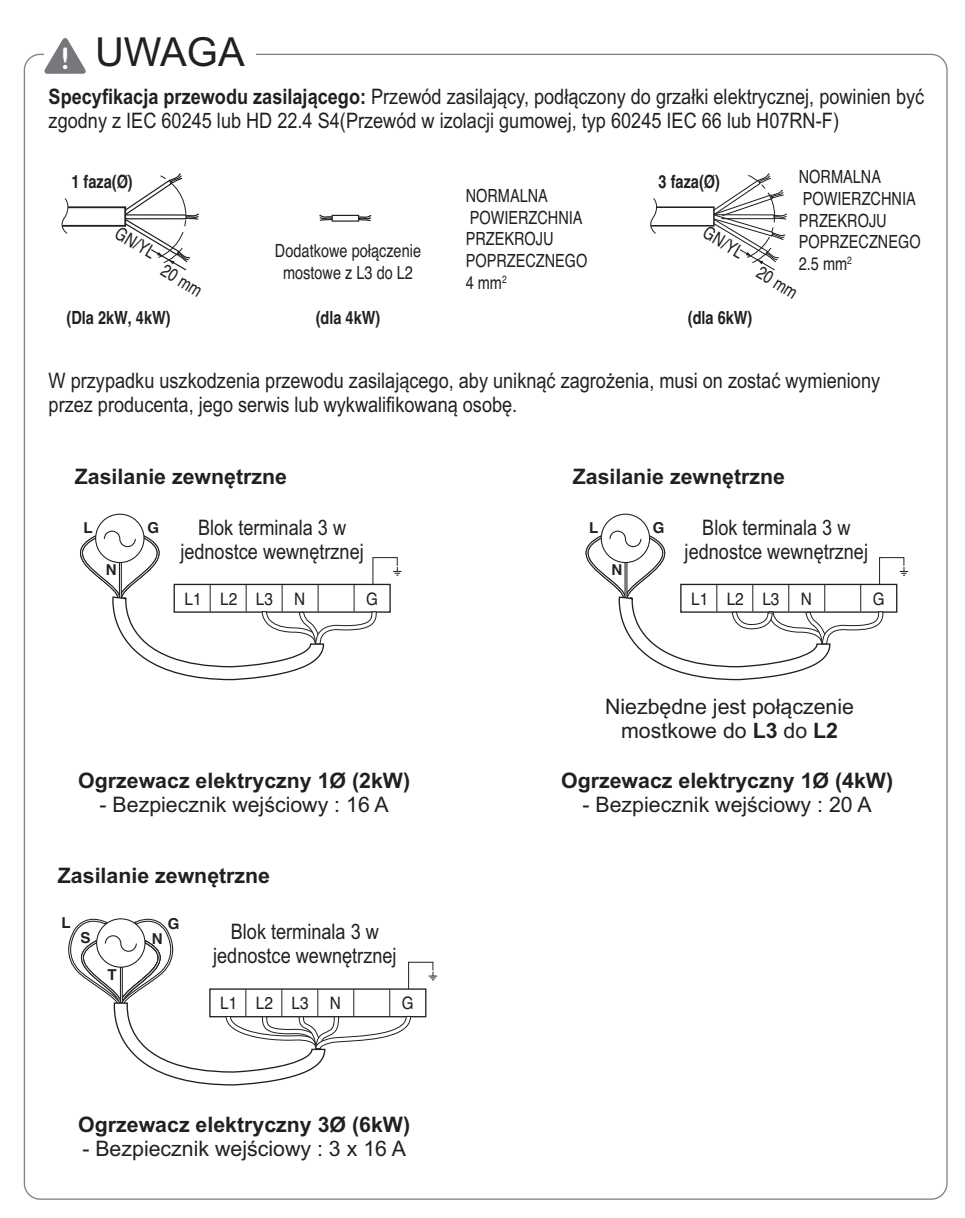

# **ZŁĄCZE PRZEWODU KOMUNIKACYJNEGO JEDNOSTKI WEWNĘTRZNEJ**

Procedury dotyczące wodociągów dla jednostki wewnętrznej opisane są w tym rozdziale.

Ogólne uwagi, wodociągi, ładowanie wody i uszczelnienia rur będą pokazane przy procedurach łączeni hydraulicznego. Inne połączenia akcesoriów, takie jak naczynie rozszerzalnościowe CWU, zbiornik buforowy, termostat, 2-stronny zawór, itd. omówione zostaną w osobnych rozdziałach.

## **Zalecenie ogólne**

# **!** UWAGA

Należy zwrócić uwagę na poniższe przed rozpoczęciem podłączania instalacji wodnej.

- Należy zachować przestrzeń do pracy.
- Rury wodne i ich połączenia należy wyczyścić przy użyciu wody.
- Powinna zostać zachowana przestrzeń dla instalacji zewnętrznej pompy wody jeśli wydajność wewnętrznej pompy wody nie jest wystarczająca dla potrzeb instalacji.
- Nigdy nie podłączać zasilania elektrycznego w czasie napełniania wodą.

#### Definicje pojęć :

- Wodna instalacja rurowa : to rury instalacyjne w których wnętrzu płynie woda.
- Podłączanie obiegu wody : Wykonywanie połączenia pomiędzy urządzeniem a rurami wodnymi oraz pomiędzy rurami. W tej kategorii zawiera się podłączanie przykładowo zaworów, kolanek itp.

Konfiguracja obiegu wody jest przedstawiona w rozdziale 2. Wszystkie połączenia powinny być zgodnie z przedstawionym schematem.

W czasie instalowania rur wodnych należy zwrócić uwagę na następujące :

- W czasie pracy z rurami należy zaślepić koniec rury zatyczką, aby zabezpieczyć wnętrze rury przed kurzem..
- Należy zawsze zachować ostrożność w czasie cięcia lub spawania rury, aby nie uszkodzić wewnętrznej powierzchni rury. Na przykład we wnętrzu rury nie powinny znajdować się spawy lub zadziory.
- Należy przygotować rurę odpływową na wypadek wypuszczenia wody przy funkcjonowaniu zaworu bezpieczeństwa. Do sytuacji takiej może dojść gdy ciśnienie wewnętrzne przekroczy 3.0 paski lub ciśnienie w zbiorniku wody przekroczy 10.0 pasków, a woda w jednostce wewnętrznej zostanie wypuszczone do węża odpływowego.
- Zalecany moment dokręcenia jest następujący.

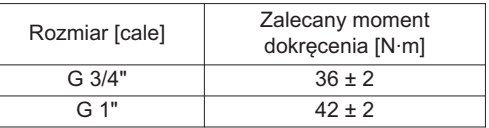

W czasie łączenia rur wodnych należy zwrócić uwagę na następujące:

- Złącza rur (np. kolano, trójnik, redukcja) powinny być dokręcone tak mocno, aby była zapewniona ich szczelność.
- Połączenia powinny być uszczelnione taśmą teflonową, uszczelkami gumowymi lub innym uszczelnieniami.
- Należy zastosować odpowiednie narzędzia i metody pracy, aby uniknąć uszkodzeń mechanicznych połączeń.
- Czas zadziałania zaworu przepływu (np. zawór 3-drogowy lub 2-drogowy) powinien być mniejszy niż 90 sekund.
- Wąż spustowy powinien być połączony z rurami spustowymi.
- Podłączyć wodę do napełniania lub uzupełniania instalacji grzewczej zgodnie z normą EN 1717 / EN 61770, aby uniknąć zanieczyszczenia wody pitnej przez przepływ powrotny.

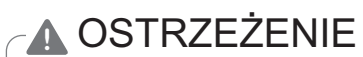

#### **Kondensacja pary wodnej na podłodze.**

W czasie chłodzenia bardzo ważne jest, aby temperatura wody na wyjściu była wyższa niż 16 °C.

W przeciwnym razie może wystąpić kondensacja na podłodze.

Jeżeli podłoga jest w wilgotnym pomieszczeniu, temperatura wody na wyjściu nie może być niższa niż 18 °C.

#### **Kondensacja pary wodnej na grzejniku.**

W czasie chłodzenia zimna woda nie może wpływać do grzejników. Jeżeli zimna woda wpływa do grzejnika, może wystąpić kondensacja pary wodnej na jego powierzchni.

#### **Odpływ skroplin**

W czasie chłodzenia może występować skraplanie pary wodnej i skapywanie kondensatu wewnątrz jednostki. W takim przypadku należy zapewnić odpowiedni odpływ skroplin (na przykład naczynie na skropliny), aby uniknąć kapania wody.

## **Złącze do Domowego systemu ciepłej wody**

Połączenie hydrauliczne należy zainstalować zgodnie z obowiązującymi krajowymi i lokalnymi przepisami, dotyczącymi podłączania zbiorników buforowych CWU w celu uzyskania optymalnego przepływu wody. Aby zapobiegać nieszczelnościom,należy zainstalować odpływ podłogowy przez podłogę, pod poziomem urządzenia. Następujący obraz pokazuje właściwe połączenie hydrauliczne urządzenia.

### **Rury Wodne**

Połącz rurę ciepłej wody ①, źródło zimnej wody ② oraz opcjonalnie rurę re-cyrkulacji ③ jak widać poniżej. Jeśli nie korzystasz z rury e-cyrkulacji, zamknij nakrętką ¾''.

Użyj klucza aby dokładnie dokręcić połączenia.

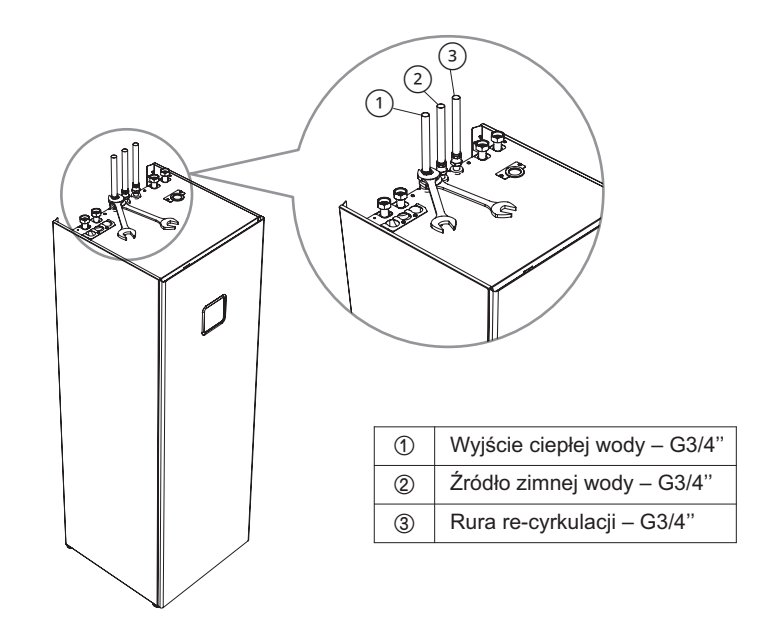

#### **IIMAGA**

Przed podłączeniem domowej instalacji wodnej zastosuj dołączone uszczelki (G3/4") na każdej rurze.
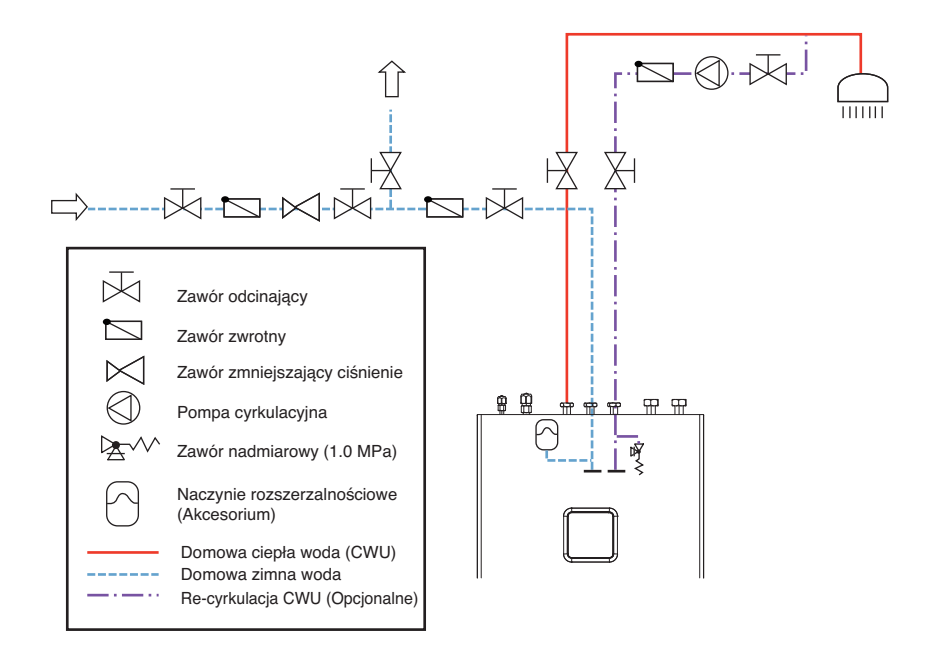

# **!** UWAGA

- Ponieważ w instalacji rurociągu wykorzystywane są różne materiały, wszystkie połączenia urządzenia (zimna i ciepła woda, cyrkulacja, przewodnik ciepła) muszą być izolowane galwanicznie; w przeciwnym razie może dojść do korozji połączeń po wewnętrznej stronie zbiornika buforowego CWU. Polecamy skorzystanie z izolatorów galwanicznych, wykonanych z czerwonego mosiądzu, o długości przynajmniej średnicy rury w złączeniach.
- Zbiornik CWU przeznaczony jest do przechowywania wody pitnej, dlatego też jakość wody musi być zgodna z obowiązującymi krajowymi regulacjami; w przeciwnym wypadku wystąpić mogą uszkodzenia urządzenia oraz rozwiązanie gwarancji.
- Jednostka wyposażona jest w Zawór bezpieczeństwa z ciśnieniem 1 MPa (10 pasków).
- Dodatkowo, konieczne jest instalowanie dowolnego naczynia rozszerzalnościowego. Można także zainstalować inny zawór zwalniania ciśnienia, o stosownym punkcie aktywacji niższym niż zawór Bezpieczeństwa. Zawór taki musiałby być wyposażony w węża i podłączony do zlewu.

## **Ustawianie ciśnienia naczynia rozszerzalnościowego CWU**

**UWAGA** 

- Zimne złącze CWU musi zostać zainstalowane wraz z naczyniem rozszerzalnościowym zdatnym do wdy pitnej. Wybór i instalacja muszę być zgodne ze standardem DIN 4807 T5.
- Naczynie rozszerzalnościowe o pojemności 8l, które można zintegrować z jednostką, dostępne jest jako akcesorium.
- O faktycznym rozmiarze naczynia zadecydować musi instalujący. Jeśli potrzebna jest większa pojemność, poza jednostką zainstalowane musi zostać naczynie od niezależnego producenta.
- Aby naczynie rozszerzalnościowe działało poprawnie, dokonane musi być odpowiednie ustawienie ciśnienia podczas pracy. Ciśnienie ustawiane jest w odniesieniu do ciśnienia w systemie CWU. Ustawienie musi być sprawdzane co 12 miesięcy.
- Naczynie rozszerzalnościowe CWU fabrycznie ładowane jest do ciśnienia wstępnego naładowania p<sub>0</sub> z wykorzystaniem suchego azotu. Ciśnienie musi być ustawione w zależności of ustawień zaworu zmniejszającego ciśnienie w źródle CWU budynku.
- Ciśnienie w naczyniu rozszerzalnościowym musi być ustawione zgodnie z następującym równaniem:

*p<sub>0</sub>* = *p<sub>rv</sub>* − 0,2 *bar* 

- *p0* ciśnienie w naczyniu rozszerzalnościowym
- *prv* ustawienie zaworu zmniejszającego ciśnienie

# **Złącze do Systemu ogrzewania**

Wymiary pomp cyrkulacji, zaworów, elementów bezpieczeństwa oraz rur musi być przeprowadzone przez inżyniera projektującego zgodnie z możliwością ocieplania/chłodzenia urządzenia oraz minimalnym tempem przepływu wody.

# **!** UWAGA

- Przed podłączeniem urządzenia ważne jest aby dokładnie przepłukać rurociąg i oczyścić go z zanieczyszczeń. Jeśli konieczne, skorzystaj ze stosownych detergentów.
- Zapewnione musi być dokładne przewietrzenie systemu. W przeciwnym razie wystąpić mogę usterki podczas funkcjonowania.

## **Rury Wodne**

Podłącz załączone zawory kulowe przed podłączeniem Wejścia ① i Wyjścia ② rur. Użyj klucza aby dokładnie dokręcić połączenia.

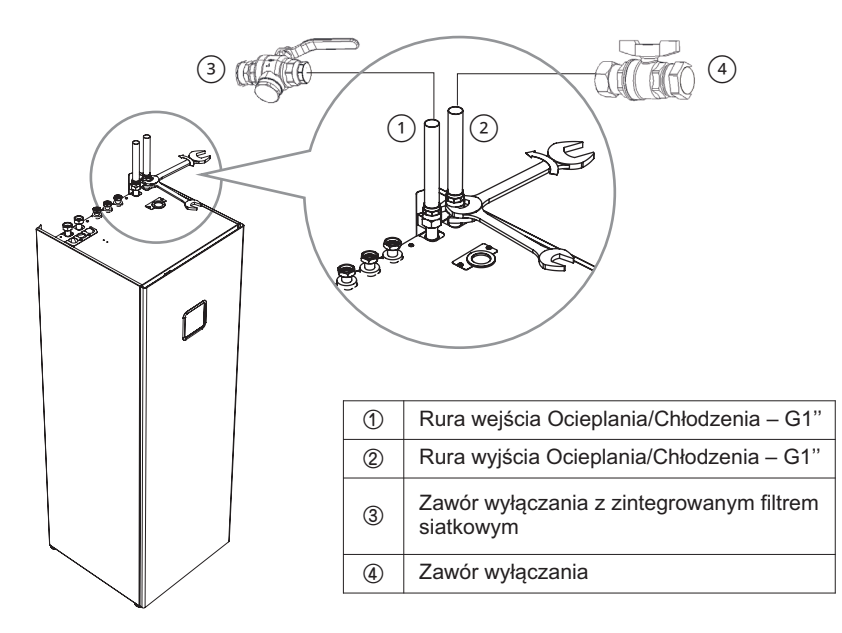

### **IIMAGA**

Przed podłączeniem rur ogrzewania wody zastosuj dołączone uszczelki (G1") na każdej rurze.

## **Objętość wody i ciśnienie w naczyniu wzbiorczym**

- Zbiornik wyrównawczy musi być zwymiarowany zgodnie z normą EN 12828. Zintegrowane narzędzie posiada pojemność 12 litrów. Jeśli rozszerzona pojemność jest za mała, trzeba zainstalować dodatkowe narzędzie zewnętrznie (do nabycia osobno).
- Zbiornik buforowy o pojemności 40 litrów załączany jest jako akcesorium. Akumulator potrzebny jest do balansowania hydraulicznego, zapewniając przepływ bez blokad oraz rozmrażanie.

# **!** UWAGA

- Dla normalnego funkcjonowania naczynia rozszerzalnościowego konieczne jest przeprowadzanie odpowiednich poprawek ciśnienia roboczego naczynia. Zintegrowane naczynia wspierane jest fabrycznym wstępnym naładowaniem 0.75 bar. Ustawienia należy sprawdzać raz na 12 miesięcy.
- Weź pod uwagę maksymalne ciśnienie robocze naczynia.
- $\cdot$  Niekorzystne ładowanie naczynia rozszerzalnościowego z ciśnieniem po powoduje nieprawidłowe funkcjonowanie systemu ogrzewania.

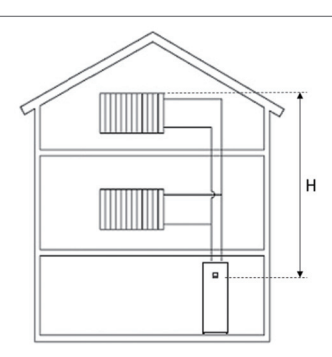

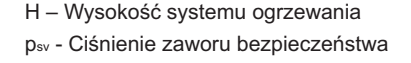

Ustawianie ciśnienia naczynia rozszerzalnościowego po

- Przed wypełnieniem systemu wodą, sprawdź i ustaw ciśnienie po. Naczynie rozszerzalnościowe jest fabrycznie ustawione na ciśnienie określone w spisie danych. Dla prawidłowego funkcjonowania systemu, ustaw ciśnienie  $p_0$  zgodnie z poniższym równaniem. Wypełnienie nie może przekraczać maksymalnego ciśnienia podczas pracy, określonego w spisie danych naczynia rozszerzalnościowego.
- Przelicz ciśnienie zaworu po za pomocą równania:

*p0[bar]= H[m]/10 + 0,2 [bar]*

*p0[bar]* – ciśnienie w naczyniu rozszerzalnościowym *p0 min [bar]* – minimalne dozwolone ciśnienie systemu ocieplania *p0 max [bar]* – maksymalne dozwolone ciśnienie systemu ocieplania

*H[m]* – wysokość systemu ocieplania (od naczynia rozszerzalnościowego do najwyższego źródła ogrzewania w budynku).

Jeśli obliczenie wykazuje ciśnienie niższe niż jeden pasek, ustaw ciśnienie naczynia rozszerzalnościowego na 1 pasek.

- Ustaw ciśnienie w naczyniu rozszerzalnościowym poprzez wypuszczenie lub dodanie suchego azotu.
- $\cdot$  Odnotuj nową wartość ciśnienia p<sub>0</sub> w spisie danych.
- Otwórz ostrożnie zawór zamykający naczynia rozszerzalnościowego, otwórz wentylatory i zamknij odpływ.

#### **Napełnianie wodą**

Napełnianie wodą należy przeprowadzić wg. poniższych procedur.

- **Krok 1.** Otwórz wszystkie zawory całego obiegu wodnego. Dostarczana woda powinna być napełniana nie tylko do jednostki wewnętrznej, ale również do podpodłogowego obiegu wodnego, zbiornika CWU, wodnego obiegu FCU, oraz wszystkich innych obiegów kontrolowanych przez urządzenie.
- **Krok 2.** Podłącz źródło wody dostarczanej do zaworu spustowego, oraz napełnieniowego zlokalizowanego obok zaworu odcinającego

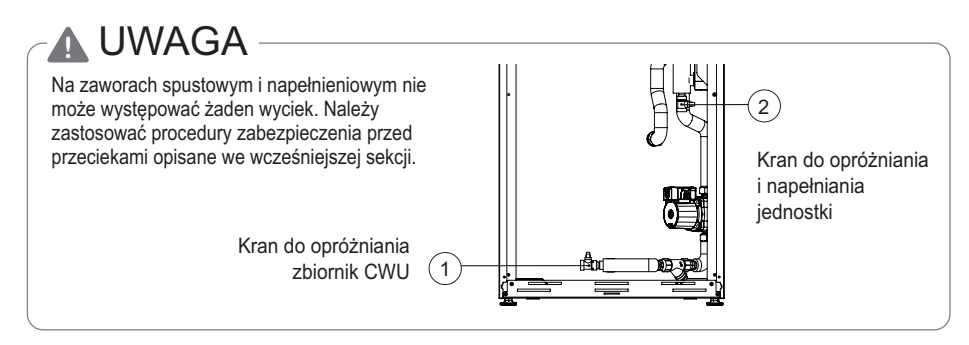

- **Krok 3.** Rozpoczęcie dostarczania wody. Podczas dostarczania wody muszą zostać zachowane następujące rzeczy.
	- Ciśnienie dostarczanej wody powinno wynosić około 2.0 barów.
	- Przyrost ciśnienia dostarczanej wody od 0 do 2 barów powinien trwać powyżej jednej minuty. Nagły przyrost ciśnienia może spowodować otwarcie zaworu spustowego i wypływ wody.
	- Całkowicie otwórz pokrywkę zaworu odpowietrzającego dla zapewnienia swobodnego wypływu powietrza. Gdy w obiegu wody pozostanie powietrze wywoła to spadek wydajności, powstawanie hałasu mechaniczne uszkodzenia na powierzchni elementu grzewczego grzejnika elektrycznego.
- **Krok 4.** Wstrzymaj dopływ wody gdy manometr zlokalizowany z przodu panelu kontrolnego wskaże 2.0 bary.
- **Krok 5.** Zamknij zawory spustowy oraz napełnieniowy. Następnie przez 20~30 sek. obserwuj wskazania manometru do ustabilizowania ciśnienia.
- **Krok 6.** Jeśli wymienione warunki zostaną spełnione przejdź do kroku 7 (izolacja rur). W przeciwnym przypadku przejdź do kroku 3.
	- Ciśnieniomierz wskazuje 2.0 bara. Zwróć uwagę że czasem ciśnienie po kroku 5 zmniejsza się z powodu napełniania zbiornika wyrównawczego.
	- Nie słychać dźwięku wypływu powietrza oraz nie występuje wypływ wody z zaworu odpowietrzającego.

#### **Izolacja rur.**

Powodem izolowania rur jest :

- Zapobieżenie stratom ciepła do otoczenia.
- Zapobieżenie powstawaniu skroplin na powierzchni rur przy chłodzeniu.
- Minimalne wymagania grubości izolacji zapewniają poprawne działanie produktu, jednak muszą być przestrzegane lokalne przepisy, które mogą się różnić.

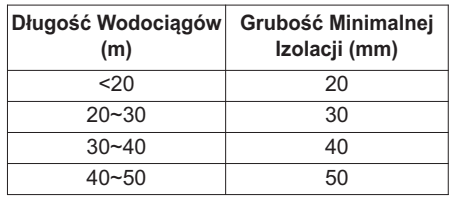

# **Prędkość obrotowa pompy wody**

Typ pompy wodnej, która może zmieniać natężenie przepływu, więc może być konieczna zmiana domyślnej prędkości obrotowej pompy wodnej w zależności od hałasu generowanego przez przepływ wody. W większości przypadków jednak zdecydowanie zaleca się ustawienie prędkości obrotowej na maksymalną.

### UWAGA

• Aby zagwarantować odpowiednie natężenie przepływu wody, nie należy ustawiać prędkości obrotowej pompy wody do wartości "Min.". Może to spowodować nieoczekiwane wygenerowanie kodu błędu natężenia przepływu CH14.

# **Spadek ciśnienia**

### UWAGA

Podczas instalacji urządzenia należy zamontować dodatkową pompę, aby uwzględnić straty ciśnienie i wydajność pompy.

Jeśli natężenie przepływu jest niskie, może wystąpić przeciążenie urządzenia.

(Dla typu Split IWT)

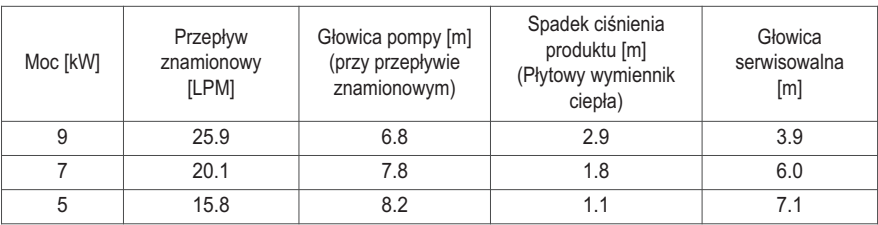

(Dla typu Hydrosplit IWT)

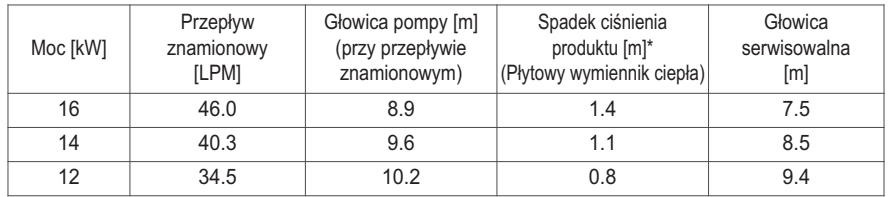

 $*$  Powyższe dane obowiązują przy znamionowym natężeniu przepływu w temperaturze delta 5 K.

\* Dla jednostki Hydrosplit IWT należy dodatkowo uwzględnić spadek ciśnienia zależny od długości rurociągu jednostki wewnętrznej i zewnętrznej.

# **Krzywa charakterystyki**

### **5, 7, 9 kW / Dla typu Split IWT**

Model pompy (ogrzewanie) : WILO Para KU 25-130/8-75/12 iPWM1

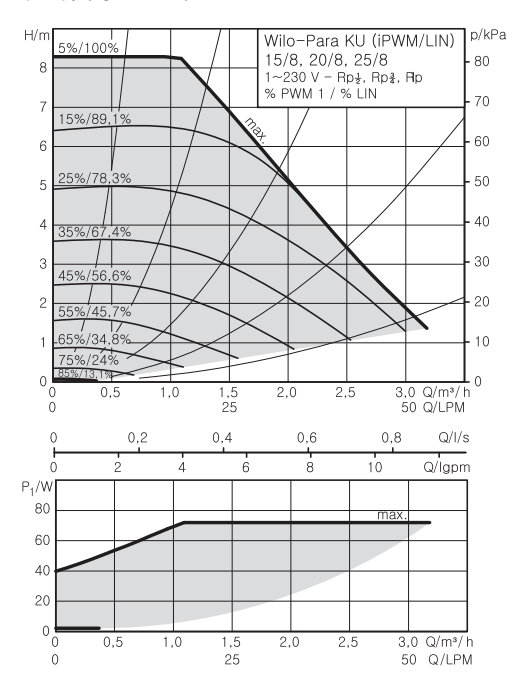

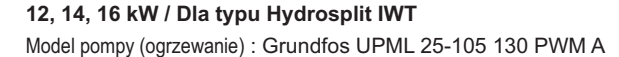

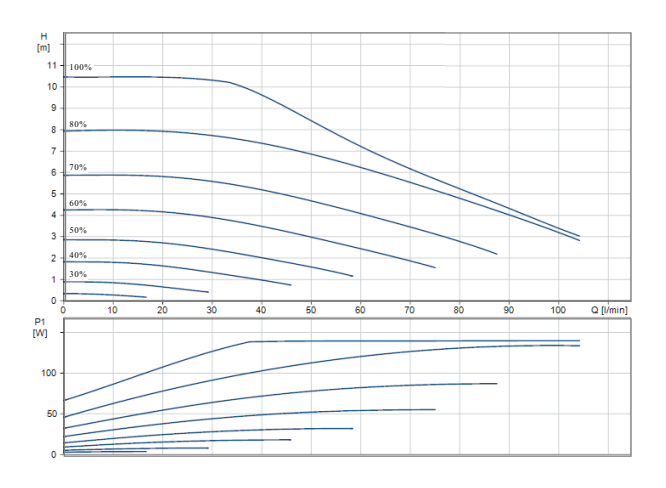

#### Model pompy (CWU) : WILO ZRS 15/6-3 KU

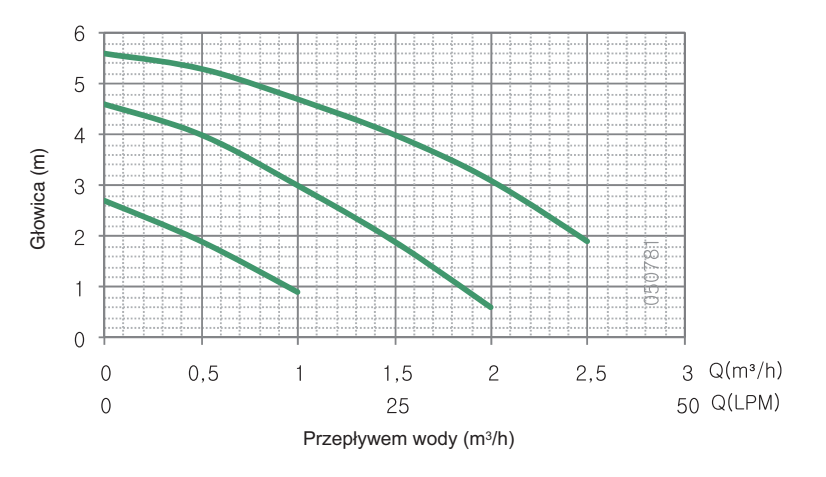

# **!** OSTRZEŻENIE

• Wybranie natężenia przepływu wody poza zakresem krzywych może spowodować uszkodzenie lub nieprawidłowe działanie urządzenia.

# **Jakość wody**

Jakość wody powinna być zgodna z dyrektywami EN 98/83 EC.

Szczegółowe warunki dotyczące jakości wody określono w dyrektywach EN 98/83 EC.

# **!** UWAGA

- System ocieplania musi być napełniany wodą o twardości w zakresie od 5 °dH do 10 °dH. Gwarancja nie obejmuje usterek urządzenia spowodowanych twardością wody.
- Galwaniczne rozłączenie między dwoma elementami systemu ocieplania jest obowiązkowe.
- W wypadku korzystania z rur z szarego żelaza w systemie ocieplania, konieczne jest ich oczyszczanie ze smar (wnętrze rury) przed podłączeniem ich do pompy cieplnej.
- Woda w instalacji grzewczej musi być zgodna z wymaganiami normy VDI 2035 i nie może zawierać mikroorganizmów. Przed napełnieniem systemu ocieplania należy go oczyścić z wszelkich zanieczyszczeń.
- System ocieplania musi być dokładnie przewietrzany. Musisz zapobiec dostawania się powietrza, zwłaszcza dyfuzji powietrza, do urządzenia.
- Zdecydowanie zaleca się zainstalowanie dodatkowego filtra na obiegu wody grzewczej. Zaleca się stosowanie filtra magnetycznego lub cyklonowego, który może usuwać małe cząsteczki, zwłaszcza w celu usunięcia metalowych cząstek z rur grzewczych. Małe cząsteczki mogą uszkodzić urządzenie i NIE są usuwane przez standardowy filtr systemu pompy ciepła.

# **Zabezpieczenie przed zamarzaniem**

W regionach, w których temperatura wody wlotowej spada poniżej 0 °C, należy zabezpieczyć przewód przy użyciu odpowiedniego środka zapobiegającego zamarzaniu. Skontaktować się z dostawcą urządzenia AWHP w celu uzyskania informacji o środkach zatwierdzonych w danym regionie. Obliczyć przybliżoną objętość wody w układzie (za wyjątkiem urządzenia AWHP). Następnie dodać sześć litrów do obliczonej objętości, aby uwzględnić objętość wody w urządzeniu AWHP.

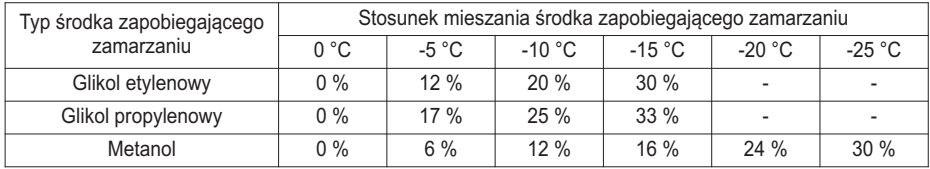

W przypadku używania funkcji ochrony przed zamarzaniem należy zmienić ustawienie przełącznika DIP oraz wprowadzić warunek dotyczący temperatury w trybie instalacyjnym sterownika zdalnego. Szczegółowe informacje są dostępne na stronach 109 i 161.

# **!** UWAGA

- Używać tylko jednego z podanych powyżej środków zapobiegających zamarzaniu.
- Użycie środka zapobiegającego zamarzaniu może spowodować spadek ciśnienia i wydajności.
- Środki zapobiegającego zamarzaniu mogą powodować korozję. Dlatego należy dodać inhibitor korozji.
- Okresowo sprawdzać stężenie środka zapobiegającego zamarzaniu, aby utrzymać je na właściwym poziomie.
- W przypadku używania środka zapobiegającego zamarzaniu (podczas montażu lub obsługi) należy uważać, aby nie dostał się na skórę.
- Należy przestrzegać wszystkich krajowych przepisów i norm dotyczących używania środków zapobiegających zamarzaniu.

# **INSTALACJA WYPOSAŻENIA DODATKOWEGO**

THERMAV. MOŻE być doposażone w różne wyposażenie dodatkowe w celu rozszerzenia jego funkcjonalności, jak i polepszenia wygody użytkowania. W tym rozdziale przedstawiono obsługiwane wyposażenie dodatkowe innych producentów i sposób jego podłączania do **THERMAV**.

Produkt ten zaprojektowany jest do pracy z następującymi akcesoriami LG. Odnośnie innych kompatybilnych akcesoriów, proszę zapoznać się z Podręcznikiem Produktów, lub spytać lokalnego dealera.

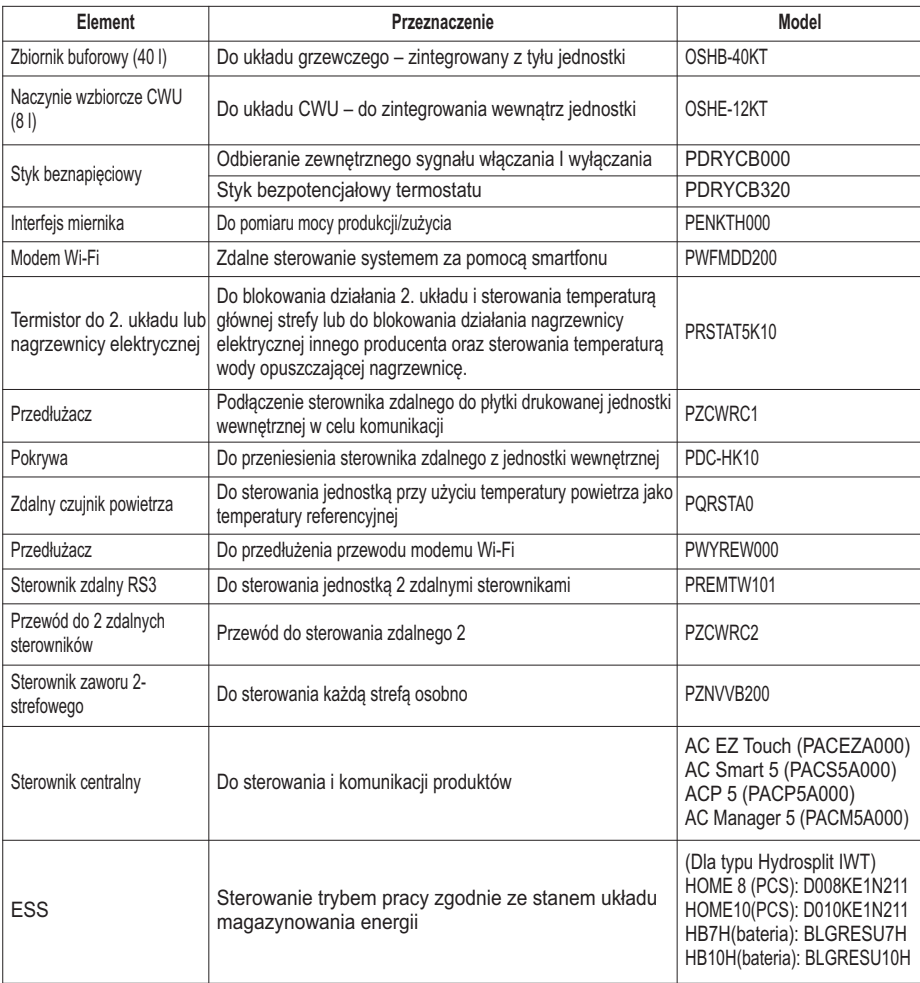

#### **Wyposażenie dodatkowe dostarczane przez LG Electronics**

#### **Wyposażenie dodatkowe dostarczane przez inne firmy**

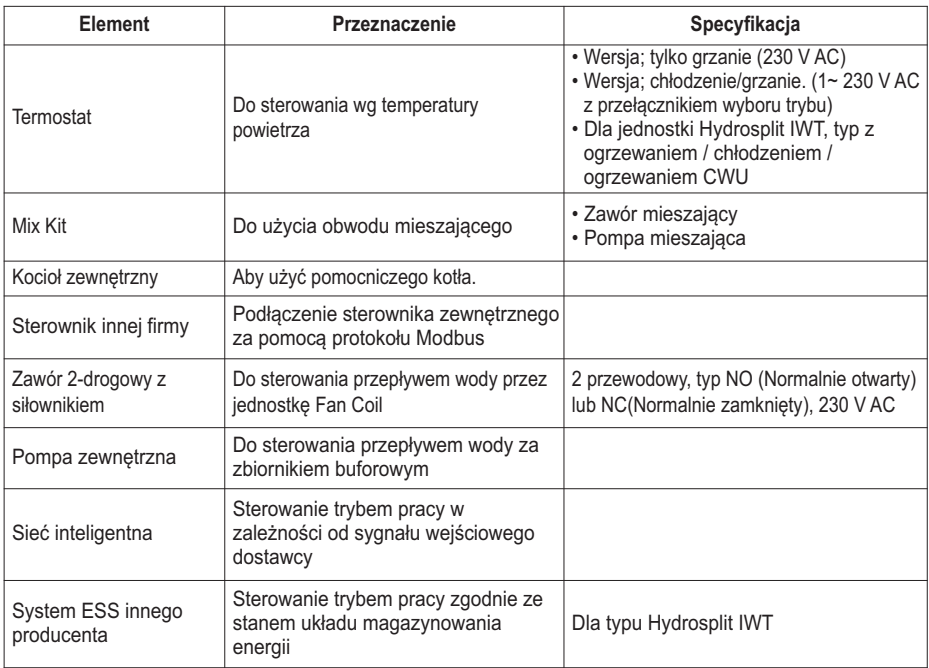

# **Przed montażem**

**!** OSTRZEŻENIE

Przed przystąpieniem do montażu należy przestrzegać poniższych zaleceń

- Główne źródło zasilania musi być wyłączone w czasie montażu akcesoriów.
- Akcesoria innych firm powinny być zgodne ze specyfikacją techniczną obsługiwanych urządzeń.
- Do montażu należy używać odpowiednich narzędzi.
- Nie wolno wykonywać montażu mokrymi rękami.

# **Domowe naczynie rozszerzalnościowe do gorącej wody – zintegrowane z jednostką**

**Montaż naczynia wzbiorczego CWU [OSHE-12KT]**

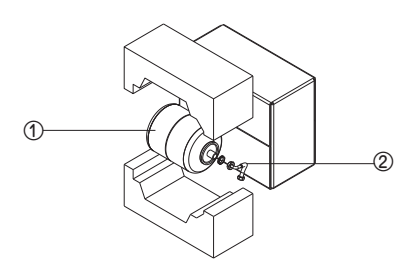

 Naczynie wzbiorcze CWU Rura połączeniowa

**Krok 1.** Naczynie dostarczane jest z rurą połączeniową (①). Przykręcić rurę do dedykowanego portu (③) w jednostce.

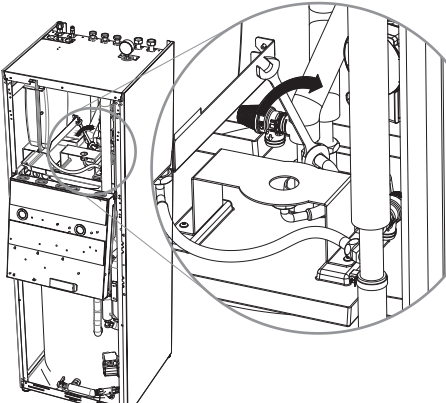

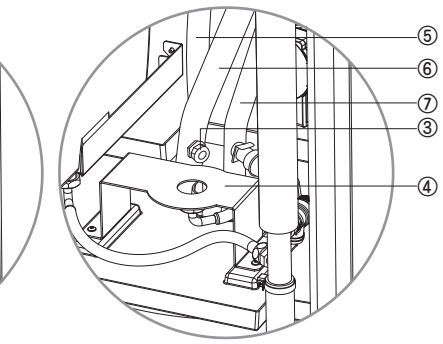

- Port do naczynia wzbiorczego CWU
- Uchwyt naczynia wzbiorczego CWU
- Rura wylotowa CWU
- Rura wlotowa ZWU
- Rura recyrkulacyjna CWU

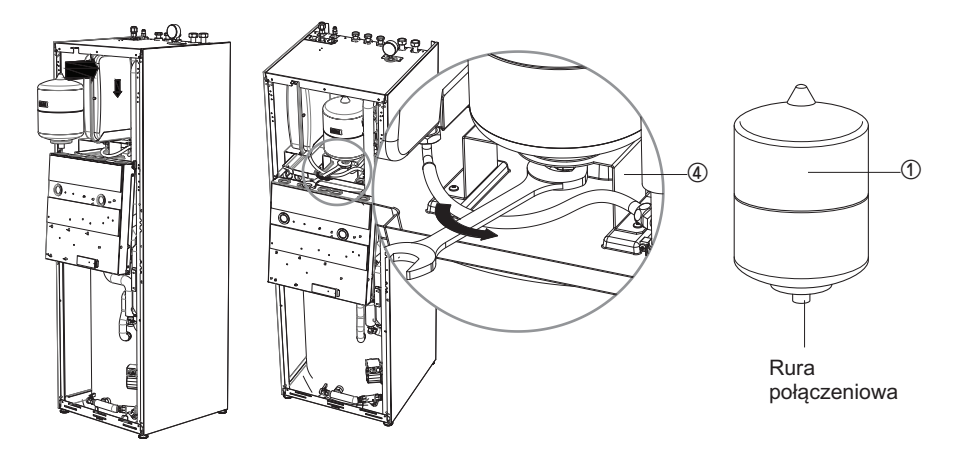

**Krok 2.** Umieścić naczynie (①) na uchwycie (④) i przymocować rurę połączeniową od dołu.

# **Zbiornik buforowy – zintegrowany z jednostką**

**Montaż zbiornik buforowy [OSHB-40KT]**

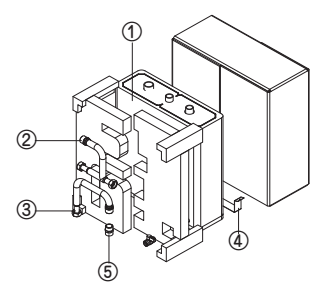

- ① Uszczelniony zbiornik buforowy
- ② Zestaw rur wyjścia
- ③ Zestaw rur wejścia
- ④ Trzymanka zbiornika buforowego
- ⑤ Podwójna złączka 1''
- **Krok 1.** Połącz zbiornik buforowy od tyłu jednostki wewnętrznej i zabezpiecz załączone trzymanko śrubką od każdej strony.

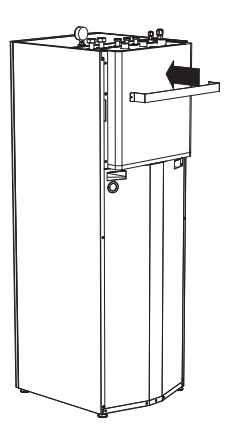

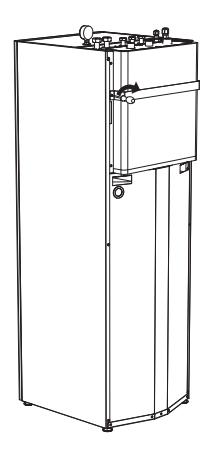

**Krok 2.** Wykorzystaj załączony filtr/zawór kulowy do jednostki wewnętrznej i zamontuj je do zestawu rur wejścia. Następnie przykręć podwójna złączkę do dolnej części zaworu.

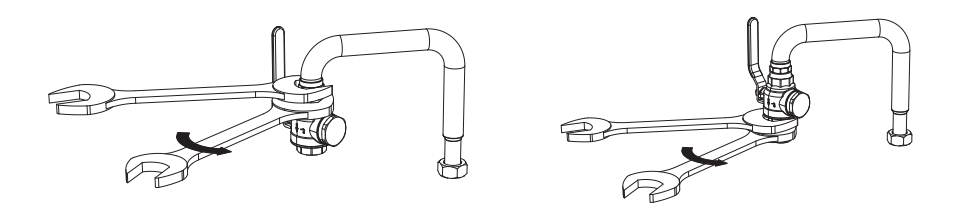

Następnie dołącz zestaw, tak jak widać na zdjęciu

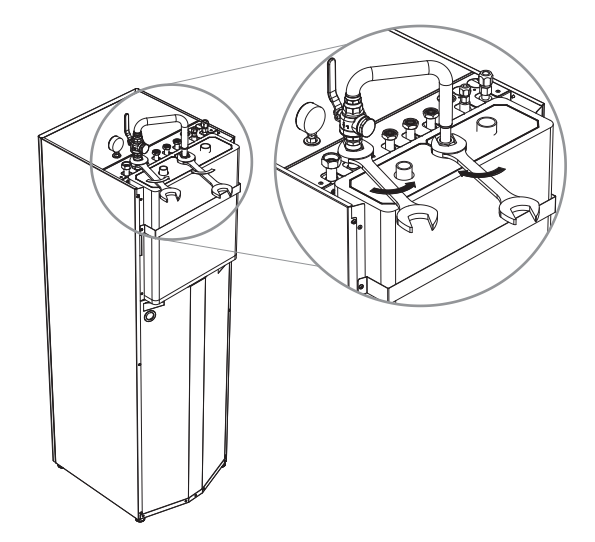

**Krok 3.** Podłącz zestaw rur wyjścia oraz zawór kulowy, załączony wraz z jednostką wewnętrzną, tak jak widać poniżej

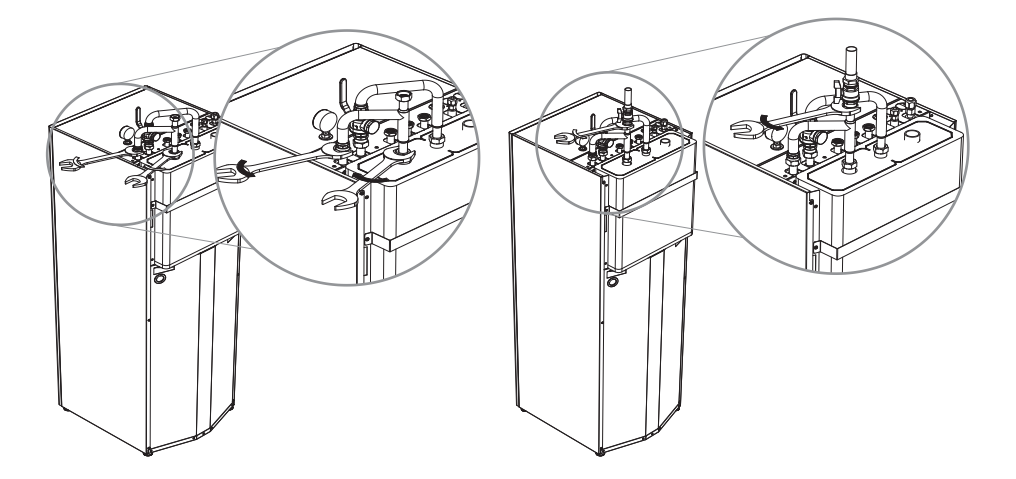

**Krok 4.** Złóż rurę wracającą z Systemu ocieplania przy wolnym łączniku

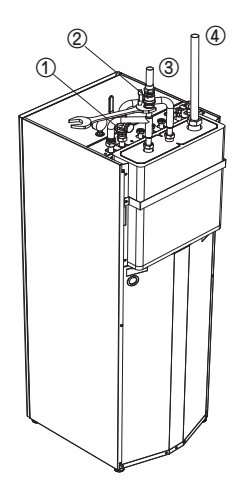

- Zwór do wyłączania z filtrem siatkowym
- Zawór odcinający
- Odpływ obiegu ciepła
- Dopływ obiegu ciepła

# **Termostat**

Termostat zasadniczo służy do sterowania urządzeniem na podstawie temperatury powietrza. Po podłączeniu termostatu do urządzenia realizuje on funkcję sterowania.

## **Warunki montażowe**

# **!** UWAGA

- UŻYWAĆ termostatu 220-240 V~
- Niektóre termostaty elektromechaniczne są wyposażone w funkcję opóźnienia zabezpieczającą sprężarkę. W takim przypadku zmiana trybu może trwać dłużej. Jeśli urządzenie nie reaguje szybko, należy dokładnie przeczytać instrukcję termostatu.
- Zakres temperatury regulowanej przez termostat może różnić się od zakresu urządzenia. Temperaturę ogrzewania lub chłodzenia należy wybrać w zakresie temperatury regulacji urządzenia.
- Zdecydowanie zaleca się montaż termostatu w pomieszczeniu, które głównie jest ogrzewane.

Aby zagwarantować prawidłowe działanie, należy unikać następujących miejsc:

- Wysokość od podłoża to około 1,5 m.
- Termostat nie może być usytuowany w miejscu, które mogą zasłonić otwarte drzwi.
- Termostat nie może być usytuowany w miejscu narażonym na oddziaływanie zewnętrznych czynników cieplnych (przykładowo nad grzejnikiem lub przy otwartym oknie).

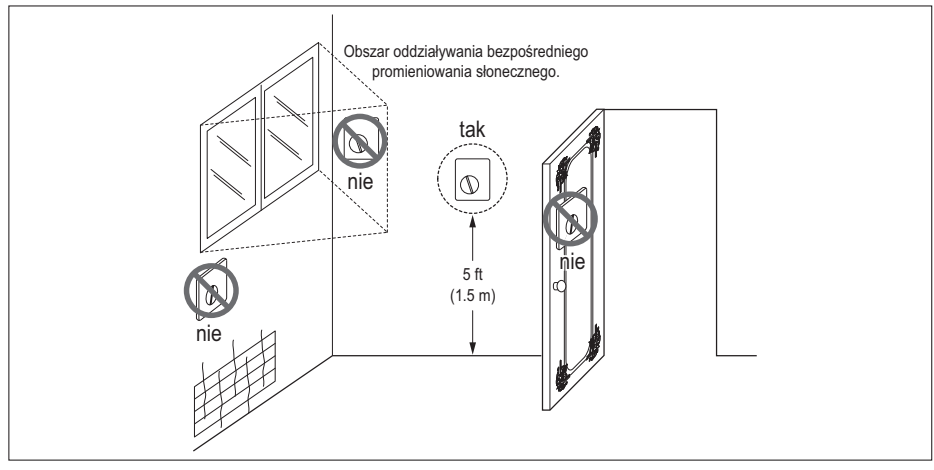

**Termostat**

## **Informacje ogólne**

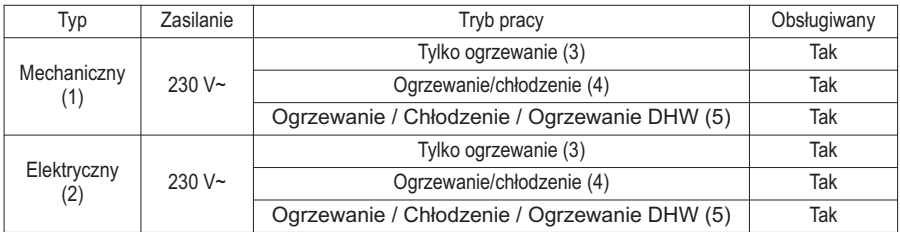

Pompa ciepła obsługuje następujące termostaty.

- (1) Termostat nie ma obwodów elektrycznych i nie wymaga źródła zasilania.
- (2) Termostat ma obwody elektryczne, jak wyświetlacz, dioda LED, sygnał dźwiękowy itd., i wymaga źródła zasilania.
- (3) Termostat emituje sygnał włączenia lub wyłączenia ogrzewania zgodnie z temperaturą docelową ogrzewania ustawioną przez użytkownika.
- (4) Termostat emituje sygnały włączenia lub wyłączenia ogrzewania oraz włączenia lub wyłączenia chłodzenia zgodnie z temperaturą docelową ogrzewania i chłodzenia ustawioną przez użytkownika.
- (5) W przypadku jednostki Hydrosplit IWT termostat generuje sygnał "Ogrzewanie włączone lub Ogrzewanie wyłączone", "Chłodzenie włączone lub Chłodzenie wyłączone", "Ogrzewanie wody użytkowej włączone lub Ogrzewanie wody użytkowej wyłączone" zgodnie z docelową temperaturą ogrzewania, chłodzenia i ogrzewania wody użytkowej.

# **!** UWAGA

Wybór termostatu do ogrzewania/chłodzenia

- Termostat do ogrzewania/chłodzenia musi być wyposażony w funkcję wyboru trybu pracy.
- Termostat do ogrzewania/chłodzenia musi niezależnie określać wartości docelowe temperatury ogrzewania i chłodzenia.
- Jeśli powyższe warunki nie są spełnione, urządzenie może działać nieprawidłowo.
- Termostat do ogrzewania/chłodzenia musi wysyłać sygnał chłodzenia lub ogrzewania natychmiast po spełnieniu warunku dotyczącego temperatury. Opóźnienie przy wysyłaniu sygnału chłodzenia lub ogrzewania jest niedozwolone.

## **Sposób podłączenia przewodów termostatu (Dla typu Split IWT)**

Wykonać czynności opisane w krokach od 1 do 5.

- **Krok 1.** Zdjąć przednią pokrywę urządzenia i otworzyć skrzynkę sterowniczą.
- **Krok 2.** Ustalić specyfikację zasilania termostatu. Jeśli jest to 220-240 V, przejść do kroku 3.
- **Krok 3.** Jeśli termostat jest przeznaczony tylko do ogrzewania, przejść do kroku 4. W przeciwnym razie, jeśli termostat jest przeznaczony do ogrzewania/chłodzenia, przejść do kroku 5.
- **Krok 4.** Znaleźć blok przyłączeniowy i podłączyć przewody w sposób pokazany poniżej. Po podłączeniu przejść do kroku 5. Po podłączeniu przejść do kroku sprawdzenia końcowego.

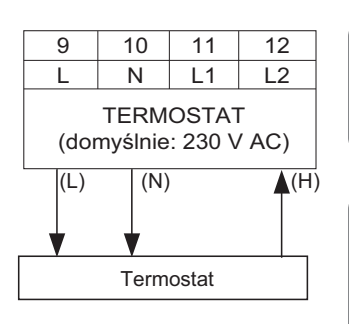

# **!** OSTRZEŻENIE

Termostat mechaniczny

Nie podłączać przewodu (N), ponieważ termostat mechaniczny nie wymaga zasilania elektrycznego.

# **!** UWAGA

Nie podłączać zewnętrznych odbiorników energii elektrycznej.

Przewody (L) i (N) służą tylko do obsługi termostatu elektrycznego.

Nie wolno podłączać zewnętrznych odbiorników energii elektrycznej, takich jak zawory, klimakonwektory itd. W przeciwnym razie główna płytka drukowana (grzałka) może zostać poważnie uszkodzona.

- (L) : sygnał napięcia z płytki drukowanej do termostatu
- (N) : sygnał neutralny z płytki drukowanej do termostatu
- (H) : sygnał ogrzewania z termostatu do płytki drukowanej

**Krok 5.** Znaleźć blok przyłączeniowy i podłączyć przewody w sposób pokazany poniżej.

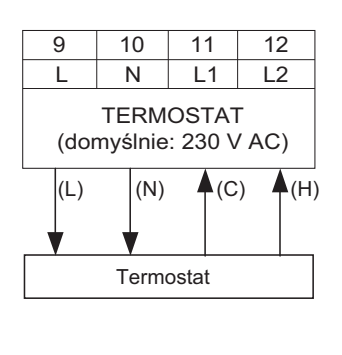

# **!** OSTRZEŻENIE

Termostat mechaniczny

Nie podłączać przewodu (N), ponieważ termostat mechaniczny nie wymaga zasilania elektrycznego.

# **!** UWAGA

Nie podłączać zewnętrznych odbiorników energii elektrycznej.

Przewody (L) i (N) służą tylko do obsługi termostatu elektrycznego.

Nie wolno podłączać zewnętrznych odbiorników energii elektrycznej, takich jak zawory, klimakonwektory itd. W przeciwnym razie główna płytka drukowana (grzałka) może zostać poważnie uszkodzona.

- (L) : sygnał napięcia z płytki drukowanej do termostatu
- (N) : sygnał neutralny z płytki drukowanej do termostatu
- (C) : sygnał chłodzenia z termostatu do płytki drukowanej
- (H) : sygnał ogrzewania z termostatu do płytki drukowanej

### **Sposób podłączenia przewodów termostatu (Dla typu Hydrosplit IWT)**

Wykonać czynności opisane w krokach od 1 do 3.

**Krok 1.** Zdjąć przednią pokrywę urządzenia i otworzyć skrzynkę sterowniczą.

**Krok 2.** Ustalić specyfikację zasilania termostatu. Jeśli jest to 220-240 V, przejść do kroku

**Krok 3.** Znaleźć blok przyłączeniowy i podłączyć przewody w sposób pokazany poniżej.

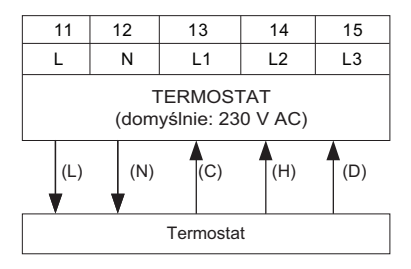

# **!** OSTRZEŻENIE

#### Termostat mechaniczny

Nie podłączać przewodu (N), ponieważ termostat mechaniczny nie wymaga zasilania elektrycznego.

# **!** UWAGA

Nie podłączać zewnętrznych odbiorników energii elektrycznej.

Przewody (L) i (N) służą tylko do obsługi termostatu elektrycznego.

Nie wolno podłączać zewnętrznych odbiorników energii elektrycznej, takich jak zawory, klimakonwektory itd. W przeciwnym razie główna płytka drukowana (grzałka) może zostać poważnie uszkodzona.

- (L) : sygnał napięcia z płytki drukowanej do termostatu
- (N) : sygnał neutralny z płytki drukowanej do termostatu
- (C) : sygnał chłodzenia z termostatu do płytki drukowanej
- (H) : sygnał ogrzewania z termostatu do płytki drukowanej
- (D) : Sygnał Ogrzewania DHW z termostatu do PCB

### **Ostatni test**

• Ustawienie przełącznika DIP:

Ustawić przełącznik DIP nr 8 do położenia "WŁ.". W przeciwnym razie urządzenie może nie wykryć termostatu.

- Sterownik zdalny:
	- Na sterowniku zdalnym jest wyświetlany komunikat "Termostat".
	- Przyciski nie działają.

## **Obwód mieszający**

Obwód mieszający jest zazwyczaj używany do regulacji temperatury w 2 pomieszczeniach w różny sposób. Aby skorzystać z obwodu mieszającego, należy przygotować osobny zestaw do mieszania. Zestaw do mieszania należy zamontować w strefie głównej.

## **Dla typu Split IWT**

#### **[Podręcznik montażu Obwód mieszania Ogrzewanie]**

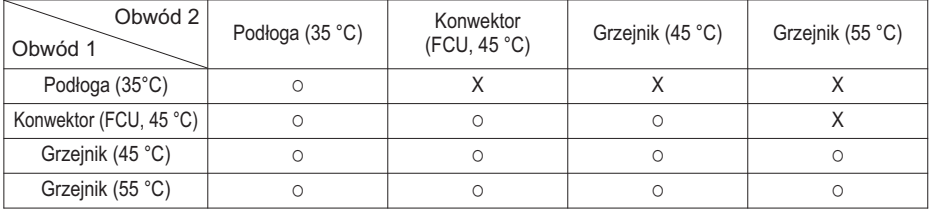

#### **[Podręcznik montażu Obwód mieszania Chłodzenie]**

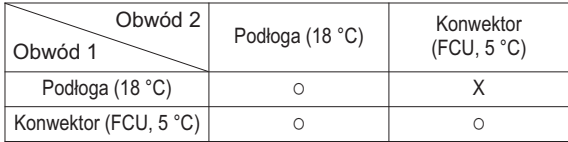

### **Dla typu Hydrosplit IWT**

#### **[Podręcznik montażu Obwód mieszania Ogrzewanie]**

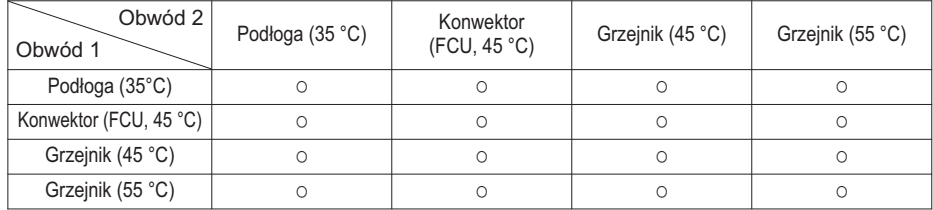

#### **[Podręcznik montażu Obwód mieszania Chłodzenie]**

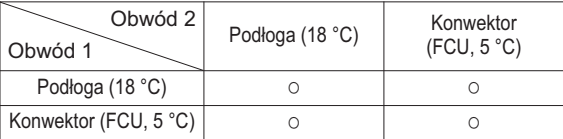

h Aby zastosować połączenie podłogi podczas chłodzenia, przepływ przez podłogę przepływu musi być zablokowany przez zawór dwudrogowy.

#### UWAGA

- Obwód 1: strefa, w której temperatura wody podczas ogrzewania jest najniższa.
- Obwód 2: Druga strefa

## **Instalacja przewodu zestawu mieszania (Dla typu Split IWT)**

Wykonać czynności opisane w krokach od 1 do 3.

**Krok 1.** Zdjąć przednią pokrywę urządzenia.

**Krok 2.** Znaleźć blok przyłączeniowy i podłączyć przewody w sposób pokazany poniżej**.**

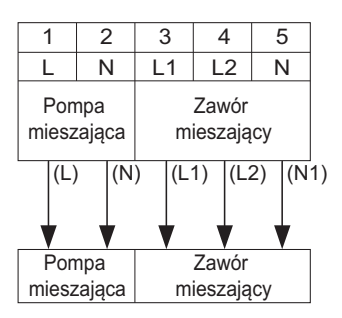

- (L): Sygnał napięcia z płytki drukowanej do pompy mieszającej
- (N): Sygnał neutralny z płytki drukowanej do pompy mieszającej
- (L1): Sygnał napięcia (typ normalnie zamknięty) z płytki drukowanej do zaworu mieszającego
- $\sqrt{N}$ 1) (L2): Sygnał napięcia (typ normalnie otwarty) z płytki drukowanej do zaworu mieszającego
	- (N1): Sygnał neutralny z płytki drukowanej do zaworu mieszającego
	- \*Zamknięty = NIE mieszane
- **Krok 3.** Ustaw czujnik temperatury na "CN\_MIX\_OUT" (brązowy) głównej PCB, jak pokazano poniżej. Czujnik musi być prawidłowo zamontowany na rurze wydechowej pompy wodnej zestawu mieszającego, jak pokazano poniżej.

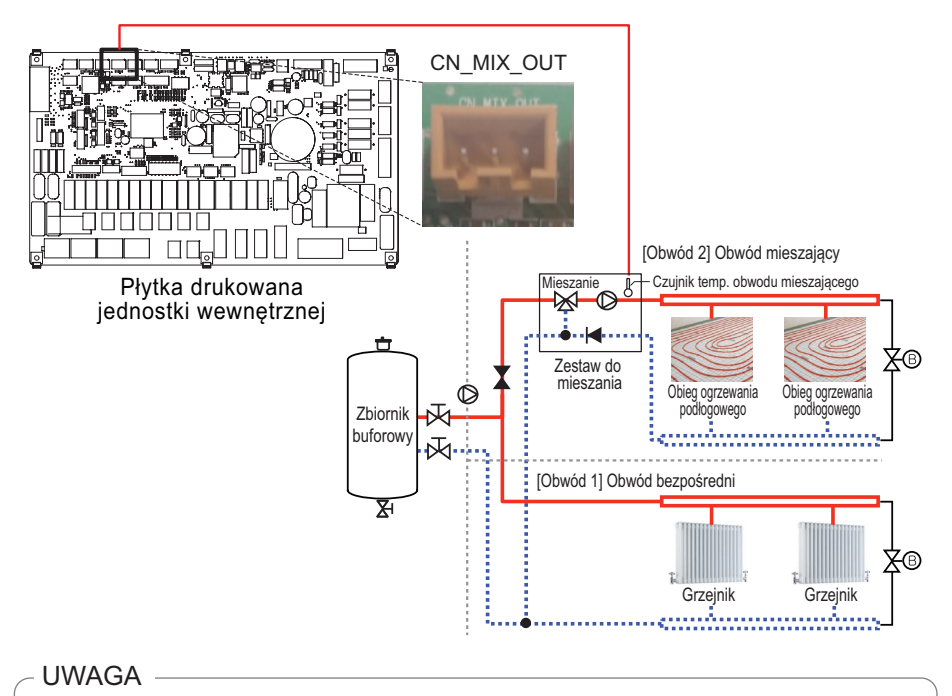

Typ: termistor, NTC

Rezystancja w 25 °C: 5 kΩ

Minimalny zakres temperatury roboczej: -30 °C ~ 100 °C

## **Instalacja przewodu zestawu mieszania (Dla typu Hydrosplit IWT)**

Wykonać czynności opisane w krokach od 1 do 3.

**Krok 1.** Zdjąć przednią pokrywę urządzenia.

**Krok 2.** Znaleźć blok przyłączeniowy i podłączyć przewody w sposób pokazany poniżej**.**

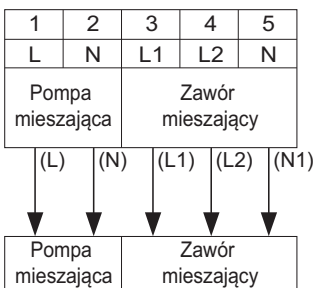

- (L): Sygnał napięcia z płytki drukowanej do pompy mieszającej
- (N): Sygnał neutralny z płytki drukowanej do pompy mieszającej
- (L1): Sygnał napięcia (typ normalnie zamknięty) z płytki drukowanej do zaworu mieszającego
- (L2): Sygnał napięcia (typ normalnie otwarty) z płytki drukowanej do zaworu mieszającego
	- (N1): Sygnał neutralny z płytki drukowanej do zaworu mieszającego
	- \*Zamknięty = NIE mieszane
- **Krok 3.** Ustaw czujnik temperatury na "CN\_MIX\_OUT" (brązowy) głównej PCB, jak pokazano poniżej. Czujnik musi być prawidłowo zamontowany na rurze wydechowej pompy wodnej zestawu mieszającego, jak pokazano poniżej.

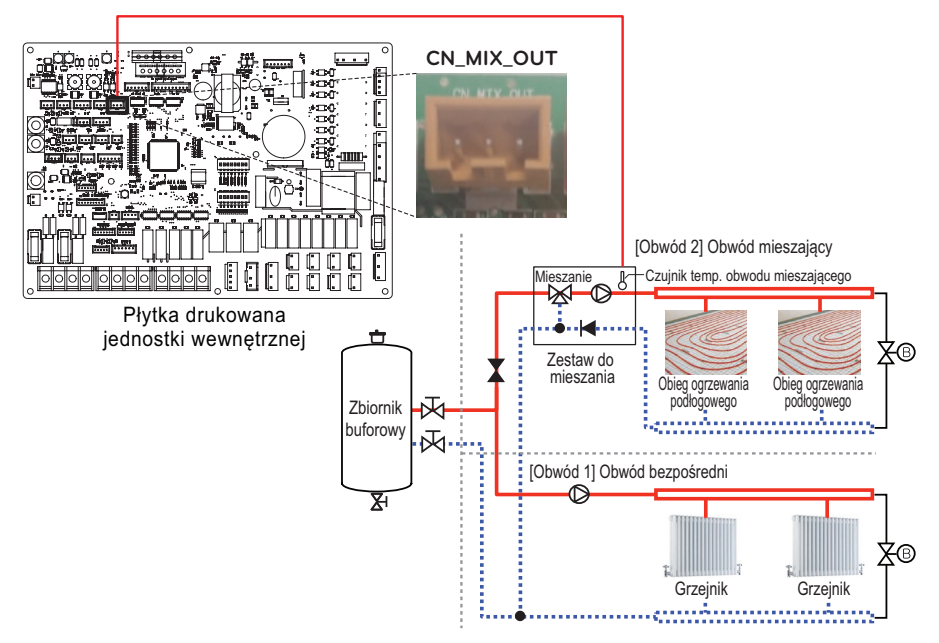

### UWAGA

- Położenie zewnętrznej pompy może różnić się zależnie od ustawień instalatora.
- Specyfikacja czujnika temperatury: Typ: termistor, NTC Rezystancja w 25 °C: 5 kΩ Minimalny zakres temperatury roboczej: -30 °C ~ 100 °C

#### **[Termistor do obwodu mieszającego]**

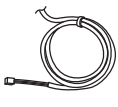

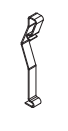

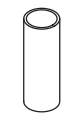

Czujnik Uchwyt czujnika Złącze czujnika

Postępuj zgodnie z procedurami poniżej Krok 1 ~ Krok 4.

- **Krok 1.** Zainstaluj złącze czujnika na rurze wydechowej pompy wody zestawu mieszającego. (Konieczne jest spawanie złącza czujnika z rurą.)
- **Krok 2.** Sprawdź, czy zasilanie urządzenia jest wyłączone.
- **Krok 3.** Przymocuj złącze czujnika do uchwytu czujnika, jak pokazano na poniższym rysunku.
- **Krok 4.** Włóż w pełni wiązkę w płytkę drukowaną (CN\_MIX\_OUT) i zamocuj czujnik termiczny do złącza rurki, jak pokazano poniżej.

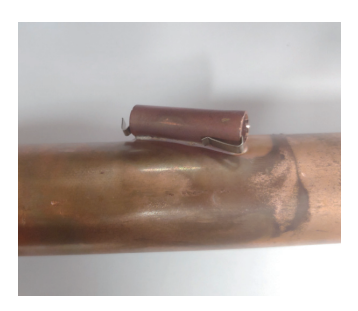

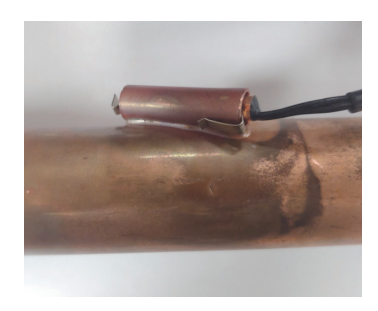

# **Kocioł innej firmy**

Wyrób może być użytkowany poprzez podłączenie kotła pomocniczego. Kocioł zewnętrzny może być sterowany ręcznie za pomocą zdalnego sterownika RS3 lub samoczynnie poprzez porównanie temperatury powietrza zewnętrznego z temperaturą zadaną.

### **Instalacja oprzewodowania bojlera innej firmy**

Wykonać czynności opisane w krokach od 1 do 3.

- **Krok 1.** Sprawdzić, czy zasilanie jednostki jest wyłączone.
- **Krok 2.** Zdemontować przednie panele i znaleźć blok przyłączeniowy na płytce drukowanej jednostki wewnętrznej.
- **Krok 3.** Podłączyć przewód zasilający do bloku przyłączeniowego.

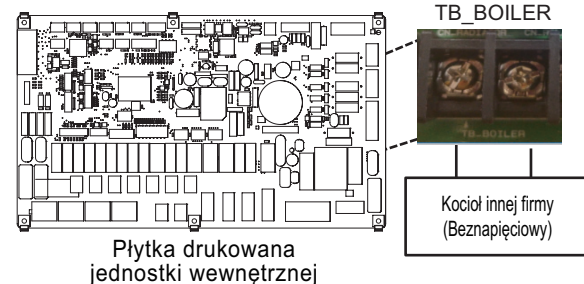

**(Dla typu Split IWT)**

**(Dla typu Hydrosplit IWT)**

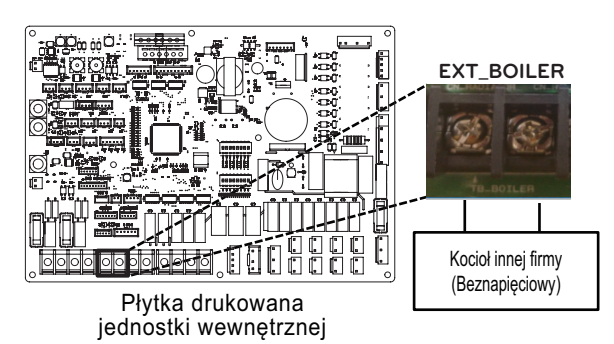

# **Sterownik innej firmy**

Produkt można również podłączyć do sterowników innych firm. Sterowniki zewnętrzne można podłączyć za pomocą protokołu Modbus, za wyjątkiem sterownika firmy LG. W przypadku stosowania sterownika innej firmy dla pompy ciepła powietrze-woda nie stosuje się jednocześnie sterownika firmy LG.

## **Instalacja sterownika innej firmy**

Wykonać czynności opisane w krokach od 1 do 4.

- **Krok 1.** Sprawdzić, czy zasilanie jednostki jest wyłączone.
- **Krok 2.** Zdemontować panele przednie i znaleźć skrzynkę sterowniczą jednostki wewnętrznej.
- **Krok 3.** Sprawdzić, czy wiązka przewodów (biała) jest prawidłowo podłączona do płytki drukowanej jednostki wewnętrznej.
- **Krok 4.** Podłączyć sterownik innej firmy do bloku przyłączeniowego 4. (w tym moduł interfejsu miernika)

**(Dla typu Split IWT)**

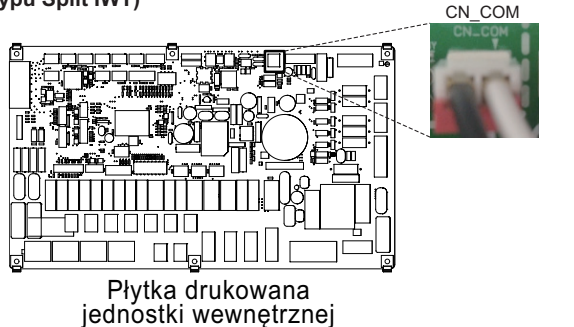

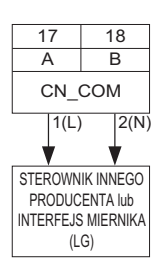

**(Dla typu Hydrosplit IWT)**

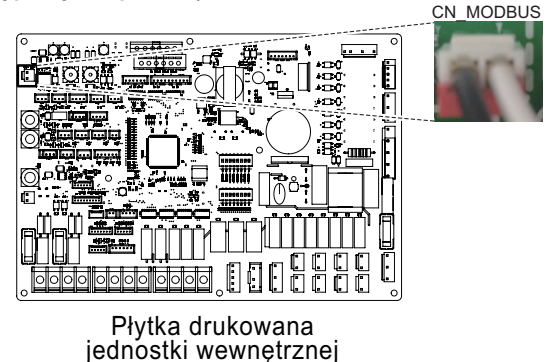

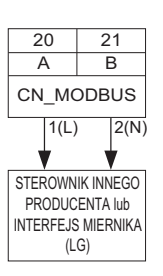

**POLSKI**

# **Interfejs miernika**

Ten produkt może być używany przez podłączenie dostarczonego modułu interfejsu miernika w miejscu instalacji. Moduł interfejsu miernika może komunikować się z przewodowym sterownikiem zdalnym. Moduł interfejsu miernika informuje o ilości energii wytwarzanej przez produkt.

- Szczegółowy sposób instalacji – patrz instrukcja montażu interfejsu miernika

## **Instalacja interfejsu miernika**

#### **[Elementy interfejsu miernika]**

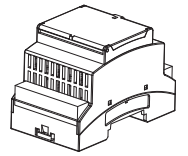

Korpus interfejsu miernika

Wykonać czynności opisane w krokach od 1 do 4.

- **Krok 1.** Sprawdzić, czy zasilanie jednostki jest wyłączone.
- **Krok 2.** Zdemontować panele przednie i znaleźć skrzynkę sterowniczą jednostki wewnętrznej.
- **Krok 3.** Sprawdzić, czy wiązka przewodów (biała) jest prawidłowo podłączona do płytki drukowanej jednostki wewnętrznej.
- **Krok 4.** Podłączyć pompę zewnętrzną do bloku przyłączeniowego 4.

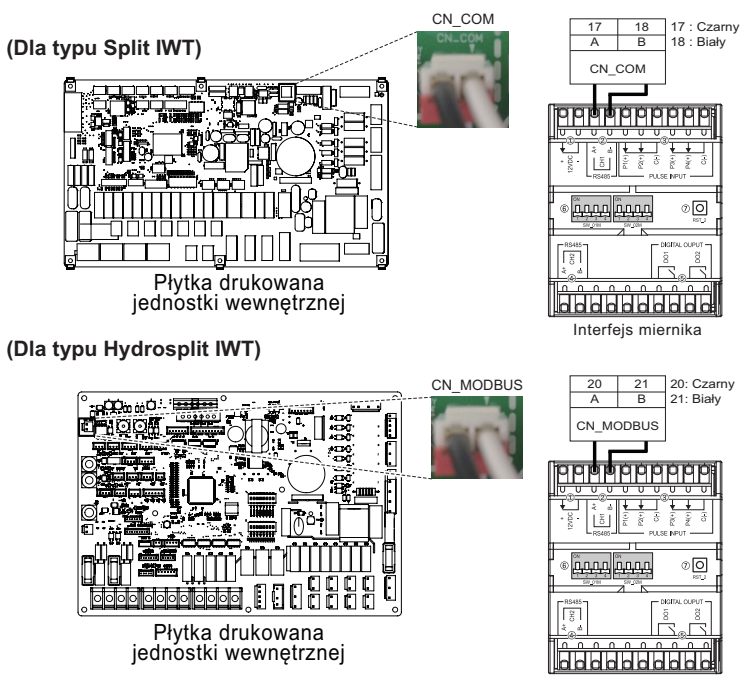

# **Sterownik centralny**

Wyrób może komunikować się i sterować za pośrednictwem centralnego sterownika. W sterowniku centralnym połączonym z regulacją można sterować następującymi funkcjami (tryb pracy/zatrzymanie, temperatura zadana, tryb pracy/zatrzymanie ciepłej wody, temperatura ciepłej wody, pełna blokada, itp.)

## **Sterownik centralny LG**

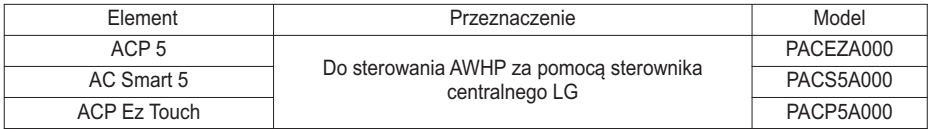

## **Akcesoria do sterownika centralnego**

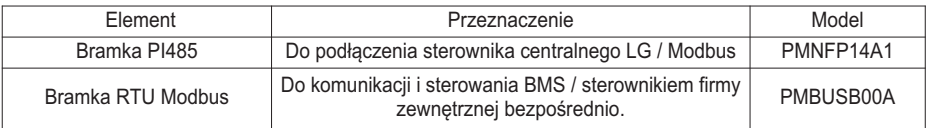

### UWAGA

- Do sterownika centralnego wymagane jest PI485.
- Dla typu Hydrosplit IWT, przy otwartej komunikacji Modbus, PI485 i bramka Modbus (RTU) nie są wymagane.

## **Sposób instalacji PI485**

Zamocować płytkę drukowaną PI485 w sposób pokazany na poniższych ilustracjach. Szczegółowy sposób instalacji – patrz instrukcja montażu PI485

Wydajność grzewcza wyrobu: 12 kW, 14 kW, 16 kW Rama U60A

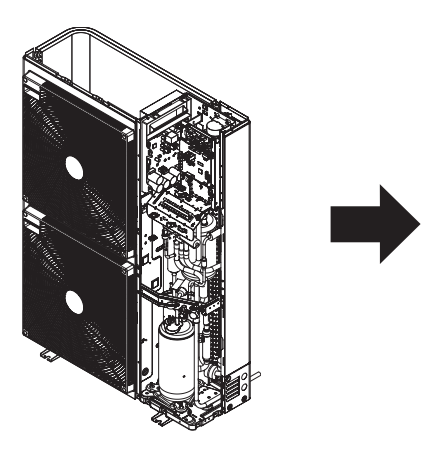

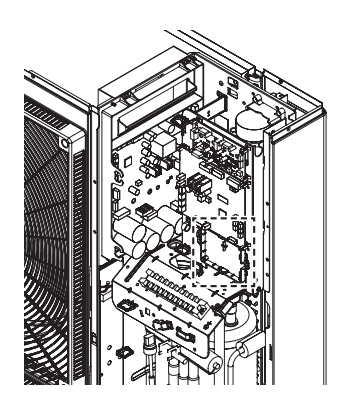

Wydajność grzewcza wyrobu: 5 kW, 7 kW, 9 kW Rama U36A

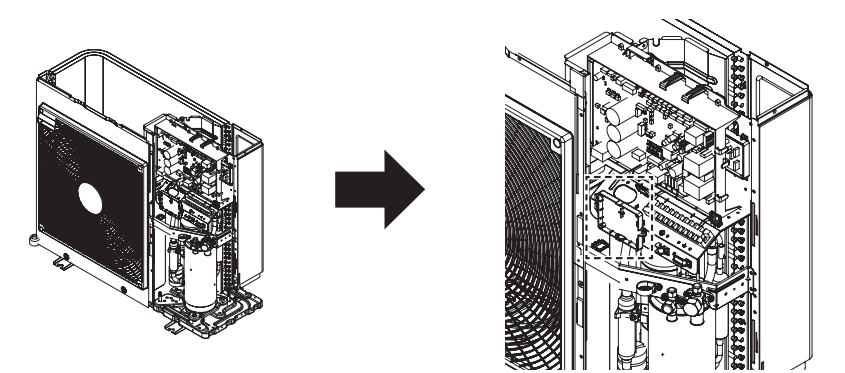

- Szczegółowe instrukcje dotyczące instalacji znajdują się w podręczniku dołączonym do akcesoriów.

### **Sposób instalacji bramki Modbus**

Podłączyć bramkę Modbus w sposób przedstawiony na rysunku poniżej. Szczegółowy sposób montażu – patrz instrukcja montażu bramki Modbus.

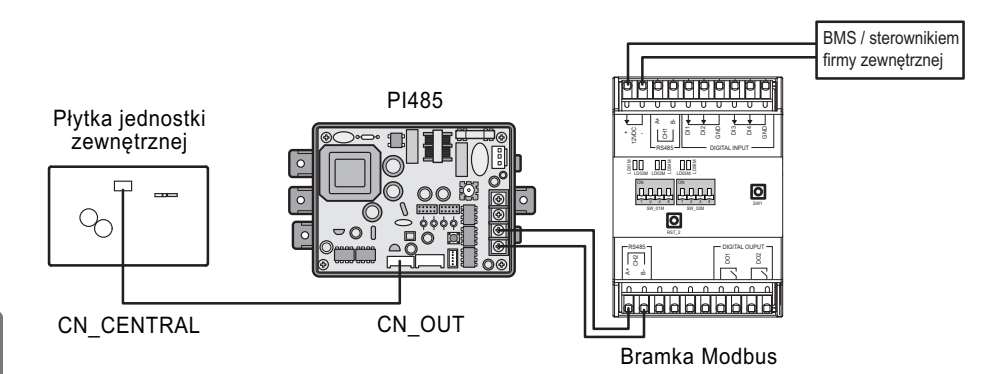

## **Styk beznapięciowy**

Styk beznapięciowy to rozwiązanie automatycznego sterowania układem HVAC w optymalny sposób. Mówiąc prościej, to przełącznik umożliwiający włączanie/wyłączanie urządzenia po odebraniu sygnału ze źródeł zewnętrznych.

## **Sposób montażu styku bezpotencjałowego**

**[Części styku beznapięciowego]**

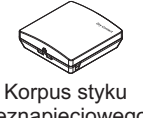

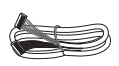

beznapięciowego

Przewód (do podłączenia do jednostki IDU)

Wykonać czynności opisane w krokach od 1 do 6.

- **Krok 1.** Sprawdzić, czy zasilanie jednostki jest wyłączone.
- **Krok 2.** Zdemontować przednie panele i znaleźć blok przyłączeniowy na płytce drukowanej jednostki wewnętrznej.

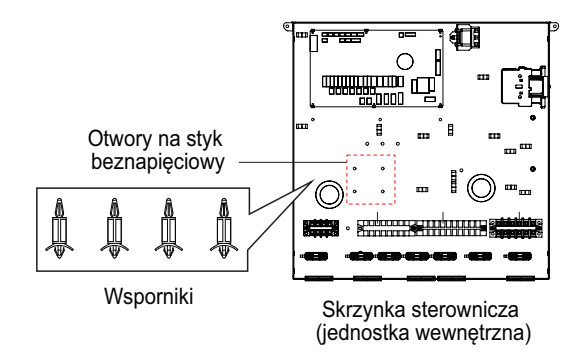

- **Krok 3.** Przed zainstalowaniem płytki PCB styku beznapięciowego wewnątrz skrzynki sterowniczej, należy zdjąć etykietę w skrzynce zasłaniającą otwory.
- **Krok 4.** Przymocować płytkę PCB styku beznapięciowego przy pomocy wsporników w skrzynce sterowniczej.
- **Krok 5.** Podłączyć przewód do płytki drukowanej jednostki (CN\_CC).
- **Krok 6.** Następnie podłączyć wiązkę przewodów do płytki drukowanej styku suchego (CN\_INDOOR), jak pokazano poniżej.

#### **(Dla typu Split IWT)**

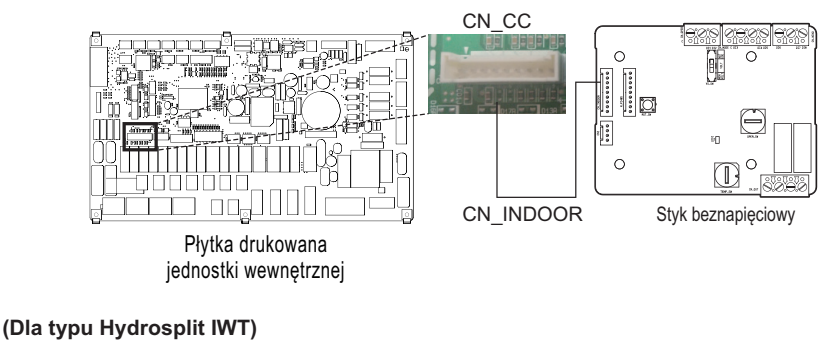

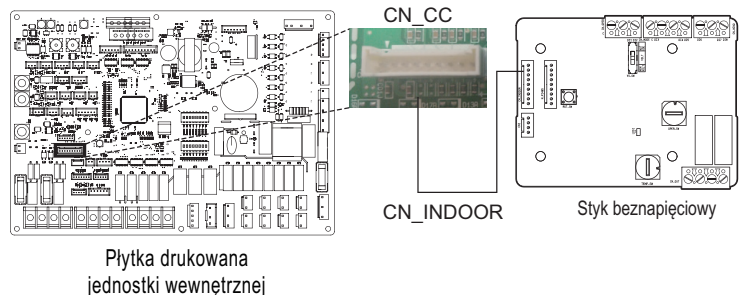

#### UWAGA

- Więcej informacji na temat instalacji modułu bezpotencjałowego można znaleźć w podręczniku instalacyjnym dołączonym do modułu.
- Informacie dotyczące ustawiania systemu są dostępne w rozdziale 9.

#### **[Konfiguracja sygnału wejściowego styku - PDRYCB320]**

• Tylko dla sygnału wejściowego zamknięcia styk (brak zasilania)

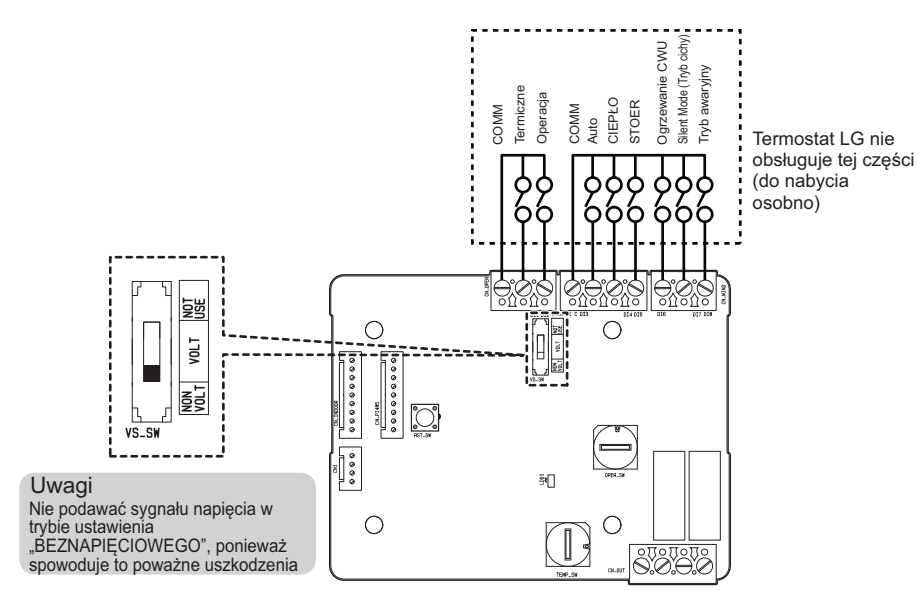

• Dla napięcia wejściowego styku: DC 12 V, AC 24 V~

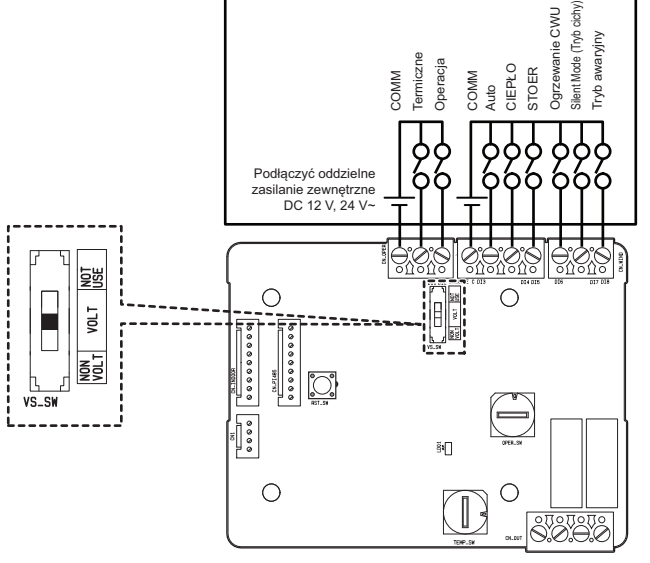

Termostat LG nie obsługuje tej części (do nabycia osobno)

# **Sterownik zewnętrzny — konfigurowanie pracy programowalnego wejścia cyfrowego**

Aby sterować funkcjami, korzystając z zewnętrznego wejścia cyfrowego (WŁ./WYŁ.), podłącz przewód do płytki drukowanej jednostki wewnętrznej (CN\_EXT).

Wykonać czynności opisane w krokach od 1 do 4.

- **Krok 1.** Sprawdzić, czy zasilanie jednostki jest wyłączone.
- **Krok 2.** Zdemontować panele przednie i znaleźć skrzynkę sterowniczą jednostki wewnętrznej
- **Krok 3.** Podłączyć sterownik zewnętrzny do płytki drukowanej (CN\_EXT).
- **Krok 4.** Połącz zewnętrzną część kontrolera do bloku terminala 4 za pomocą jednego z poniższych przykadów instalacji.

**(Dla typu Split IWT)**

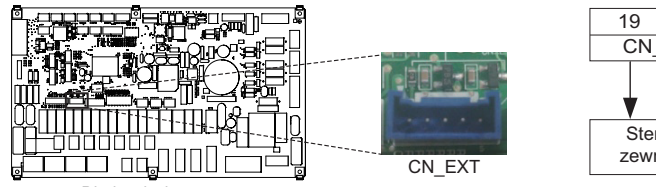

Płytka drukowana jednostki wewnętrznej

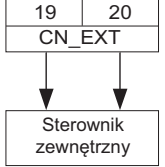

#### **(Dla typu Hydrosplit IWT)**

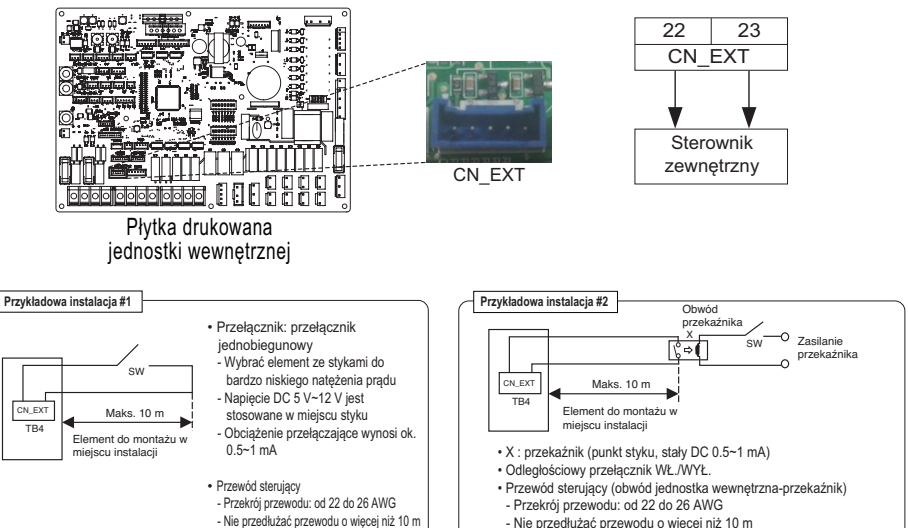

- Nie przedłużać przewodu o więcej niż 10 m

#### **Określanie przeznaczenia styku CN\_EXT**

Wartość ustawienia: gniazdo CN\_EXT jednostki wewnętrznej, kroki 0 ~ 3 ustawienie

- 0: domyślne (nie używane)
- 1: Proste działanie wł./wył.
- 2: Proste działanie styku beznapięciowego
- 3: Proste zatrzymanie awaryjne

# **Zdalny czujnik temperatury**

Zdalny czujnik temperatury można zamontować w dowolnym miejscu, w którym użytkownik chce monitorować temperaturę.

• Funkcja jest dostępna tylko w niektórych modelach.

## **Warunki montażowe**

Procedury i ograniczenia związane z montażem zdalnego czujnika temperatury powietrza są bardzo podobne do tych, związanych z termostatem.

- Odległość pomiędzy jednostką wewnętrzną a zdalnym czujnikiem temperatury powietrza nie powinna przekraczać 15 m ze względu na długość przewodu połączeniowego zdalnego czujnika.
- Informacje o innych ograniczeniach można znaleźć na poprzedniej stronie zawierającej opis ograniczeń dotyczących termostatu.

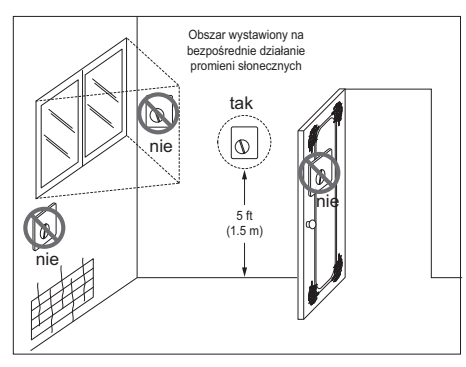

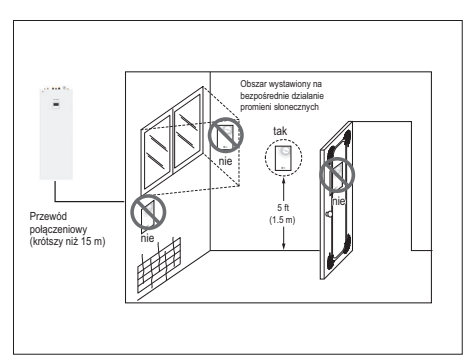

Termostat Termostat Termostat z Zdalny czujnik temperatury powietrza

## **Sposób montażu zdalnego czujnika temperatury**

#### **[Elementy zdalnego czujnika temperatury]**

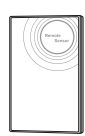

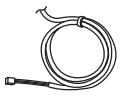

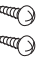

Czujnik zdalnego sterowania

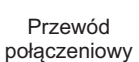

Śruba (do mocowania czujnika zdalnego)

Wykonać czynności opisane w krokach od 1 do 6.

- Krok 1. Wybrać miejsce instalacji zdalnego czujnika temperatury. Następnie określić lokalizację i wysokość śrub mocujących na rysunku. 1 (odstęp między śrubami: 60 mm)
- Krok 2. Sprawdzić, czy zasilanie jednostki jest wyłączone.
- Krok 3. Zdemontować panele przednie i znaleźć skrzynkę sterowniczą jednostki wewnętrznej.
- Krok 4. Podłączyć czujnik temperatury do płytki drukowanej (CN\_ROOM) i prawidłowo zamocować czujnik, jak pokazano na rysunku. 2.
- Krok 5. Kolory przewodu połączeniowego nie mają znaczenia z uwagi na brak polaryzacji.

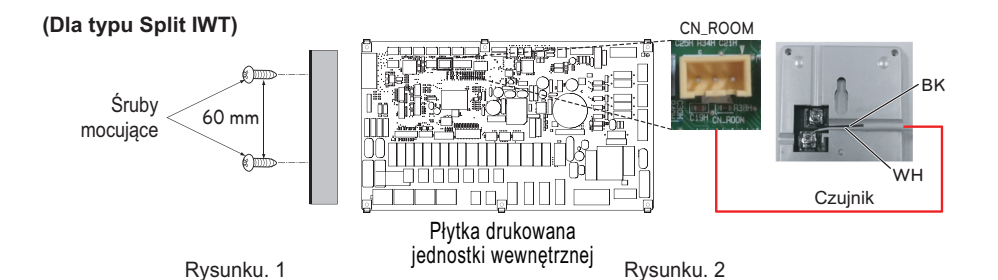

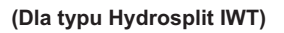

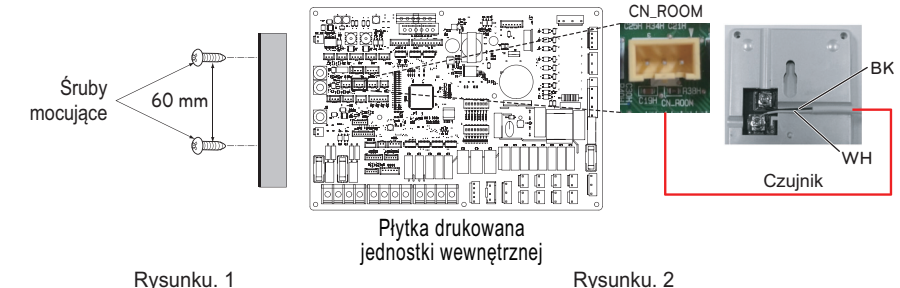

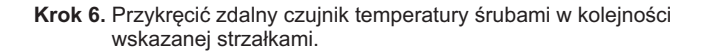

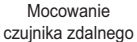

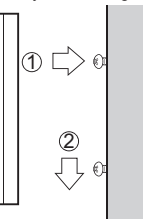

# **!** UWAGA

- Wybrać miejsce, w którym można zmierzyć średnią temperaturę podczas pracy urządzenia.
- Nie wystawiać na bezpośrednie działanie promieni słonecznych.
- Wybrać miejsce, w którym urządzenia chłodnicze/grzewcze nie wpływają na czujnik zdalny.
- Wybrać miejsce, w którym wylot wentylatora nie wpływa na czujnik zdalny.
- Wybrać miejsce, w którym otwarte drzwi nie zasłonią czujnika zdalnego.

### UWAGA

- Więcej informacji na temat instalacji zdalnego czujnika temperatury można znaleźć w podręczniku instalacyjnym dołączonym do zdalnego czujnika temperatury.
- Informacje dotyczące ustawiania systemu są dostępne w rozdziale 9.

## **Pompa zewnętrzna**

Może być wymagana zewnętrzna pompa, gdy pomieszczenie z ogrzewaniem podłogowym jest zbyt długie lub spadek ciśnienia nagrzewnicy jest zbyt duży, by wytworzyć wymaganą szybkość przepływu.

Ponadto zalecane jest zainstalowanie zewnętrznej pompy, wspomagającej obieg wody, gdy zastosowano zbiornik wyrównawczy.

## **Instalacja pompy zewnętrznej**

Wykonać czynności opisane w krokach od 1 do 3.

- **Krok 1.** Sprawdzić, czy zasilanie jednostki jest wyłączone.
- **Krok 2.** Zdemontować przednie panele i znaleźć blok przyłączeniowy na płytce drukowanej jednostki wewnętrznej.
- **Krok 3.** Podłączyć przewód zasilający do bloku przyłączeniowego.

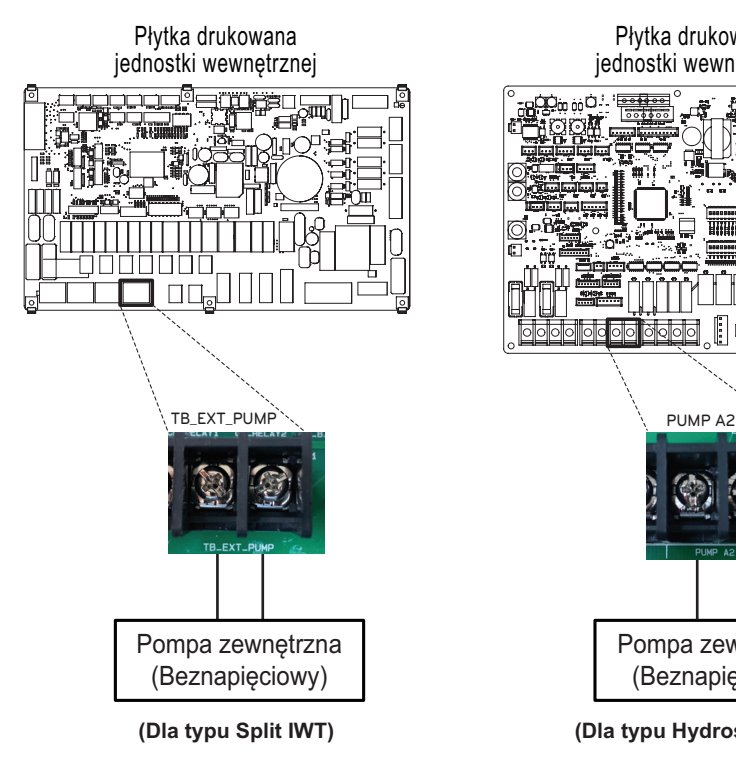

Pompa zewnętrzna (Beznapięciowy) jednostki wewnętrznej **(Dla typu Split IWT) (Dla typu Hydrosplit IWT)**

Płytka drukowana
# **Modem Wi-Fi**

Modem Wi-Fi umożliwia zdalne sterowanie systemem za pomocą smartfonu. Dostępne funkcje obejmują włączanie/wyłączanie, wybór trybu pracy, ogrzewanie CWU, zmianę temperatury oraz harmonogram tygodniowy itp.

## **Instalacja modemu Wi-Fi**

**[Elementy modemu Wi-Fi]**

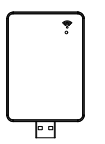

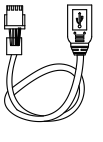

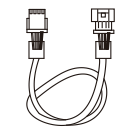

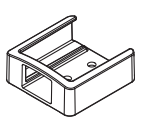

Korpus modemu Wi-Fi Przewód USB Przedłużacz Uchwyt

Wykonać czynności opisane w krokach od 1 do 6

- **Krok 1.** Sprawdzić, czy zasilanie jednostki jest wyłączone.
- **Krok 2.** Zdemontować panele przednie i znaleźć skrzynkę sterowniczą jednostki wewnętrznej.
- **Krok 3.** Podłączyć przewód USB do płytki drukowanej jednostki wewnętrznej (CN\_WF ; Blue) do usłyszenia kliknięcia.
- **Krok 4.** Podłączyć modem Wi-Fi do przewodu USB.
- **Krok 5.** Instalacja modemu Wi-Fi w zaznaczonym położeniu, patrz rysunek poniżej.

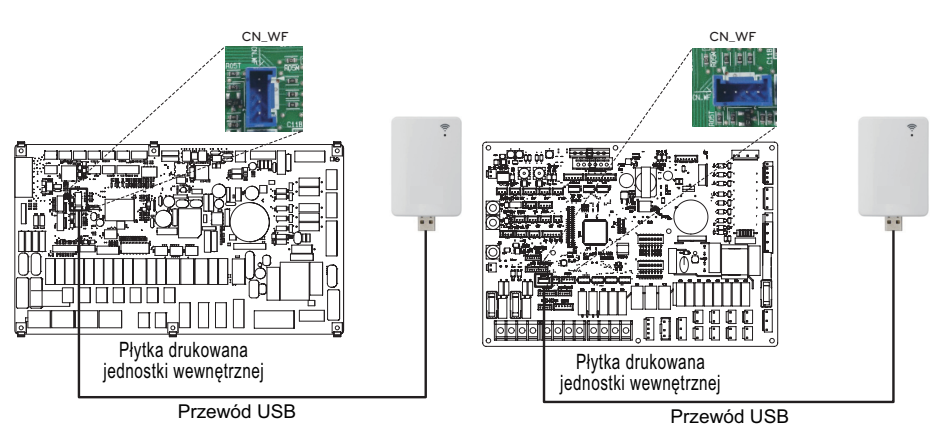

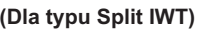

**(Dla typu Split IWT) (Dla typu Hydrosplit IWT)**

**Krok 6.** Zamocować uchwyt modemu Wi-fi na wierzchu pokrywy urządzenia.

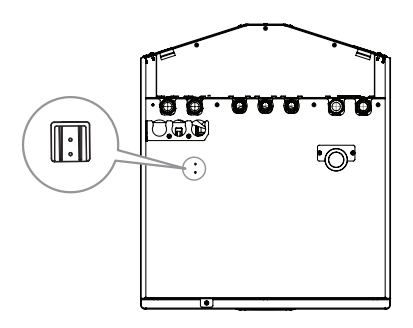

### UWAGA

- Zainstaluj modem Wi-Fi z dala od produktu, aby zapewnić prawidłową pracę.
- Jeśli kabel połączeniowy jest zbyt krótki, użyj przedłużacza [PWYREW000].

# **Sieć inteligentna (Dla typu Split IWT)**

Produkt zapewnia użytkownikom funkcję inteligentnych sieci. Umożliwia ona wstrzymanie działania jednostki wewnętrznej (ogrzewanie/CWU) i sterowanie temperaturą docelową w zależności od sygnału wejściowego od dostawcy energii elektrycznej.

### **Instalacja sieci inteligentnej**

Wykonać czynności opisane w krokach od 1 do 3.

- **Krok 1.** Sprawdzić, czy zasilanie jednostki jest wyłączone.
- **Krok 2.** Zdemontować przednie panele i znaleźć blok przyłączeniowy na płytce drukowanej jednostki wewnętrznej.
- **Krok 3.** Podłączyć przewód zasilający do bloku przyłączeniowego na płytce drukowanej (TB\_SG2, TB\_SG1), jak pokazano poniżej.

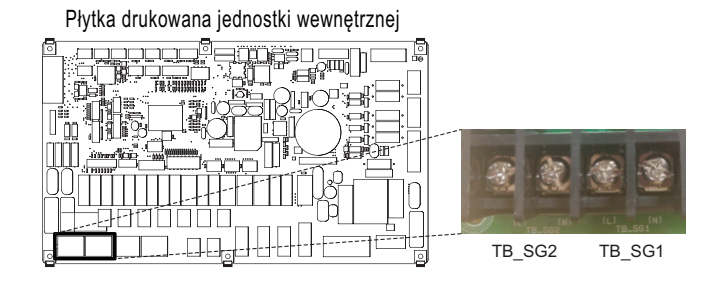

#### **Praca obwodów ogrzewania i CWU zależy od sygnału wejściowego (SG1/SG2)**

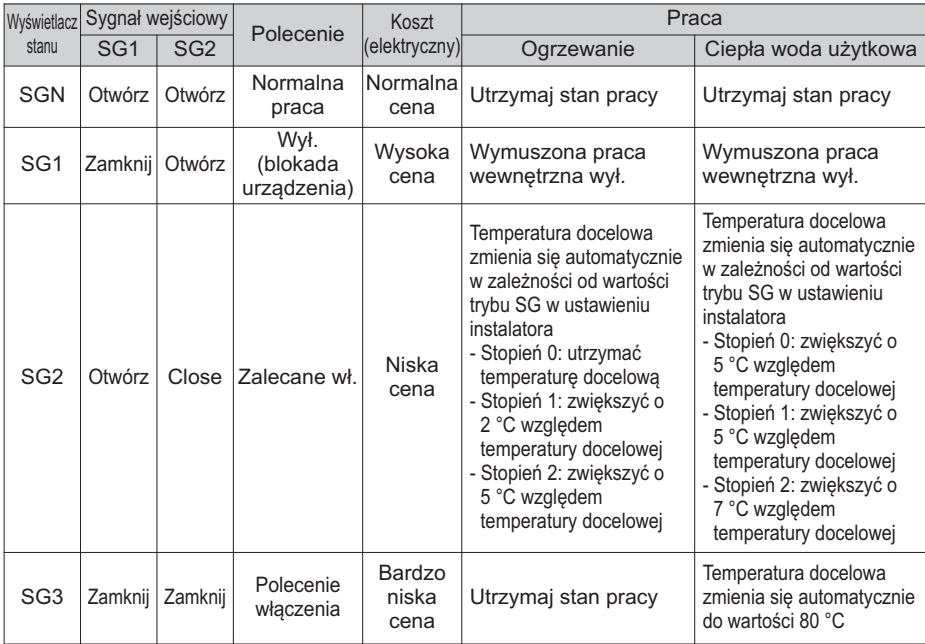

# **Stan Energii (Dla Hydrosplit) (Dla typu Hydrosplit IWT)**

Ten produkt obsługuje układy magazynowania energii, umożliwiając klientom korzystanie w jak największym stopniu z własnej energii odnawialnej. Może zmieniać wartości nastawy w zależności od sygnału wejściowego z Układu Magazynowania Energii (ESS) lub dowolnego urządzenia innego producenta wyposażonego w wejścia Modbus RTU lub cyfrowe 230 V.

### **Dostępne stany układu magazynowania energii**

Dostępnych jest 8 stanów układu magazynowania energii. 4 stałe i 4 niestandardowe — każdy z nich umożliwia korzystanie z energii odnawialnej na własny użytek.

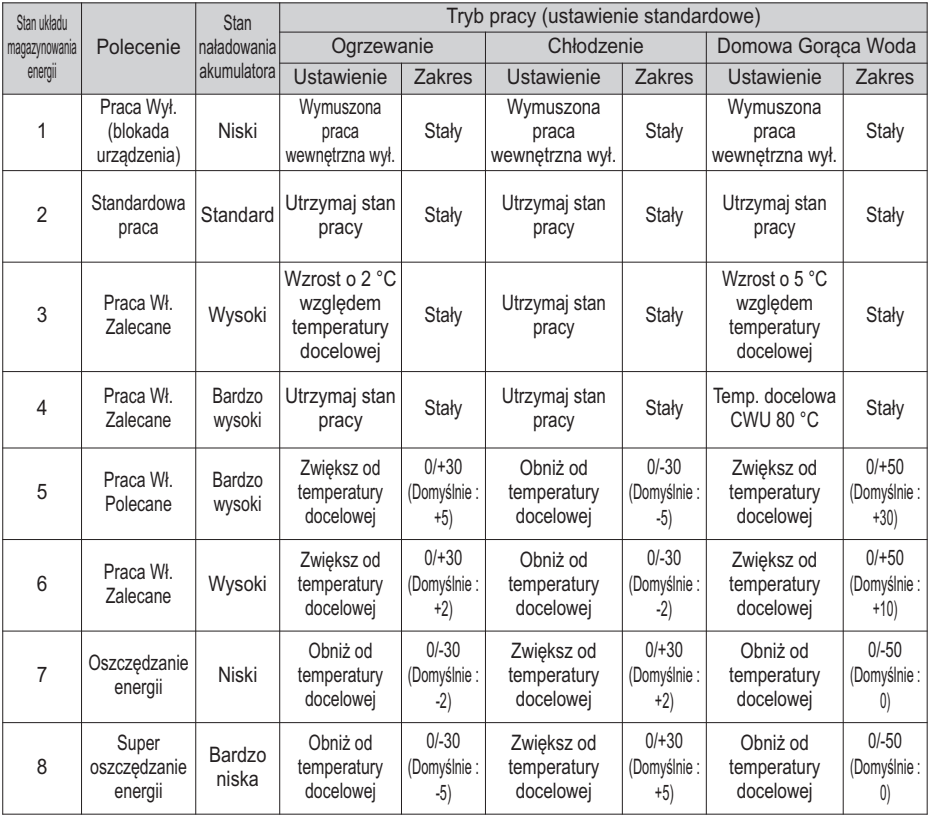

# **Cyfrowe Wejście dla oszczędności energii (ESS, Inteligentna Sieć) (Dla typu Hydrosplit IWT)**

Ten produkt ma dwa wejścia cyfrowe (ES1/ES2), których można używać w celu przełączania stanów układu magazynowania energii w przypadku nieużywania wejścia Modbus RTU (CN\_MODBUS).

### **Dostępne stany układu magazynowania energii**

Łącznie jest dostępnych 8 stanów układu magazynowania energii. Cztery różne stany uruchomić można za pomocą wejść 230V – domyślnie stany Energii 1-4.

Dla sygnałów 0:1 i 1:1 można wybrać różne stany układu magazynowania energii po przypisaniu wejścia cyfrowego w menu Stan układu magazynowania energii/przypisaniu wejścia cyfrowego w panelu sterowania.

Sygnał 0:0 jest zawsze połączony ze stykiem ES2 (Standardowy tryb pracy), a 1:0 jest zawsze połączony ze stykiem ES1 (Wyłączenie/blokada urządzenia).

## **Konfigurowanie Cyfrowego sygnału wejściowego**

Wykonać czynności opisane w krokach od 1 do 3.

- **Krok 1.** Sprawdzić, czy zasilanie jednostki jest wyłączone.
- **Krok 2.** Zdemontować przednie panele i znaleźć blok przyłączeniowy na płytce drukowanej jednostki wewnętrznej.
- **Krok 3.** Podłączyć przewód sygnałowy do listwy zaciskowej na płytce drukowanej (ES2, ES1), jak pokazano poniżej.

Płytka drukowana jednostki wewnętrznej

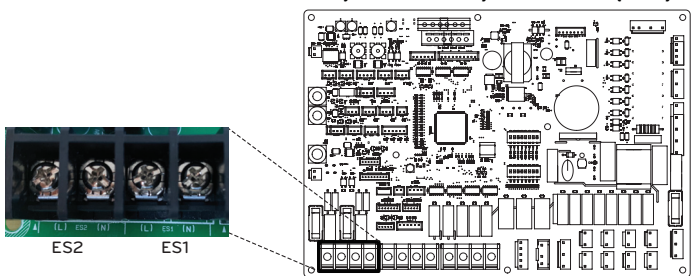

#### **Stan układu magazynowania energii w zależności od sygnału wejściowego (ES1/ES2)**

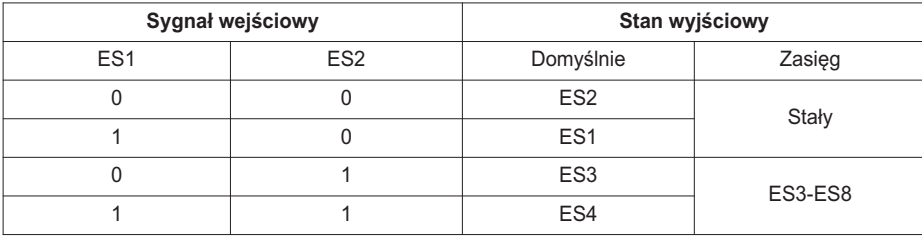

# **Zawór 2-drożny**

Zawór 2-drożny jest wymagany do sterowania przepływem wody w trybie chłodzenia. Zadaniem zaworu 2 drożnego jest odcięcie przepływu wody do obiegu ogrzewania podłogowego w trybie chłodzenia, gdy do chłodzenia zastosowano klimakonwektor.

## **Informacje ogólne**

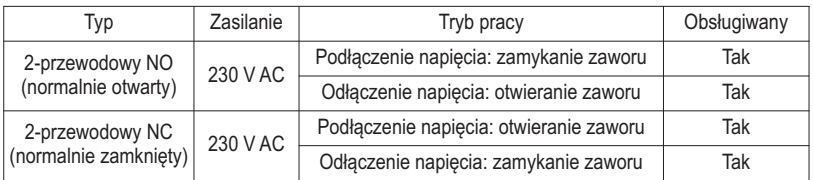

Urządzenie **THERMAV** obsługuje następujące zawory 2-drożne.

- (1) : typ normalnie otwarty. Gdy zasilanie elektryczne NIE jest doprowadzane, zawór jest otwarty. (Gdy zasilanie elektryczne jest doprowadzane, zawór jest zamknięty).
- (2) : typ normalnie zamknięty. Gdy zasilanie elektryczne NIE jest doprowadzane, zawór jest zamknięty. (Gdy zasilanie elektryczne jest doprowadzane, zawór jest otwarty).

### **Sposób podłączenia przewodów zaworu 2-drożnego**

Wykonać czynności opisane w krokach od 1 do 2.

**Krok 1**. Zdjąć przednią pokrywę jednostki wewnętrznej i otworzyć skrzynkę sterowniczą.

**Krok 2.** Znaleźć blok przyłączeniowy i podłączyć przewody w sposób pokazany poniżej.

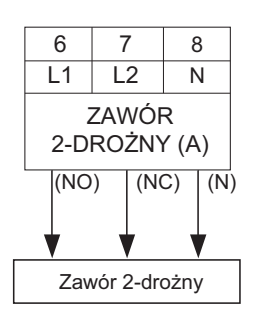

# **!** UWAGA

Powstawanie skroplin

• Nieprawidłowe podłączenie przewodów może skutkować powstawaniem skroplin na podłodze. Jeśli grzejnik jest podłączony do obiegu ogrzewania podłogowego, na jego powierzchni mogą powstawać skropliny.

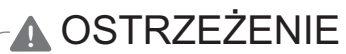

Podłączanie przewodów

- Typ normalnie otwarty należy podłączyć do przewodów (NO) i (N) w celu zamykania zaworu w trybie chłodzenia.
- Typ normalnie zamknięty należy podłączyć do przewodów (NC) i (N) w celu zamykania zaworu w trybie chłodzenia.

(NO) : sygnał napięcia (typ normalnie otwarty) z płytki drukowanej do zaworu 2-drożnego

(NC) : sygnał napięcia (typ normalnie zamknięty) z płytki drukowanej do zaworu 2-drożnego

(N) : sygnał neutralny z płytki drukowanej do zaworu 2-drożnego

## **Ostatni test**

- Kierunek przepływu
- Woda nie powinna przepływać do obiegu ogrzewania podłogowego w trybie chłodzenia.
- Kierunek przepływu można sprawdzić na podstawie temperatury na wlocie obiegu ogrzewania podłogowego.
- Przy prawidłowym podłączeniu wartość temperatury nie powinna wynosić około 6 °C w trybie chłodzenia.

# **Ostatni test**

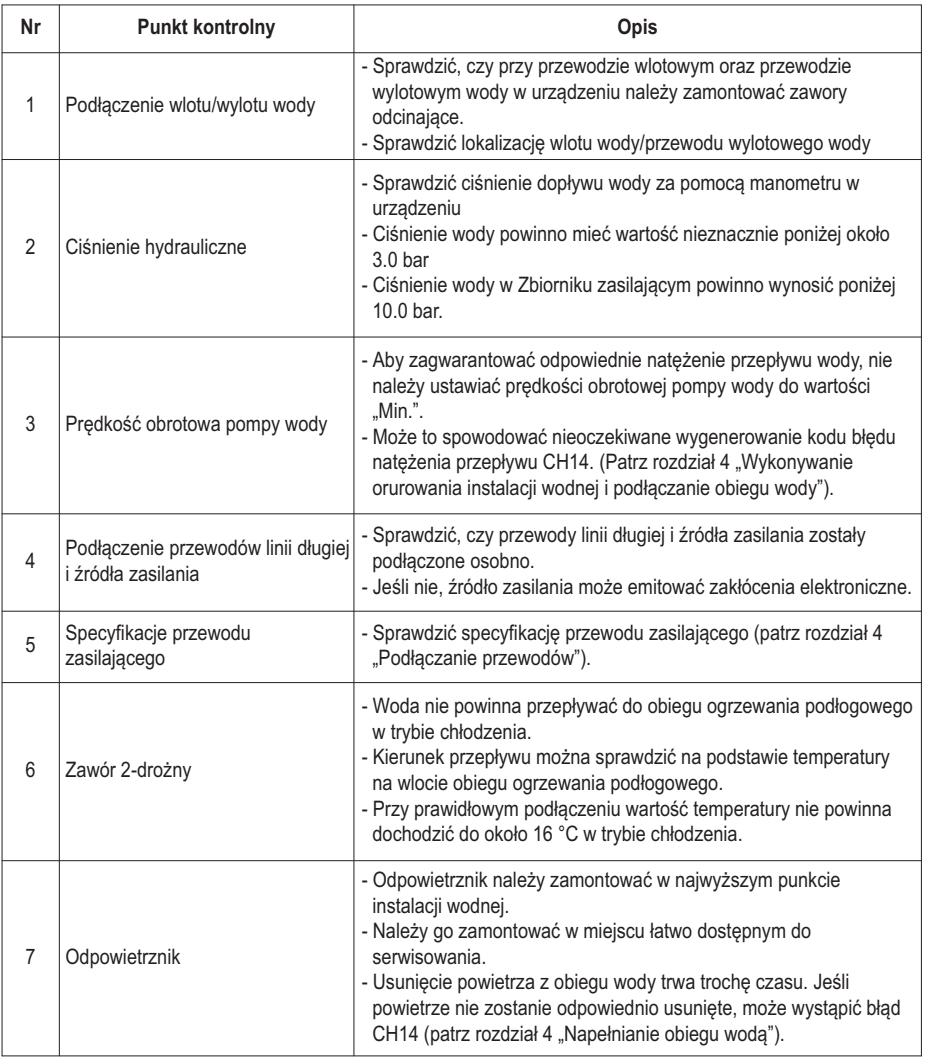

# **KONFIGURACJA**

Urządzenie **THERMA V**-zaprojektowano do różnych warunków montażowych, dlatego ważne jest prawidłowe ustawienie systemu. W przypadku niewłaściwej konfiguracji system może działać nieprawidłowo lub z ograniczoną wydajnością.

# **Ustawianie przełącznika DIP (Dla typu Split IWT)**

# **!** UWAGA

Przed przystąpieniem do ustawiania przełącznika DIP wyłączyć zasilanie elektryczne.

• Przy każdym ustawianiu przełącznika DIP należy wyłączyć zasilanie elektryczne, aby nie doszło do porażenia prądem.

## **Informacje ogólne**

#### **Wewnętrzna płytka PCB**

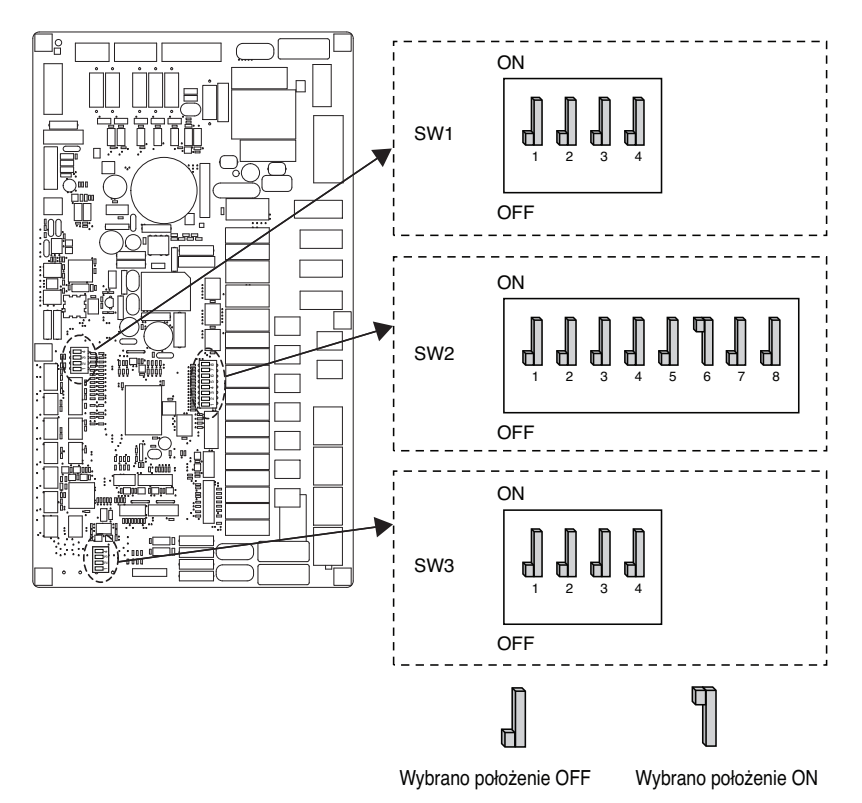

## **Informacje o przełączniku DIP**

### **Przełącznik opcji 2**

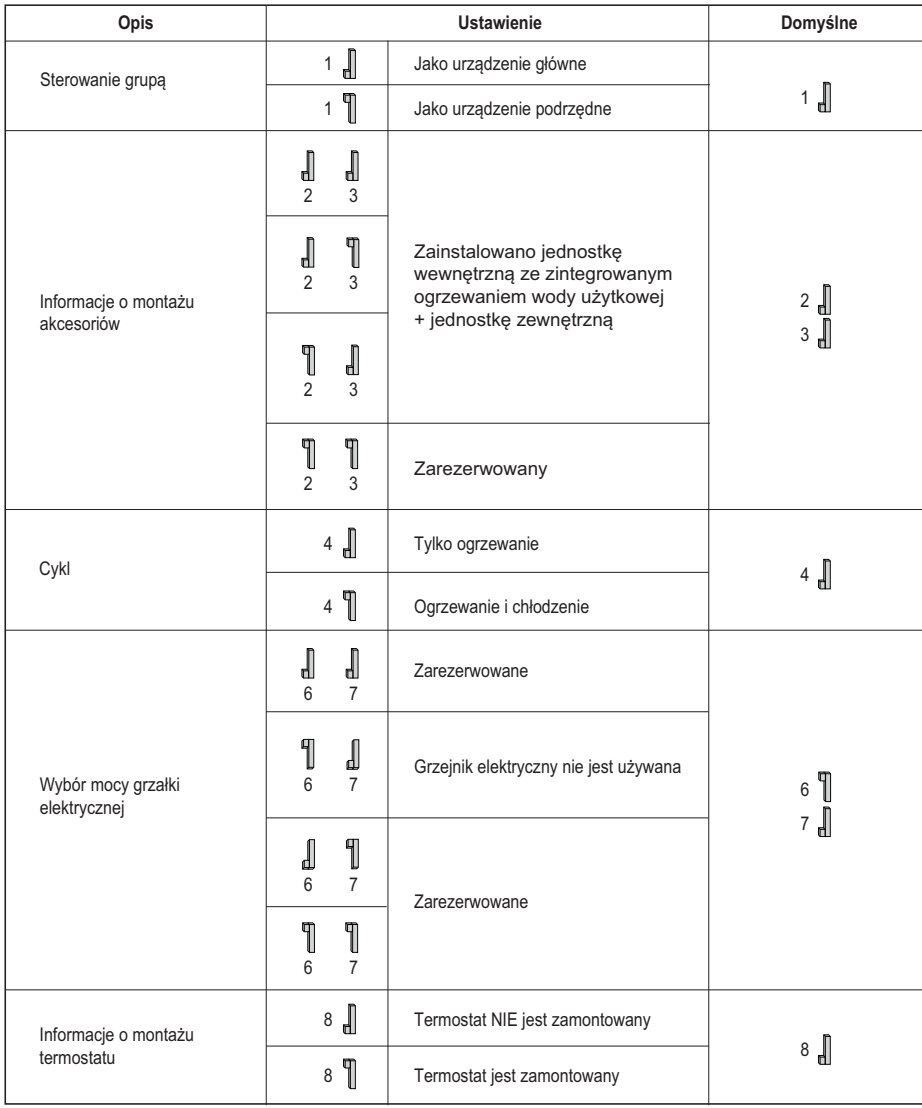

h Przełącznik typu DIP nr 5 nie ma funkcji.

#### **Przełącznik opcji 1**

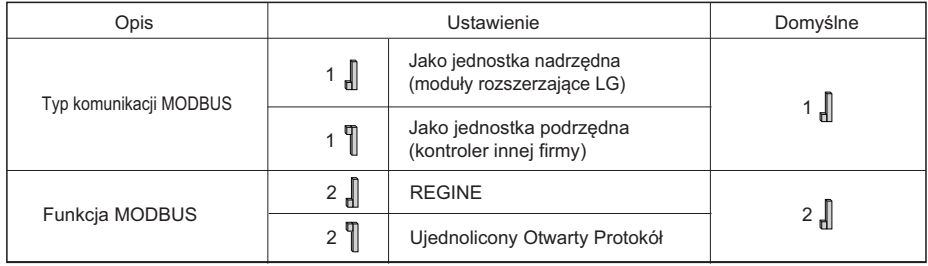

#### **Przełącznik opcji 3**

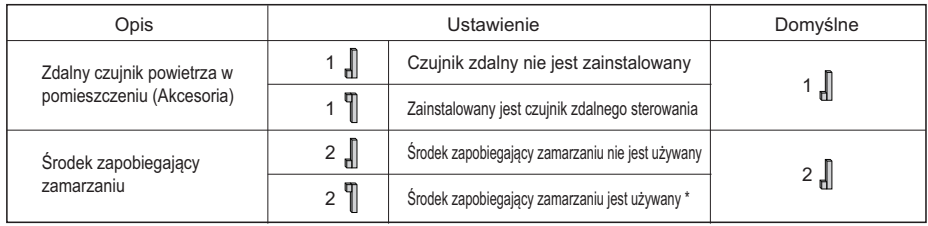

- h Funkcja przypisana tylko do przełącznika w stole. Pozostałe nie mają przypisanej żadnej funkcji.
- \* Możliwość dopuszczenia chłodniejszej temperatury wody na podstawie ustawienia. Należy odłączyć mostek na CN\_FLOW2, aby umożliwić ustawienie

## **PCB na zewnątrz (5, 7, 9 kW)**

Rama U36A

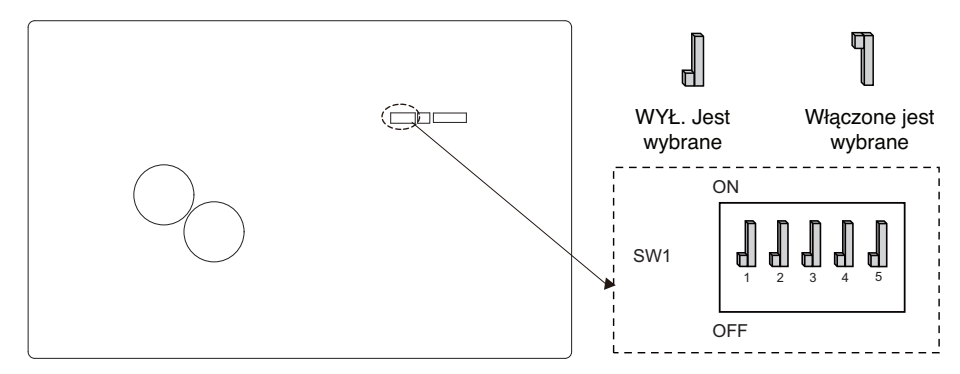

## **Informacje o przełączniku DIP**

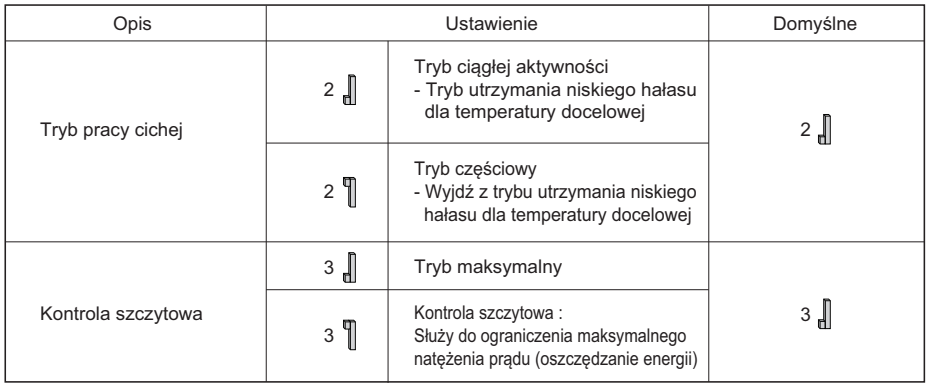

h Tylko przełączniki DIP nr 2 i 3 mają przypisane funkcje. Pozostałe nie mają przypisanej żadnej funkcji.

h Przy ustawianiu trybu częściowego włączenia/wyłączenia, można z niego wyjść w celu zabezpieczenia zachowania możliwości użycia po pewnym czasie.

### UWAGA

\* Wartość prądu wejściowego może być ograniczona przez działanie przełącznika DIP.

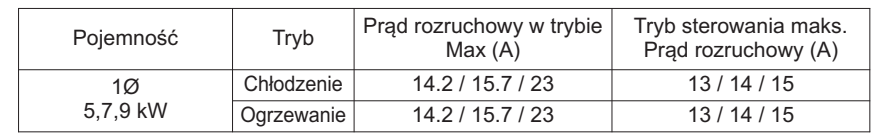

# **Ustawianie przełącznika DIP (Dla typu Hydrosplit IWT)**

**!** UWAGA

Przed przystąpieniem do ustawiania przełącznika DIP wyłączyć zasilanie elektryczne.

• Przy każdym ustawianiu przełącznika DIP należy wyłączyć zasilanie elektryczne, aby nie doszło do porażenia prądem.

## **Informacje ogólne**

#### **Wewnętrzna płytka PCB**

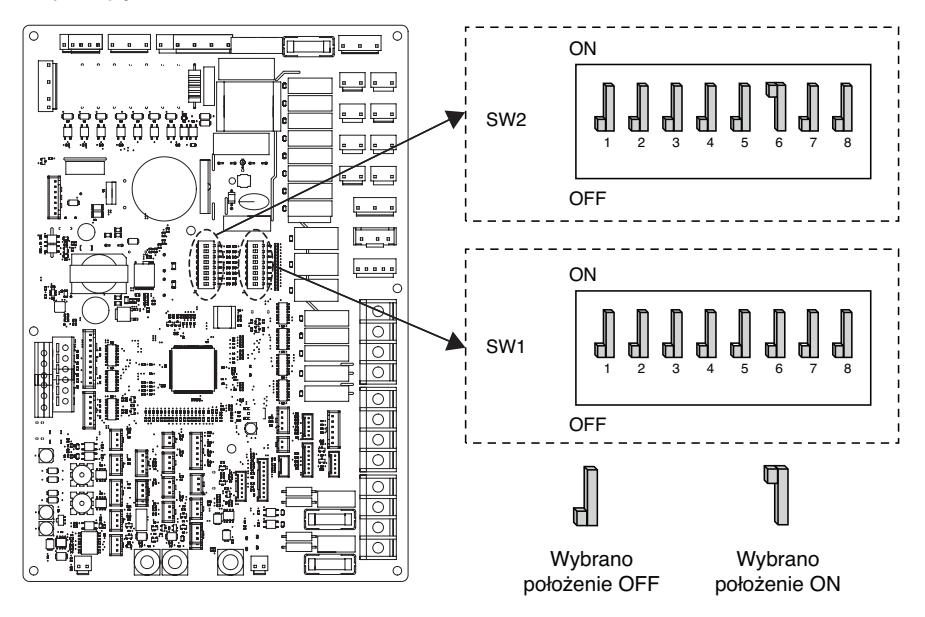

# **Informacje o przełączniku DIP**

### **Przełącznik opcji 2**

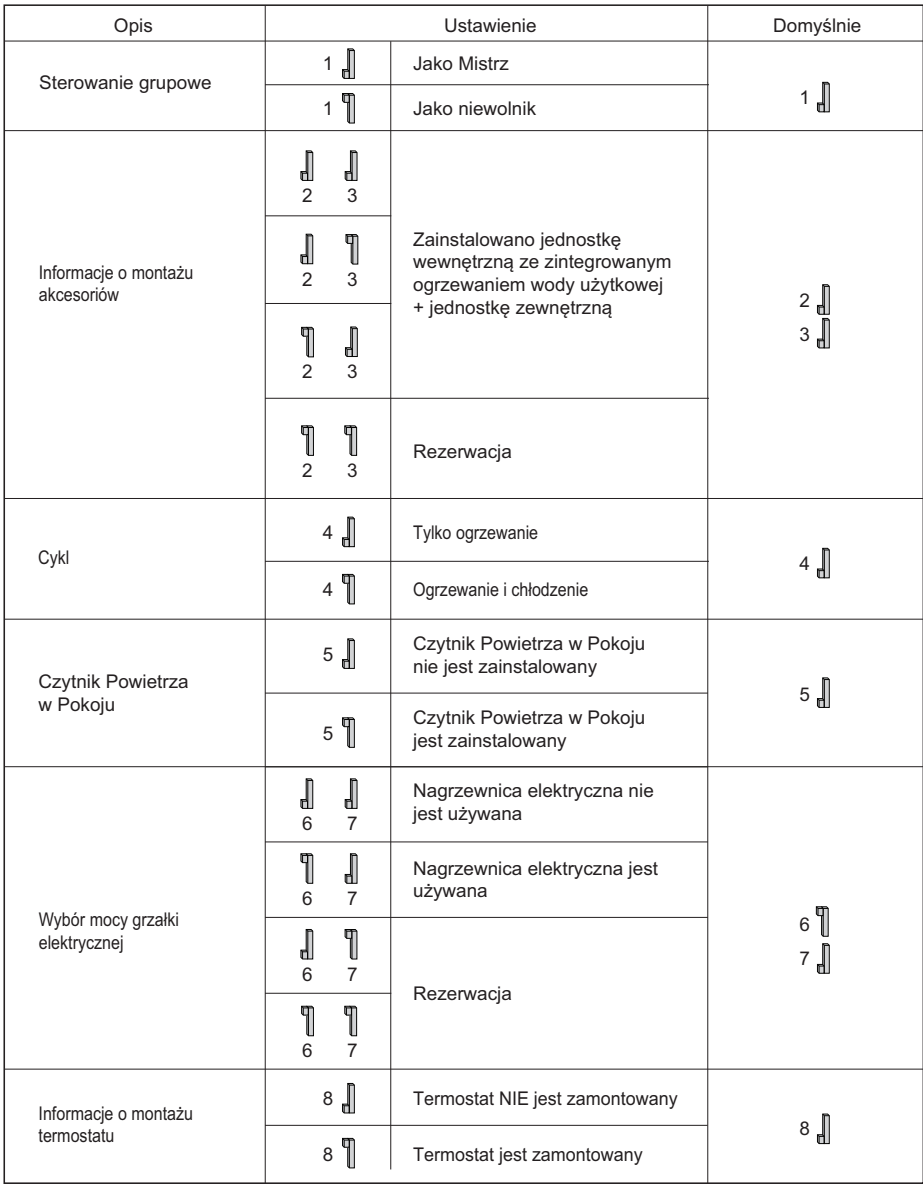

#### **Przełącznik opcji 1**

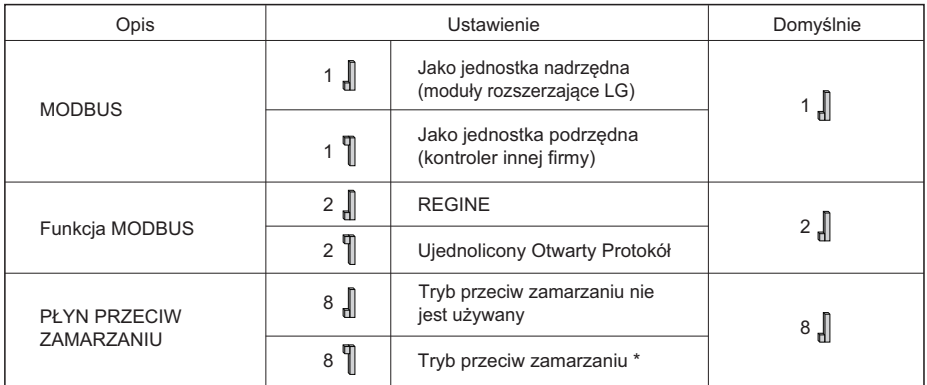

h Funkcja przypisana tylko do przełącznika w stole. Pozostałe nie mają przypisanej żadnej funkcji.

\* Możliwość dopuszczenia chłodniejszej temperatury wody na podstawie ustawienia. Należy odłączyć mostek na CN\_ANTI\_SW, aby umożliwić ustawienie.

### **PCB na zewnątrz (12, 14, 16 kW)**

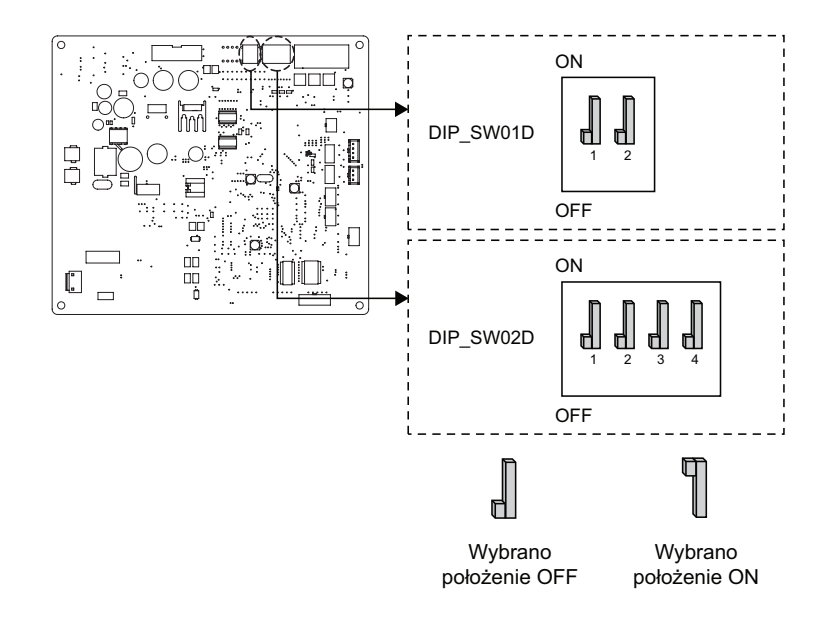

#### **Przełącznik Opcji 1**

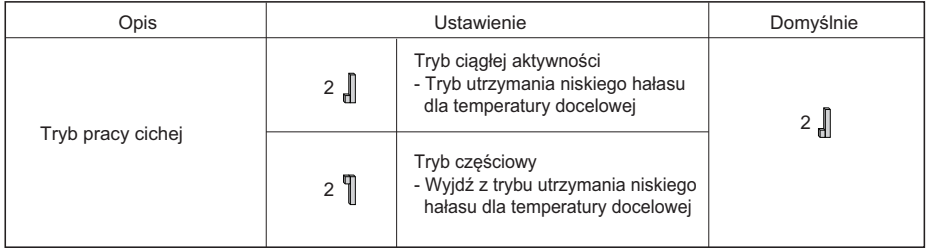

#### **Przełącznik Opcji 2**

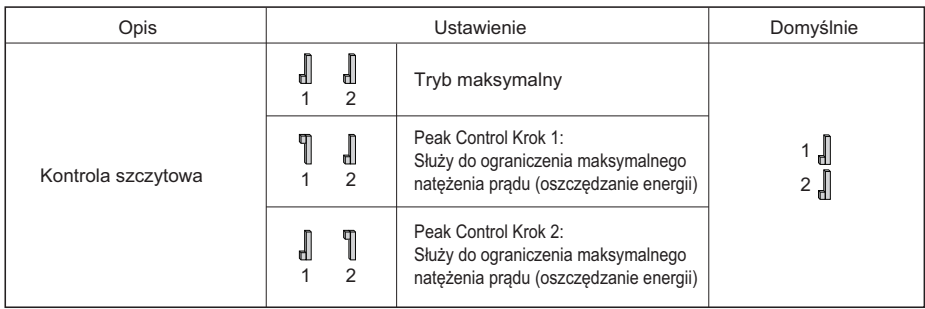

h Funkcja przypisana tylko do przełącznika w stole. Pozostałe nie mają przypisanej żadnej funkcji.

h Przy ustawianiu trybu częściowego włączenia/wyłączenia, można z niego wyjść w celu zabezpieczenia zachowania możliwości użycia po pewnym czasie.

### UWAGA

\* Obecna wartość wejścia może być ograniczana przez działanie przełącznika DIP.

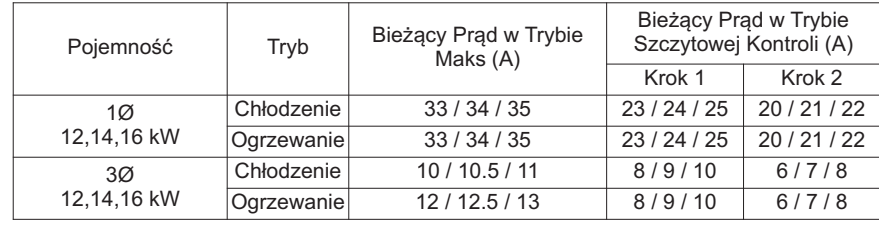

### UWAGA

#### **Tryb awaryjny**

#### • **Definicje terminów:**

- Usterka: problem mogący spowodować przerwanie pracy układu. Pracę można tymczasowo wznowić z ograniczoną funkcjonalnością bez pomocy certyfikowanego specjalisty.
- Błąd: problem mogący spowodować przerwanie pracy układu. Pracę można wznowić TYLKO po sprawdzeniu przez certyfikowanego specjalistę.
- Tryb awaryjny: tymczasowa praca w trybie ogrzewania w razie usterki układu.

#### • **Cel wprowadzenia terminu "Usterka"**

- W przeciwieństwie do klimatyzatora pompa ciepła powietrze-woda zwykle jest używana przez cały sezon zimowy.
- Jeśli układ wykryje problem, który nie ma krytycznego znaczenia dla wytwarzania energii cieplnej, może on tymczasowo kontynuować pracę w trybie awaryjnym po wybraniu go przez użytkownika.

#### • **Klasyfikacja usterki**

- Istnieją dwie klasyfikacje usterki zależnie od powagi problemu: nieznaczna usterka i poważna usterka
- Nieznaczna usterka: problem występujący w jednostce wewnętrznej. W większości przypadków ta usterka dotyczy problemów z czujnikami. Jednostka zewnętrzna działa w trybie awaryjnym konfigurowanym przez przełącznik DIP nr 4 głównej płytki drukowanej jednostki wewnętrznej.
- Poważna usterka: problem występujący w jednostce zewnętrznej. W przypadku wykrycia problemu w jednostce zewnętrznej grzałka elektryczna w jednostce wewnętrznej działa w trybie awaryjnym.
- Usterka opcji: usterka wykryta podczas działania opcji, jak ogrzewanie zbiornika wody. W przypadku tej usterki dana opcja jest traktowana, jakby nie była zamontowana w układzie.

#### • **Gdy pompa ciepła powietrze-woda ma jakiekolwiek problemy,**

(1) Jeśli nie ma funkcji oceny możliwości działania:

Gdy błąd wystąpi głównie w jednostce wewnętrznej, pompa ciepła powietrze-woda zatrzymuje się. Z drugiej strony Sterownik zdalny pozwala na aktywację trybu włączenie/wyłączenie. (Wł.: tryb awaryjny)

- Nieznaczna/Poważna usterka: Jedynie ogrzewanie sprawne
- Krytyczna usterka: pełne zatrzymanie
- Pierwszeństwo postępowania: Krytyczna > Poważna > Nieznaczna
- (2) Jeśli istnieje funkcja oceny możliwości działania:

W zależności od stanu Nieznaczna/Poważna/Krytyczna usterka, zwroty w oknach diagnostycznych są wyświetlane oddzielnie.

- Nieznaczna usterka: Ogrzewanie/chłodzenie sprawne
- Poważna usterka: Wyłącznie ogrzewanie sprawne
- Krytyczna usterka: Żądanie centrum serwisowego

Pompa ciepła powietrze-woda działa po naciśnięciu przycisku OK na oknie dialogowym.

### UWAGA

#### • **Usterka powielona: nieznaczna lub poważna usterka opcji**

- Jeśli jednocześnie zostanie wykryta nieznaczna (lub poważna) usterka opcji, układ nadaje wyższy priorytet nieznacznej (lub poważnej) usterce i działa jak w przypadku wystąpienia nieznacznej (lub poważnej) usterki.
- Dlatego w trybie pracy awaryjnej ogrzewanie CWU może czasami być niemożliwe. Jeśli CWU nie jest ogrzewana w trybie pracy awaryjnej, należy sprawdzić, czy czujnik CWU oraz jego przewody nie są uszkodzone.
- **Praca awaryjna nie jest automatycznie ponownie uruchamiana po zresetowaniu zasilania głównego.**
	- W normalnych warunkach informacje o pracy urządzenia są przywracane i urządzenie zostaje ponownie uruchomione po zresetowaniu zasilania głównego.
	- W trybie pracy awaryjnej automatyczne ponowne uruchomienie jest niemożliwe, aby zabezpieczyć urządzenie.
	- Dlatego użytkownik musi uruchomić ponownie urządzenie w trybie pracy awaryjnej po zresetowaniu zasilania.

# **USTAWIENIA SERWISOWE**

# **Sposób wprowadzania ustawień serwisowych**

Aby przejść do menu wyświetlanego poniżej, należy w następujący sposób przejść do menu ustawień serwisowych.

- Na ekranie menu nacisnąć przycisk [<, > (lewo/prawo)], aby wybrać kategorię ustawień, a następnie przycisk [OK], aby przejść do listy ustawień.
- Na liście ustawień wybrać kategorię ustawień serwisowych i nacisnąć przycisk [OK], aby przejść do listy ustawień serwisowych.

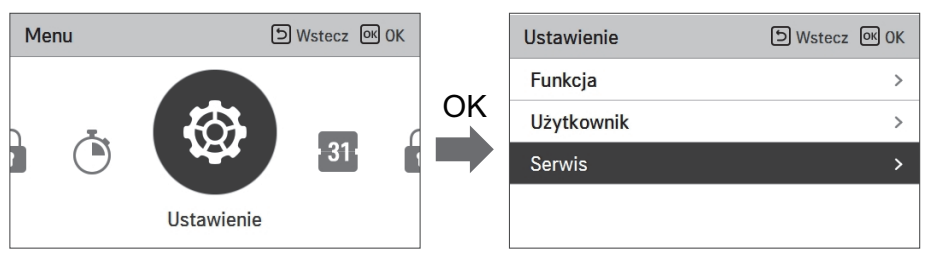

# **Ustawienia serwisowe**

- Funkcje serwisowe produktu można ustawić.
- Niektóre funkcje mogą nie być wyświetlane/obsługiwane w pewnych wersjach produktu.

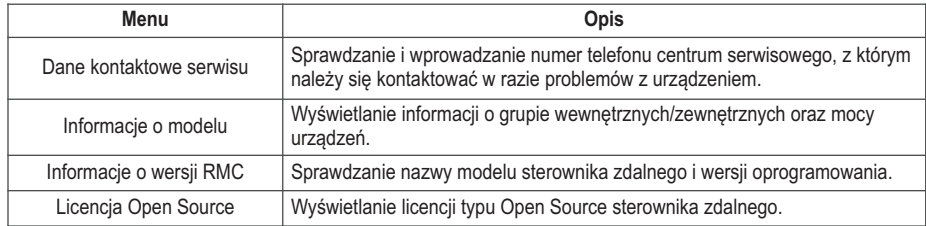

# **Kontakt z serwisem**

Sprawdzanie i wprowadzanie numer telefonu centrum serwisowego, z którym należy się kontaktować w razie problemów z urządzeniem.

- Na liście ustawień użytkownika wybrać dane kontaktowe punktu serwisowego i nacisnąć przycisk [OK], aby przejść do ekranu informacji szczegółowych.
- Po wybraniu przycisku "Edytuj" nacisnąć przycisk [OK], aby przejść do ekranu edycji. Zmienić dane i nacisnąć przycisk [OK], aby zmienić dane kontaktowe punktu serwisowego.

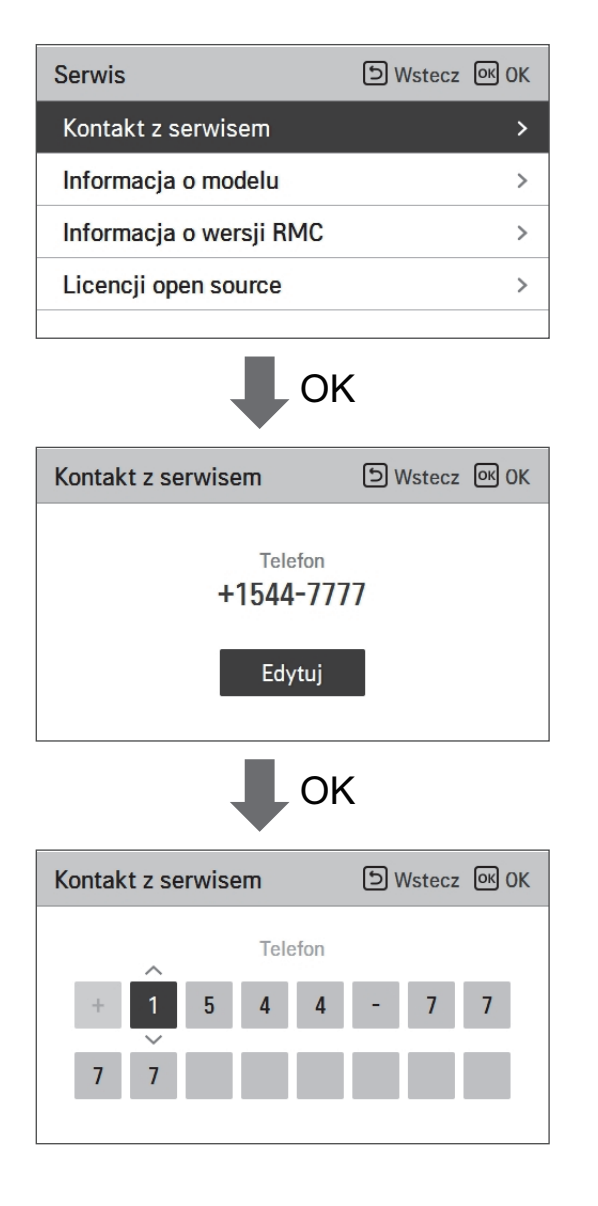

# **Informacja o modelu**

Sprawdzanie informacji o grupie wewnętrznych/zewnętrznych oraz mocy urządzeń, do których podłączony jest sterownik zdalny.

- Na liście ustawień serwisowych wybrać kategorię informacji o modelu jednostki wewnętrznej/zewnętrznej i nacisnąć przycisk [OK], aby przejść do ekranu informacji szczegółowych.
- Moc jednostki wewnętrznej
	- 1 kWh = 1 kBtu \* 0.29307

Moc kWh oblicza się na podstawie BTU. Może wystąpić nieznaczna różnica między obliczoną a rzeczywistą wartością mocy.

Przykład: jeśli moc jednostki wewnętrznej wynosi 18 kBTU jest wyświetlana jako 5 kWh.

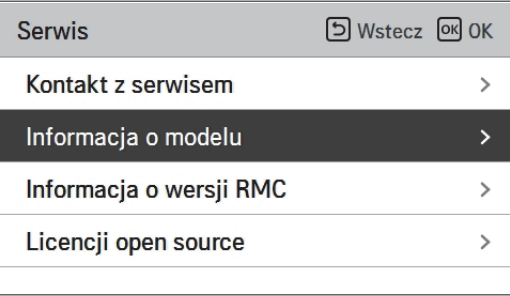

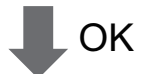

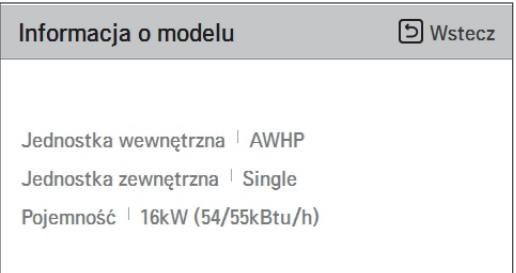

# **Informacja o wersji RMC**

Wyświetlanie wersji oprogramowania sterownika zdalnego.

• Na liście ustawień serwisowych wybrać informacje o wersji RMC i nacisnąć przycisk [OK], aby przejść do ekranu informacji szczegółowych.

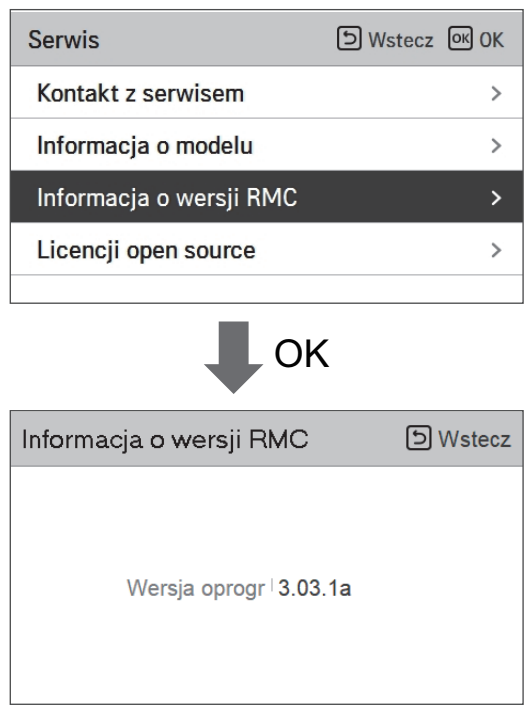

# **Licencja open source**

Wyświetlanie licencji typu Open Source sterownika zdalnego.

• Na liście ustawień serwisowych wybrać kategorię licencji typu Open Source i nacisnąć przycisk [OK], aby przejść do ekranu informacji szczegółowych.

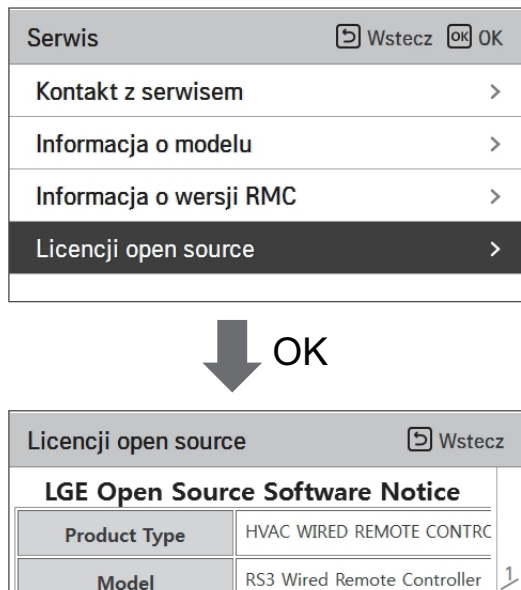

 $401$ Number/Range Those products identified by the Product Type and Model Range above from LG Electronics, Inc. ("LGE") contain the open source software detailed below. Please refer to the

# **USTAWIENIA INSTALATORA**

# **Sposób wprowadzania ustawień instalatora**

# **!** UWAGA

Tryb ustawień instalatora to tryb do ustawienia poszczególnych funkcji sterownika zdalnego. Jeśli tryb ustawień instalatora został ustawiony nieprawidłowo, może spowodować uszkodzenie produktu, obrażenia użytkownika lub uszkodzenie mienia. Musi zostać skonfigurowany przez licencjonowanego instalatora. W przypadku nielicencjonowanego zainstalowania lub zmiany wszelkie usterki będą odpowiedzialnością instalatora i mogą unieważnić gwarancję LG.

- Na ekranie menu nacisnąć przycisk [<, > (lewo/prawo)], aby wybrać kategorię ustawień, a następnie nacisnąć i przytrzymać przez 3 sekundy przycisk [∧(góra)], aby przejść do ekranu wprowadzania hasła dla ustawień instalatora.
- Wprowadzić hasło i nacisnąć przycisk [OK], aby przejść do listy ustawień instalatora.

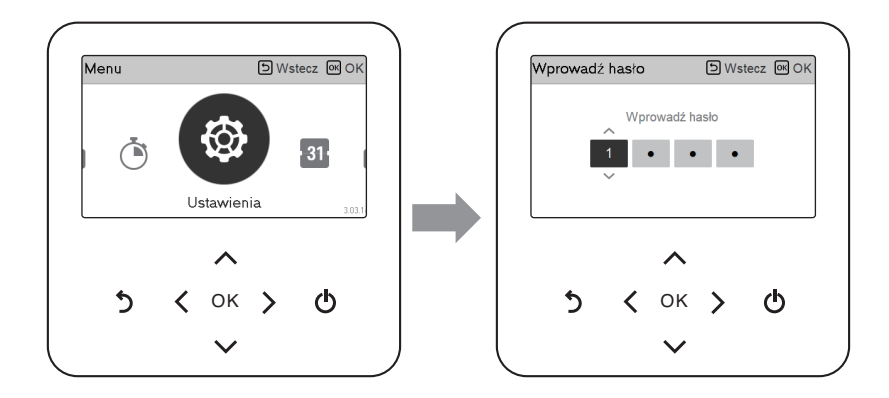

h Hasło ustawień instalatora

Ekran główny → Menu → Ustawienie → Serwis → Informacje o wersji RMC → Wersja oprogramowania. Przykład: wersja oprogramowania: 1.00.1 a

W powyższym przypadku hasło do 1001.

### **IIMAGA**

Niektóre kategorie w menu ustawień instalatora mogą być niedostępne w zależności od funkcji produktu lub nazwa w menu może być inna.

# **Ustawień instalatora (Dla typu Split IWT)**

- Funkcje użytkownika produktu można ustawić.
- Niektóre funkcje mogą nie być wyświetlane/obsługiwane w pewnych wersjach produktu.

#### **Konfiguracja**

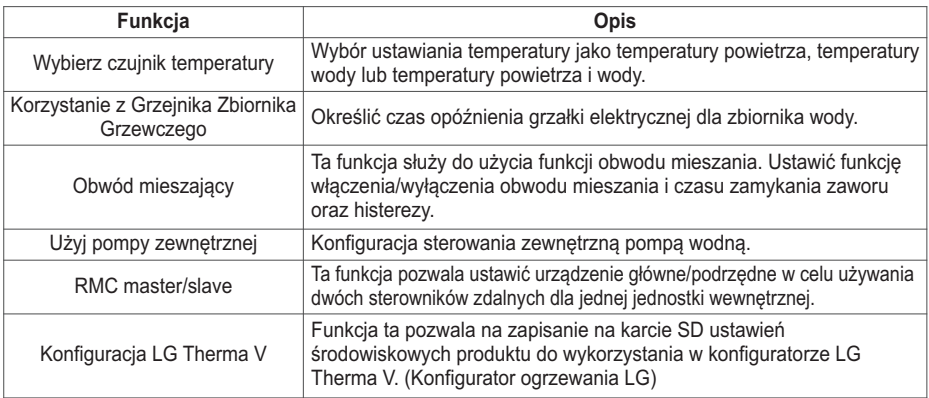

#### **Informacje ogólne**

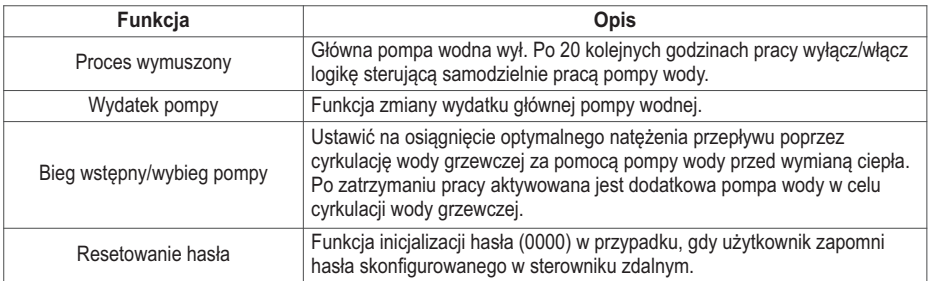

#### **Ogrzewanie pomieszczenia**

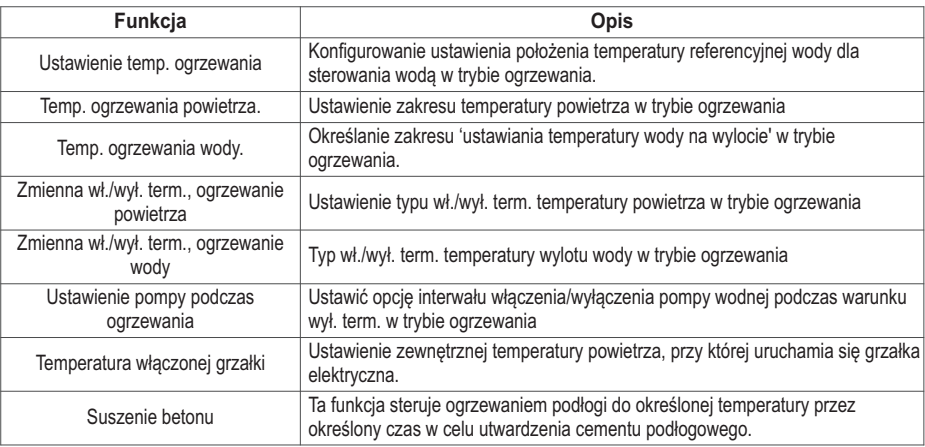

#### **Chłodzenie pomieszczenia**

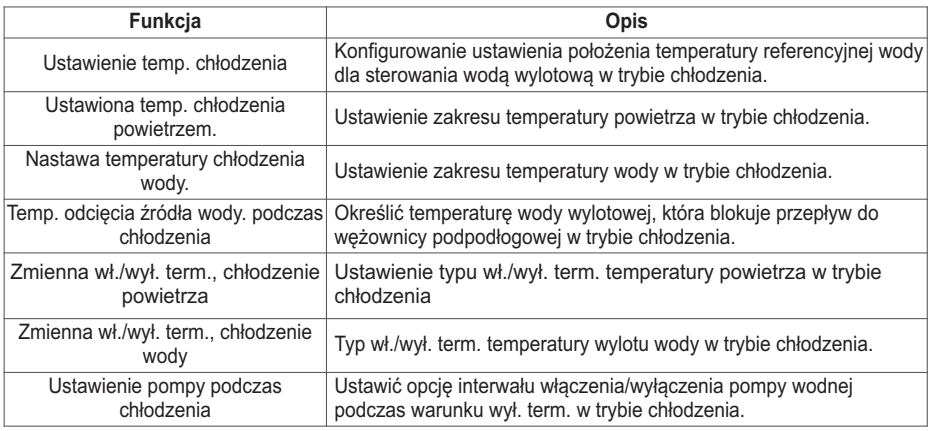

#### **Tryb automatyczny**

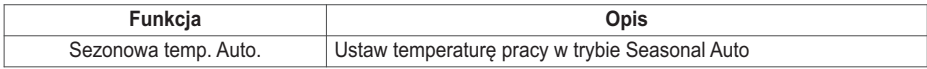

#### **Domowa Gorąca Woda**

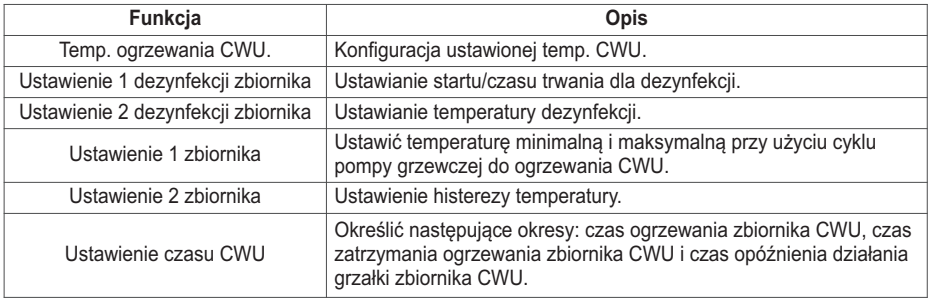

#### **Obsługa**

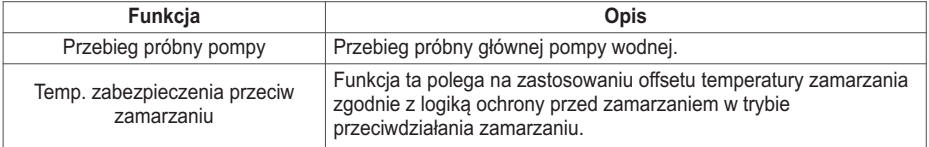

#### **Łączność**

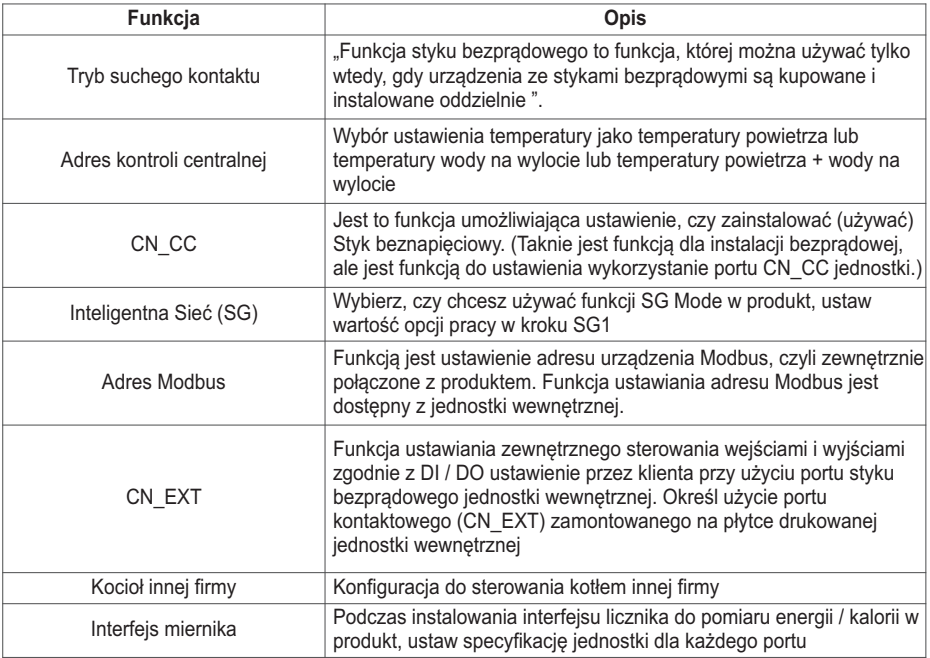

### **Informacje**

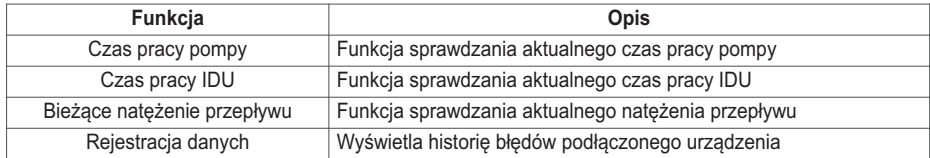

# **Ustawień instalatora (Dla typu Split IWT)**

- Funkcje użytkownika produktu można ustawić.
- Niektóre funkcje mogą nie być wyświetlane/obsługiwane w pewnych wersjach produktu.

#### **Konfiguracja**

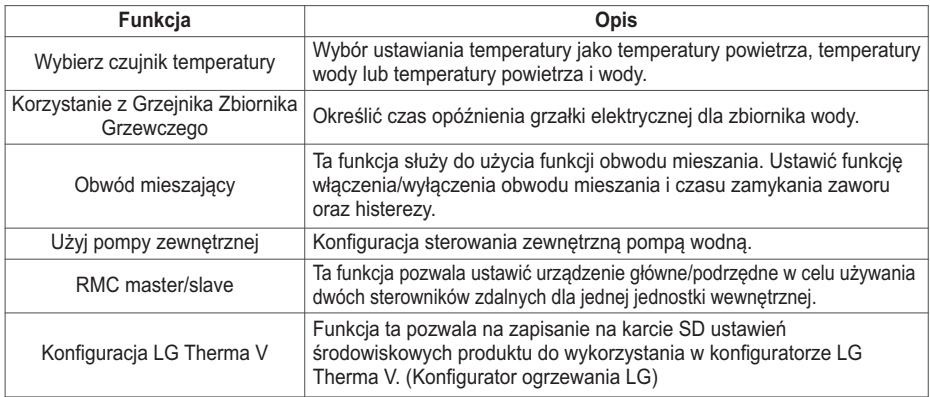

#### **Informacje ogólne**

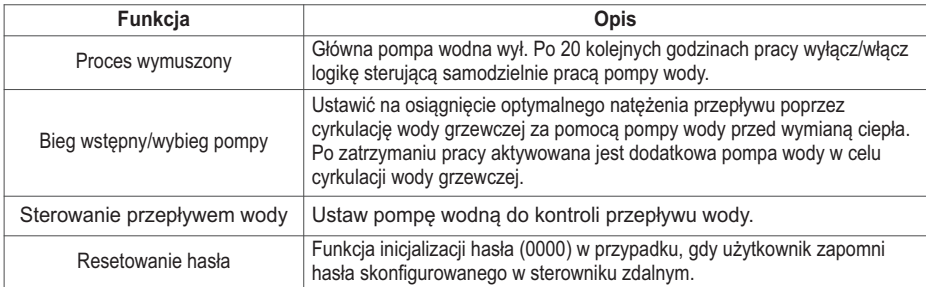

#### **Ogrzewanie pomieszczenia**

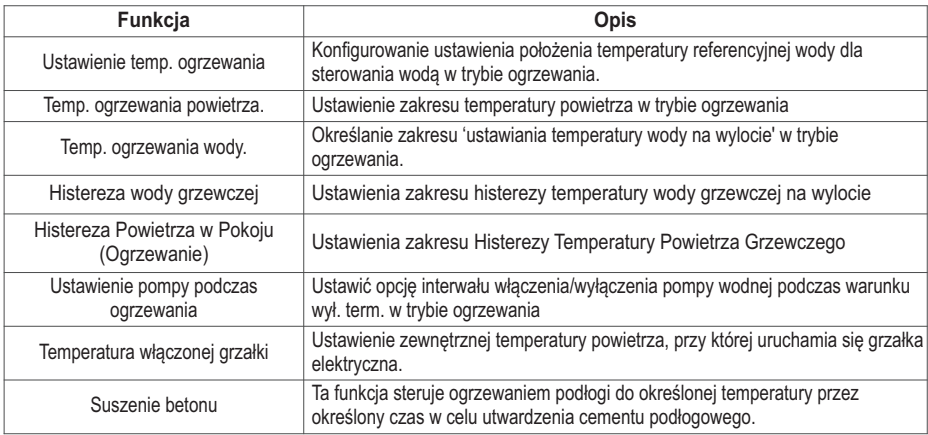

#### **Chłodzenie pomieszczenia**

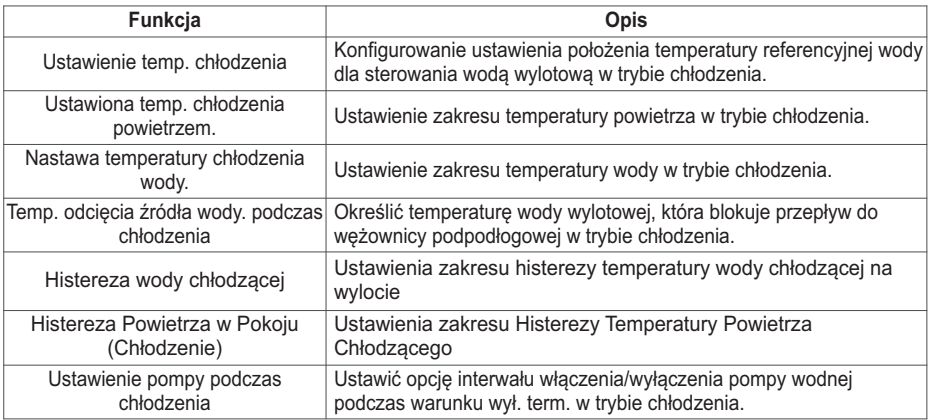

#### **Tryb automatyczny**

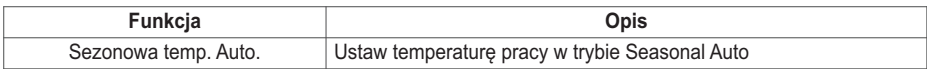

#### **Domowa Gorąca Woda**

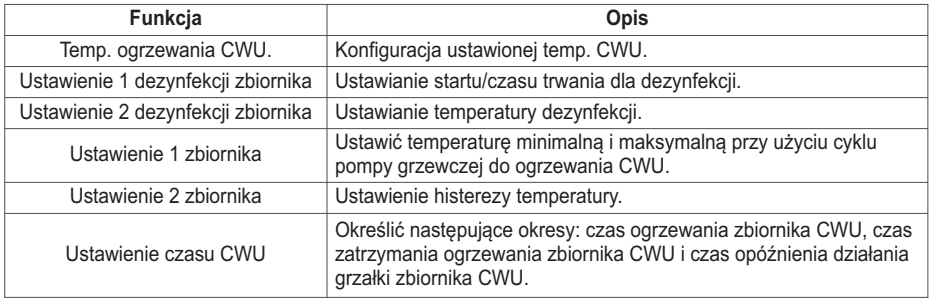

#### **Obsługa**

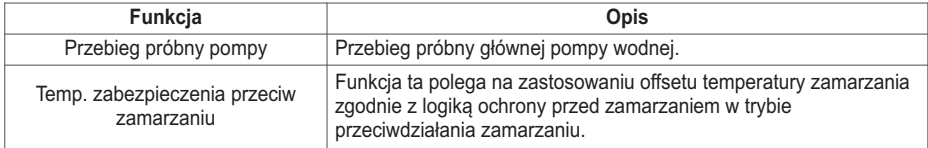

### **Łączność**

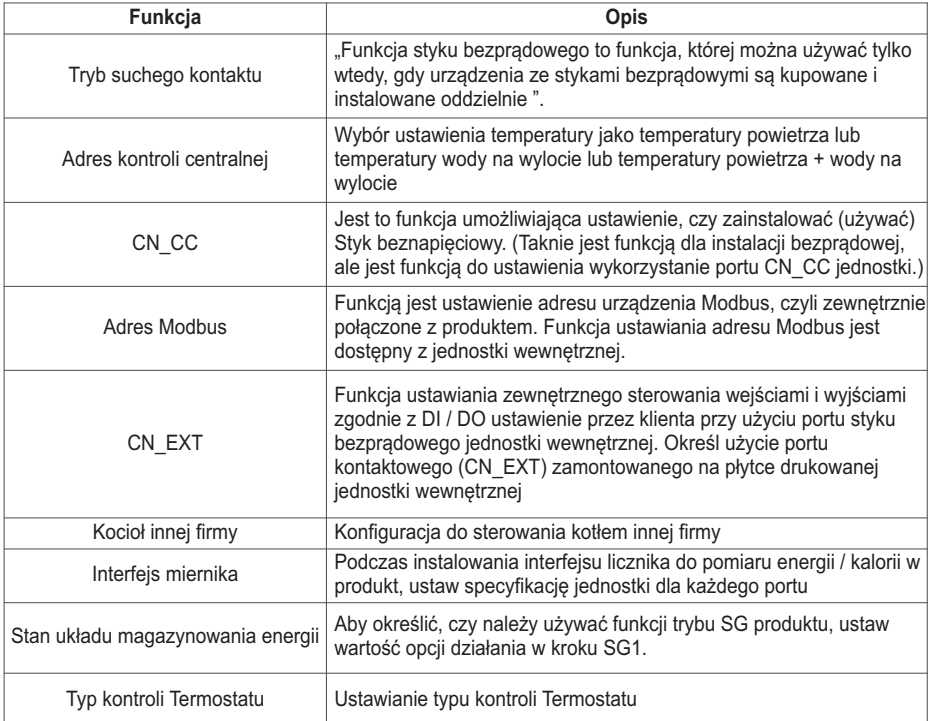

#### **Informacje**

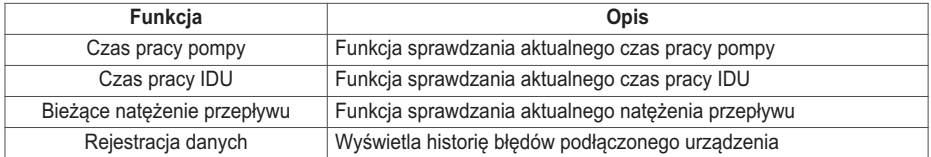

# **Ustawienia podglądu (Dla typu Split IWT)**

### **Struktura menu**

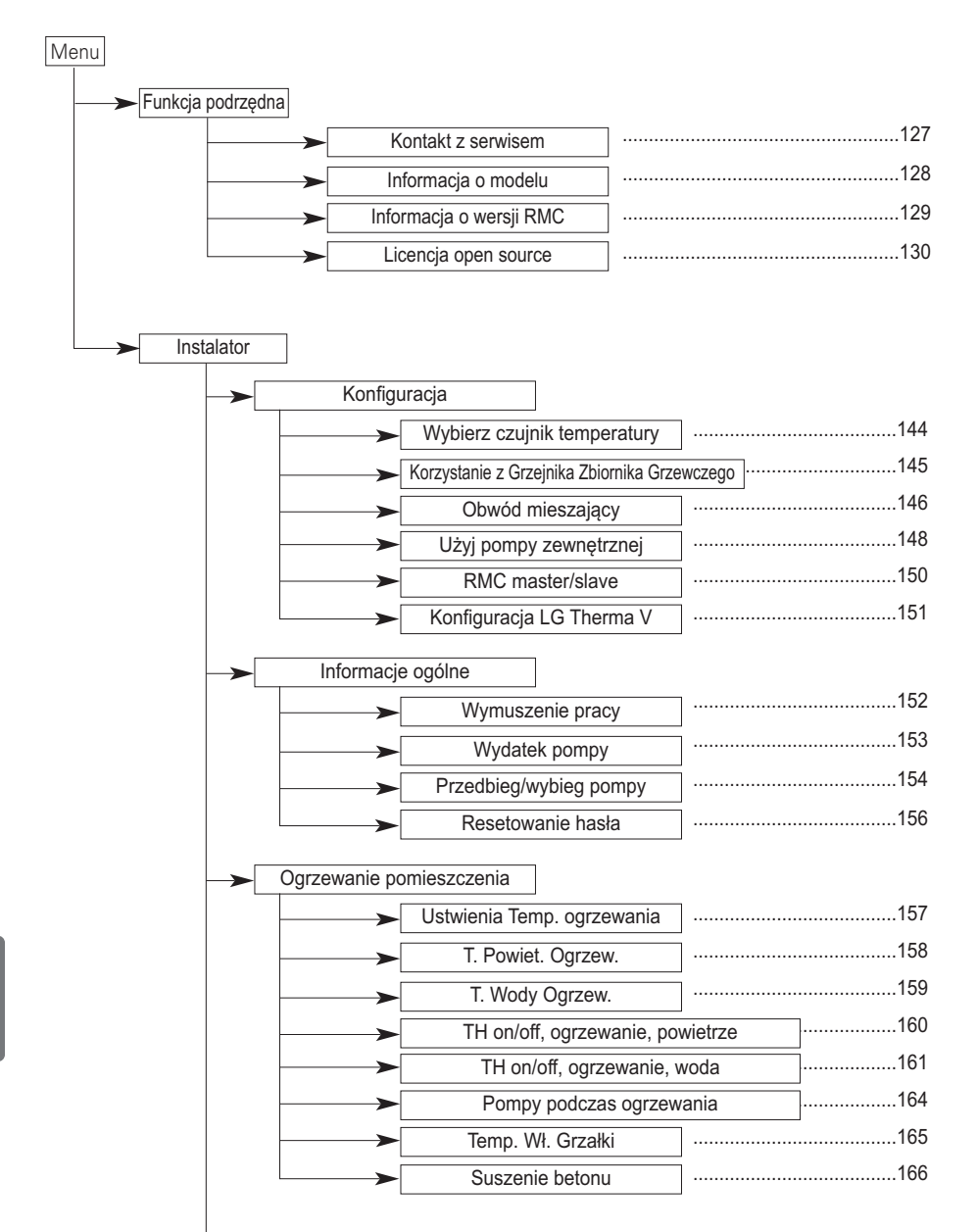

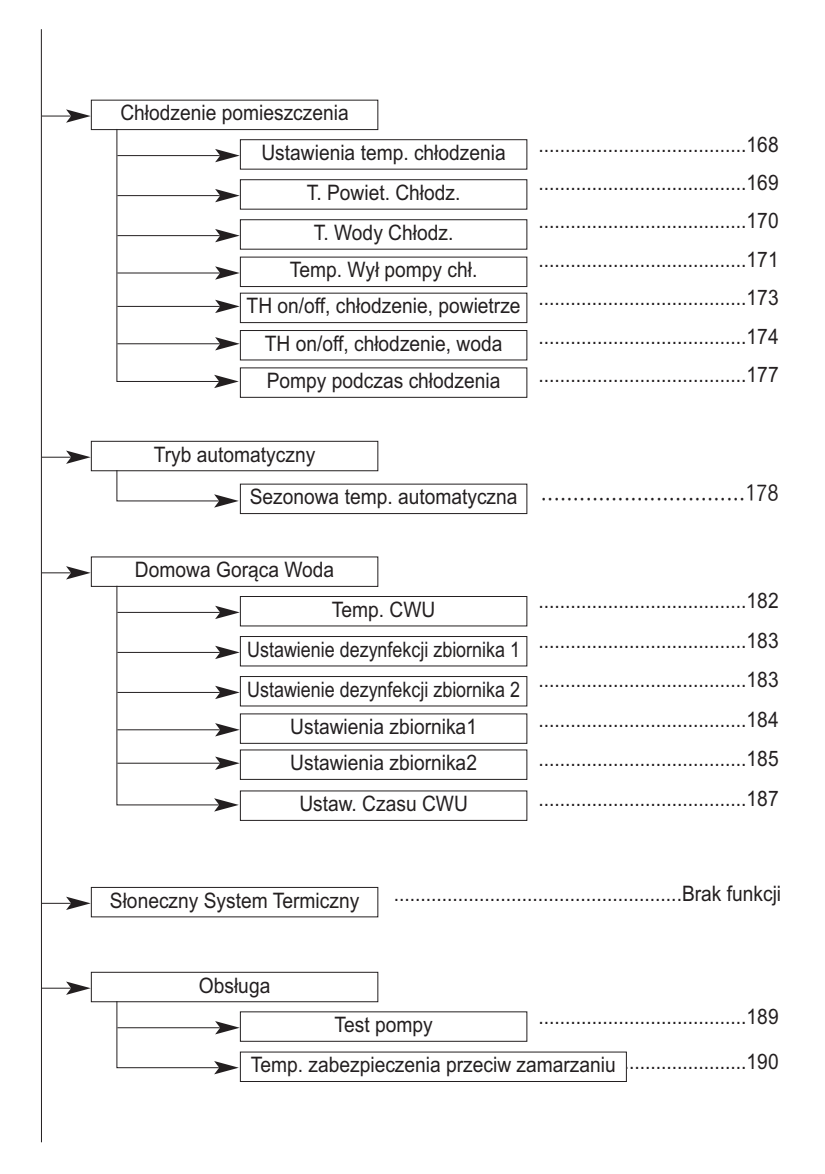

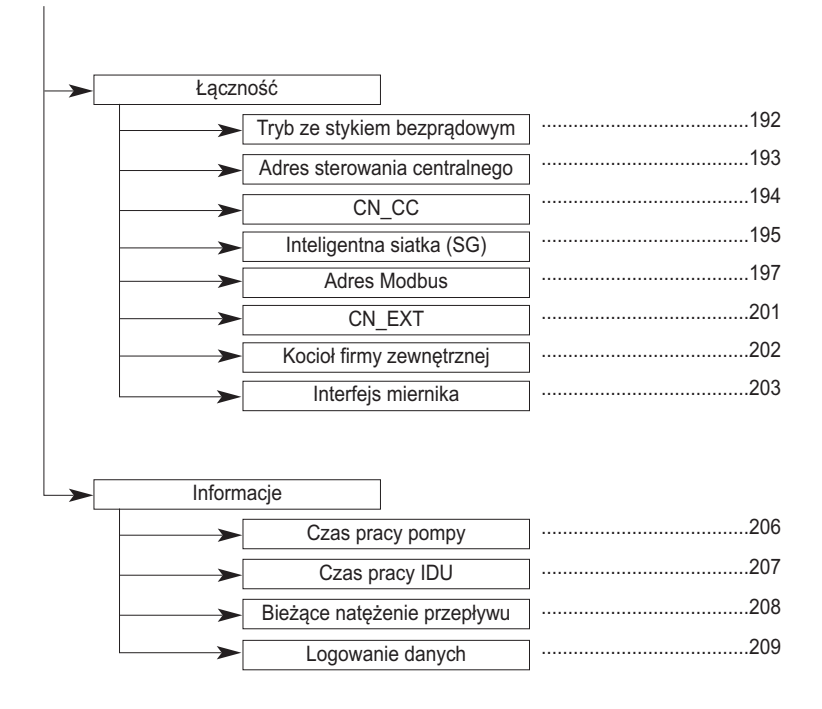

# **Ustawienia podglądu (Dla typu Hydrosplit IWT)**

## **Struktura menu**

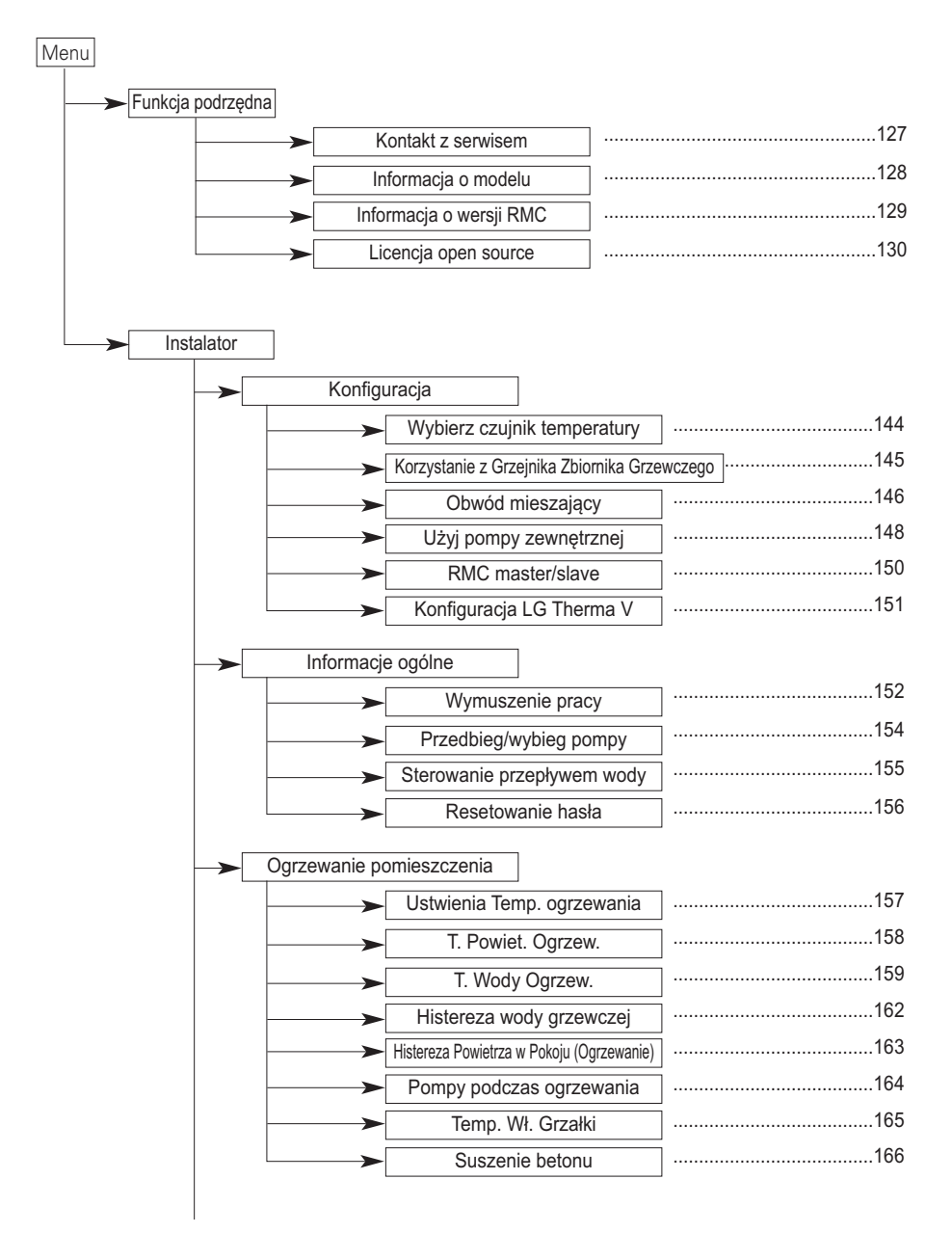

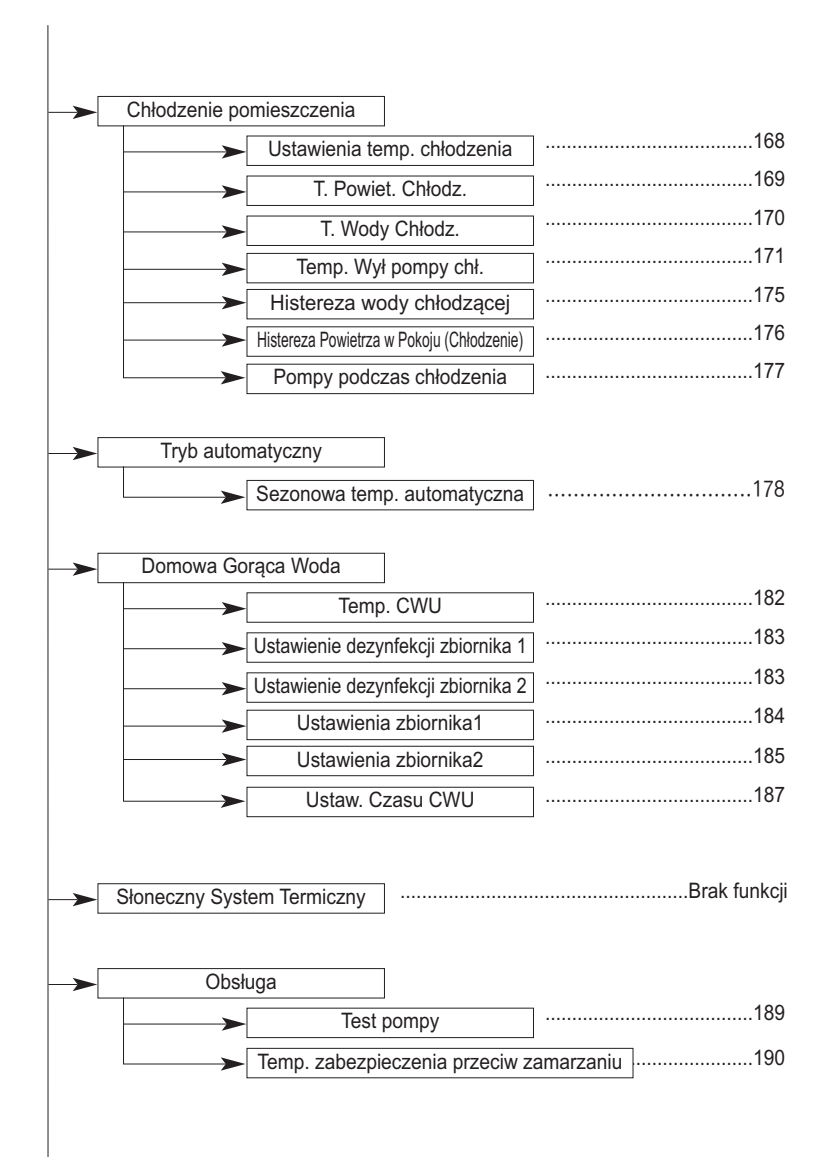

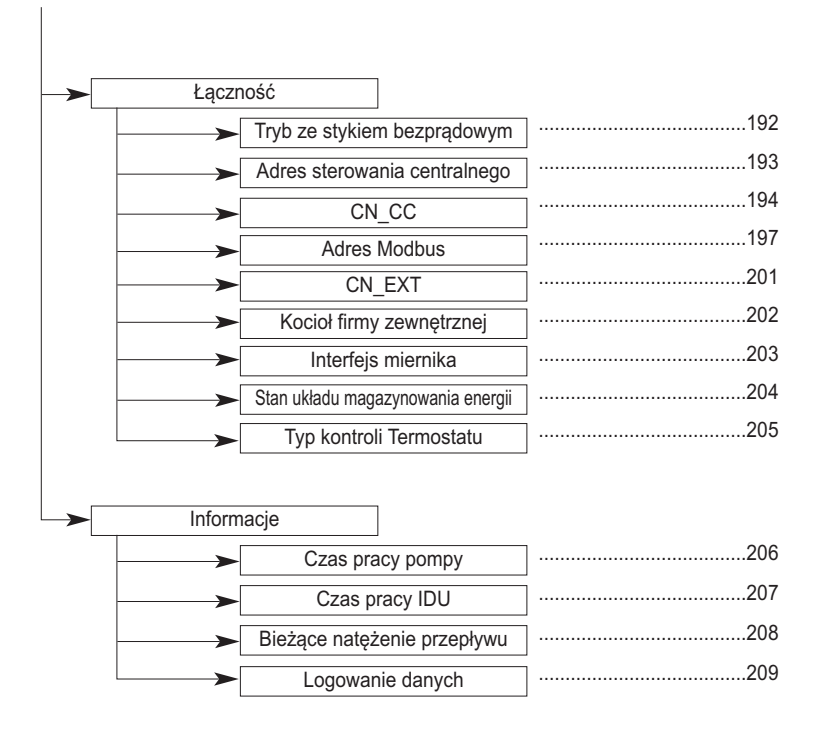

# **Wybierz czujnik temperatury**

Produktem można sterować na podstawie temperatury powietrza lub wody. Określenie wyboru ustawienia temperatury jako temperatury powietrza lub temperatury wody.

• Na liście ustawień instalatora wybrać kategorię czujnika temperatury i nacisnąć przycisk [OK], aby przejść do ekranu informacji szczegółowych.

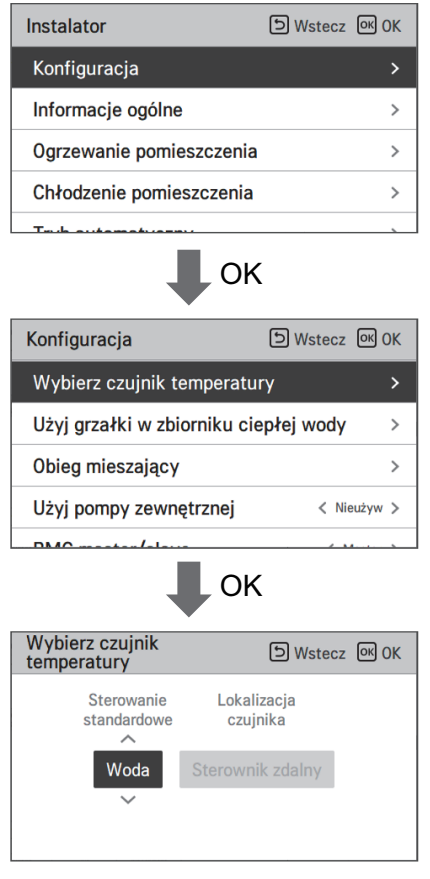

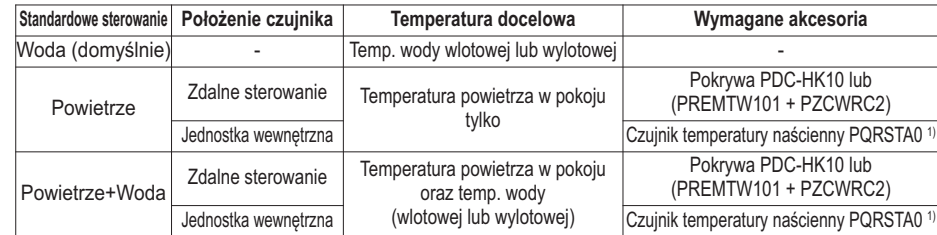

## UWAGA

1) Czujnik należy aktywować za pomocą przełącznika DIP, aby ustawienie było dostępne
### **Korzystanie z Grzejnika Zbiornika Grzewczego**

Jest to funkcja do zmiany ustalonych wartości pracy grzejnika zbiornika z gorącą wodą, takich jak używanie/nieużywanie grzejnika zbiornika grzewczego oraz czas opóźnienia grzejnika.

• W liście ustawień instalatora, wybierz kategorię Konfiguracja i naciśnij przycisk [OK] aby przesunąć ekran szczegółów.

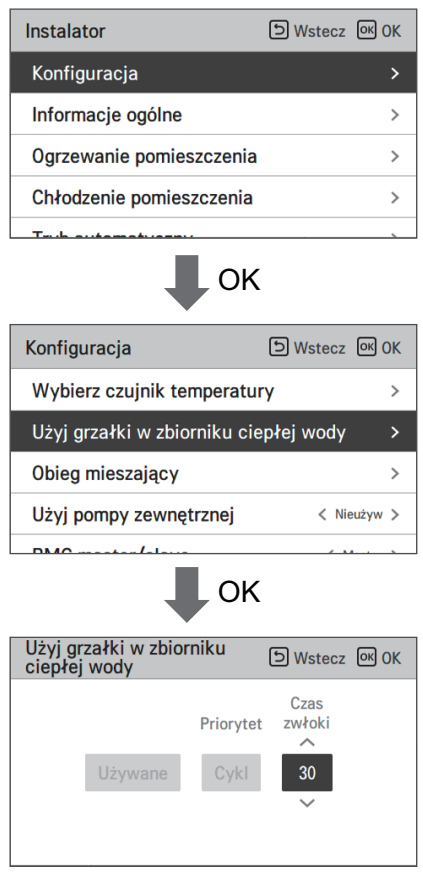

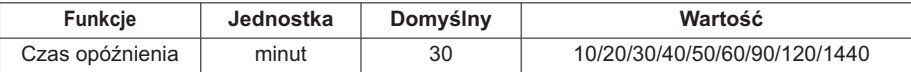

### **Obwód mieszający (Dla typu Split IWT)**

Funkcja służąca do ustawienia, czy przy użyciu zestawu mieszania ma być używana funkcja zainstalowanego obwodu mieszania, czy też nie.

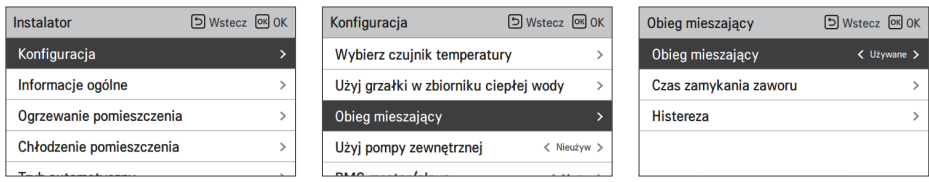

Na ekranie można samodzielnie ustawić czas zamykania zaworu [s] i temperaturę histerezy [°C].

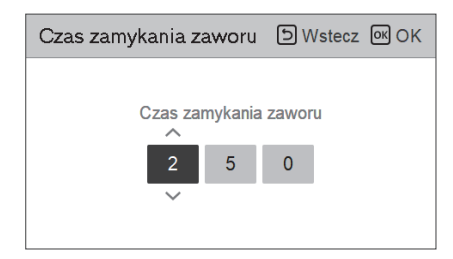

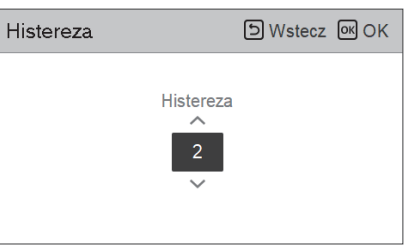

Włączenie tej funkcji umożliwia oddzielne sterowanie temperaturą w 2 strefach (Obwód1, Obwód2).

- W przypadku ogrzewania temperatura Obwód2 nie może być ustawiona powyżej temperatury Obwód1.
- W przypadku chłodzenia temperatura Obwód2 nie może być ustawiona poniżej temperatury Obwód1.

Zakres ustawienia

- Ustawienie obwodu mieszania : Używany/nieużywany
- Czas zamykania zaworu: 60–999 s (domyślny: 240)
- Histereza (Thermal wł./wył.): 1–5 °C (domyślny: 2)

 $\rightarrow$ 

# **Obwód mieszający (Dla typu Hydrosplit IWT)**

Funkcja umożliwiająca określenie, czy korzystać z zainstalowanych funkcji 2. obwodu używając zestawu do mieszania.

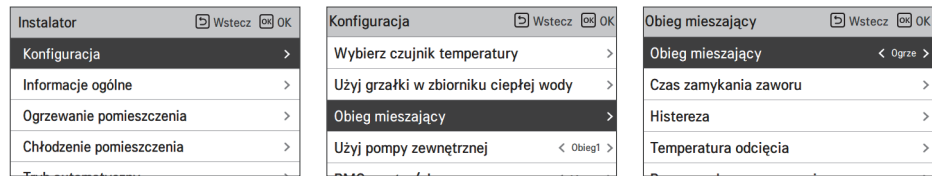

Możesz ustawić czas zamykania zaworu i temperaturę histerezy [ºC] samodzielnie na ekranie. Ustawienie temperatury odłączenia chroni wodę przed przejściem ponad temperaturę odłączenia w obwodzie mieszającym podczas ogrzewania.

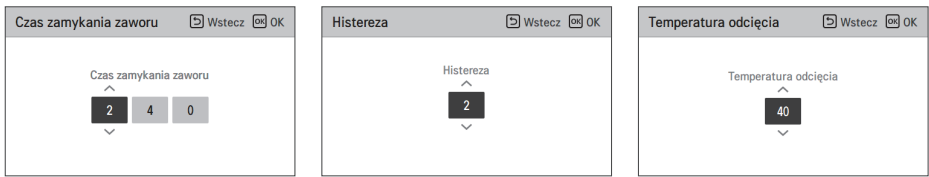

Funkcja instalatora ustawiona na praca pompy – mieszanie wody / opcja czasu opóźnienia w trybie ogrzewania/ochładzania

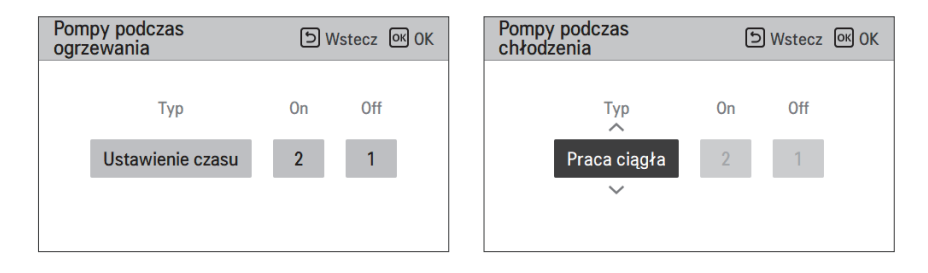

Włączenie tej funkcji umożliwia oddzielne sterowanie temperaturą w 2 strefach (Obwód1, Obwód2).

Zakres ustawienia

- Ustawienia obwodu mieszającego : Nieużywane / Ogrzewanie / Ogrzewanie i chłodzenie
- Czas zamykania zaworu: 60–999 s (domyślnie: 240)
- Histereza (Thermal wł./wył.): 1–3 °C (domyślnie: 2)

#### UWAGA

Podczas korzystania z funkcji Obwodu Mieszającego, ustawienie pompy zewnętrznej należy zmienić na 'Obwód 1'.

# **Użyj pompy zewnętrznej (Dla typu Split IWT)**

Ta funkcja może być ustawiona do sterowania zewnętrzną pompą wody.

• Na liście ustawień instalatora wybrać kategorię używania pompy jednostki zewnętrznej i nacisnąć przycisk [OK], aby przejść do ekranu informacji szczegółowych.

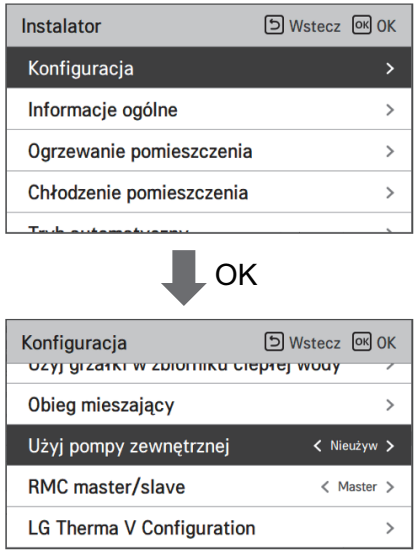

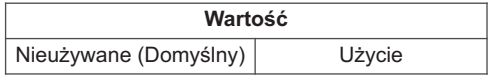

# **Użyj pompy zewnętrznej (Dla typu Hydrosplit IWT)**

Ta funkcja może być ustawiona do sterowania zewnętrzną pompą wody.

- Na liście ustawień instalatora wybrać kategorię używania pompy jednostki zewnętrznej i nacisnąć przycisk [OK], aby przejść do ekranu informacji szczegółowych.
- Ogrzewania/Chłodzenie

Możesz wykorzystać tą funkcję gdy masz zainstalowany 3-stronny zawór, aby przełączać przepływ wody pomiędzy pod-podłożem a zbiornikiem wody. Pompa zewnętrzna działa tylko w kierunku przepływu wody w ogrzewaniu podłogowym.

• Obwód 1

Ta funkcja kontroluje pompę zewnętrzną podczas działania obwody mieszającego. Pompa zewnętrzna powinna być kontrolowana zgodnie z Th/on i Th/off w Obwód1(Bezpośredni obwód). Dlatego podczas wykorzystywania obwody mieszającego należy ustawić pompę zewnętrzną na 'Obwód1'.

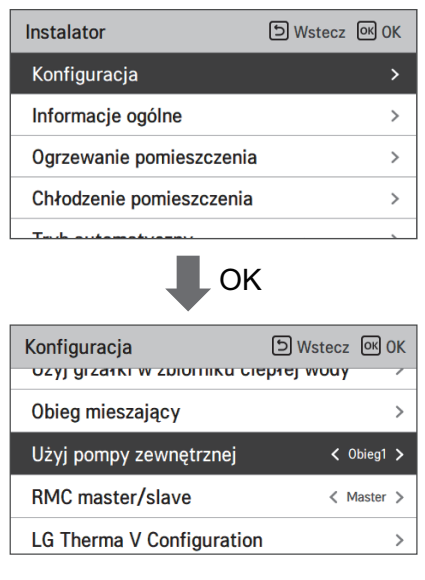

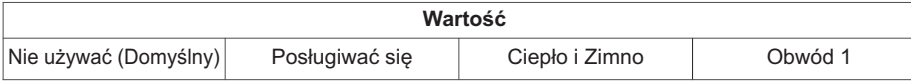

#### **RMC master/slave**

Tą funkcję można wybrać jako Master/Slave w zdalnym sterowaniu, aby korzystać z dwóch Zdalnie Sterowanych środowisk.

• W liście ustawień Instalatora należy wybrać kategorię ustawienia RMC master/slave i nacisnąć przycisk [<,>(lewo/prawo)] do następujących wartości ustawień.

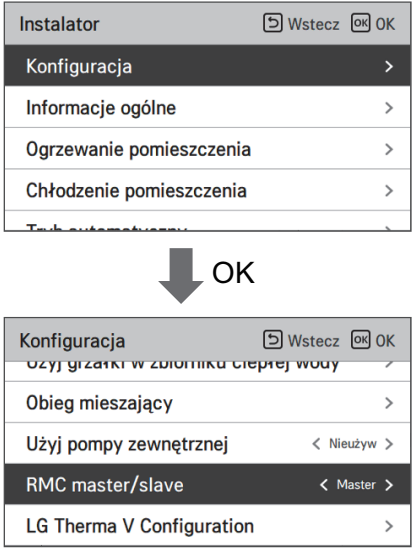

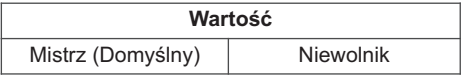

# **Konfiguracja LG Therma V**

Ta funkcja może być ustawiona aby zapisać ustawienia instalacji produktu do wykorzystania w Konfiguratorze LG Therma V poprzez Kartę SD (konfigurator ogrzewania LG).

• W liście ustawień Instalatora należy wybrać kategorię ustawień Konfiguracja LG Therma V i nacisnąć przycisk [OK] aby przejść do ekranu szczegółów.

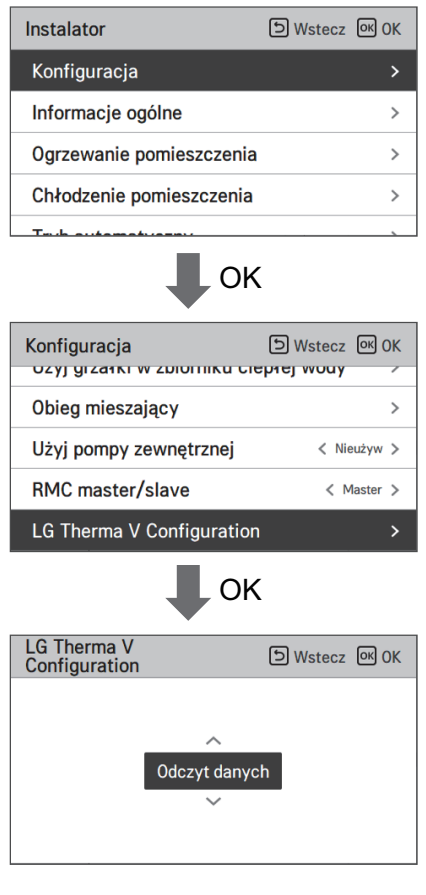

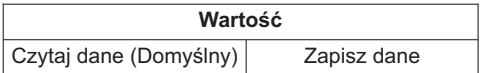

#### UWAGA

W przypadku zapisu ustawień środowiskowych produktu na karcie SD, nazwa pliku powinna brzmieć: "RS3\_AWHP\_DATA"

#### **Wymuszenie pracy**

- Jeśli produkt nie jest używany przez długi czas, zostanie wymuszone włączenie głównej pompy wodnej, aby zapobiegać usterkom pompy i zamarznięciu płytowego wymiennika ciepła.
- Funkcja wyłączenia pompy po 20 godzinach ciągłego użytkowania umożliwia samodzielne włączenie/wyłączenie układu logicznego sterującego działaniem pompy wody.
- Na liście ustawień instalatora wybrać kategorię pracy wymuszonej i nacisnąć przycisk [OK], aby przejść do ekranu informacji szczegółowych

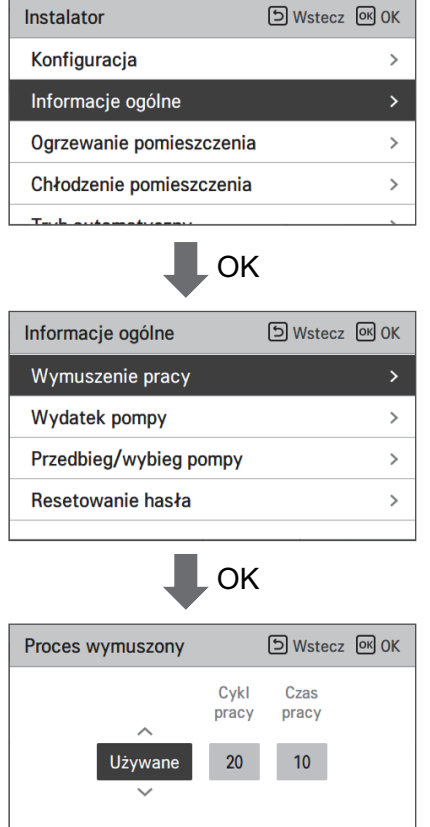

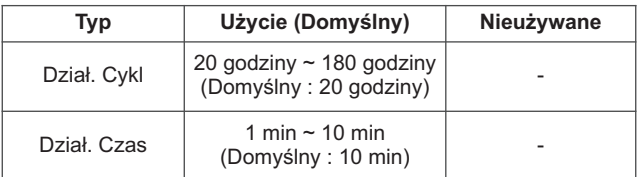

# **Wydatek pompy (Dla typu Split IWT)**

Jest to funkcja umożliwiająca instalatorowi kontrolowanie modelu zastosowań wydatku głównej pompy wodnej.

• Na liście ustawień instalatora wybrać kategorię wydatku pompy i nacisnąć przycisk [OK], aby przejść do ekranu informacji szczegółowych.

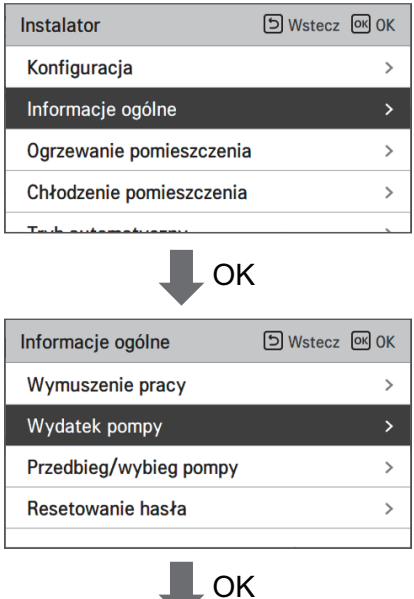

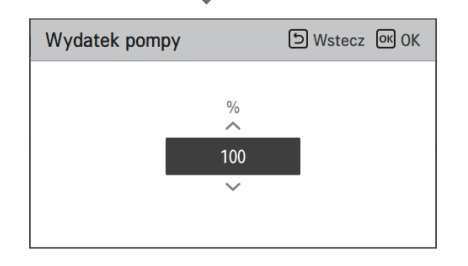

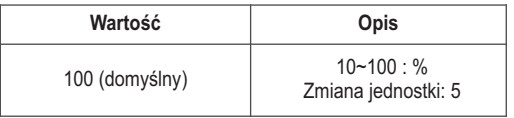

# **Przedbieg/wybieg pompy**

Bieg wstępny pompy działa w celu zapewnienia wystarczającego przepływu przed rozpoczęciem pracy sprężarki. Jest to funkcja umożliwiająca płynną wymianę ciepła.

Wybieg pompy jest funkcją zapobiegającą awarii pompy wody i wspomagającą trwałość mechaniczną wyboru..

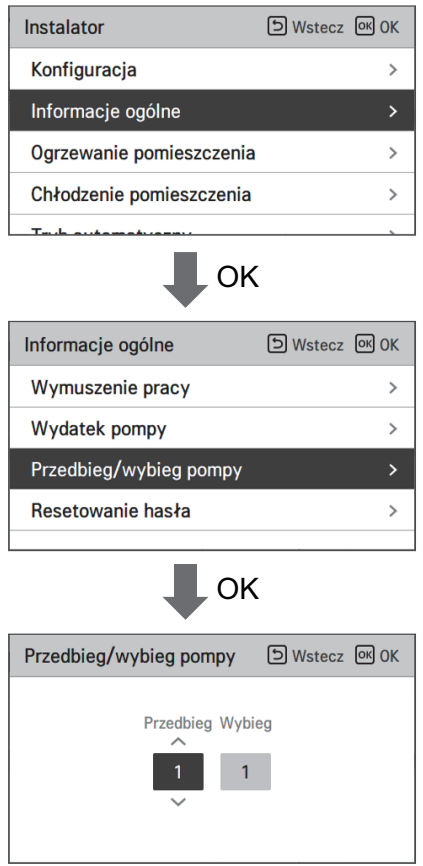

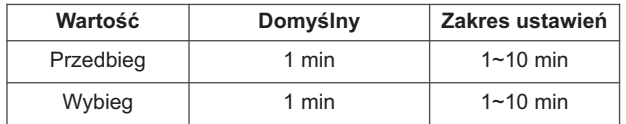

# **Sterowanie przepływem wody (Dla typu Hydrosplit IWT)**

Ta funkcja kontroluje przepływ wody, kontrolując pompę wodną. Wybierz sposób kontroli pompy wodnej i ustaw docelowa wartość

- W liście ustawień instalatora, wybierz kategorię Konfiguracja i naciśnij przycisk [OK] aby przesunąć ekran szczegółów.
- Optymalny przepływ

Pompa wodna jest automatycznie kontrolowana przy optymalnym wymaganym tempie przepływu, zgodnie z wymaganą temperaturą Ekranu Głównego.

• Wydatek pompy

Działa z wydajnością ustawioną dla pompy wodnej.

• Przepływ stały

Pompa wodna jest automatycznie kontrolowana aby utrzymywać ustawione tempo przepływu.

• Stałe ΔT

Ustaw docelowe ΔT (\*ΔT = różnica temperatury pomiędzy wejściem a wyjściem temperatury wody) Pompa wodna jest automatycznie kontrolowana aby utrzymać ustawione ΔT

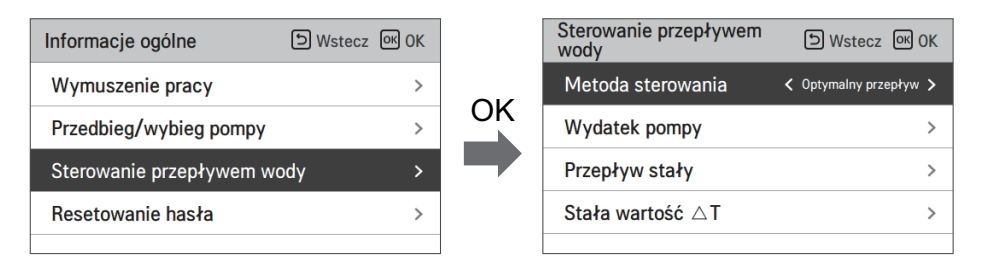

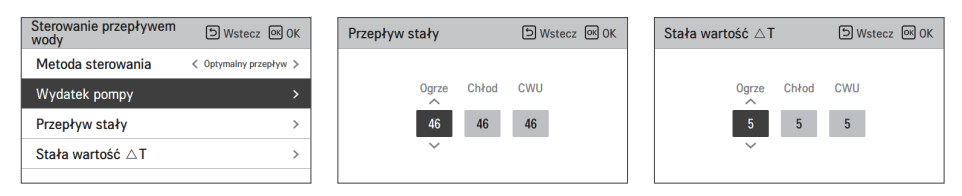

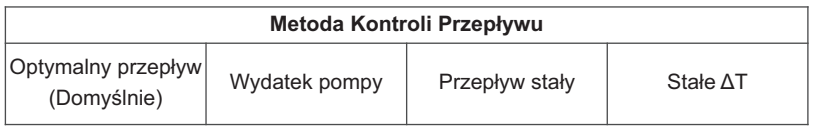

#### **Resetowanie hasła**

Funkcja resetowania hasła (0000) w przypadku, gdy użytkownik zapomni hasła skonfigurowanego w sterowniku zdalnym.

- Na liście ustawień instalatora wybrać kategorię ustawień resetowania hasła i nacisnąć przycisk [OK], aby przejść do ekranu informacji szczegółowych.
- Po naciśnięciu przycisku "resetowanie" zostaje wyświetlony wyskakujący ekran, a po naciśnięciu przycisku "wybór" zostaje aktywowany proces resetowania hasła. Następnie hasło użytkownika zostaje zmienione do wartości 0000.

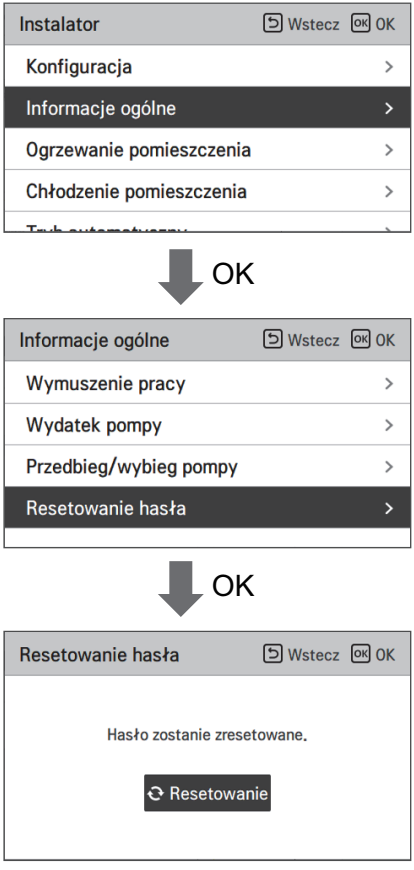

### **Ustwienia Temp. ogrzewania**

- Konfigurowanie ustawienia położenia temperatury referencyjnej wody dla sterowania wodą w trybie ogrzewania.
	- Jeśli wybrano ustawienie wyboru temperatury powietrza/wody wylotowej "Temperatura wody wylotowej"
- Zmiana wartości ustawienia za pomocą przycisku [<, > (lewo/prawo)].
- Funkcja jest dostępna tylko w niektórych modelach.

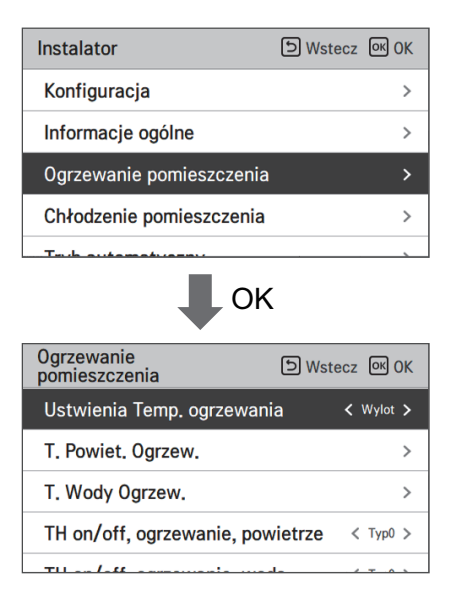

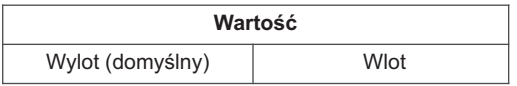

# **T. Powiet. Ogrzew.**

Określenie ustawienia zakresu temperatury w trybie ogrzewania, gdy jako temperaturę ustawienia wybrano temperaturę powietrza.

• Na liście ustawień instalatora wybrać kategorię ustawionej temp. ogrzewania powietrzem i nacisnąć przycisk [OK], aby przejść do ekranu informacji szczegółowych..

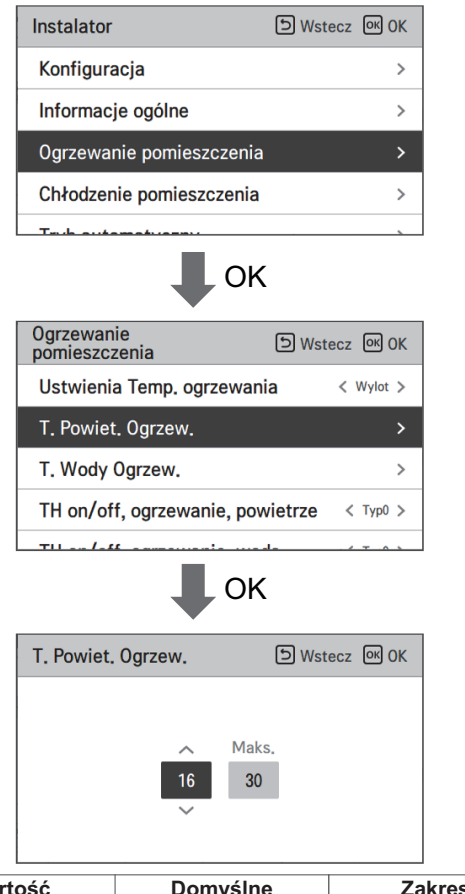

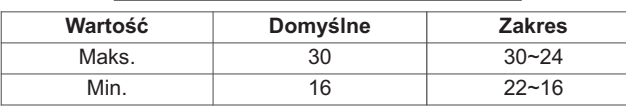

\* Wartości limitu górnego/dolnego/domyślną podano w °C

# **!** UWAGA

Możliwe jest sterowanie jednostką na podstawie temperatury powietrza w pomieszczeniu przy użyciu zdalnego czujnika temperatury w pomieszczeniu lub przewodowego zdalnego sterownika (RS3).

- Zdalny czujnik powietrza w pomieszczeniu jest akcesorium (PQRSTA0) i jest sprzedawany oddzielnie.
- Ustawienie przełącznika DIP powinno być właściwe, aby można było sterować jednostką na podstawie temperatury powietrza w pomieszczeniu.

### **T. Wody Ogrzew.**

Określenie zakresu nastawianej temperatury dla ogrzewania, gdy wybrana jest temperatura wody.

• Na liście ustawień instalatora wybrać kategorię ustawionej temp. ogrzewania wodą i nacisnąć przycisk [OK], aby przejść do ekranu informacji szczegółowych.

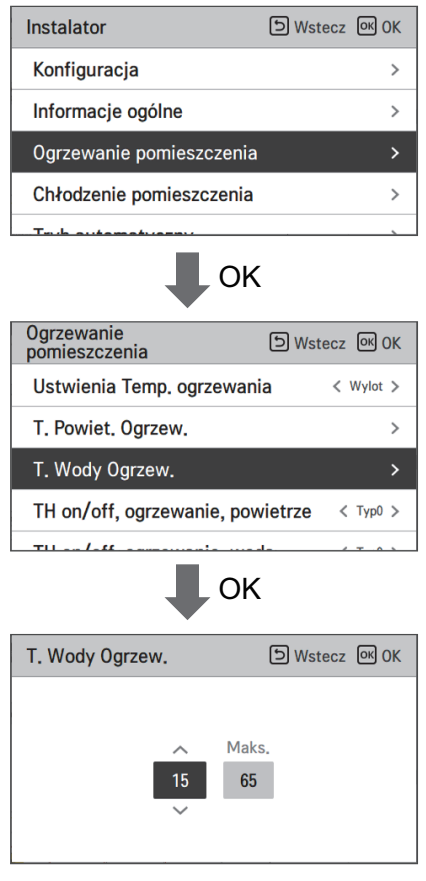

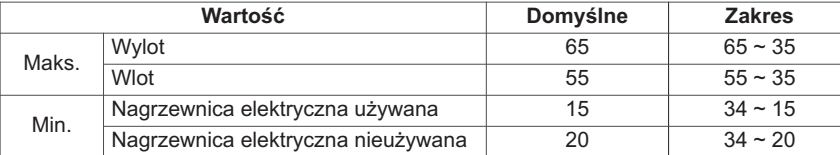

h wartość podana w °C

#### UWAGA

• Gdy grzałka elektryczna nie jest używana, temperatura minimalna wody może być ustawiona od 34 °C do 20 °C, a wartość domyślna wynosi 20 °C.

# **TH on/off, ogrzewanie, powietrze (Dla typu Split IWT)**

Funkcja służy do regulacji różnicy temperatury powietrza dla wł./wył. termicznego w trybie ogrzewania zgodnie z warunkami w miejscu montażu w celu zapewnienia optymalnego działania ogrzewania.

• Za pomocą przycisku [<, > (lewo/prawo)] można wybrać następujące wartości ustawienia.

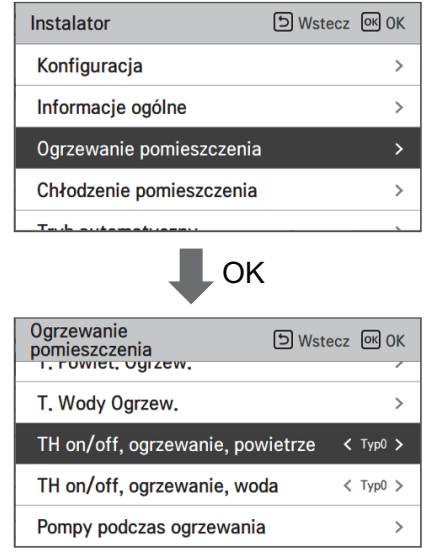

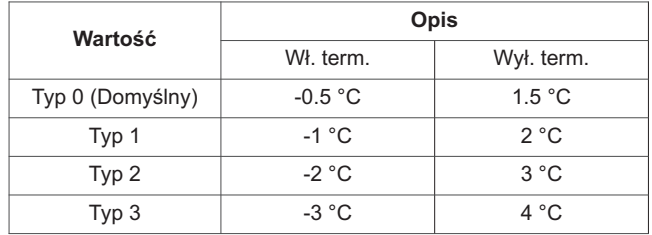

# **TH on/off, ogrzewanie, woda (Dla typu Split IWT)**

Funkcja służy do regulacji różnicy temperatury wody dla wł./wył. termicznego w trybie ogrzewania zgodnie z warunkami w miejscu montażu w celu zapewnienia optymalnego działania ogrzewania.

• Za pomocą przycisku [<, > (lewo/prawo)] można wybrać następujące wartości ustawienia.

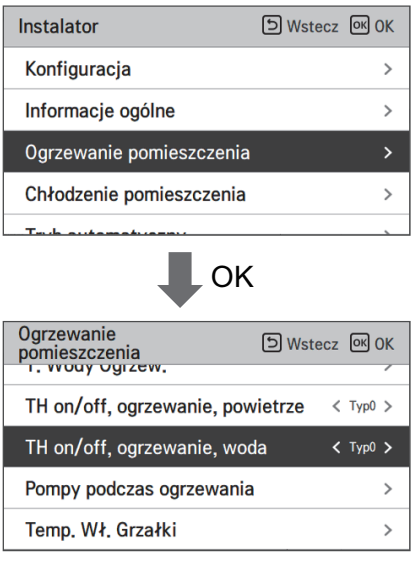

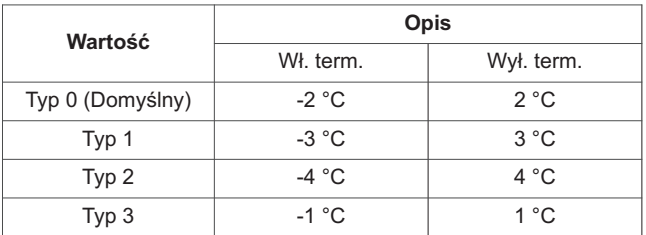

# **Histereza wody grzewczej (Dla typu Hydrosplit IWT)**

Funkcja służy do regulacji różnicy temperatury wody dla wł./wył. termicznego w trybie ogrzewania zgodnie z warunkami w miejscu montażu w celu zapewnienia optymalnego działania ogrzewania.

• W liście ustawień Instalatora należy wybrać kategorię Histereza Wody Grzewczej i nacisnąć przycisk [OK] aby przejść do ekranu szczegółów.

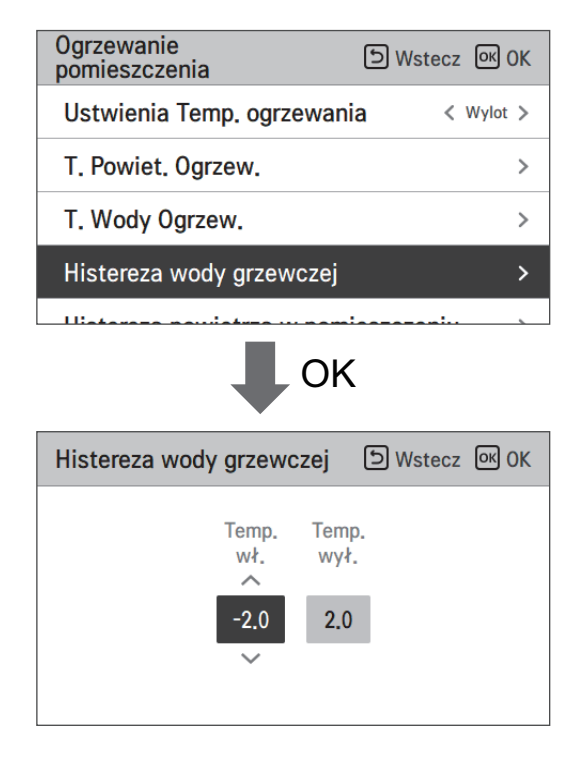

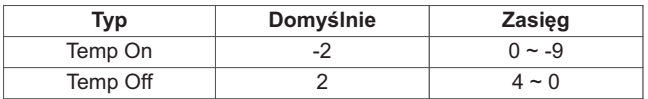

#### **Histereza powietrza w pomieszczeniu (ogrzewanie) (Dla typu Hydrosplit IWT)**

Funkcja służy do regulacji różnicy temperatury powietrza dla wł./wył. termicznego w trybie ogrzewania zgodnie z warunkami w miejscu montażu podczas przygotowania do ogrzewania lub żądania ogrzewania.

• W liście ustawień Instalatora należy wybrać kategorię Histereza Powietrza Pokoju (Ogrzewanie) i nacisnąć przycisk [OK] aby przejść do ekranu szczegółów.

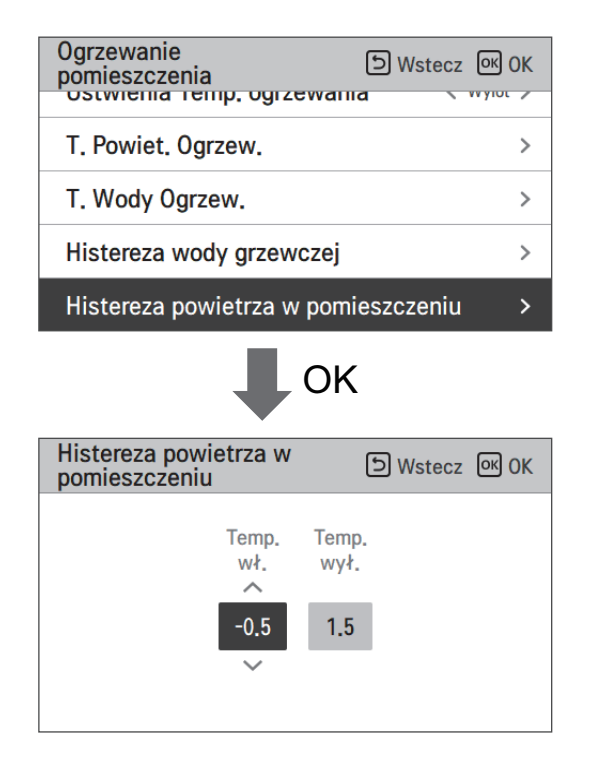

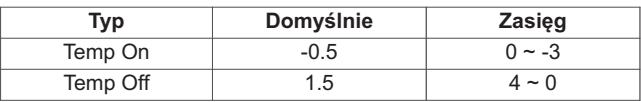

#### **Pompy podczas ogrzewania**

- Jest to funkcja, która pomaga w mechanicznej żywotności pompy wodnej, ustawiając czas odpoczynku pompy wodnej
- Funkcja ustawienia instalatora do ustawienia opcji interwału włączenia/wyłączenia pompy wodnej podczas warunku wył. term. w trybie ogrzewania.
- Na liście ustawień instalatora wybrać kategorię ustawienia pompy w trybie ogrzewania i nacisnąć przycisk [OK], aby przejść do ekranu informacji szczegółowych.

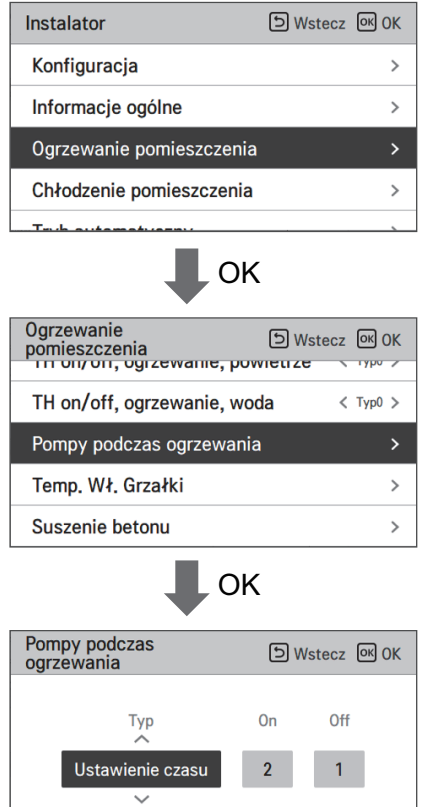

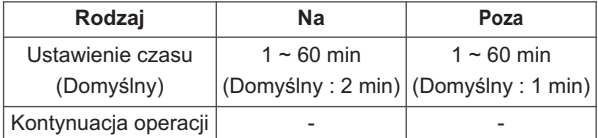

# **Temp. Wł. Grzałki**

W zależności od lokalnych warunków klimatycznych, konieczna może być zmiana warunku dotyczącego temperatury określającego, kiedy włącza/wyłącza się grzałka elektryczna w jednostce zewnętrznej.

• Na liście ustawień instalatora wybrać kategorię temperatura włączenia grzałki i nacisnąć przycisk [OK], aby przejść do ekranu informacji szczegółowych.

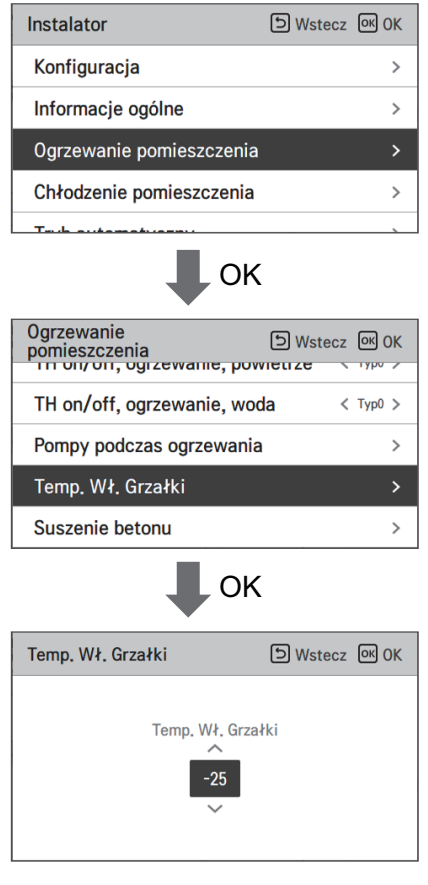

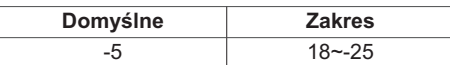

\* Wartości limitu górnego/dolnego/domyślną podano w °C

# **Suszenie betonu**

Ta funkcja to unikatowa funkcja pompy AWHP pozwalająca regulować temperaturę zewnętrzną ogrzewania podłogowego przez określony czas w celu utwardzenia cementu (po zainstalowaniu pompy AWHP w nowej konstrukcji betonowej).

• Na liście ustawień instalatora wybrać kategorię suszenia wylewki i nacisnąć przycisk [OK], aby przejść do ekranu informacji szczegółowych.

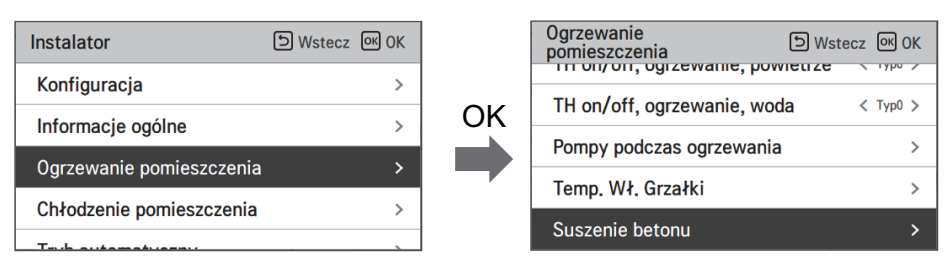

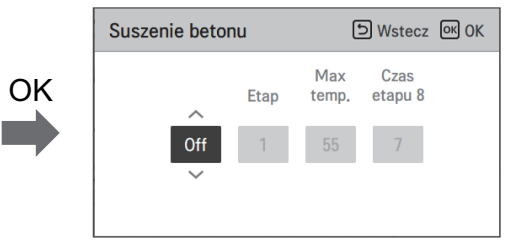

#### **Jak wyświetlić**

Ekran główny - Wyświetla "Suszenie jastrychu" na pożądanym wyświetlaczu temperatury. Wyświetlany jest krok w toku u dołu wyświetlacza.

#### Wartość ustawienia

- Krok rozruchu: 1–11
- Maksymalna temperatura: 35–55 °C (Domyślny : 55 °C)
- Krok 8 Czas wstrzymania: 1–30 dni (Domyślny : 7 dni)

Działanie funkcji

- Wykonuje się ją zgodnie z poniższą procedurą, począwszy od wybranego kroku początkowego.
- Po zakończeniu wszystkich kroków należy wyłączyć utwardzanie cementu.

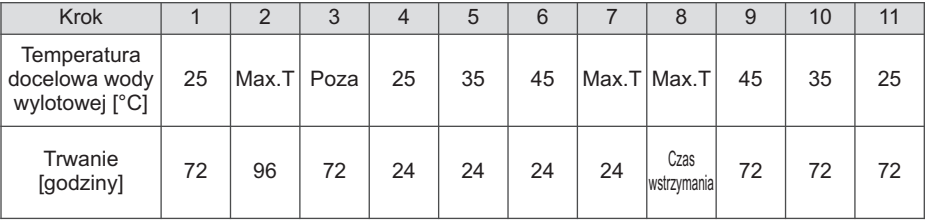

h Jeśli w górna wartość graniczna ustawienia temperatury wody wylotowej w trybie ogrzewania to 55 °C lub mniej, wymuszone zostanie ustawienie jej do wartości 55 °C.

Jeśli w dolna wartość graniczna ustawienia temperatury wody wylotowej w trybie ogrzewania to 25 °C lub więcej, wymuszone zostanie ustawienie jej do wartości 25 °C.

#### UWAGA

- W trybie suszenia wylewki działanie przycisków zostaje ograniczone, za wyjątkiem funkcji instalatora oraz wyświetlania temperatury.
- W razie ponownego uruchomienia urządzenia po przerwie w zasilaniu tryb działania urządzenia sprzed przerwy zostaje zapamiętany i urządzenie automatycznie wznawia działanie.
- Tryb suszenia wylewki zostaje wstrzymany w przypadku wystąpienia błędu. Po usunięciu błędu należy wznowić suszenie wylewki. (Jeśli jednak w wyniku wystąpienia błędu nastąpiło wyzerowanie przewodowego sterownika zdalnego, następuje kompensacja wartości ustawienia w wysokości 1 dnia).
- Po wznowieniu działania w wyniku błędu włączenie trybu suszenia wylewki może trwać do 1 minuty po ponownym uruchomieniu urządzenia. (Stan działania trybu wylewki jest sprawdzany w 1-minutowych cyklach).
- W trybie suszenia wylewki można wybrać funkcję instalatora "Suszenie wylewki".
- W trybie suszenia wylewki wyłączone są tryby pracy testowej, tryb cichy, ustawienie trybu cichego, ciepła woda, system ogrzewania słonecznego.
- W trybie suszenia wylewki funkcje wyłącznika czasowego działania, prostego, włączania, wyłączania, tygodniowego, urlopowego i grzałki nie działają.

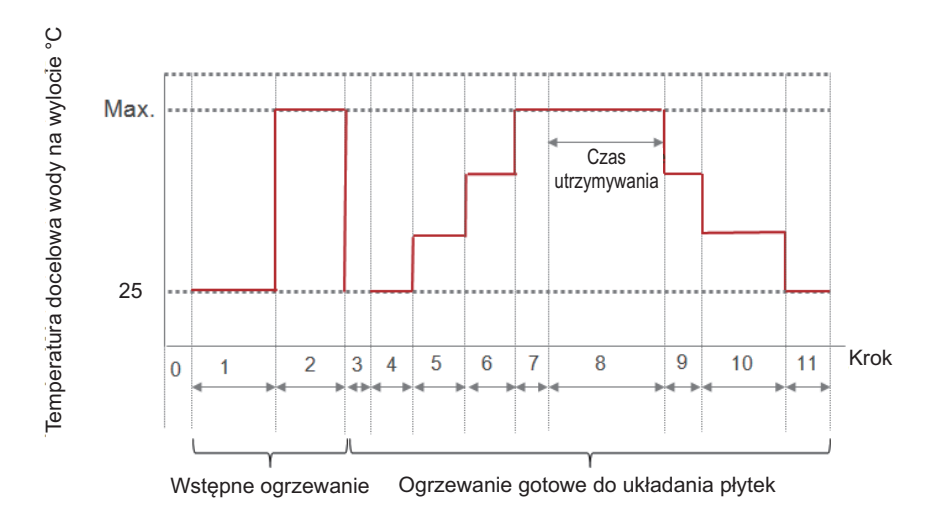

### **Ustawienia temp. chłodzenia**

- Konfigurowanie ustawienia położenia temperatury referencyjnej wody dla sterowania wodą wylotową w trybie chłodzenia.
- Jeśli wybrano ustawienie wyboru temperatury powietrza/wody wylotowej "Temperatura wody wylotowej"
- Zmiana wartości ustawienia za pomocą przycisku [<, > (lewo/prawo)].
- Funkcja jest dostępna tylko w niektórych modelach.

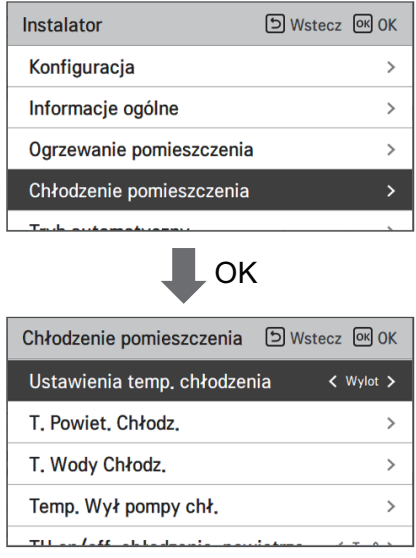

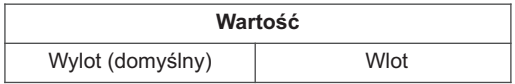

#### **T. Powiet. Chłodz.**

Określenie ustawienia zakresu temperatury w trybie chłodzenia, gdy jako temperaturę ustawienia wybrano temperaturę powietrza.

• Na liście ustawień instalatora wybrać kategorię ustawionej temp. chłodzenia powietrzem i nacisnąć przycisk [OK], aby przejść do ekranu informacji szczegółowych.

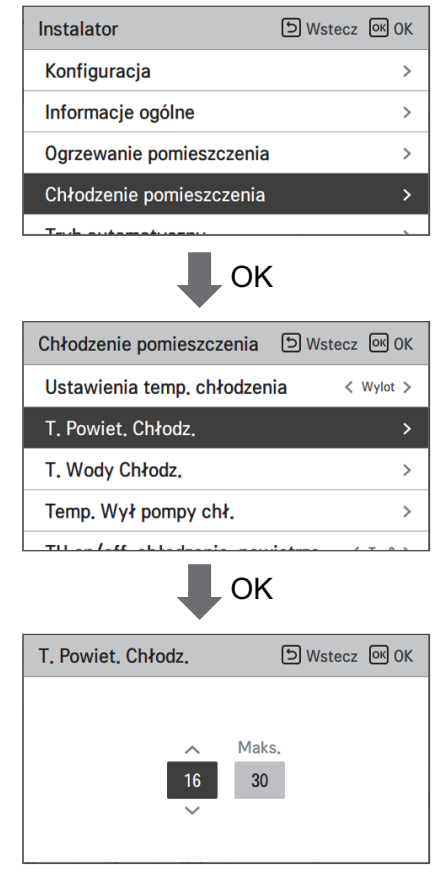

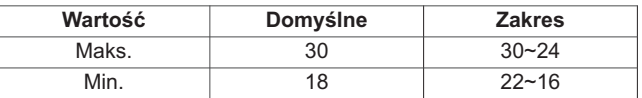

\* Wartości limitu górnego/dolnego/domyślną podano w °C

#### UWAGA

Możliwe jest sterowanie jednostką na podstawie temperatury powietrza w pomieszczeniu przy użyciu zdalnego czujnika temperatury w pomieszczeniu lub przewodowego zdalnego sterownika (RS3).

- Zdalny czujnik powietrza w pomieszczeniu jest akcesorium (PQRSTA0) i jest sprzedawany oddzielnie.
- Ustawienie przełącznika DIP powinno być właściwe, aby można było sterować jednostką na podstawie temperatury powietrza w pomieszczeniu.

# **T. Wody Chłodz.**

Określenie ustawienia zakresu temperatury w trybie chłodzenia, gdy jako temperaturę ustawienia wybrano temperaturę wody wylotowej.

• Na liście ustawień instalatora wybrać kategorię ustawionej temp. chłodzenia wodą i nacisnąć przycisk [OK], aby przejść do ekranu informacji szczegółowych.

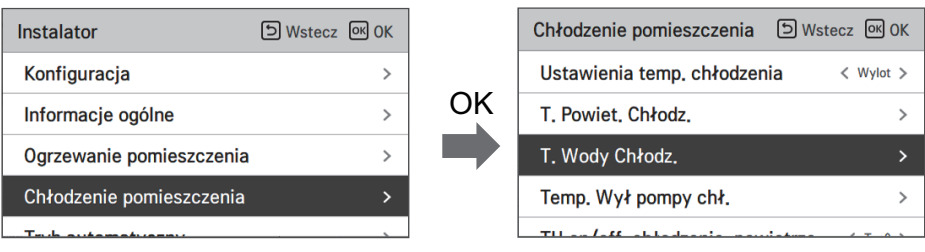

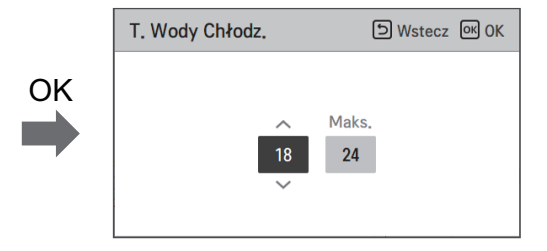

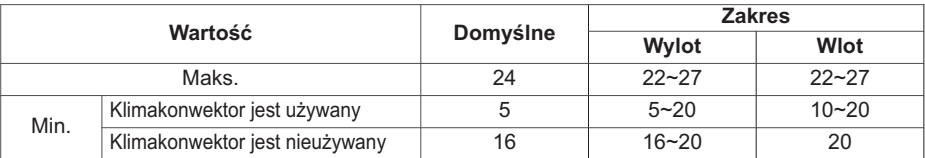

h wartość podana w °C

h Po ustawieniu na temperaturę na wlocie, wartość domyślna minimalnej temperatury ustawiania jest na najniższą możliwą wartość.

#### UWAGA

Powstawanie skroplin na podłodze

- Podczas działania w trybie chłodzenia bardzo ważne jest, aby temperatura wody wylotowej nie przekraczała 16 °C. W przeciwnym razie na podłodze mogą powstawać skropliny.
- W przypadku podłogi w wilgotnym otoczeniu temperatura wody wylotowej nie powinna przekraczać 18 °C.

#### UWAGA

Powstawanie skroplin na grzejniku

• Podczas działania w trybie chłodzenia zimna woda może nie przepływać do grzejnika. Jeśli zimna woda znajdzie się w grzejniku, na powierzchni grzejnika mogą powstawać skropliny.

# **Temp. Wył pompy chł.**

Określić temperaturę wody wylotowej, która blokuje przepływ do wężownicy podpodłogowej w trybie chłodzenia. Ta funkcja służy do zapobiegania kondensacji na podłodze w pomieszczeniu tryb chłodzenia

• Na liście ustawień instalatora wybrać kategorię temp. odcięcia źródła wody podczas chłodzenia i nacisnąć przycisk [OK], aby przejść do ekranu informacji szczegółowych.

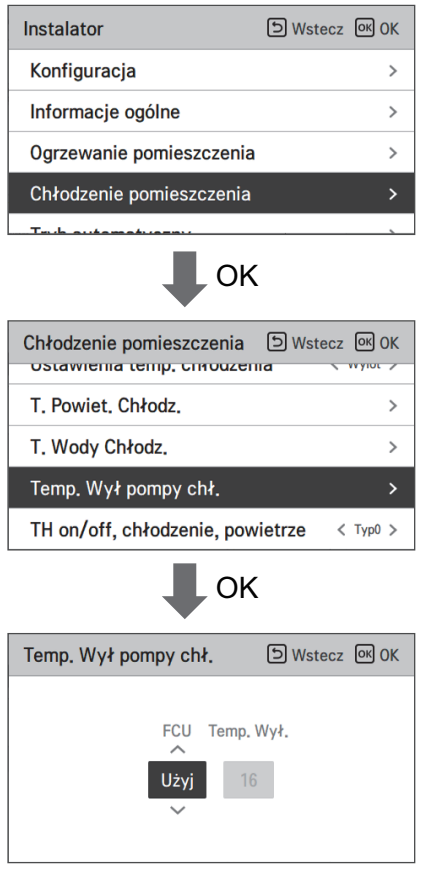

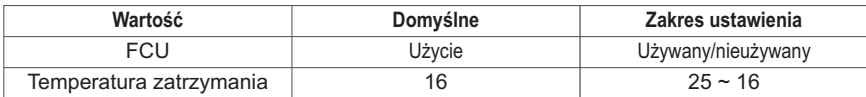

h wartość podana w °C

#### **UWAGA**

- Jeśli klimakonwektor nie jest używany, temperatury zatrzymania nie można ustawić.
- Zależnie od ustawień klimakonwektora, zakres temperatury chłodzenia wody jest odpowiednio dostosowywany.
- Temp. wyłączenia : temperatura odcięcia zasilania. Temp. wyłączenia ma zastosowanie w przypadku zamontowania klimakonwektora.
- Klimakonwektor: określa, czy klimakonwektor jest zamontowany.
- Przykład: Jeśli FCU ustawiono na "Używać", ustawienie temperatury zatrzymania jest wyłączone. Jeśli jednak w petli wodnej nie zainstalowano FCU, jednostka działa w sposób ciągły w trybie chłodzenia, do momentu aż temperatura wody osiągnie pożądaną wartość. W tym przypadku skroplona woda może zbierać się na podłodze ze względu na obecność zimnej wody w wężownicy podpodłogowej.
- Przykład: Jeśli temperaturę zatrzymania ustawiono na "20", a FCU ustawiono na "Nie używać", a FCU zainstalowano w pętli wodnej, wówczas używana będzie temperatura zatrzymania, a jednostka przerwie pracę w trybie chłodzenia, gdy temperatura wody wylotowej będzie niższa niż 20 °C. W rezultacie jednostka może nie zapewniać odpowiedniego chłodzenia, ponieważ zimna woda o pożądanej temperaturze nie wpływa do FCU.

# **!** UWAGA

Instalacja jednostki FCU

- W przypadku używania jednostki FCU należy również zainstalować odpowiedni zawór 2-drogowy i podłączyć go do głównego układu scalonego 1.
- Jeśli FCU ustawiono na "Używać", a FCU lub zawór 2-drogowy NIE są zainstalowane, jednostka może nie pracować normalnie.

# **TH on/off, chłodzenie, powietrze (Dla typu Split IWT)**

Funkcja służy do regulacji różnicy temperatury powietrza dla wł./wył. term. w trybie chłodzenia zgodnie z warunkami w miejscu montażu w celu zapewnienia optymalnego działania ogrzewania.

• Możesz ustawić następujące wartości ustawień za pomocą przycisku [<,> (lewo/prawo)].

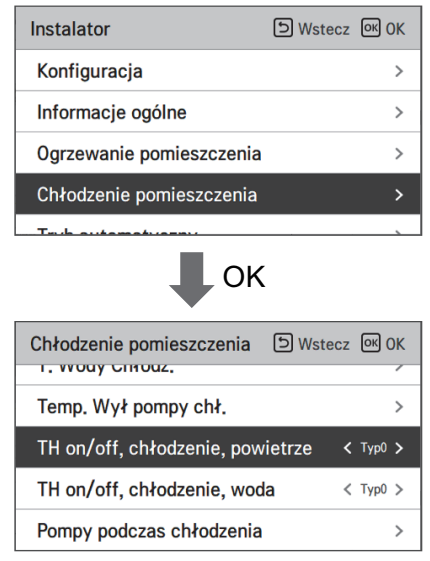

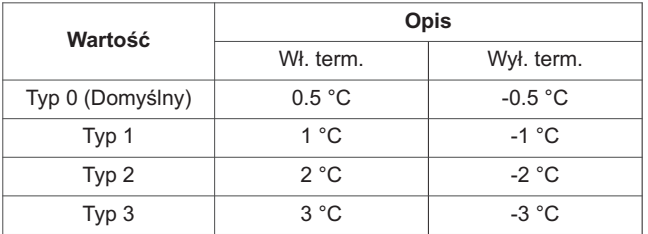

# **TH on/off, chłodzenie, woda (Dla typu Split IWT)**

Funkcja służy do regulacji różnicy temperatury wody dla wł./wył. term. w trybie chłodzenia zgodnie z warunkami w miejscu montażu w celu zapewnienia optymalnego działania ogrzewania.

• Możesz ustawić następujące wartości ustawień za pomocą przycisku [<,> (lewo/prawo)].

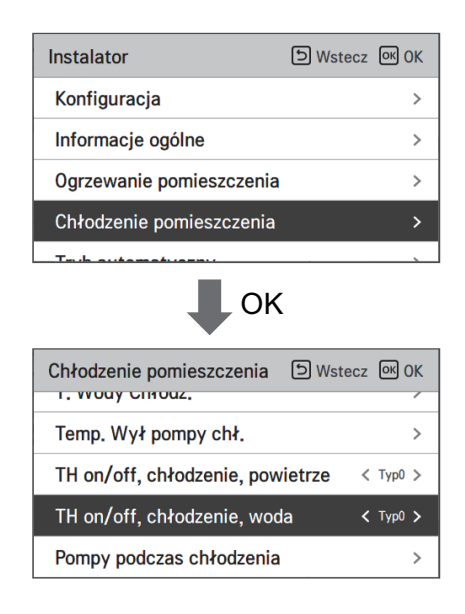

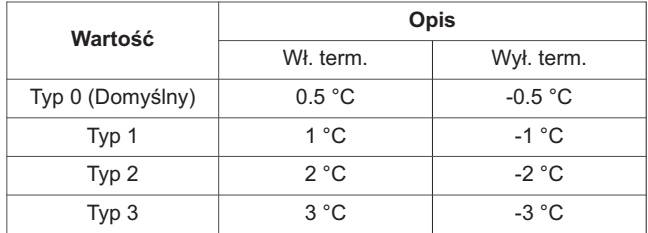

# **Histereza wody chłodzącej (Dla typu Hydrosplit IWT)**

Funkcja służy do regulacji różnicy temperatury wody dla wł./wył. term. w trybie chłodzenia zgodnie z warunkami w miejscu montażu w celu zapewnienia optymalnego działania chłodzenia.

• W liście ustawień Instalatora należy wybrać kategorię Histereza Wody Chłodzącej i nacisnąć przycisk [OK] aby przejść do ekranu szczegółów.

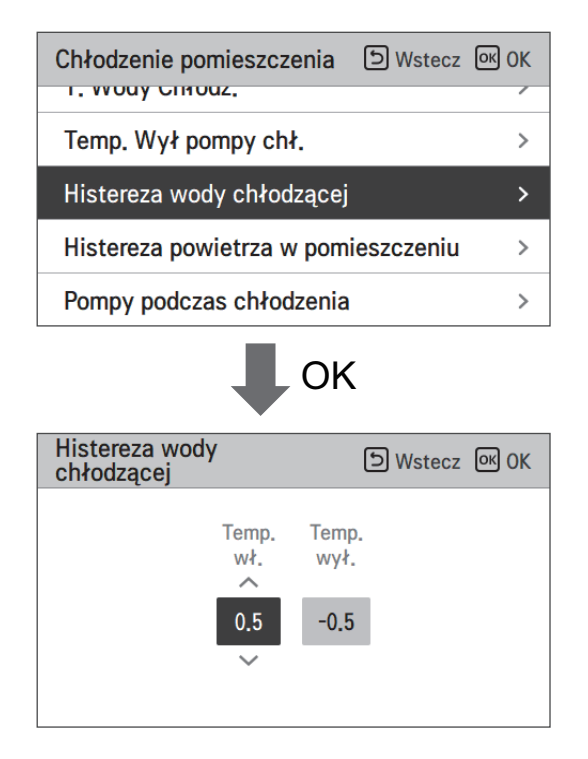

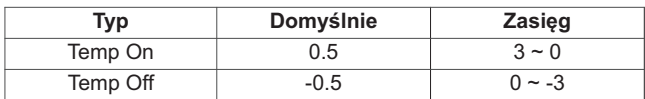

### **Histereza powietrza w pomieszczeniu (chłodzenie) (Dla typu Hydrosplit IWT)**

Funkcja służy do regulacji różnicy temperatury powietrza dla wł./wył. term. w trybie chłodzenia zgodnie z warunkami w miejscu montażu w celu zapewnienia optymalnego działania chłodzenia.

• W liście ustawień Instalatora należy wybrać kategorię Histereza Powietrza Pokoju (Chłodzenie) i nacisnąć przycisk [OK] aby przejść do ekranu szczegółów.

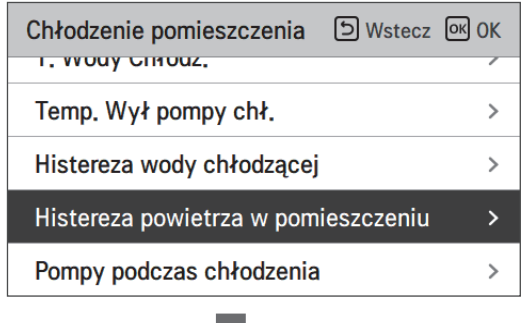

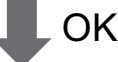

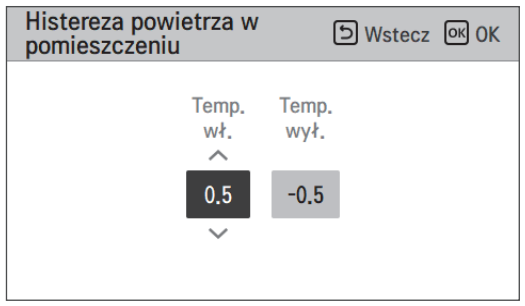

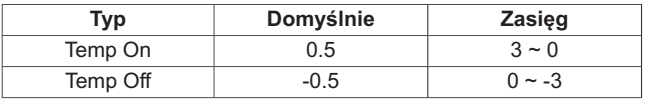

#### **Pompy podczas chłodzenia**

- Jest to funkcja, która pomaga w mechanicznej żywotności pompy wodnej, ustawiając czas odpoczynku pompy wodnej
- Funkcja ustawienia instalatora do ustawienia opcji interwału włączenia/wyłączenia pompy wodnej podczas warunku wył. term. w trybie chłodzenia.
- Na liście ustawień instalatora wybrać kategorię ustawienia pompy w trybie chłodzenia i nacisnąć przycisk [OK], aby przejść do ekranu informacji szczegółowych.

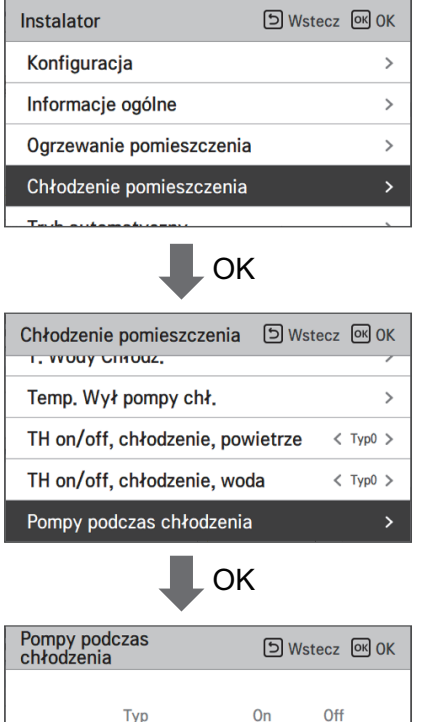

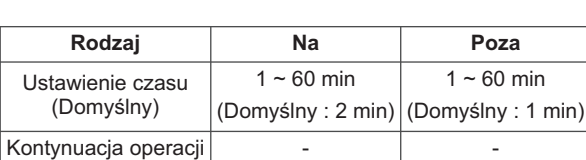

 $\overline{2}$ 

Ustawienie czasu

### **Sezonowa temp. automatyczna (Dla typu Split IWT)**

Funkcja służy do ustawiania wartości referencyjnej sterowania w trybie "Temp. automatyczna zależnie od pory roku".

• Na liście ustawień instalatora wybrać kategorię temp. automatycznej zależnie od pory roku i nacisnąć przycisk [OK], aby przejść do ekranu informacji szczegółowych.

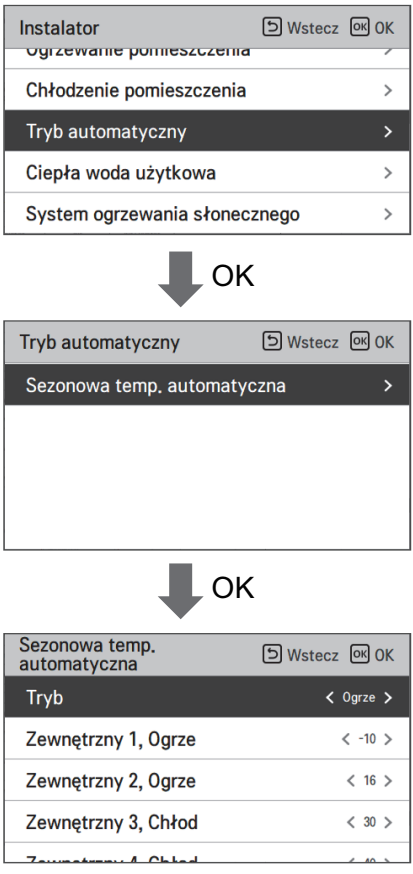

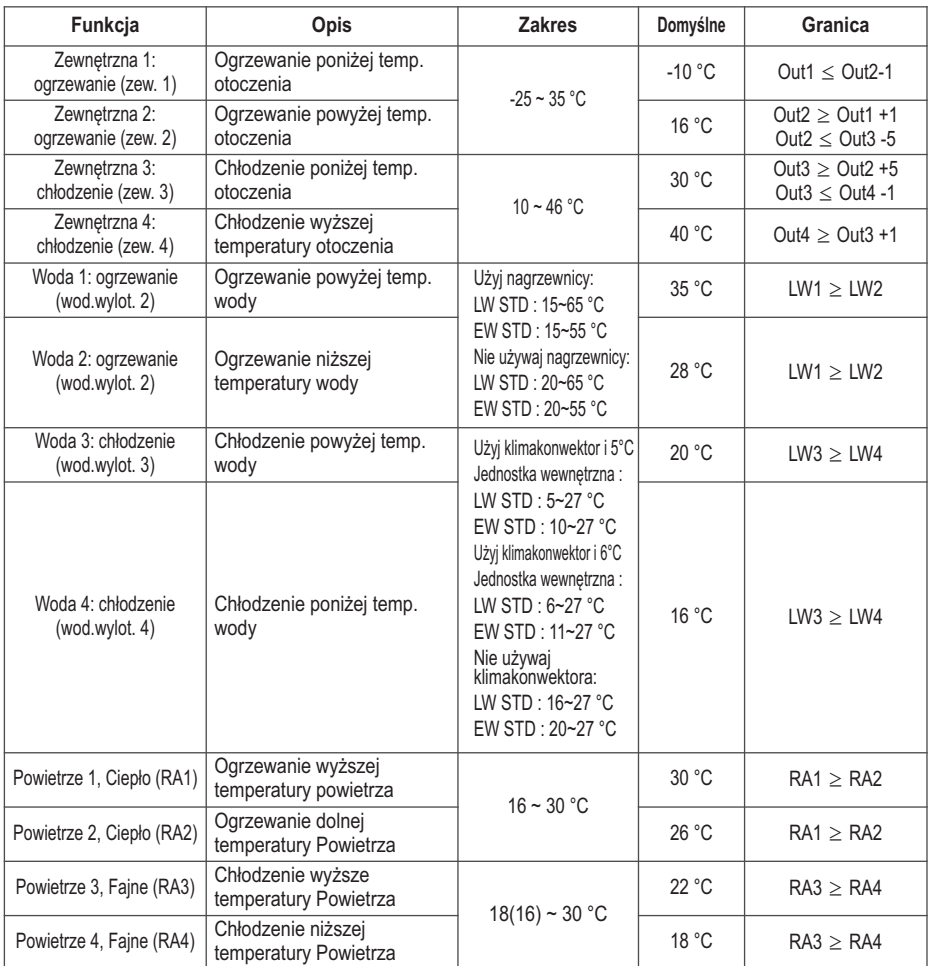

- Zakres ustawienia: Celsjusz

- Tryb automatycznego sterowania temp. zależnie od pory roku: Ogrzewanie, ogrzewanie i chłodzenie, chłodzenie

\* Po wybraniu trybu ogrzewania nie można wybrać trybów ogrzewania i chłodzenia lub chłodzenia.

- Wartość ustawienia związanego z wodą/powietrzem jest wyświetlana na ekranie w zależności od wartości wybranej dla sterowania powietrzem/odpływem (automatyczne dostosowywanie temp. do pory roku).

### **Sezonowa temp. automatyczna (Dla typu Hydrosplit IWT)**

Funkcja służy do ustawiania wartości referencyjnej sterowania w trybie "Temp. automatyczna zależnie od pory roku".

• Na liście ustawień instalatora wybrać kategorię temp. automatycznej zależnie od pory roku i nacisnąć przycisk [OK], aby przejść do ekranu informacji szczegółowych.

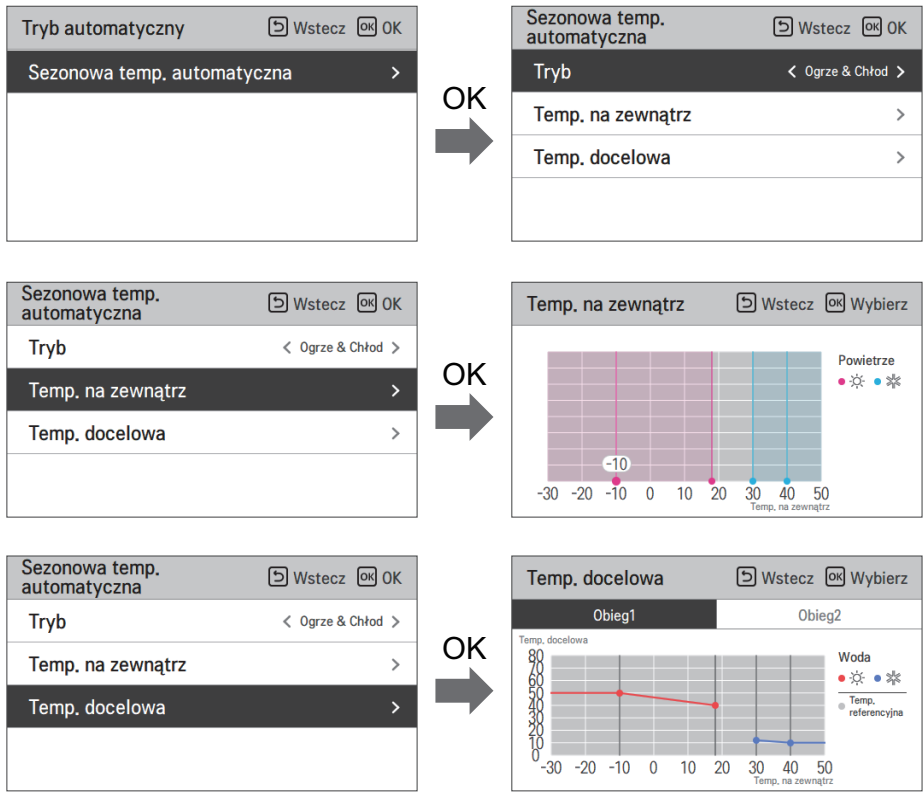
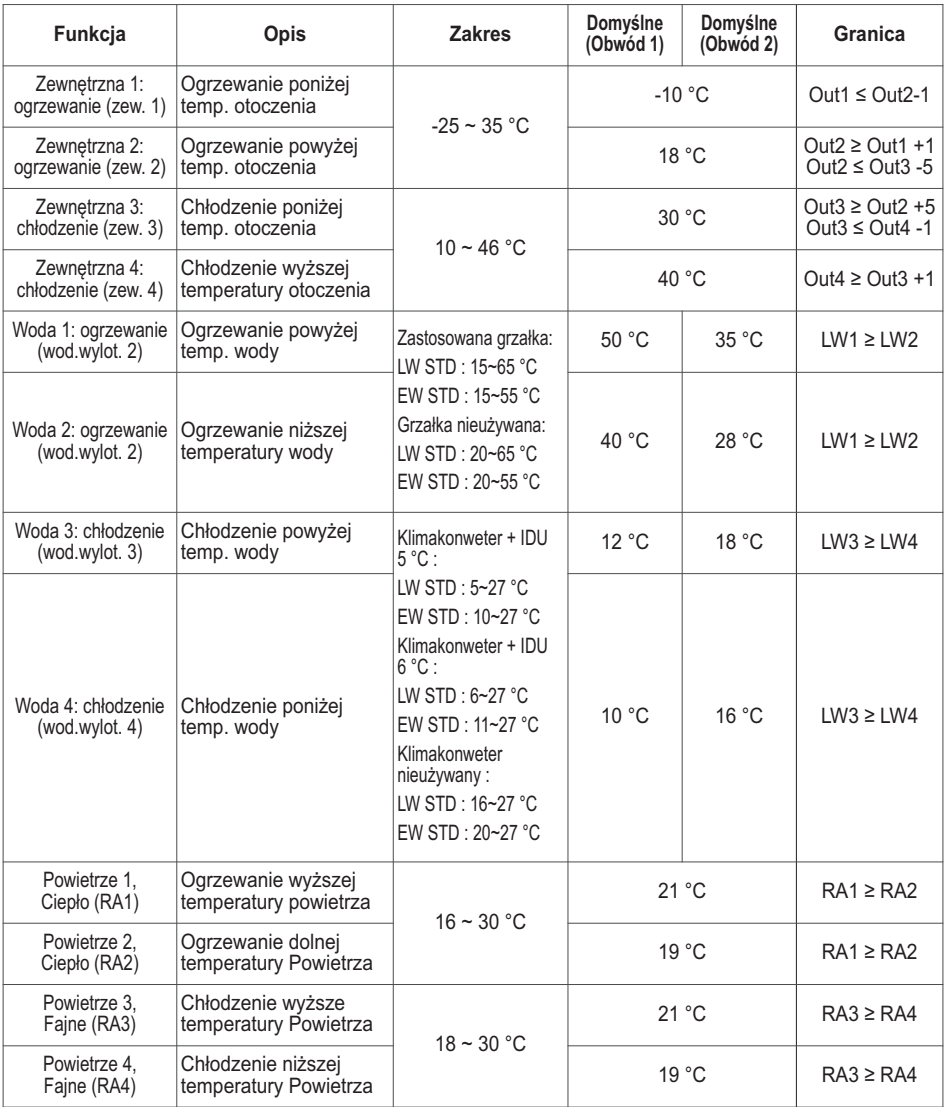

- Zakres ustawienia: Celsjusz

- Tryb automatycznego sterowania temp. zależnie od pory roku: ogrzewanie, ogrzewanie i chłodzenie, klimatyzacja
- \* Po wybraniu trybu ogrzewania nie można wybrać trybów ogrzewania i chłodzenia lub chłodzenia.
- Wartość ustawienia związanego z wodą/powietrzem jest wyświetlana na ekranie w zależności od wartości wybranej dla sterowania powietrzem/odpływem (automatyczne dostosowywanie temp. do pory roku).

### **Temp. CWU**

Określenie ustawienia zakresu temperatury w trybie ogrzewania, gdy jako temperaturę ustawienia wybrano temperaturę CWU.

• Na liście ustawień instalatora wybrać kategorię ustawionej temp. CWU i nacisnąć przycisk [OK], aby przejść do ekranu informacji szczegółowych.

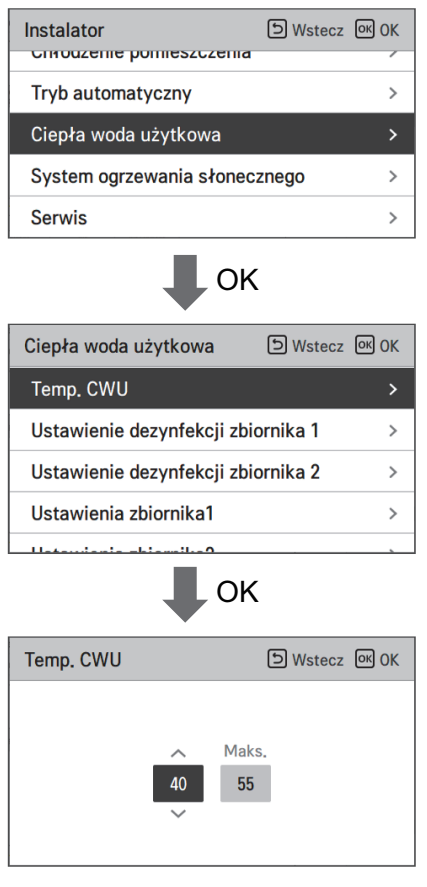

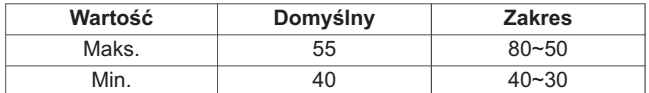

\* Wartości limitu górnego/dolnego/domyślną podano w °C

# **Ustawienie dezynfekcji zbiornika 1, 2**

- Funkcja dezynfekcji to specjalna funkcja zbiornika DHW mająca na celu zabijanie i zapobieganie rozwoju legionelli w środku zbiornika.
	- Dezynfekcja aktywna: wybór włączenia lub wyłączenia funkcji dezynfekcji.
	- Data rozpoczęcia: data uruchomienia trybu dezynfekcji.
	- Czas rozpoczęcia: godzina uruchomienia trybu dezynfekcji.
	- Temp. maksymalna : temperatura docelowa trybu dezynfekcji.
	- Czas trwania: czas trwania trybu dezynfekcji.

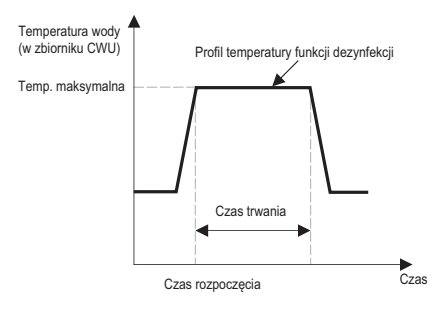

• Na liście ustawień instalatora wybierz kategorię "Domestic Hot Water" (Gorąca woda użytkowa) i naciśnij przycisk [OK], aby przejść do ekranu ustawień dezynfekcji zbiornika.

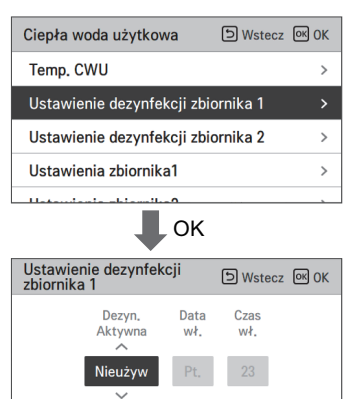

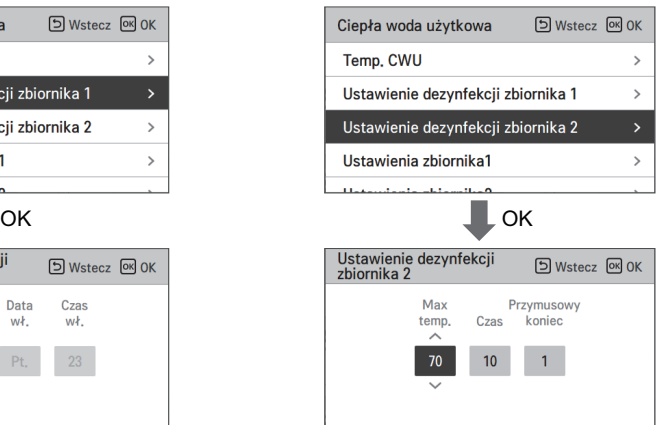

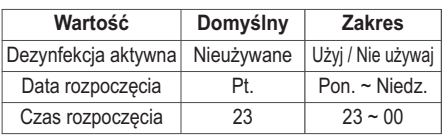

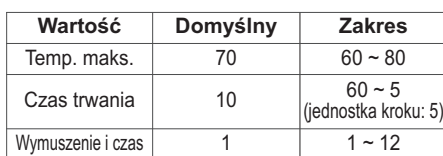

#### **IIMAGA**

Ogrzewanie CWU powinno być włączone

• Jeżeli dezynfekcja jest ustawiona do wartości "Nieużywane", czyli wyłączona, data i godzina rozpoczęcia nie są wykorzystywane.

## **Ustawienia zbiornika1**

• Na liście ustawień instalatora wybrać kategorię ustawienia 1 zbiornika i nacisnąć przycisk [OK], aby przejść do ekranu informacji szczegółowych.

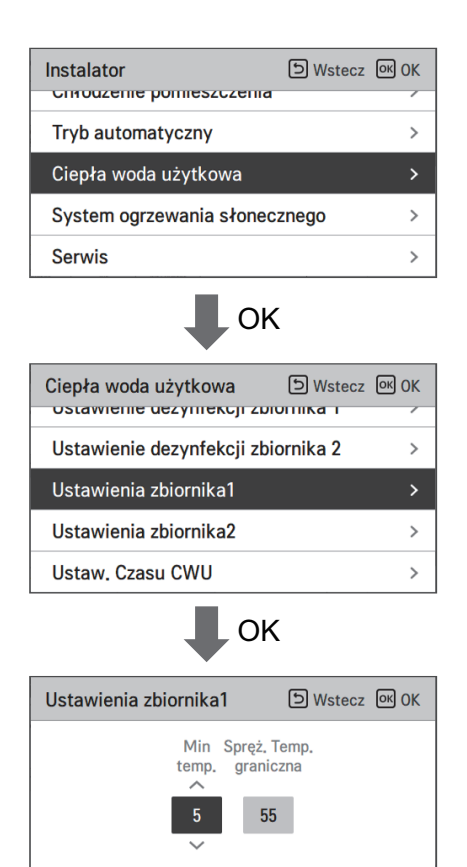

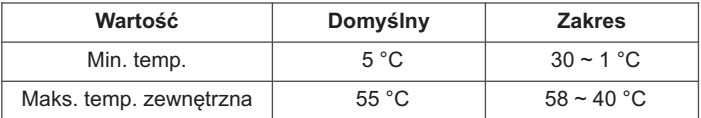

## **Ustawienia zbiornika2**

• Na liście ustawień instalatora wybrać kategorię ustawienia 2 zbiornika i nacisnąć przycisk [OK], aby przejść do ekranu informacji szczegółowych.

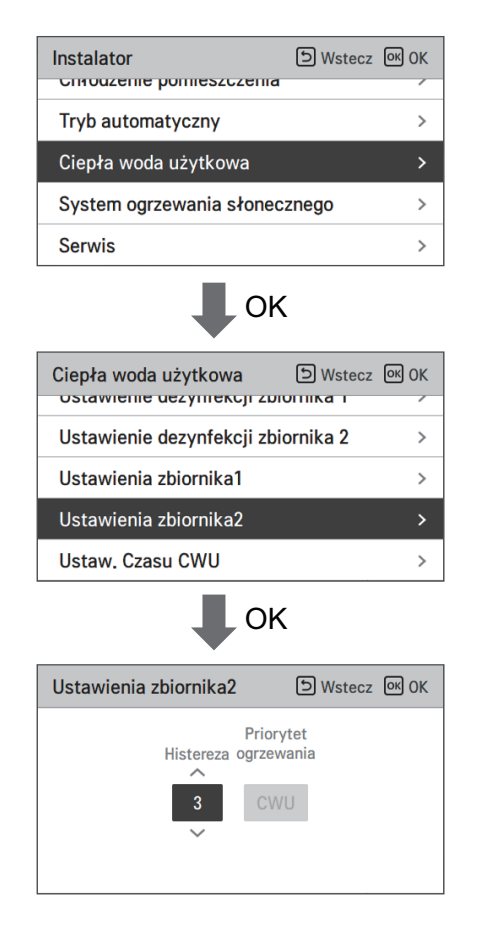

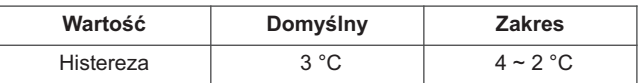

#### UWAGA

Pierwszeństwo ogrzewania w produktach IWT to zawsze 'CWU'.

#### • **Ustawienie 1, 2 zbiornika**

Opisy poszczególnych parametrów są następujące.

- Temp. minimalna : różnica temperatury względem maks. temperatury zewnętrznej.
- Spręż. Temp. graniczna : maks. temperatura wytworzona w cyklu sprężarki AWHP.
- Przykład: Jeśli temp. min. została ustawiona na '5', a spręż. Temp. graniczna została ustawiona na '48', to sesja A (patrz wykres) zostanie rozpoczęta, gdy temperatura zbiornika wody spadnie poniżej 43°C…. Jeśli temperatura wzrośnie powyżej 48°C…, rozpoczęta zostanie sekcja B.
- Histereza: różnica temperatury do docelowej temperatury CWU. Wartość jest wymagana do częstego włączania i wyłączania grzałki zbiornika wody.
- Priorytet ogrzewania: Określenie priorytetu zapotrzebowania na ogrzewanie między ogrzewaniem zbiornika CWU a ogrzewaniem podłogowym.
- Przykład: Jeżeli docelowa temperatura użytkownika jest ustawiona na 70, a histereza jest ustawiona na 3, grzałka zbiornika wody wyłączy się, gdy temperatura przekroczy 73 °C. Grzałka zbiornika wody włączy się, gdy temperatura wody spadnie poniżej 70 °C.
- Przykład: Jeżeli priorytet ogrzewania jest ustawiony na CWU, priorytet ma ogrzewanie CWU. Ciepła woda użytkowa jest ogrzewana w cyklu sprężarki AWHP i przez grzałkę wody. W takim przypadku ogrzewanie podłogowe nie może działać w trakcie ogrzewania CWU. Natomiast, jeżeli priorytet ogrzewania jest ustawiony na ogrzewanie podłogowe, priorytet ma ogrzewanie podłogowe, a zbiornik CWU jest ogrzewany WYŁĄCZNIE przez grzałkę wody. W takim wypadku ogrzewanie podłogowe nie wyłącza się podczas ogrzewania CWU.

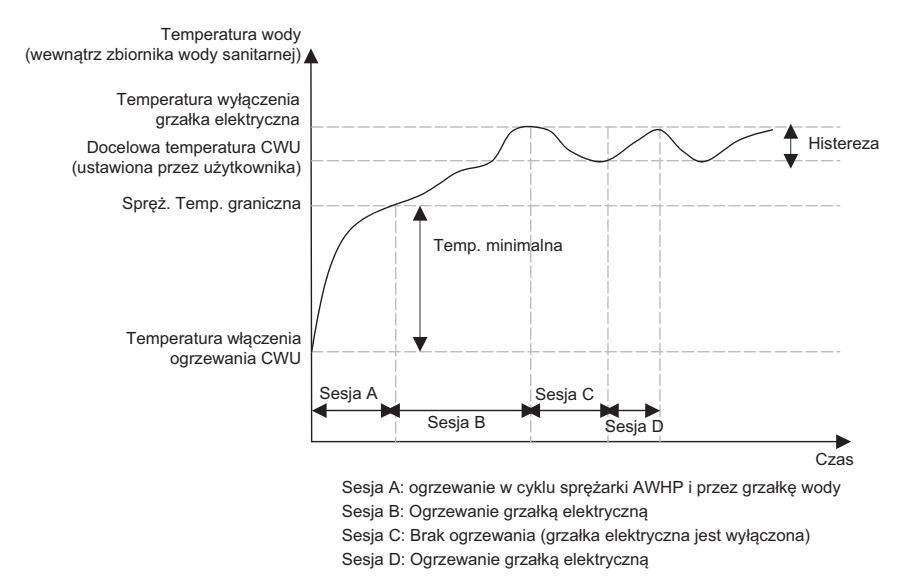

#### **IIMAGA**

Ogrzewanie CWU nie działa, gdy jest wyłączone.

# **Ustaw. Czasu CWU**

Ustawienie następujących okresów: czas działania ogrzewania zbiornika CWU, czas wyłączenia ogrzewania zbiornika CWU i czas opóźnienia działania grzałki zbiornika CWU.

- Czas aktywności: ten czas określa, jak długo może trwać ogrzewanie zbiornika CWU.
- Czas wyłączenia: ten czas określa, jak długo ogrzewanie zbiornika CWU może być wyłączone. Jest także uznawany za przerwę między cyklami ogrzewania zbiornika CWU
- Czas opóźnienia grzałki elektrycznej: To ustawienie określa, jak długo grzałka elektryczna nie włączy się podczas ogrzewania CWU. Ustawienie czasu opóźnienia grzałki elektrycznej można ustawić w kategorii "Korzystanie z grzałki zbiornika grzewczego".
- Przykładowy harmonogram

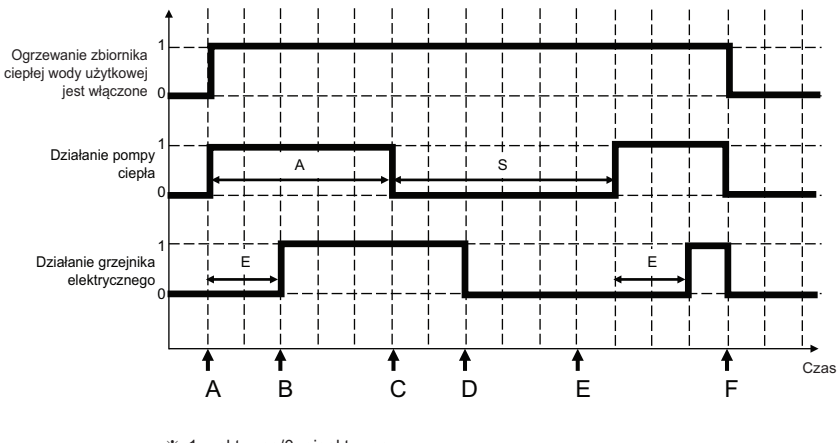

1 = aktywne/0=nieaktywne ❈

A = Czas aktywności ❈ S = Czas wyłączenia ❈

E = Czas opóźnienia grzałki elektrycznej ❈

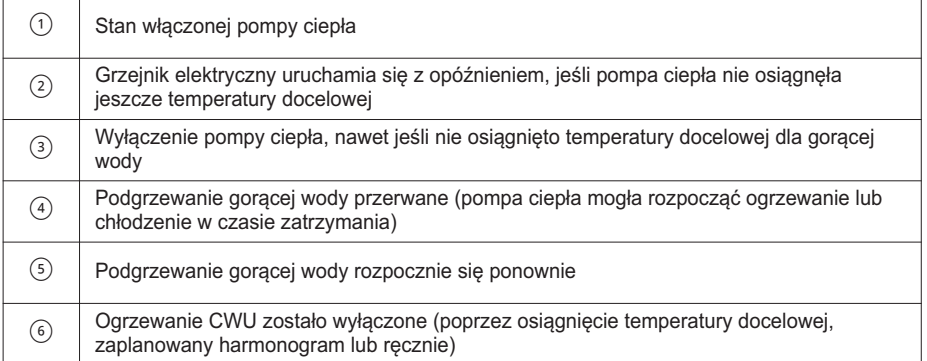

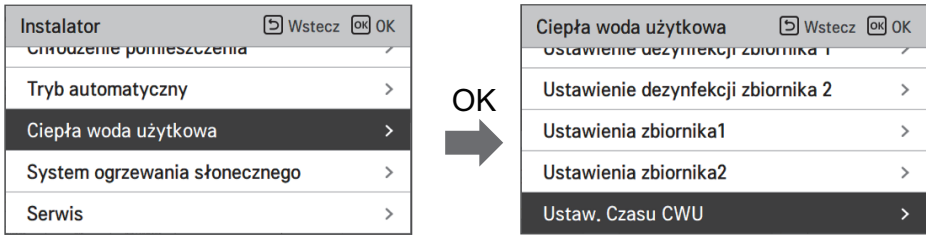

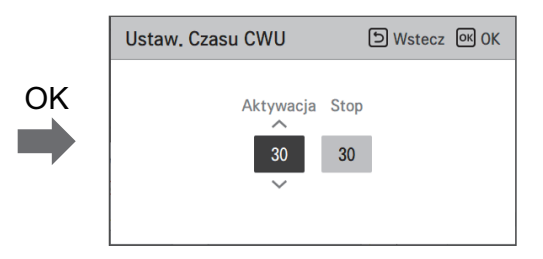

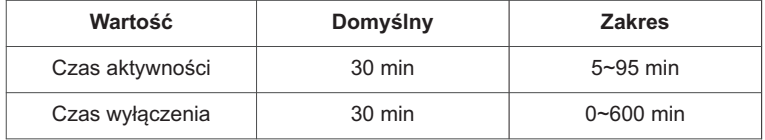

### **Test pompy**

Uruchomienie testowe pompy jest funkcją testową pracy głównej pompy wody trwającą godzinę. Funkcja ta może być używana do testowania otworów wentylacyjnych / czujników przepływu i innych.

• Na liście ustawień instalatora wybrać kategorię uruchomienie testowe pompy i nacisnąć przycisk [OK], aby przejść do ekranu informacji szczegółowych.

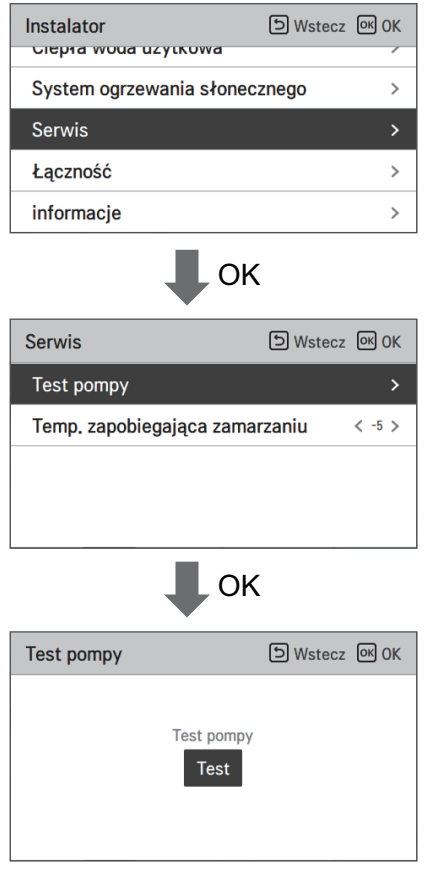

#### **Temp. zabezpieczenia przeciw zamarzaniu**

Ustawienie temperatury zapobiegającej zamarzaniu jest dostępne w trybie instalatora. Zapobiega występowaniu odmrożeń w zakresie od -25 do -5 stopni Celsjusza.

• Zmiana wartości ustawienia za pomocą przycisku [<, > (lewo/prawo)]

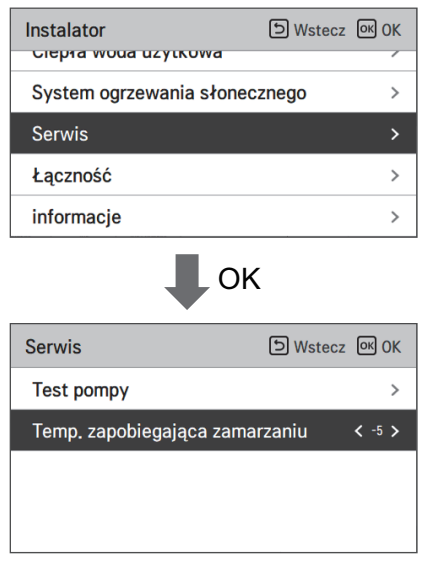

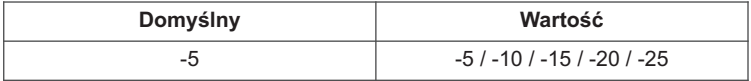

#### **(Dla typu Split IWT)**

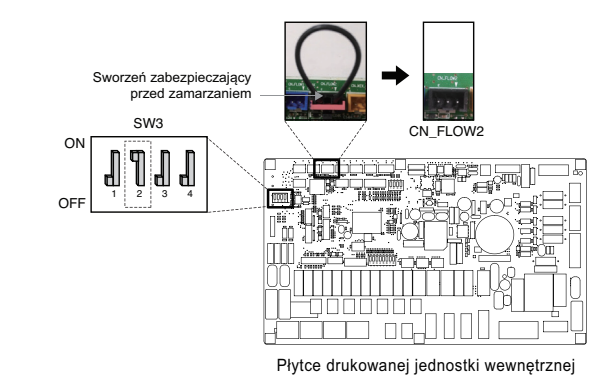

#### UWAGA

Aby skorzystać z tej funkcji, należy wyjąć krótki sworzeń zabezpieczający przed(CN\_FLOW2) zamarzaniem i włączyć przełącznik nr 2 przełącznika opcjonalnego 3.

#### **(Dla typu Hydrosplit IWT)**

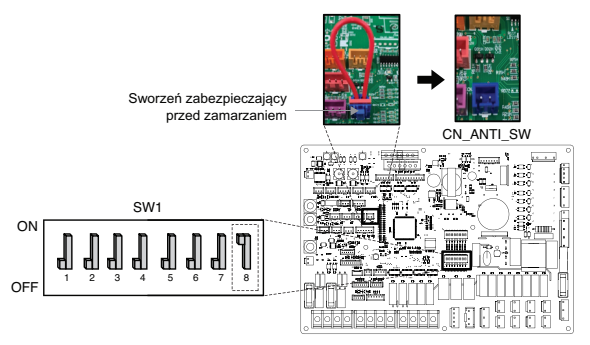

Płytce drukowanej jednostki wewnętrznej

#### UWAGA

Aby użyć tej funkcji, styk zwarcia funkcji zabezpieczenia przed zamarzaniem (CN\_ANTI\_SW) musi być otwarty, a przełącznik nr 8 w opcji SW1 włączony.

## **Tryb ze stykiem bezprądowym**

Funkcja trybu bezpotencjałowego to funkcja, której można używać tylko po zakupieniu i zamontowaniu osobnych urządzeń bezpotencjałowych.

- Zmiana wartości ustawienia za pomocą przycisku [<, > (lewo/prawo)].
- Ustawienia statusu pracy przy aktywnym styku beznapięciowym
	- Auto: Automatycznie, działanie włączone po zwolnieniu blokady
	- Manual (Ręcznie): Działanie wyłączone po zwolnieniu blokady
	- ※ Dry contact Off (Styk beznapięciowy wyłączony): Działanie wyłączone + blokada

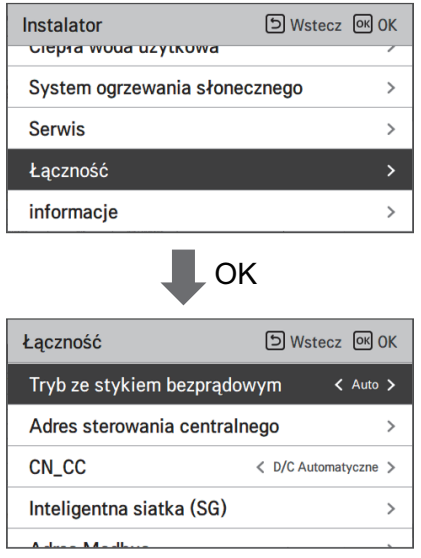

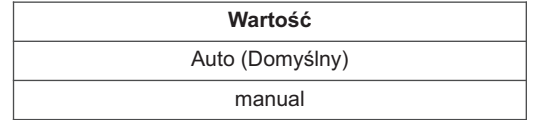

#### UWAGA

Szczegółowe informacje dotyczące funkcji związanych z trybem bezpotencjałowym są dostępne w poszczególnych podręcznikach instalacyjnych styków bezpotencjałowych. Co to jest styk bezpotenciałowy?

Jest to wejście sygnału punktu styku, gdy karta hotelowa, czujnik wykrywania ruchu itd. są podłączone do klimatyzatora.

Poprzez zastosowanie wejść zewnętrznych (styków bezpotencjałowych i potencjałowych) można zwiększyć funkcjonalność systemu.

#### **Adres sterowania centralnego**

Po podłączeniu sterowania centralnego należy ustawić adres sterowania centralnego jednostki wewnetrznei.

• Na liście ustawień instalatora wybrać kategorię adresu centralnego sterowania i nacisnąć przycisk [OK], aby przejść do ekranu informacji szczegółowych.

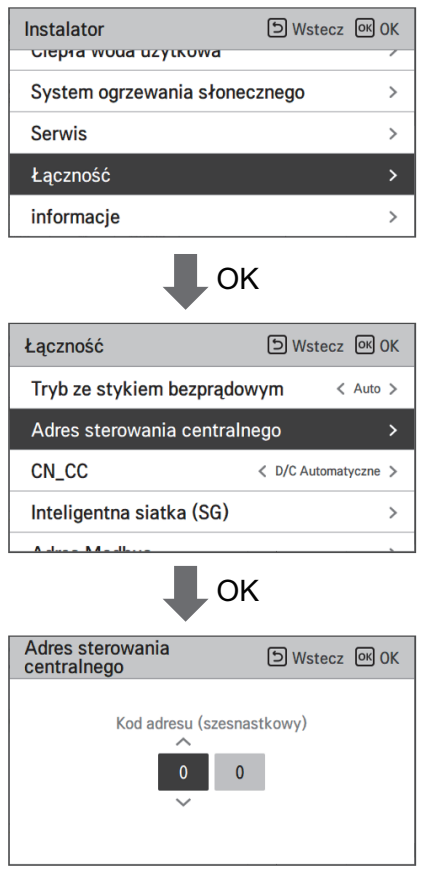

#### UWAGA

Wprowadzić kod adresu w postaci wartości szesnastkowej Przód: Gr. centralnego sterowania Nr

Tył: Numer centralnego sterowania jednostki wewnętrznej

# **CN\_CC**

Funkcja służy do konfigurowania użycia złącza CN\_CC jednostki wewnętrznej.

• Zmiana wartości ustawienia za pomocą przycisku [<, > (lewo/prawo)].

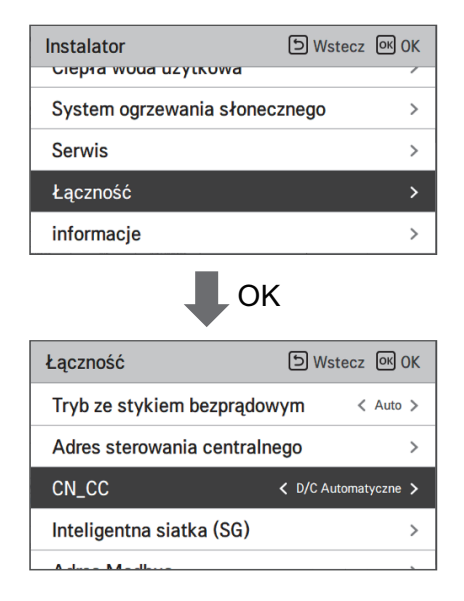

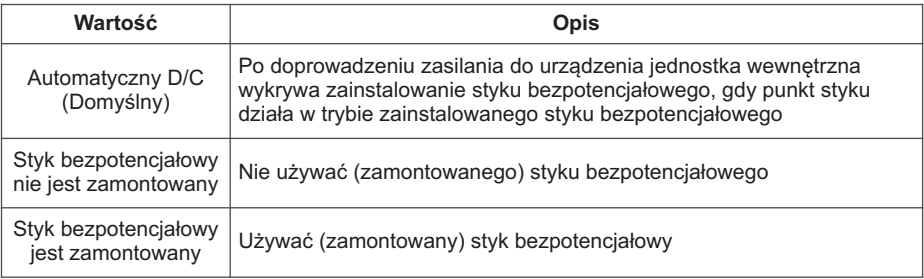

#### UWAGA

CN\_CC to urządzenie podłączone do jednostki wewnętrznej i służące do wykrywania oraz sterowania zewnętrznymi punktami styków.

# **Inteligentna siatka (SG) (Dla typu Split IWT)**

Ta funkcja pozwala włączyć/wyłączyć funkcję gotowości Sieć inteligentna i ustawić wartość odniesienia w etapie SG2.

• Na liście ustawień instalatora wybrać kategorię sieci inteligentnej (SI) i nacisnąć przycisk [OK], aby przejść do ekranu informacji szczegółowych.

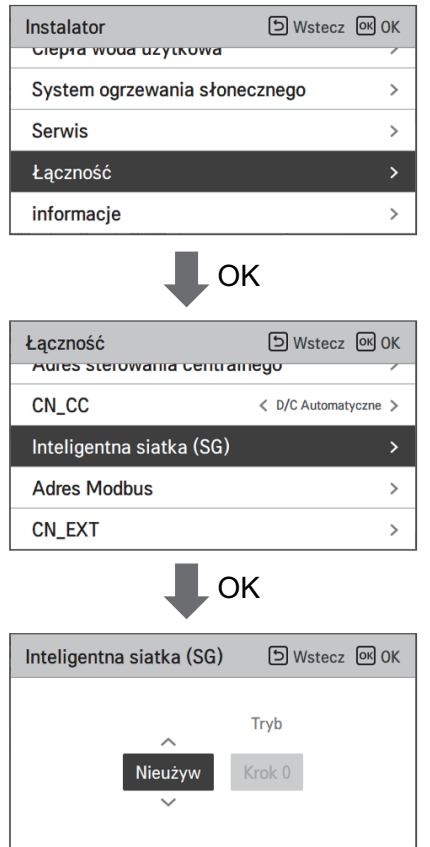

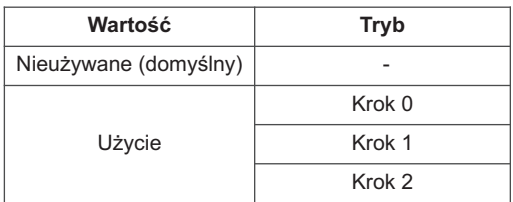

# **Blokada zasilania (Inteligentna Sieć) (Dla typu Split IWT)**

Pompa ciepła jest sterowana automatycznie przez operatorów energetycznych za pomocą sygnałów stanu zasilania. Funkcja jest dostosowana do przepisów niektórych krajów europejskich dotyczących specjalnych taryf za pompy ciepła podłączone do sieci inteligentnej.

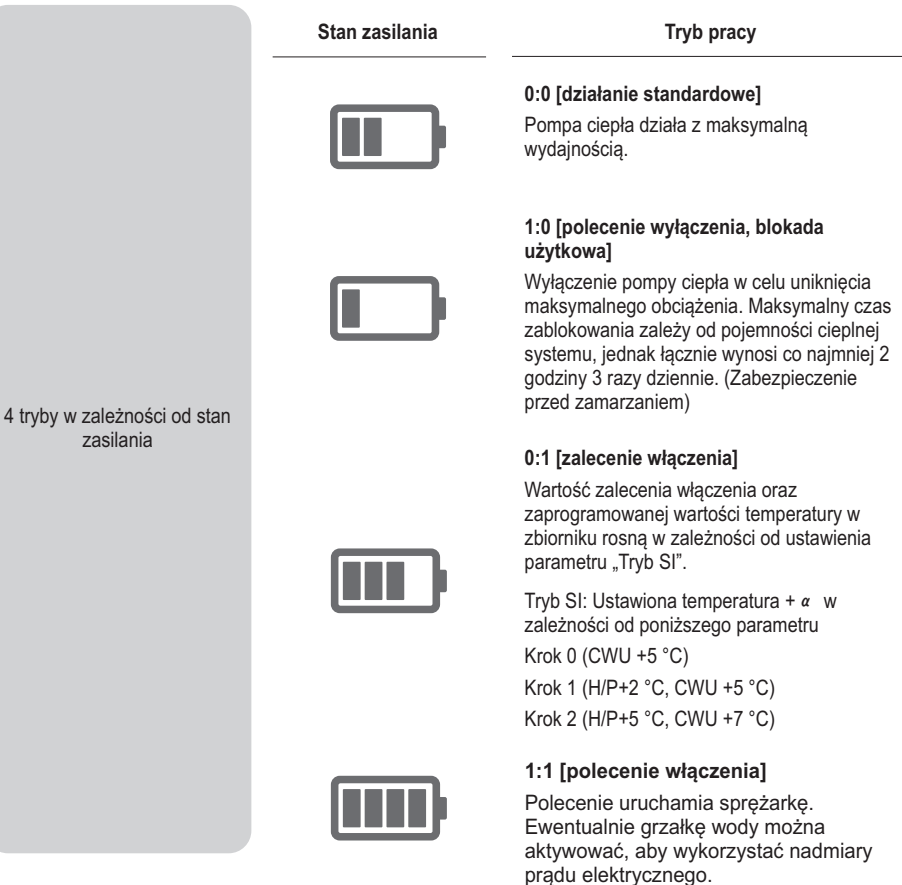

## **Adres Modbus**

Jest funkcją ustawienia adresu urządzenia Modbus, które jest podłączone zewnętrznie do wyrobu.

Funkcja ustawiania adresu Modbus jest dostępna w jednostce wewnętrznej.

• Na liście ustawień instalatora wybrać adres Modbus i nacisnąć przycisk [OK], aby przejść do ekranu informacji szczegółowych.

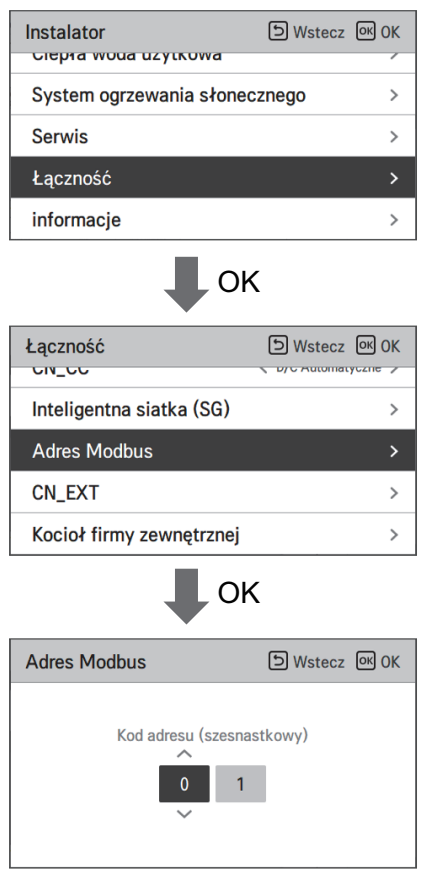

#### **UWAGA**

Aby skorzystać z tej funkcji, należy włączyć przełącznik nr 1 przełącznika opcjonalnego 1.

# **Mapa pamięci bramy Modbus**

#### UWAGA

W przypadku jednostki Split IWT należy zainstalować bramkę RTU umożliwiającą korzystanie z magistrali Modbus; mapy pamięci opisano w podręczniku instalacji bramki RTU.

Prędkość Transmisji : 9 600 bps Stop Bit : Równość 1 stop bit : Żadna Równość

#### **Rejestr wężownic (0x01)**

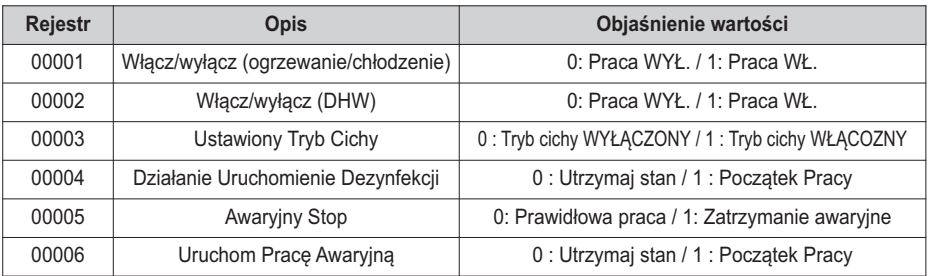

#### **Rejestr nieciągły (0x02)**

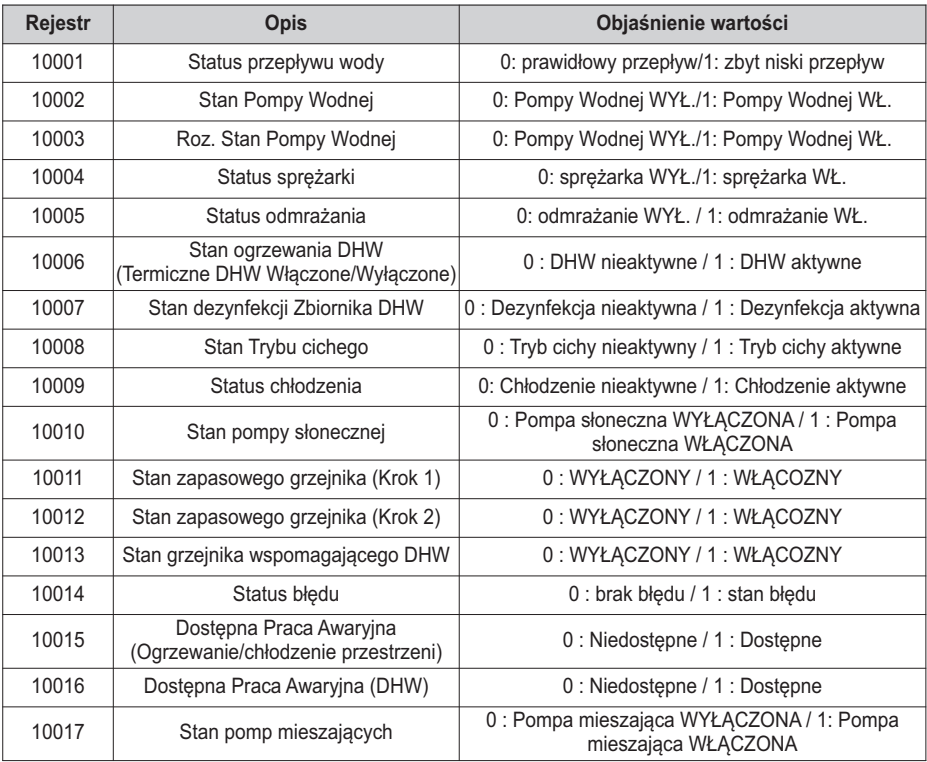

#### **Holding Register (0x03)**

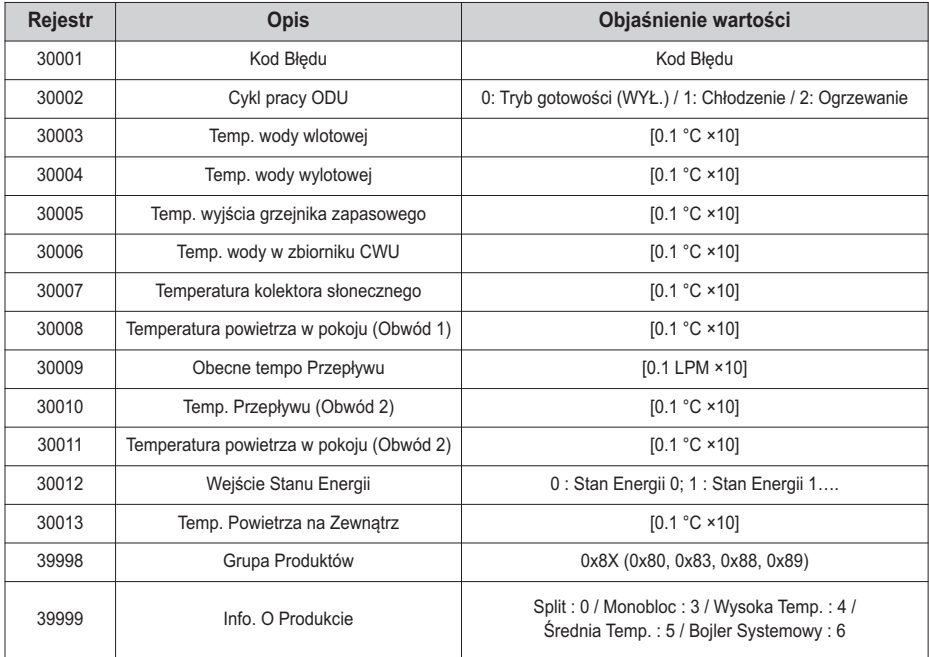

#### **Rejestr wejściowy (0x04)**

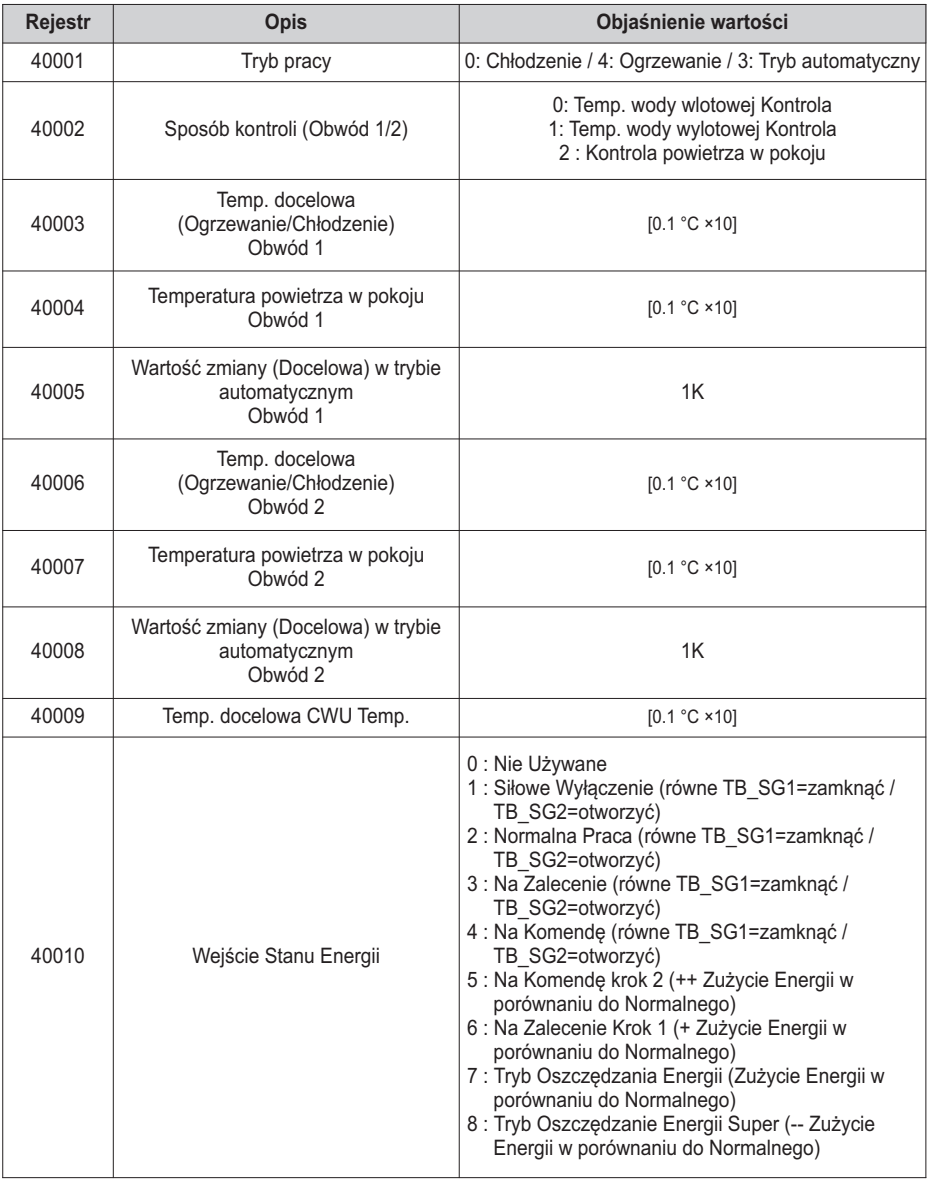

# **CN\_EXT**

Jest to funkcja do sterowania zewnętrznym wejściem i wyjściem zgodnie z typem DI ustawionym przez klienta za pomocą portu CN-EXT.

• Na liście ustawień instalatora wybrać kategorię gniazda CN-EXT i nacisnąć przycisk [OK], aby przejść do ekranu informacji szczegółowych.

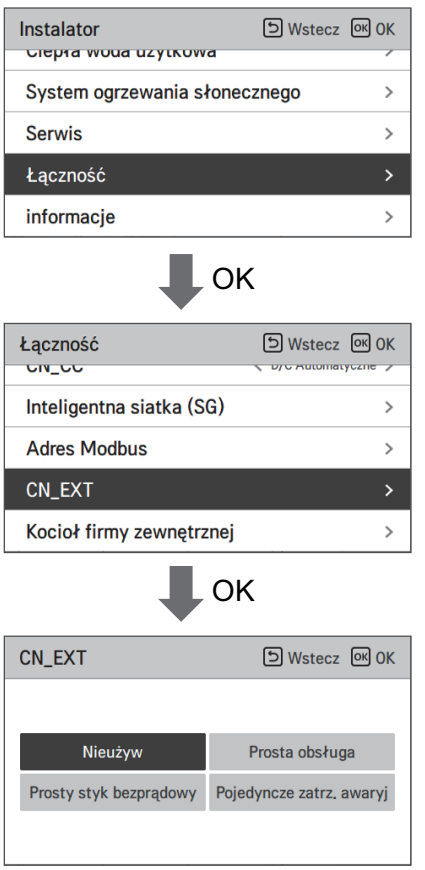

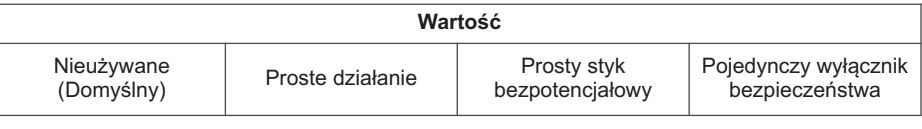

### **Kocioł firmy zewnętrznej**

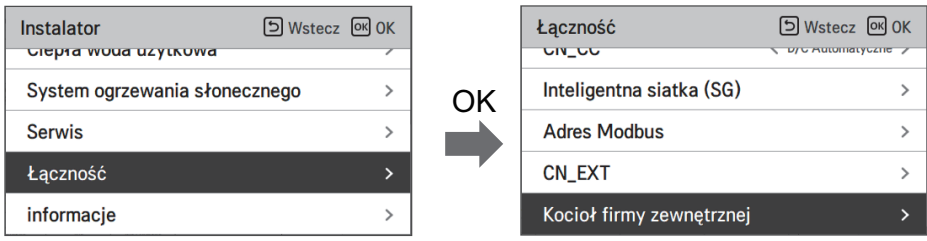

Ta funkcja służy do konfigurowania kontrolowanego kotła innej firmy.

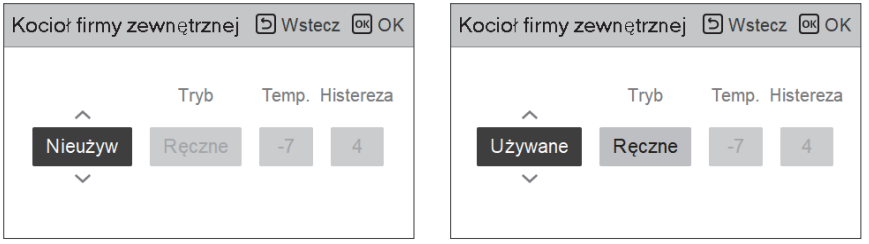

Jeśli funkcja ta ma status "Wykorzystanie", można wybrać tryb sterowania kotła automatyczny lub ręczny.

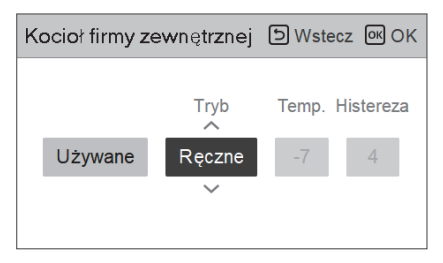

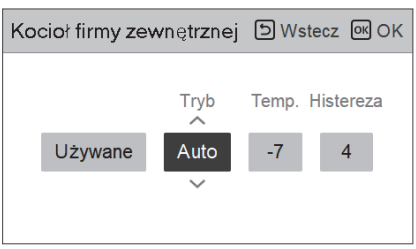

Jeśli tryb tej funkcji jest ustawiony na "Automatyczny", można odpowiednio ustawić temperaturę kotła i histerezę.

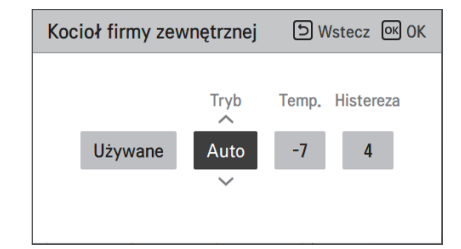

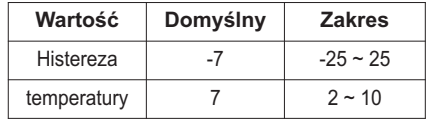

Kocioł zewnętrzny włączony:

- Jeżeli temperatura zewnętrzna ≤ wartość temperatury pracy kotła zewnętrznego (ustawienie instalatora), należy wyłączyć jednostkę wewnętrzną i uruchomić kocioł zewnętrzny.

Kocioł zewnętrzny wyłączony:

- Jeżeli temperatura powietrza zewnętrznego ≥ wartość temperatury pracy kotła zewnętrznego (ustawienie instalatora) + Histereza (ustawienie instalatora), należy wyłączyć pracę kotła zewnętrznego i włączyć jednostkę wewnętrzną

# **Interfejs miernika**

Jest to funkcja, która może sprawdzić stan energii i zasilania na ekranie. Gromadzi i oblicza dane dotyczące mocy lub kaloryczności w celu utworzenia danych do monitorowania energii i wyświetlania okien dialogowych alarmów ostrzegających o zużyciu energii. Funkcję tę można aktywować w trybie instalatora.

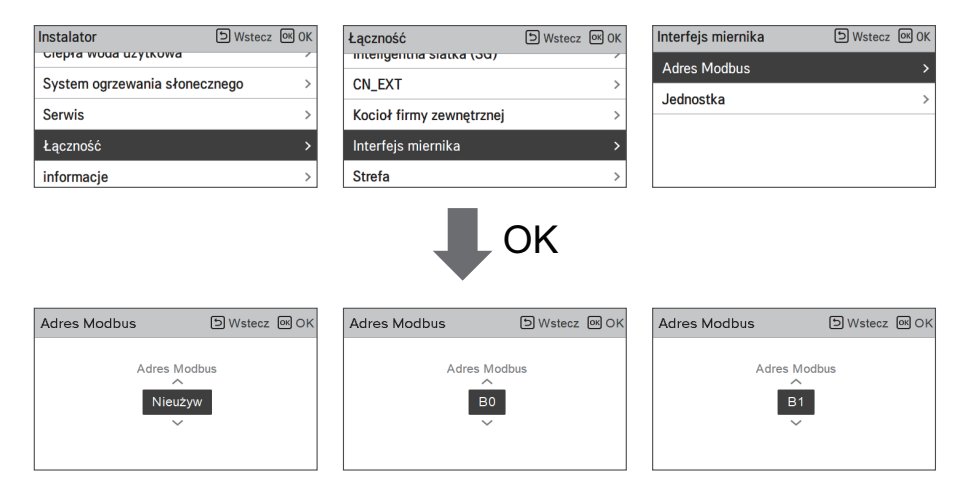

W tej funkcji dostępne są 2 opcje, adres modbus i jednostka. Po włączeniu opcji adresu modbus należy wybrać jeden adres (B0 lub B1) lub nie korzystać z niego. Następnie należy ustawić port i specyfikację w zakresie 0000,0–9999,9 [impuls/kW] w sposób przedstawiony na poniższym rysunku.

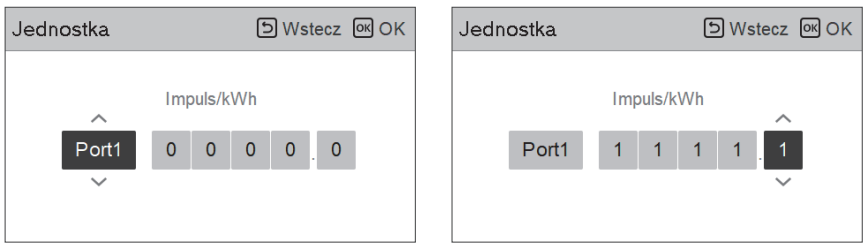

# **Stan układu magazynowania energii (Dla typu Hydrosplit IWT)**

Ta funkcja służy do sterowania produktem zgodnie ze stanem układu magazynowania energii. Po przesłaniu sygnału stanu naładowania układu ESS następuje zmiana wartości temperatury docelowej funkcji ogrzewania, chłodzenia i CWU zgodnie ze stanem układu magazynowania energii.

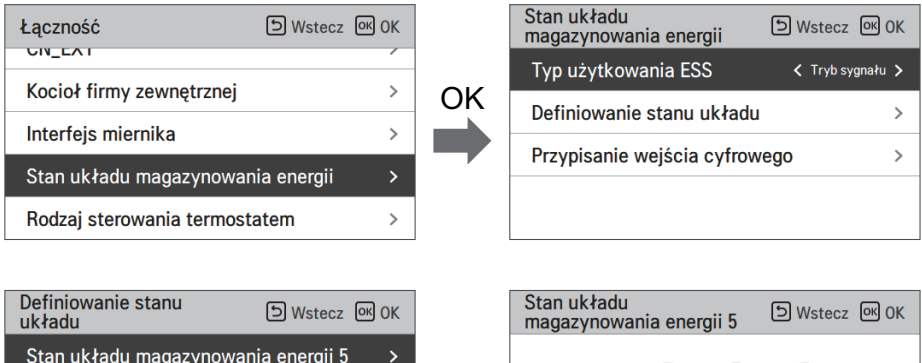

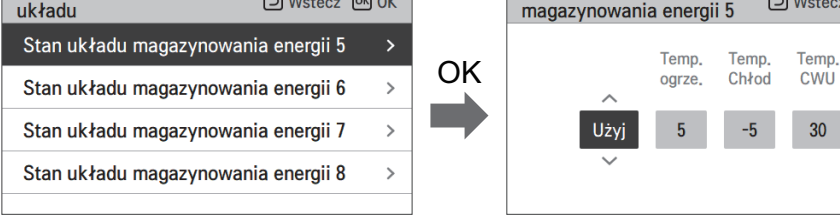

Gdy zostanie wybrany typ wykorzystywania Trybu Sygnału EES, naciśnij przycisk Cyfrowego Przydzielenia Wejścia aby ustawić stan energii zgodnie z sygnałem wejścia

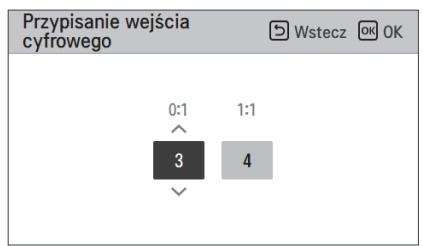

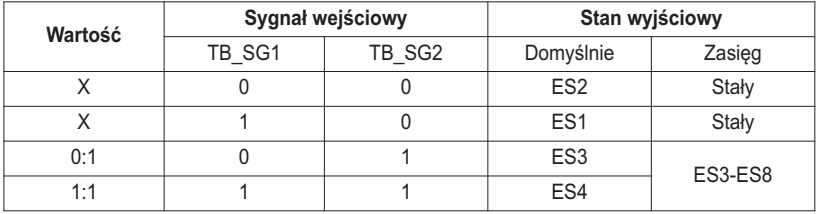

# **Typ kontroli Termostatu (Dla typu Hydrosplit IWT)**

Jest to funkcja umożliwiająca instalatorowi kontrolowanie Opcji Pompy Wodnej za pomocy czujnika przepływu wody.

• W liście ustawień Instalatora należy wybrać kategorię Łączności i nacisnąć przycisk [OK] aby przejść do ekranu szczegółów.

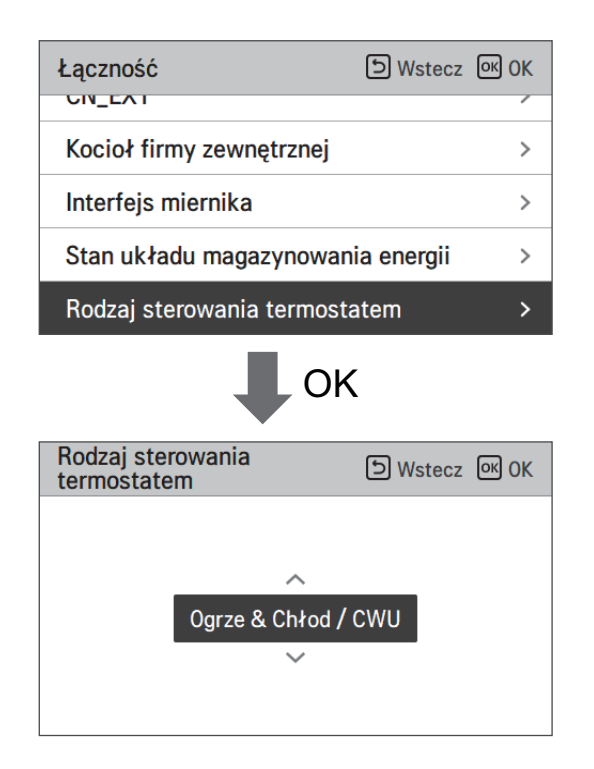

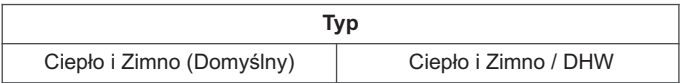

## **Czas pracy pompy**

Jest to funkcja pokazująca czas pracy głównej pompy wodnej w celu sprawdzenia żywotności mechanicznej.

• W liście ustawień Instalatora należy wybrać kategorię Informacje i nacisnąć przycisk [OK] aby przejść do ekranu szczegółów.

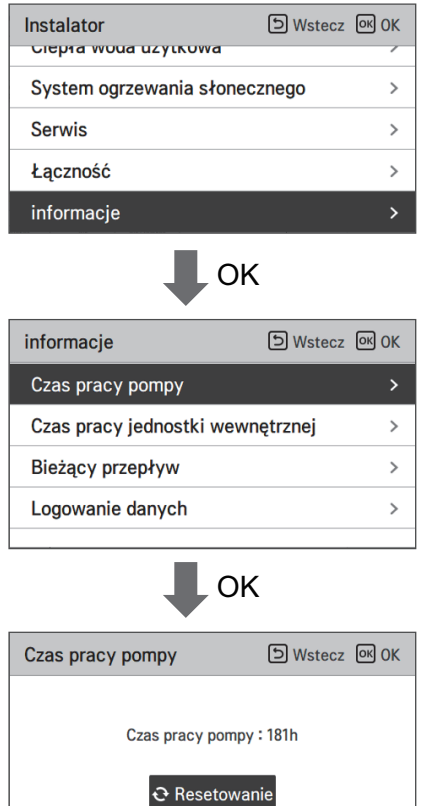

## **Czas pracy IDU**

Jest to funkcja pokazująca czas pracy Jednostki Wewnętrznej w celu sprawdzenia żywotności mechanicznej.

• W liście ustawień Instalatora należy wybrać kategorię Informacje i nacisnąć przycisk [OK] aby przejść do ekranu szczegółów.

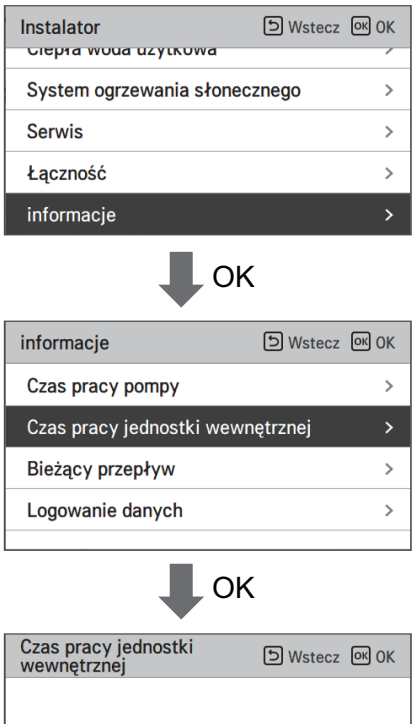

Czas pracy jednostki wewnętrznej: 184h

& Resetowanie

# **Bieżące natężenie przepływu**

Ta funkcja służy do sprawdzania bieżącego natężenia przepływu.

- Na liście ustawień instalatora wybrać kategorię bieżącego natężenia przepływu i nacisnąć przycisk [OK], aby przejść do ekranu informacji szczegółowych. Można sprawdzić bieżące natężenie przepływu. (Zakres: 7~80 l/min)
- Funkcja jest dostępna tylko w niektórych modelach.

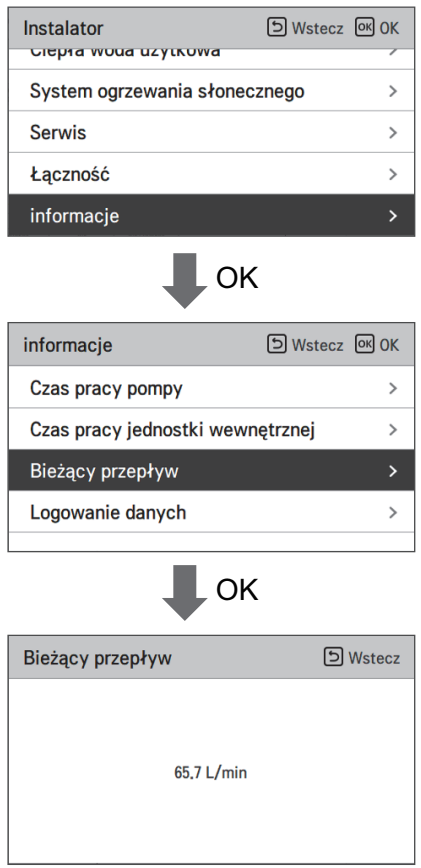

## **Logowanie danych**

Funkcja służy do ustawiania wartości referencyjnej sterowania w trybie "Temp. automatyczna zależnie od pory roku".

• Na liście ustawień instalatora wybrać kategorię rejestrowania danych i nacisnąć przycisk [OK], aby przejść do ekranu informacji szczegółowych.

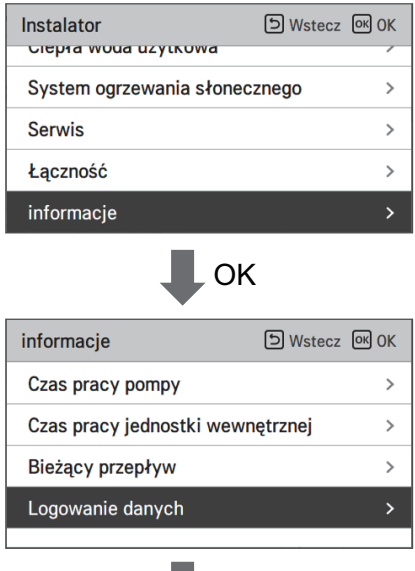

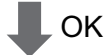

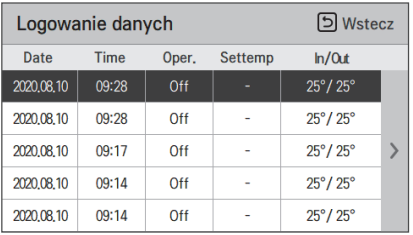

#### UWAGA

Zakres wyszukiwania historii błędów: 50

Informacje o historii błędów

Pozycja: data, czas, tryb (w tym wyłączenie), ustawiona temperatura, temperatura na wlocie, temperatura na wylocie, temperatura pomieszczenia, działanie/wstrzymanie działania obiegu ciepłej wody, ustawiona temperatura obiegu ciepłej wody, temperatura obiegu ciepłej wody, jednostka zewnętrzna wł./wył., kod błędu

Liczba wyświetlanych pozycji: Do 50

- Kryteria zapisywania ν
- ν Wystąpił błąd, włączono/wyłączono jednostkę zewnętrzną

# **PRZEKAZANIE DO UŻYTKU**

Jeśli wszystko do tej pory działa prawidłowo, można przystąpić do uruchomienia urządzenia **THERMAV**. i korzystania ze wszystkich jego funkcji.

Przed uruchomieniem urządzenia należy wykonać wstępne punkty kontrolne opisane w tym rozdziale. Zawiera on również uwagi dotyczące konserwacji i metod rozwiązywania problemów.

# **Lista kontrolna przed uruchomieniem**

# **!** UWAGA

Przed przystąpieniem do zmiany okablowania lub konserwacji produktu należy wyłączyć zasilanie.

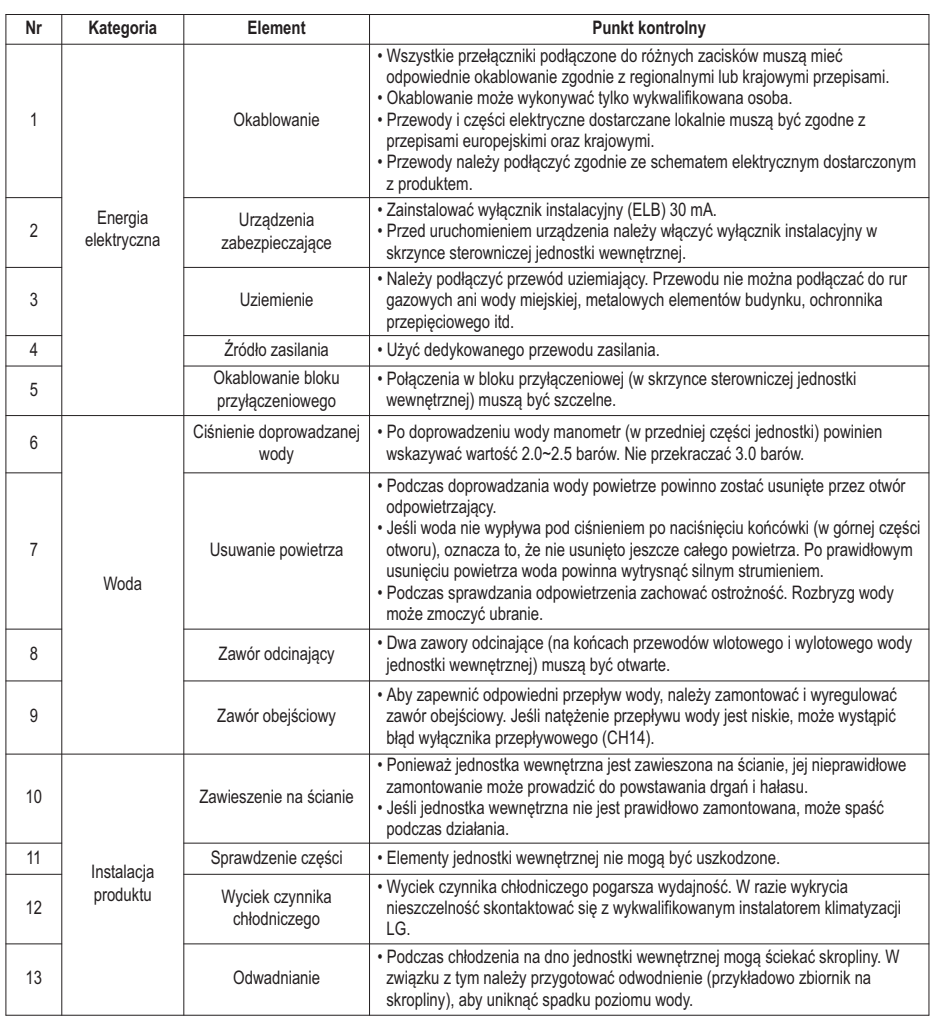

Aby zagwarantować optymalną wydajność **THERMAV**, wymagane są regularne kontrole i konserwacja. Zaleca cię wykonywanie poniższych procedur kontrolnych co najmniej raz w roku.

# **!** UWAGA

Przed przystąpieniem do konserwacji wyłączyć zasilanie.

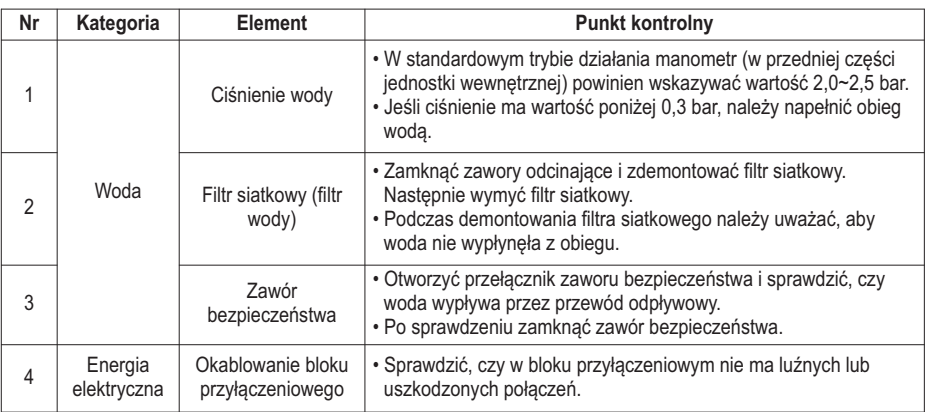

## **Uruchamianie**

#### **Sprawdzenie przed uruchomieniem**

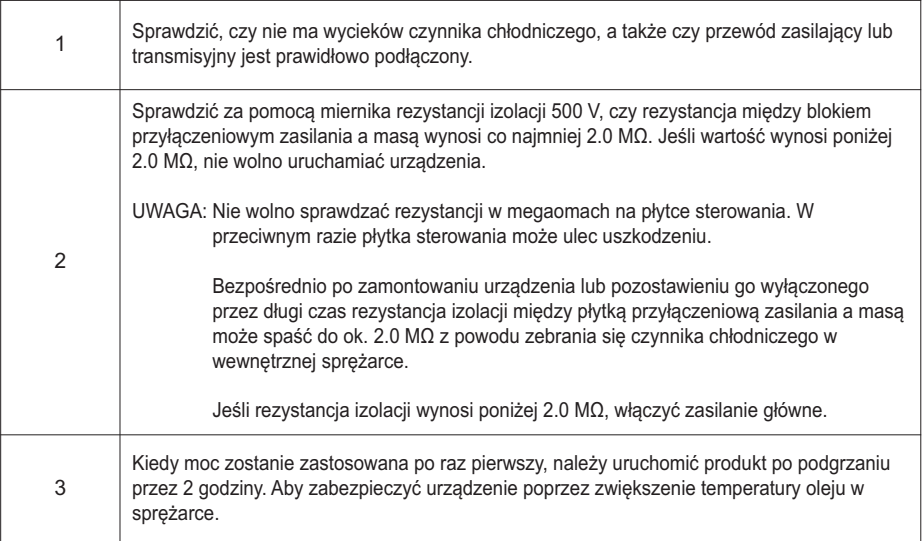

# **Schemat uruchamiania**

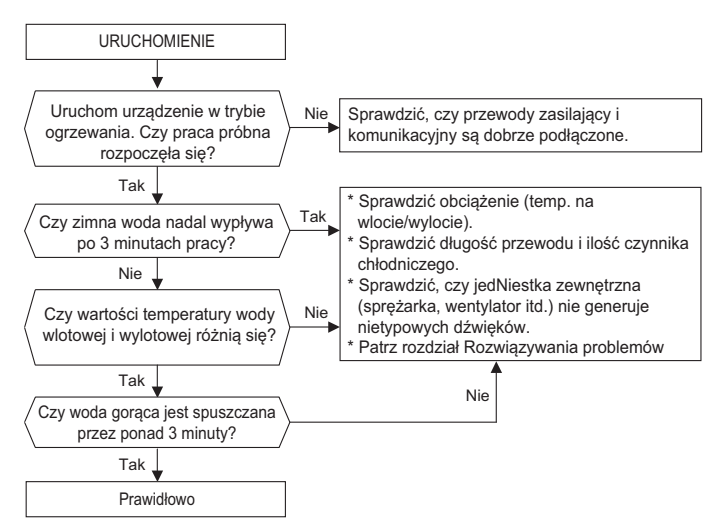

## **Emisja hałasu w powietrzu**

Ważony poziom ciśnienia akustycznego A emitowanego przez urządzenie wynosi poniżej 70 dB.

\*\* Poziom hałasu może się różnić w zależności od miejsca montażu.

Podane wartości to poziom emisji i niekoniecznie odpowiadają bezpiecznym poziomom roboczym.

Poziomy emisji i narażenia są współzależne, dlatego nie można na ich podstawie bezwzględnie określić, czy są wymagane dalsze środki ostrożności.

Czynnik wpływający na rzeczywisty poziom narażenia pracowników obejmuje charakterystykę pomieszczenia oraz inne źródła hałasu, tzn. liczbę urządzeń i innych procesów odbywających się w pobliżu, a także czas, przez jaki operator jest narażony na hałas.

Ponadto dopuszczalny poziom narażenie może się różnić w poszczególnych krajach.

Na podstawie tej informacji użytkownik może jednak lepiej ocenić niebezpieczeństwo i ryzyko.

# **Podciśnienie i objętość czynnika chłodniczego**

Urządzenie jest fabrycznie napełniane czynnikiem chłodniczym. W razie wycieku czynnika chłodniczego należy uszczelnić obieg i napełnić go czynnikiem chłodniczym.

#### **1. Opróżnianie obwodu**

Wytwarzanie podciśnienia w przypadku wycieku czynnika chłodniczego.

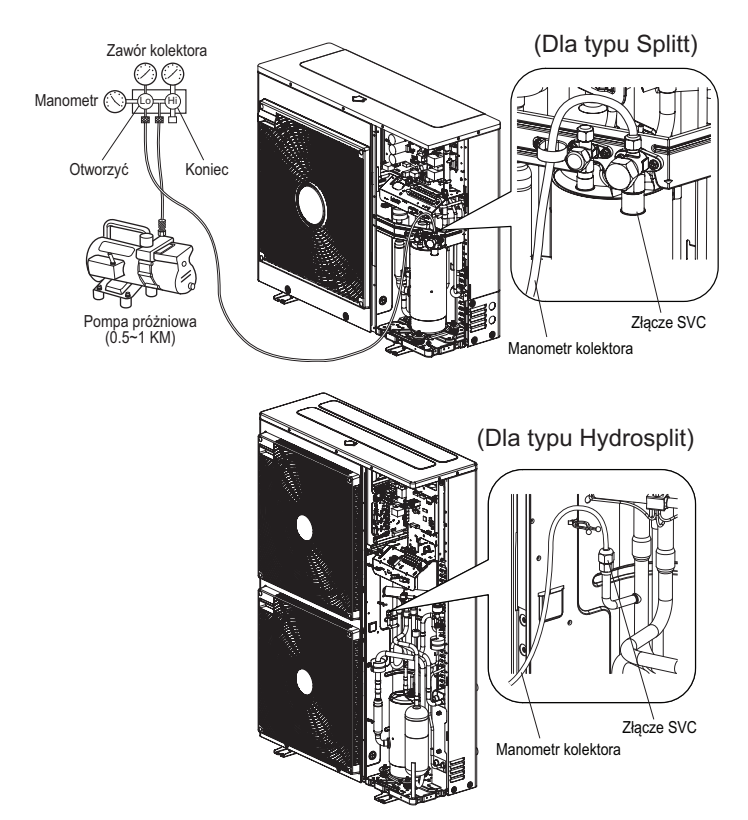

Podczas wyboru pompy próżniowej należy wybrać pompę zdolną wytworzyć podciśnienie końcowe o wartości 0.2 tora. Stopień wyrażania podciśnienia jest wyrażany w torach, mikronach, mmHg i paskalach (Pa). Zależności między jednostkami są następujące:

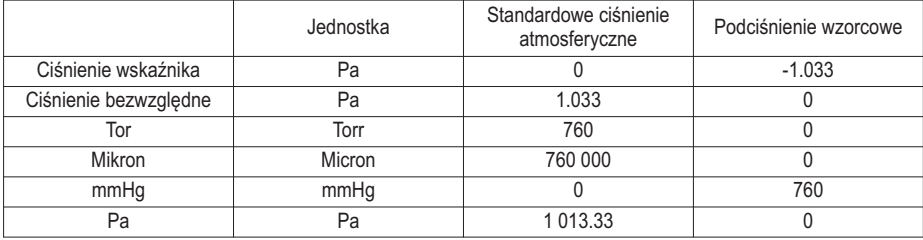

#### **2. Napełnianie obiegu czynnika chłodniczego**

Po wytworzeniu podciśnienia należy napełnić obieg. Ilość czynnika chłodniczego podano na znaku jakości. Obieg należy napełniać w trybie chłodzenia, gdy nie jest w pełni naładowany.

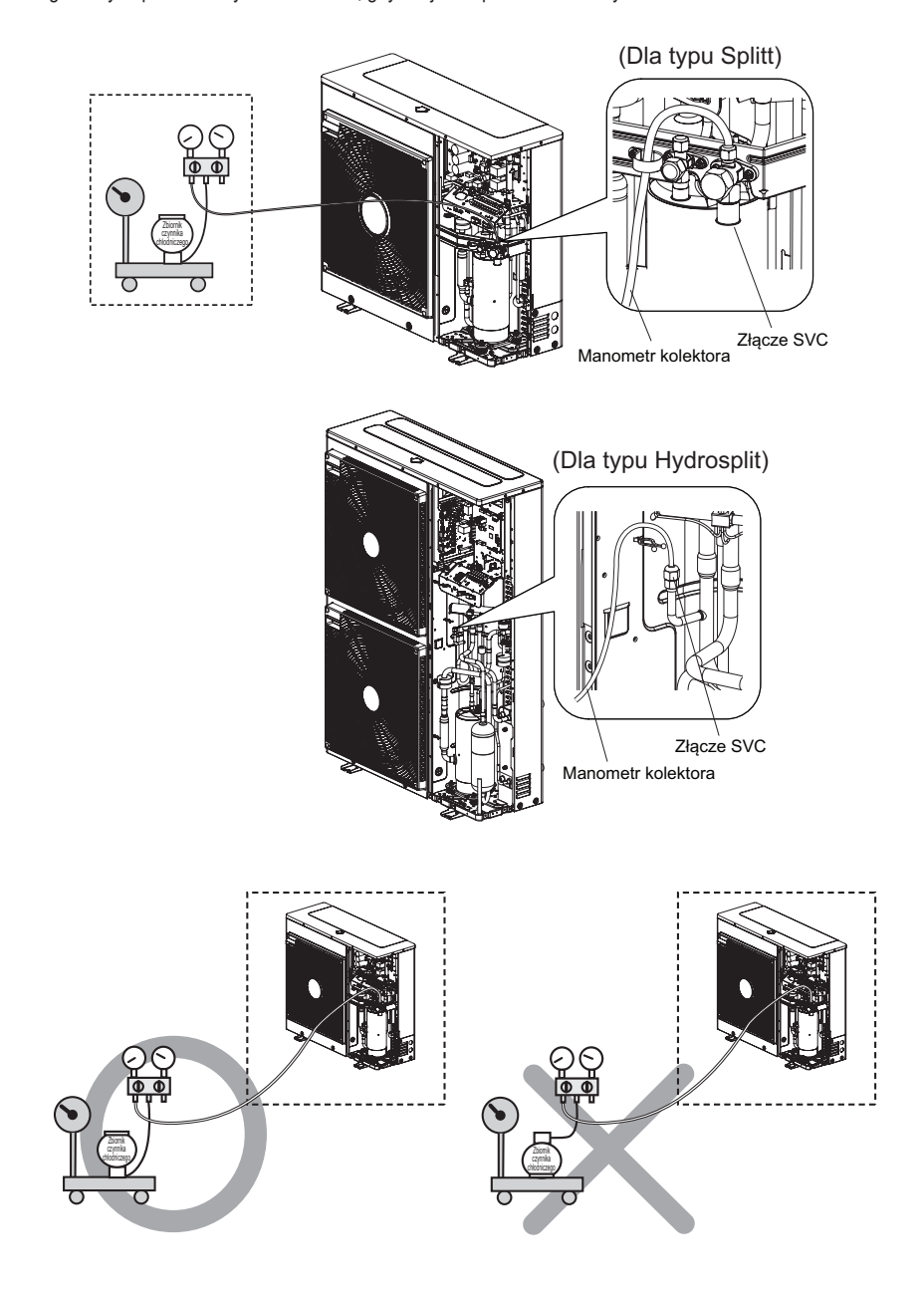

#### **3. Lokalizacja złącza SVC**

#### **(Dla typu Splitt)**

1Ø : 5 kW, 7 kW, 9 kW

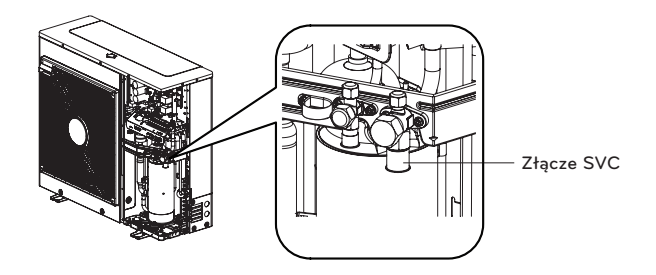

#### **(Dla typu Hydrosplit)**

1Ø : 12 kW, 14 kW, 16 kW 3Ø : 12 kW, 14 kW, 16 kW

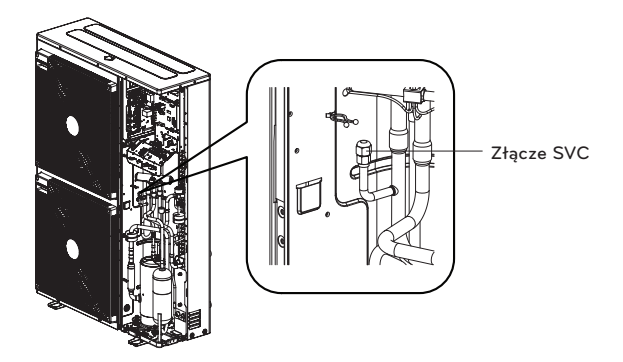

# **Likwidacja i Recykling**

- Sortuj opakowania na kartonowe, drewniane i foliowe i wyrzucaj je do odpowiednich pojemników.
- Po zakończeniu żywotności urządzenia musi on zostać wyrzucone zgodnie z obowiązującymi prawami odnośnie urządzeń elektronicznych.

#### **1. Ekstrakcja Czynnik Chłodniczego**

Jednostka wewnętrzna musi być podłączone do jednostki zewnętrznej z czynnikiem chłodniczym HFC R32, fluorowanym gazem cieplarnianym, o którym mowa w protokole Kyoto. Należy zapobiegać wyciekaniu gazu do atmosfery. Podczas procedur konserwacyjnych czy wyrzucania urządzenia, upewnij się że gaz usunięty jest zgodnie z lokalnymi regulacjami odnośnie korzystania z substancji szkodliwych dla ozonu oraz fluorowanych gazów cieplarniach.

#### **2. Opróżnianie jednostki (System ocieplenia)**

Opróżnij System ocieplania za pomocą poniższego zaworu opróżniania.

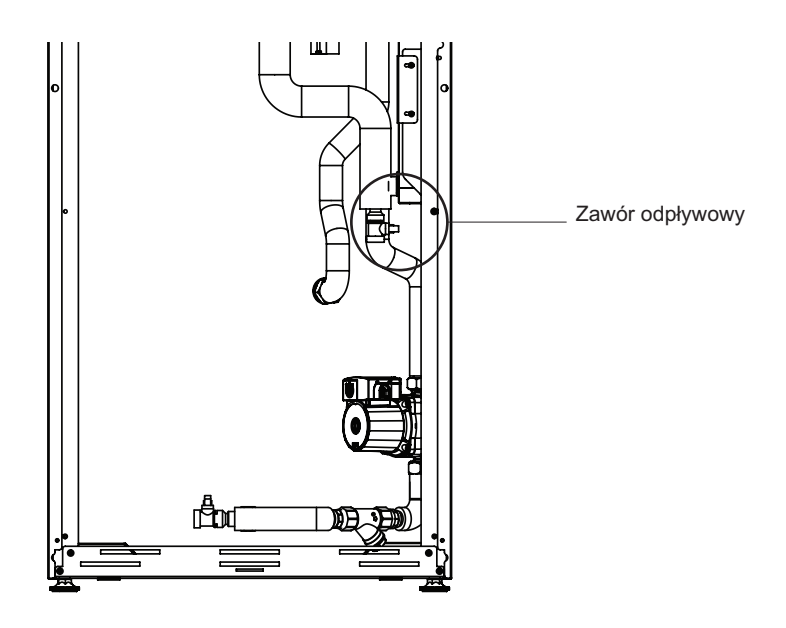

# **!** UWAGA

Wyłącz zasilanie mocy pompy cieplnej przed opróżnieniem jednostki.

- Wyłącz jednostkę
- Podłącz węża do kranu opróżniania i wyprowadź do zlewu
- Włącz wentylację na najwyższym poziomie systemu ocieplania
- Otwórz zawór opróżniania
#### **3. Opróżnianie zbiornika CWU**

Za pomocą pokazanego poniżej zaworu opróżniania, opróżnij Domowy zbiornik ciepłej wody oraz obwód.

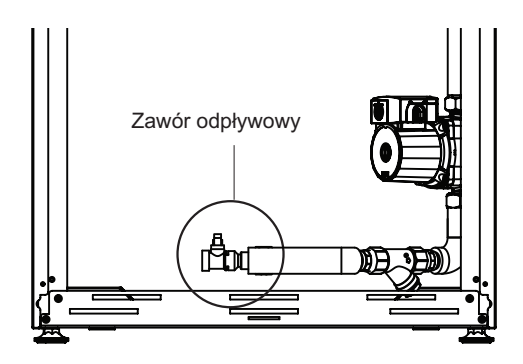

# **!** UWAGA

Wyłącz zasilanie mocy pompy cieplnej przed opróżnieniem jednostki.

- Wyłącz jednostkę
- Wyłącz linię zasilania Zimnej wody
- Podłącz węża do kranu opróżniania i wyprowadź do zlewu
- Otwórz zawór opróżniania
- Odkręć kran na najwyższym poziomie systemu CWU
- Jeśli to konieczne, rozmontuj płytowy wymiennik ciepła CWU i wypchnij wodę za pomocą ciśnienia powietrza

#### **Wymiana anody magnezowej**

Zbiornik DHW jest pokryty wewnątrz specjalną emalią bezpośrednią i jest wyposażony w anodę magnezową, chroniącą wnętrze przed korozją.

Kontrola anody magnezowej powinna odbywać się regularnie, co najmniej raz na dwa lata od rozpoczęcia użytkowania, a także należy wymieniać ją w razie potrzeby.

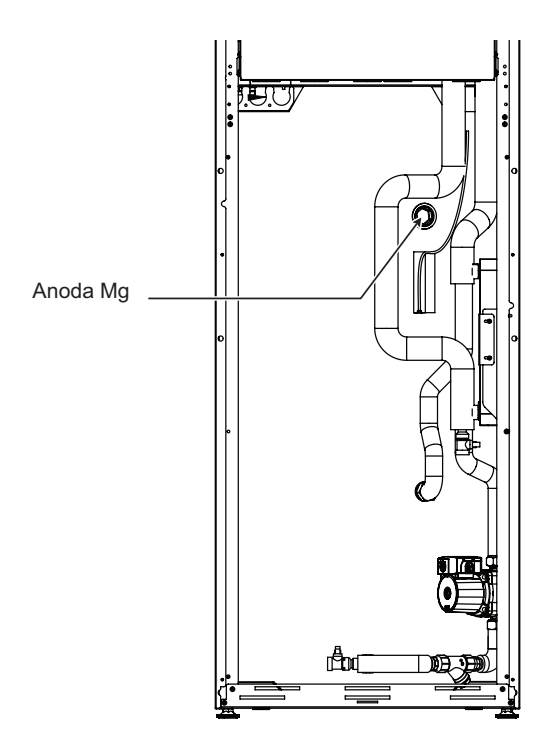

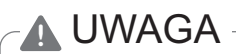

Przed dokonaniem kontroli anody należy opróżnić zbiornik DHW.

### **Rozwiązywanie problemów**

Jeśli urządzenie **THERMA V**. działa nieprawidłowo lub nie włącza się, należy sprawdzić poniższą listę.

## **!** UWAGA

Przed przystąpieniem do rozwiązywania problemów wyłączyć zasilanie.

#### **Rozwiązywanie problemów podczas działania urządzenia**

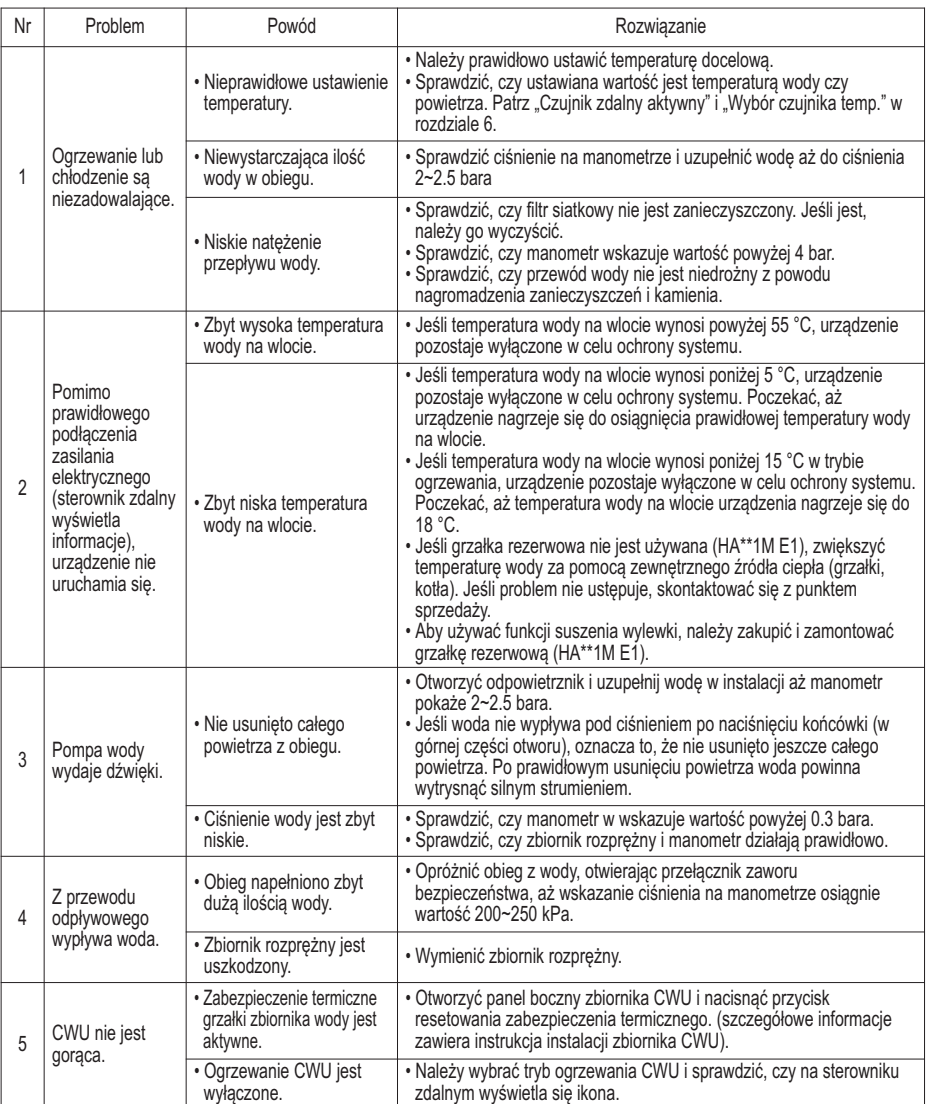

#### **Rozwiązywanie problemów związanych z kodem błędu**

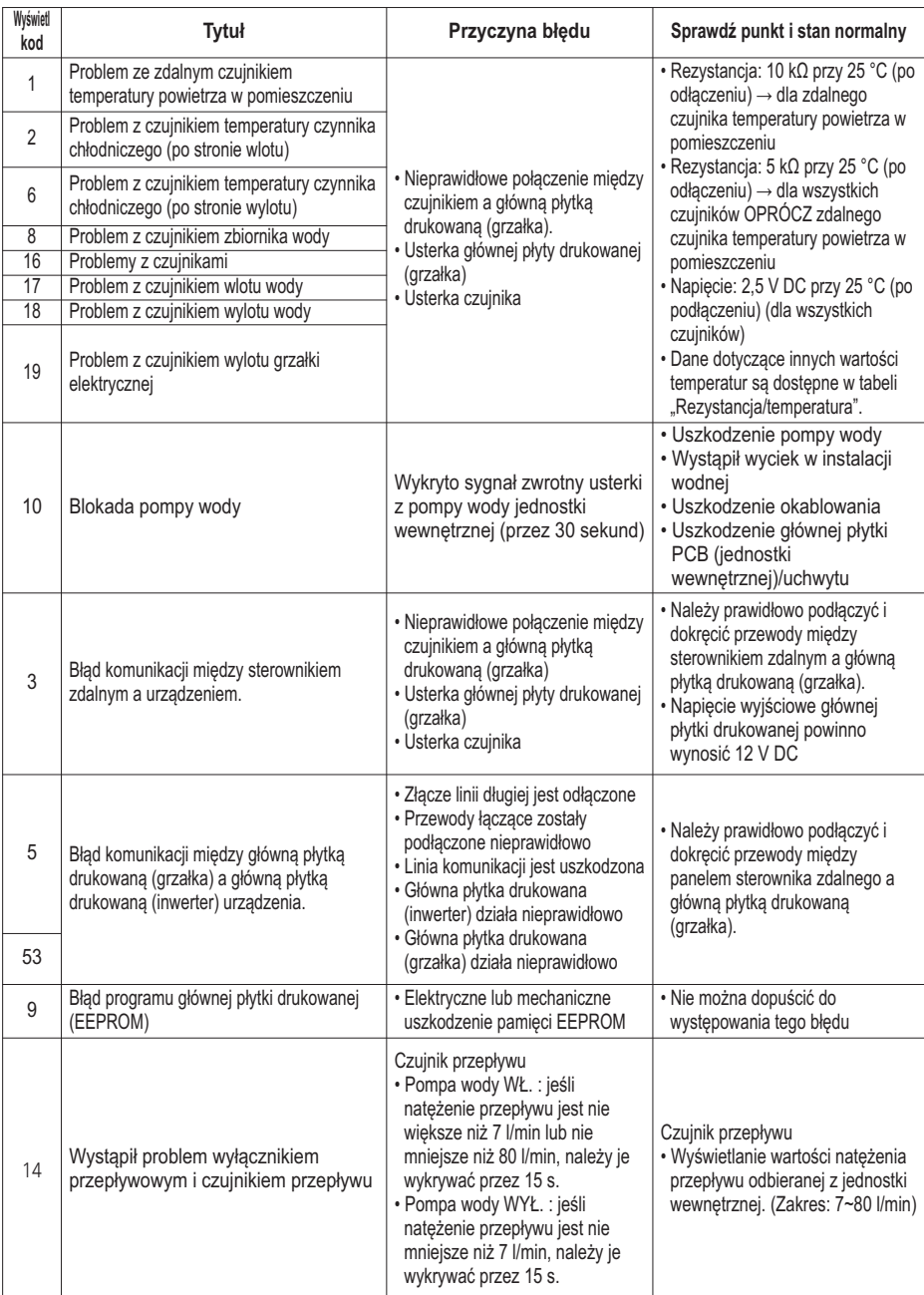

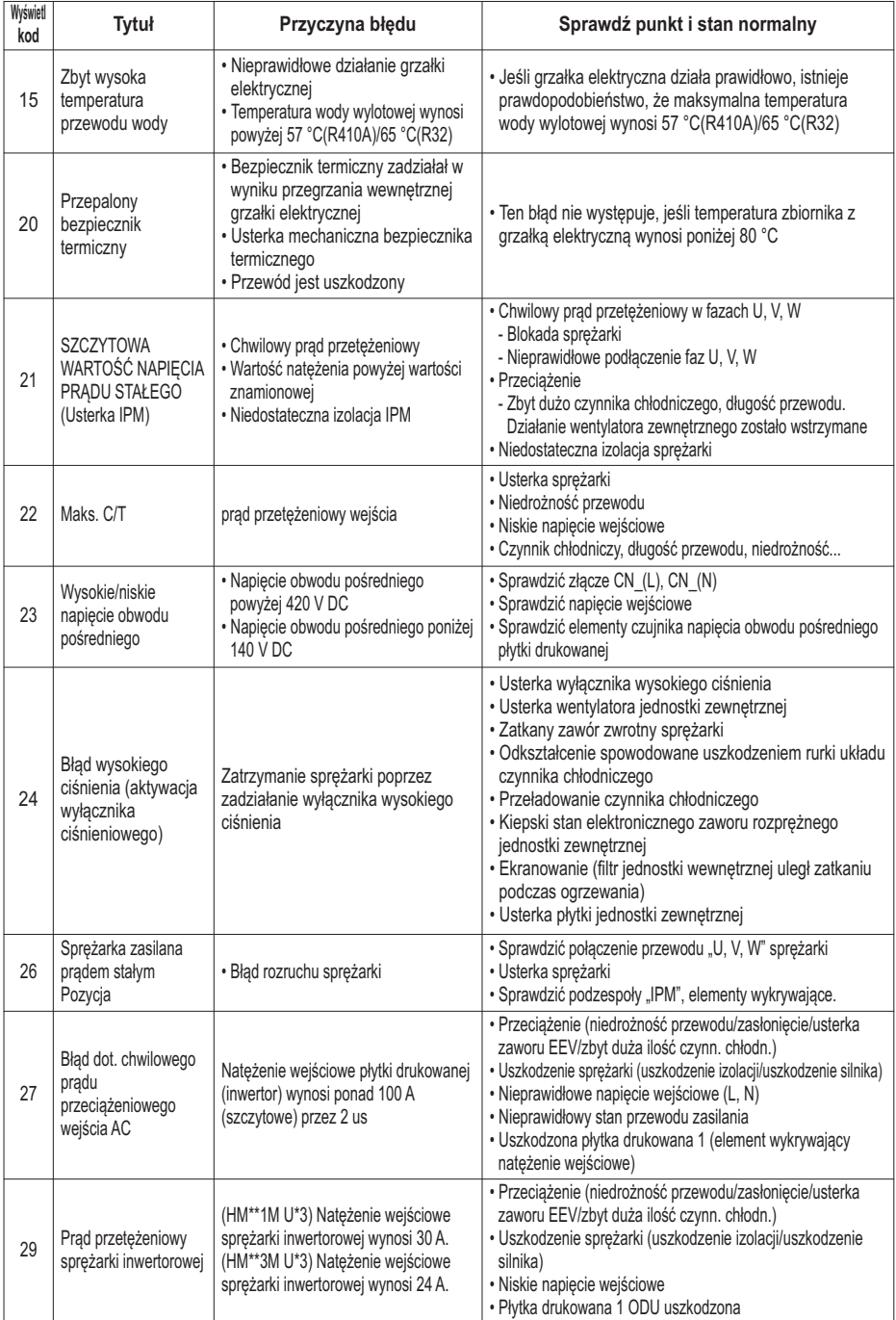

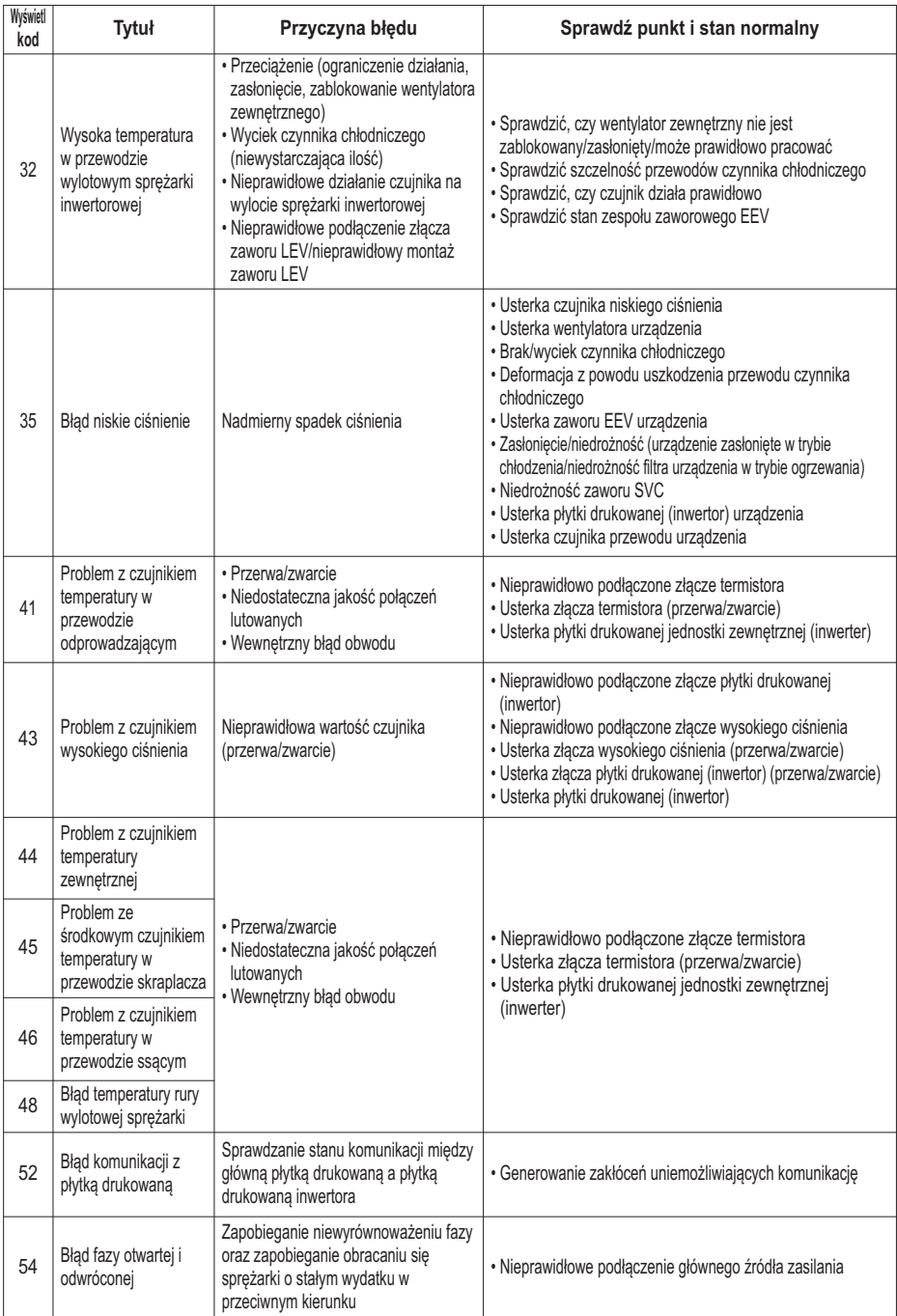

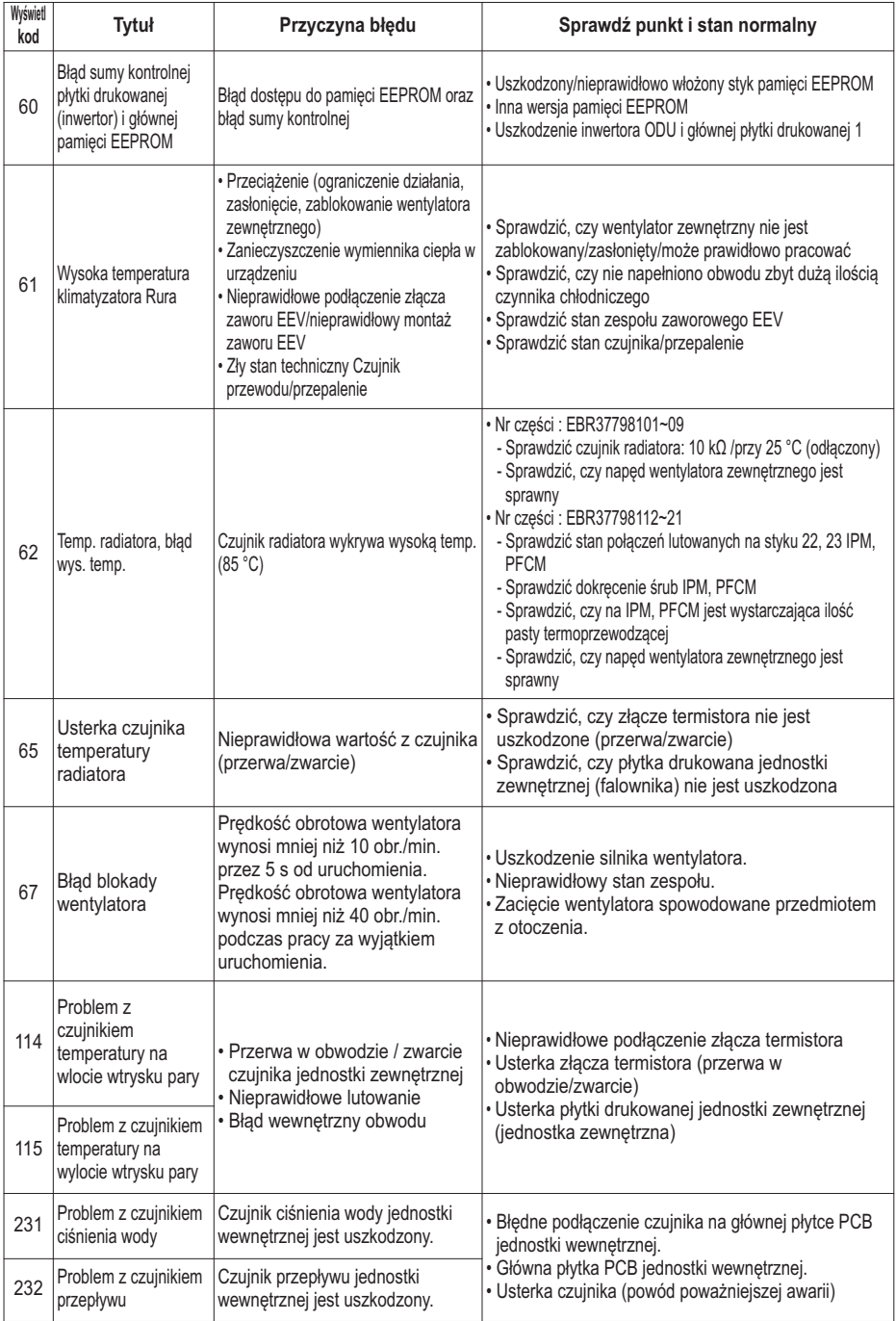

#### **Reset ochrony termicznej grzejnika elektrycznego**

Ochrona termiczna elektrycznego grzejnika jest dodatkową warstwą ochronną urządzenia w następujących kwestiach:

• Przekaźnik elektryczny, który włącza przepływ prądu grzejnika, może ulec stałemu zwarciu.

• Podczas rozruchu, powietrze jest w systemie; powoduje to nagrzewania bez wypuszczania ciepła.

Najłatwiejszym sposobem aby określić czy ochrona termiczna elektrycznego grzejnika działa, jest wymuszenie aby Grzejnik zastępczy zaczął pracować w Trybie awaryjnym (więcej informacji w Instrukcjach Właściciela)

Sprawdź czy wyczuwasz po dotyku różnic pomiędzy linią źródłowa a linią powrotu. Elektryczny grzejnik działa jeśli linia źródłowa jest cieplejsza.

Jeśli grzejnik elektryczny nie działa ze względu na któryś z powyższych powodów, Termostat bezpieczeństwa musi zostać zrestartowany manualnie po rozwiązaniu problemu.

Najpierw trzeba usunąć panel przedni. Zrestartuj termostat bezpieczeństwa wciskając czerwony przycisk dopóki nie usłyszysz "KLIK".

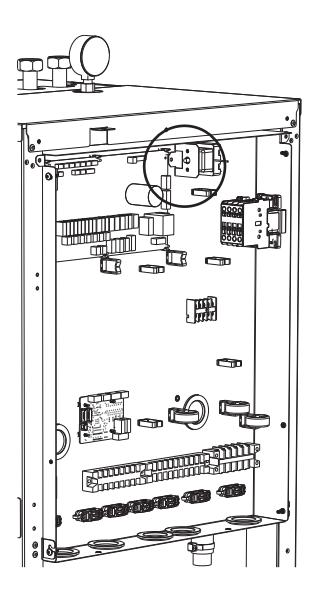

### **!** UWAGA

Urządzenie restartować mogę tylko instalujący, autoryzowani wykonawcy lub autoryzowani konserwatorzy w stanie braku napięcia.

#### **Informacje dotyczące oprogramowania Open Source**

Aby uzyskać zawarty w tym produkcie kod źródłowy w ramach licencji GPL, LGPL, MPL oraz innych licencji Open Source, należy odwiedzić witrynę internetową http://opensource.lge.com.

Poza kodem źródłowym dostępne do pobrania są wszystkie warunki licencji, wyłączenia gwarancji i informacje o prawach autorskich. Po wysłaniu na adres opensource@lge.com prośby o dostarczenie kodu źródłowego na płycie CD-ROM firma LG Electronics wyśle ją za opłatą (pokrywającą m.in. koszty nośnika, wysyłki i przetwarzania).

Oferta ta ważna jest przez trzy (3) lata o daty zakupu produktu.

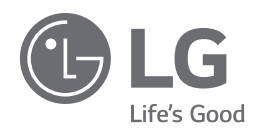

#### Eco Design requirement

The information for Eco design is available on the following free access website. https://www.lg.com/global/support/cedoc/cedoc

[Representative] LG Electronics Inc. EU Representative : LG Electronics European Shared Service Center B.V. Krijgsman 1, 1186 DM Amstelveen, The Netherlands [Manufacturer] KRONOTERM d.o.o, Tranava 5E, 3303 Gomilsko, Brezovica, Slovenia